ΤΕΧΝΟΛΟΓΙΚΟ ΕΚΠΑΙ∆ΕΥΤΙΚΟ Ι∆ΡΥΜΑ ΚΡΗΤΗΣ-

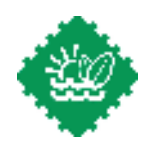

ΠΑΡΑΡΤΗΜΑ ΧΑΝΙΩΝ

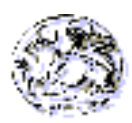

#### **ΤΜΗΜΑ ΦΥΣΙΚΩΝ ΠΟΡΩΝ ΚΑΙ ΠΕΡΙΒΑΛΛΟΝΤΟΣ**

## ∆ΙΠΛΩΜΑΤΙΚΗ ΕΡΓΑΣΙΑ

# ∆ΗΜΙΟΥΡΓΙΑ ΓΕΩΓΡΑΦΙΚΟΥ ΣΥΣΤΗΜΑΤΟΣ ΠΛΗΡΟΦΟΡΙΩΝ (ΓΣΠ) ΓΙΑ ΤΗΝ ΑΠΟΤΥΠΩΣΗ ΤΟΥ ΓΕΩΛΟΓΙΚΟΥ ΚΑΘΕΣΤΩΤΟΣ ΣΤΟ ΝΟΜΟ ΧΑΝΙΩΝ

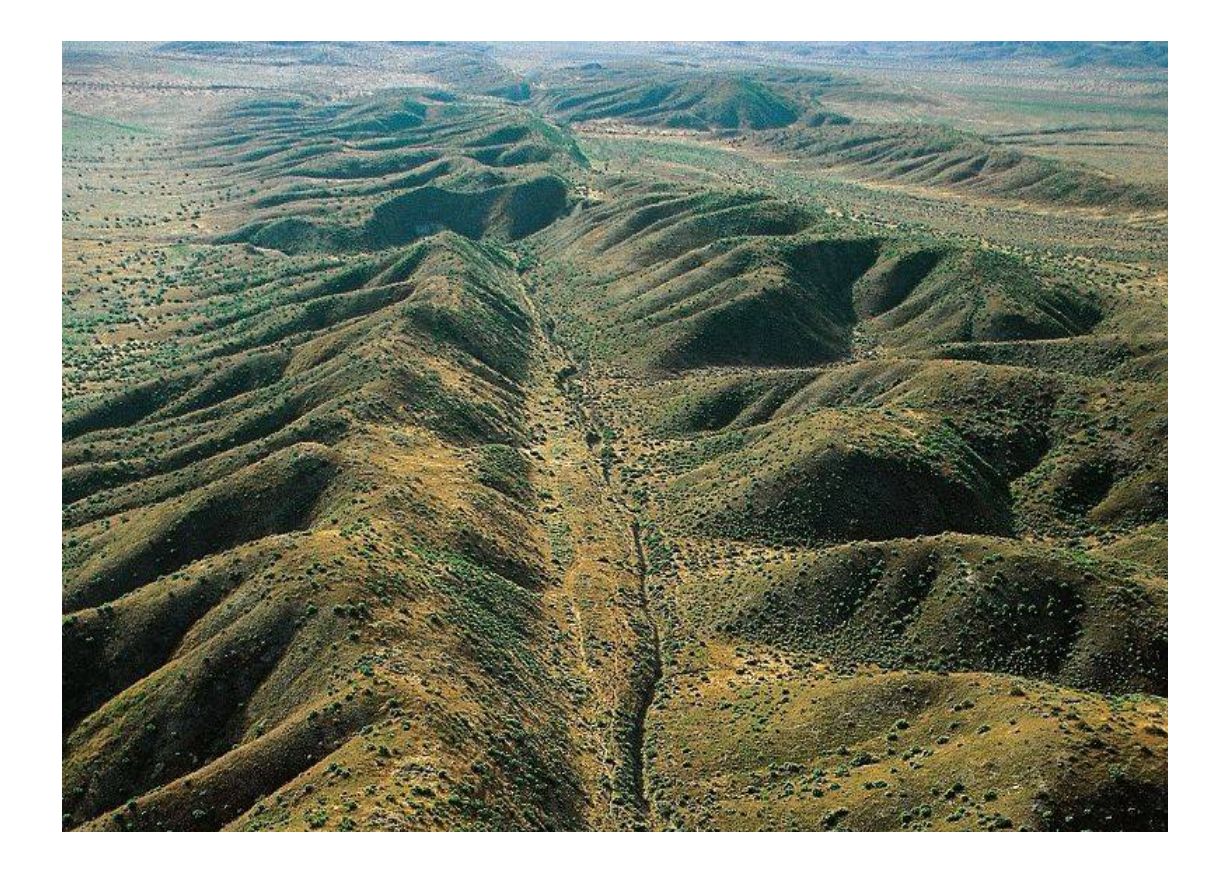

 **Παπαδηµητρίου Παναγιώτης** 

 **Περδικούλης Ιωάννης** 

**Εισηγήτρια: ∆ρ. Κούλη Μαρία** 

**ΧΑΝΙΑ 2008**

## *<u>ΠΕΡΙΕΧΟΜΕΝΑ</u>*

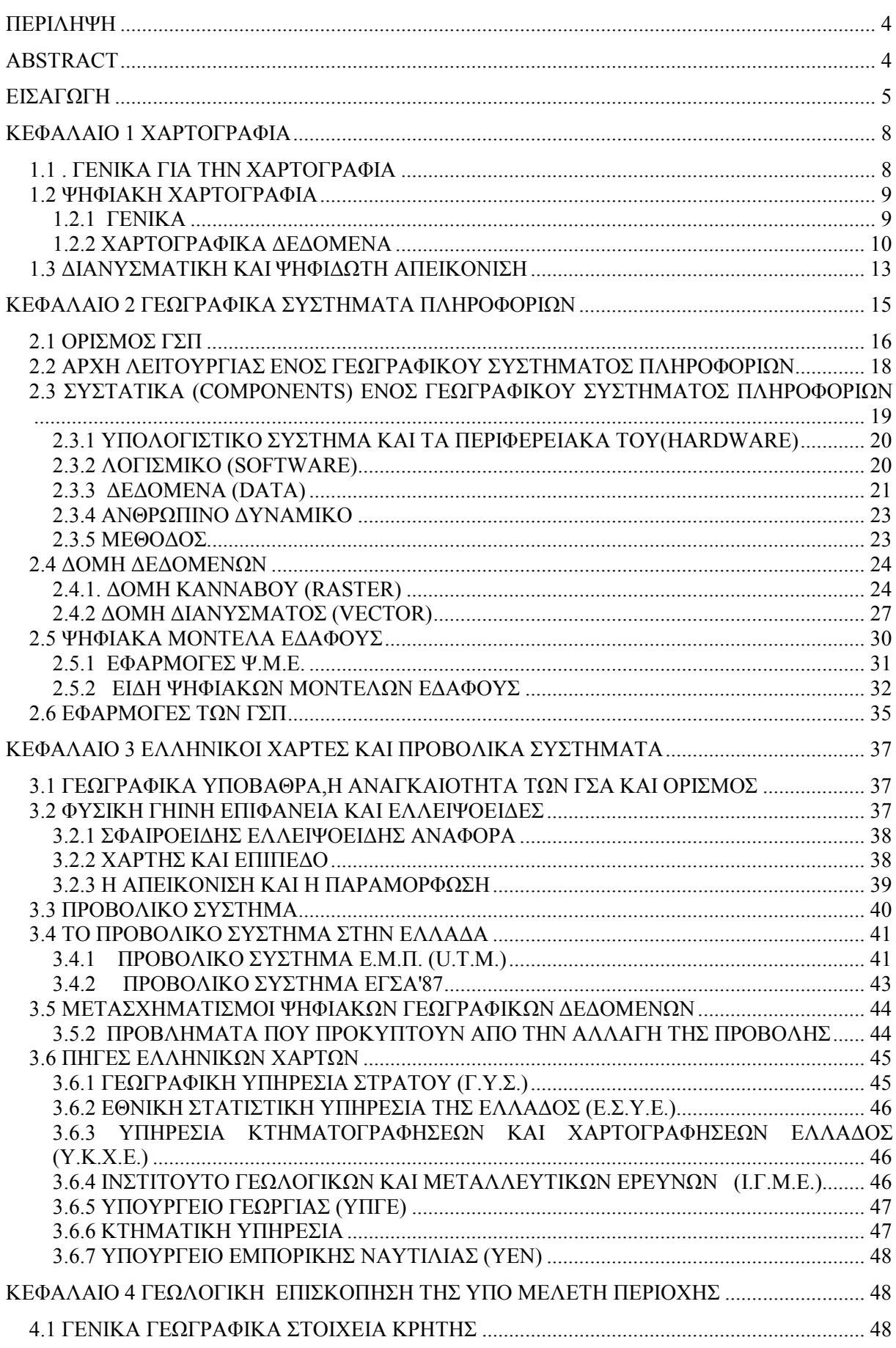

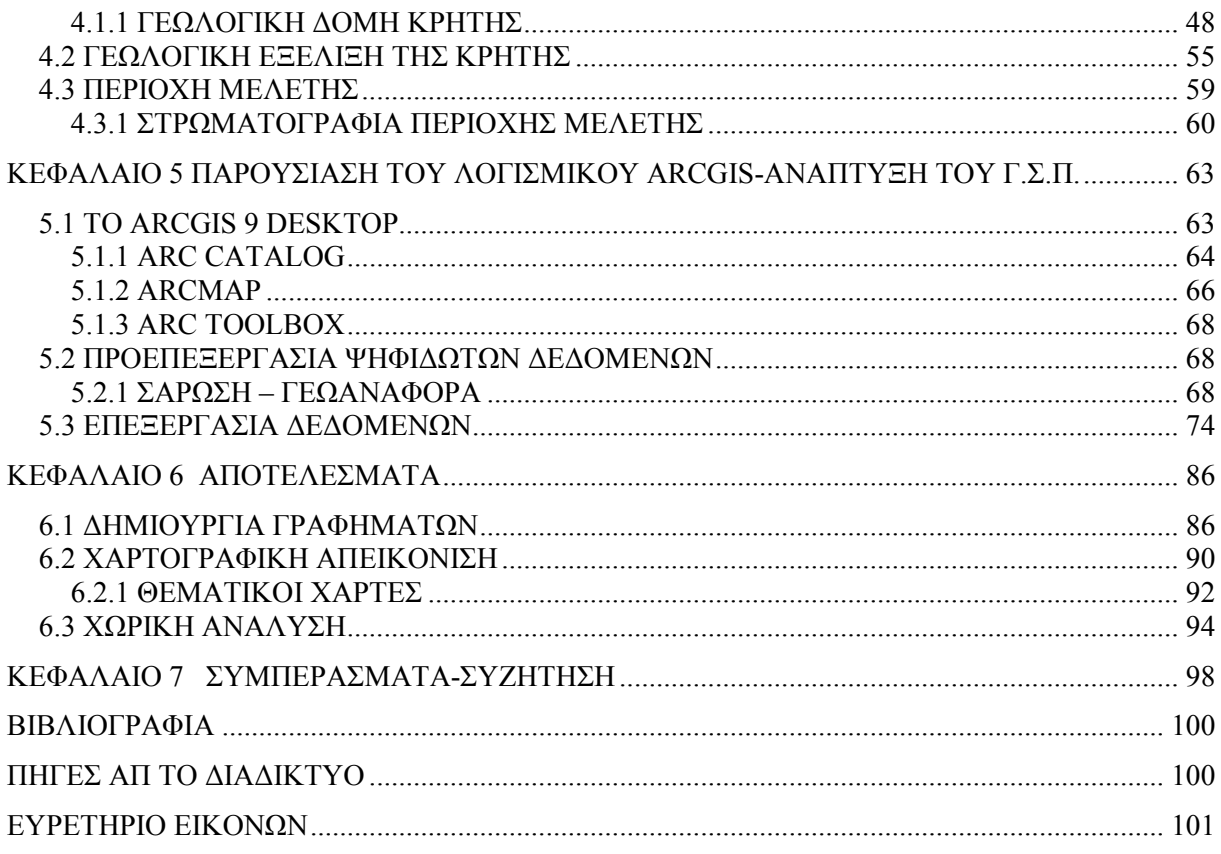

## **ΠΕΡΙΛΗΨΗ**

Στόχος της παρούσας πτυχιακής εργασίας είναι η δηµιουργία γεωγραφικού συστήµατος πληροφοριών της ∆υτικής Κρήτης και συγκεκριµένα του Νοµού Χανίων, βασιζόµενο στο γεωλογικό υπόβαθρο της περιοχής και κατ'επέκταση η χωρική και θεµατική ανάλυση των ψηφιοποιηµένων επιπέδων πληροφορίας. Πιο συγκεκριµένα ψηφιοποιήθηκαν οι γεωλογικοί χάρτες της περιοχής, τους οποίους µας παρείχε το Ινστιτούτο Γεωλογικών και Μεταλλευτικών Ερευνών (Ι.Γ.Μ.Ε.) και δηµιουργήθηκαν δύο αρχικά επίπεδα πληροφορίας, ένα πολυγωνικό επίπεδο µε την γεωλογία και ένα γραµµικό µε τα τεκτονικά ρήγµατα της περιοχής.

Εδώ, θα πρέπει να τονιστεί η «ευελιξία» του λογισµικού ArcGIS, µε τη βοήθεια του οποίου έγινε η διαχείριση και ανάλυση των δεδοµένων από τα δύο επίπεδα πληροφοριών ταυτόχρονα και προέκυψαν δευτερογενώς νέα επίπεδα πληροφοριών.

Η συνδυασµένη χρήση των διαφόρων επιπέδων πληροφοριών GIS έδωσε την δυνατότητα να υπολογιστούν γεωµετρικά χαρακτηριστικά όπως το εµβαδόν και η περίµετρος που καταλαµβάνει κάθε γεωλογικός σχηµατισµός, το µήκος των ρηγµάτων που βρίσκονται στην περιοχή µελέτης, καθώς και να ελεγχθεί η σχέση µεταξύ γεωλογικών σχηµατισµών και κύριων τεκτονικών γραµµών. Κατά το τελικό στάδιο της παρούσας πτυχιακής εργασίας, δηµιουργήθηκαν θεµατικοί χάρτες.

## **Abstract**

 The aim of the current undergraduate thesis is the development of a Geographic Information System (GIS) in the Chania Prefecture of Western Crete. The geological regime of the study area was depicted in a GIS framework with further aim the spatial analysis of several thematic layers. For this reason, the geological maps of the area were digitized and two different layers, the polygonal geology layer and the linear fault layer were created. For the digitization, analysis and manipulation of the available data, the ArcGIS software was used. With the combination of the several thematic layers, several geometrical characteristics of the geological formations as well as of the tectonic structures were calculated, such as length, area, perimeter. Finally, several thematic maps were produced depicting the spatial relationship between geological formations and tectonic lineaments.

## **ΕΙΣΑΓΩΓΗ**

# *"Οι χάρτες, όπως και τα πρόσωπα, είναι η υπογραφή της Ιστορίας" (Γουίλ Ντυράν, Αµερικάνος ιστορικός)*

Τα γεωγραφικά συστήµατα πληροφοριών (ΓΣΠ) αναπτύχθηκαν και εξελίχθηκαν µέσα στους αιώνες µέσω της δηµιουργίας χαρτών και της συλλογής γεωγραφικών πληροφοριών και αποθήκευσής τους σε καταχωρητές. Οι πρώτοι γνωστοί χάρτες σχεδιάστηκαν πάνω σε περγαµηνές για να δείξουν τα χρυσωρυχεία του Κοπτές κατά τη διάρκεια της βασιλείας του Ραµσύ ΙΙ της Αιγύπτου (1292-1225 π.Χ.). Ίσως νωρίτερα, οι Βαβυλώνιοι µε επιγραφές σφηνοειδούς γραφής να περιέγραφαν τον τότε γνωστό κόσµο.

Αργότερα, γύρω στο 300 π.Χ οι αρχαίοι Έλληνες συνέταξαν τους πρώτους πραγµατικούς χάρτες χρησιµοποιώντας ένα ορθογώνιο σύστηµα συντεταγµένων. Περίπου 100 χρόνια αργότερα, ο Έλληνας µαθηµατικός , αστρολόγος και γεωγράφος Ερατοσθένης (276-194 π.Χ.) κορυφαίος εκπρόσωπος της µαθηµατικής γεωγραφίας της ελληνιστικής περιόδου που έδρασε στην Αλεξάνδρεια τον 3ο αιώνα π.Χ έβαλε τα θεµέλια της επιστηµονικής χαρτογραφίας αναδείχθηκε ο ιδρυτής της επιστήµης της γεωδαισίας, αφού το κυριότερο επίτευγµά του θεωρείται η µέτρηση της περιφέρειας της γης (40550 χιλιόµετρα), η οποία προσεγγίζει την πραγµατική τιµή (σύγχρονες µετρήσεις) κατά 500 χιλιόµετρα περίπου (40075 χιλιόµετρα), περιγράφοντας τον χάρτη της οικουµένης µε ορθογώνιο σύστηµα αναφοράς από µεσηµβρινούς και παραλλήλους.

Αρκετά χρόνια αργότερα ένας από τους πιο γνωστούς παγκόσµιους χάρτες δηµιουργήθηκε από τον Κλαούντιο Πτολεµαίο (90-168 µ.Χ.), αστρονόµο και γεωγράφο που έζησε και εργάστηκε στην Αλεξάνδρεια του 2ο µ.Χ. αιώνα (γύρω στο 160 µ.Χ.). Το έργο του, η "Γεωγραφική Υφήγησις" ήταν η επιτοµή όλης της γεωγραφικής γνώσης του αρχαίου κόσµου, και αποτέλεσε δίαυλο µεταφοράς γνώσης στον σύγχρονο κόσµο. Ο Πτολεµαίος, κάνοντας κριτική στο έργο του Ερατοσθένη, ο οποίος είχε κάνει χρήση ορθογώνιας προβολής για να αποδώσει σε επίπεδο σχέδιο την κυρτή επιφάνεια της γης, προτείνε την κωνική προβολή, η οποία κατά την άποψη του ήταν περισσότερο αληθοφανής.

Η προβολή αυτή είχε δύο εκδόσεις: την απλή κωνική προβολή, η οποία "έσχιζε" τους µεσηµβρινούς στην περιοχή του ισηµερινού (για να αποφύγει τις µεγάλες παραµορφώσεις του νότιου ηµισφαιρίου), καθώς και την κυκλοειδή κωνική προβολή, µια δύσκολα κατασκευάσιµη χαρτογραφική προβολή, η οποία όµως έδινε µια αρτιότερη εικόνα στο σύνολο. Ο Πτολεµαίος υπογράµµισε ότι η ορθογώνια προβολή παραµένει η καλύτερη µέθοδος για τους κατά τόπους χάρτες, όταν όµως ληφθεί υπόψη η σχέση µεταξύ της

αµετάβλητης τιµής της µοίρας του µεσηµβρινού και εκείνης του µέσου παραλλήλου του χάρτη, η οποία µεταβάλλεται σε σχέση µε το γεωγραφικό µήκος.

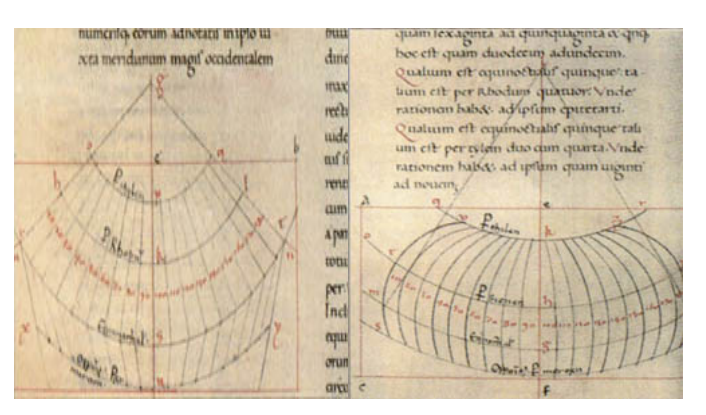

Εικόνα 1:Γεωµετρική κατασκευή των δύο προβολών που πρότεινε ο Πτολεµαίος, της απλής κωνικής (δεξιά) και της κυκλοειδούς κωνικής (αριστερά) οι οποίες χρησιµοποιήθηκαν για τον Χάρτη της Οικουµένης (από λατινικό χειρόγραφο της "Γεωγραφικής Υφήγησις" του Πτολεµαίου, Parisinus Latinus 4805, του 15ου µ.Χ. αιώνα

Με το πέρασµα των αιώνων στη διάρκεια της ρωµαϊκής αυτοκρατορίας, οι Ρωµαίοι ασχολήθηκαν µε την καταγραφή και την καταχώρηση γεωγραφικών δεδοµένων. Οι όροι cadastre (ένας επίσηµος καταχωρητής ιδιοκτησίας) και cadastral (ένας χάρτης ή έρευνα που δείχνει τα σύνορα ιδιοκτησίας) προέρχονται από τα ελληνικά «κατά στίκον» που σηµαίνει «γραµµικός». Ήταν οι πρώτοι που εισήγαγαν την έννοια της καταγραφής των ιδιοκτησιών, στο capitum registra (τον καταχωρητή γης).

Καθώς οι κοινωνίες οργανώνονταν, π.χ. µε την εισαγωγή συστηµάτων φορολογίας, η καταχώρηση των ιδιοκτησιών συστηµατοποιήθηκε εξ' αρχής για να διασφαλίσει το ετήσιο κρατικό εισόδηµα. Ενώ σχεδιάστηκαν και οι πρώτοι χάρτες για να διευκολύνουν τα εµπορικά ακτοπλοϊκά ταξίδια από Άραβες που ήταν οι καθοδηγητές χαρτογράφοι του Μεσαίωνα. Παράλληλα οι εξερευνήσεις του Μάρκο Πόλο, του Χριστόφορου Κολόµβου, του Βάσκο ΝτεΓκάµα κ.ά. είχε σαν αποτέλεσµα, πέραν της ανάπτυξης του εµπορίου, και της δηµιουργίας νέων χαρτών.

Η Ευρωπαϊκή χαρτογραφία αναγεννήθηκε µε την πτώση της Βυζαντινής αυτοκρατορίας και τη µετάφραση τον 15ο αιώνα του έργου Geographia του Κλαούντιου Πτολεµαίου στα Λατινικά που έγινε η τότε υπάρχουσα εικόνα του κόσµου.

Παρόλο που η χαρτογραφία παραµελήθηκε, σε πολλές χώρες η καταχώρηση ιδιοκτησιών ευδοκίµησε. Το γνωστότερο παράδειγµα είναι αυτό του Μεγάλου Κτηµατολογίου των περιοχών της Αγγλίας που συντάχθηκε το 1086 από τον πρώτο Νορµανδό βασιλιά, Ουίλιαµ τον κατακτητή.

Οι επιτελικοί χάρτες αποτέλεσαν τους καθοδηγητές τόσο για τους τοπογραφικούς χάρτες ξηράς όσο και για τους χάρτες πλοήγησης. Μέχρι το 19º αιώνα, οι γεωγραφικές πληροφορίες χρησιµοποιούνταν κυρίως στο εµπόριο, στις εξερευνήσεις, για τη συλλογή φόρων και από το στρατό. Καθώς οι κοινωνίες έγιναν πολυπλοκότερες, νέες εφαρµογές αναπτύχθηκαν για τις επερχόµενες υποδοµές (τηλεφωνικές γραµµές, σιδηροδρόµους κλπ.).

Η ανάπτυξη των ΓΣΠ είναι στενά συνδεδεµένη µε την πρόοδο των Η/Υ. Από τα µέσα της δεκαετίας του 1980, οι εξελίξεις στις τιµές, την ταχύτητα και στην αποθηκευτική ικανότητα των workstations και personal Η/Υ σε συνδυασµό µε την σηµαντική πρόοδο στο λογισµικό τους, κατέστησε τα GIS διαθέσιµα τόσο από τεχνολογική όσο και από οικονοµική άποψη σε µια µεγάλη γκάµα χρηστών.

Ωστόσο η ιστορία των ΓΣΠ ξεκινά από το 1960, όταν το πρώτο πραγµατικό, αναπτύχθηκε στον Καναδά για τις ανάγκες του υπουργείου γεωργίας υπό το όνοµα CGIS από τον Βρετανό Roger Tomlinson ο οποίος θεωρείται ο πατέρας των ΓΣΠ. Στα πρώτα χρόνια η ανάπτυξη τους οφειλόταν αποκλειστικά σε κυβερνητικούς και στρατιωτικούς οργανισµούς. Η δεκαετία του 1970 είναι εκείνη η οποία σηµατοδοτεί την µεγάλη ανάπτυξη των ΓΣΠ. Η ανάπτυξη του οικολογικού κινήµατος και η επιθυµία των κυβερνητικών οργανισµών για όλο και περισσότερο έλεγχο στην χρήση γης, οδήγησε στην απαίτηση για την ανάπτυξη συστηµάτων τα οποία όχι µόνο θα αποθήκευαν δεδοµένα αλλά θα διαχειρίζονταν και θα τα ανέλυαν σε έναν αξιοπρεπή χρόνο.

Την εποχή αυτή εµφανίζονται και οι πρώτες εµπορικές επιχειρήσεις κατασκευής λογισµικού (esri , Intergraph), εκµεταλλευόµενες την ανάπτυξη των υπολογιστών, οι οποίες προχωρούν στην ανάπτυξη και διάθεση στην αγορά "off-the-self" GIS λογισµικού. Ταυτόχρονα υπό την αιγίδα της διεθνούς γεωγραφικής ένωσης και της UNESCO λαµβάνουν χώρα, στην Οτάβα του Καναδά, τα πρώτα δύο συνέδρια για τα ΓΣΠ. Είναι χαρακτηριστικό ότι στο πρώτο συνέδριο έλαβαν µέρος µόλις 40 σύνεδροι, οι οποίοι ήταν και το σύνολο των επιστηµόνων από όλο τον κόσµο που εκείνη την εποχή ασχολούντο µε τα ΓΣΠ. Οι παραπάνω σύνεδροι ανέλαβαν την υποχρέωση να συγγράψουν το πρώτο βιβλίο για τα ΓΣΠ το οποίο και παρουσιάστηκε στο συνέδριο του 1972. Αυτό είναι και το κοµβικό σηµείο της ανάπτυξης των ΓΣΠ. Από το 1972 πανεπιστήµια σε Ευρώπη και Βόρειο Αµερική εισάγουν τα ΓΣΠ στα προγράµµατα σπουδών τους, παράγοντας την πρώτη γενιά εξειδικευµένων στα ΓΣΠ στελεχών

Φτάνοντας στο σήµερα, µελέτη της γνωστής εταιρείας αναλύσεων Frost & Sullivan προσδιορίζει το µέγεθος της βιοµηχανίας GIS στα 2 δισεκατοµµύρια δολάρια ΗΠΑ (USD) και προβλέπει αύξηση της αξίας της αγοράς κατά 5% ετησίως, ενώ µελέτες εταιρειών συµβούλων όπως της Andersen Consulting και της IBM περιγράφουν τον τρόπο µε τον οποίο τα GIS θα είναι σηµαντικός παράγοντας αλλαγών σε πάρα πολλούς τύπους οργανισµών τα επόµενα χρόνια.

Όλα λοιπόν δείχνουν ότι µια "ήρεµη" επανάσταση, όπως περιγράφεται από το περιοδικό Business Week στο τεύχος του Ιουλίου του 1997, συντελείτε µια επανάσταση η οποία πρόκειται να επηρεάσει τις ζωές όλων µας ( http://www.geoapikonisis.gr/).

7

## **ΚΕΦΑΛΑΙΟ 1 ΧΑΡΤΟΓΡΑΦΙΑ**

#### *1.1 . ΓΕΝΙΚΑ ΓΙΑ ΤΗΝ ΧΑΡΤΟΓΡΑΦΙΑ*

Χαρτογραφία είναι η επιστήµη η οποία ασχολείται µε την επεξεργασία και τη γραφική απόδοση στοιχείων, που αφορούν στα φυσικά φαινόµενα αλλά και στα ανθρωπογενή (κοινωνικό-οικονοµικά) φαινόµενα. Συνδέεται στενά µε τις επιστήµες της Γεωδαισίας, της Τοπογραφίας, της Φωτογραµµετρίας και της Τηλεπισκόπησης, των οποίων το κύριο αντικείµενο είναι η συλλογή δεδοµένων (Αστάρας, 2005). Η επιστήµη της χαρτογραφίας χωρίζεται σε κλάδους, οι οποίοι ασχολούνται µε επιµέρους γνωστικά αντικείµενα:

Στην «Μαθηµατική Χαρτογραφία», η οποία ασχολείται µε τον τρόπο απόδοσης µιας µη-επίπεδης επιφάνειας σε επίπεδη µε τη βοήθεια µαθηµατικών προβολών, καθώς και τους τρόπους µοντελοποίησης και επεξεργασίας των δεδοµένων µέσω µεθόδων παρεµβολής, εξοµάλυνσης και γενίκευσης.

Στην «Θεµατικής Χαρτογραφία», η οποία ασχολείται µε την επεξεργασία και απόδοση της θεµατικής (µη-γεωµετρικής) πληροφορίας, ενώ κάποιο ιδιαίτερο κοµµάτι της, ασχολείται µε τη µελέτη του συµβολισµού και των χρωµάτων που χρησιµοποιούνται, όπως και του τρόπου µε τον οποίο ο άνθρωπος αντιλαµβάνεται ένα χάρτη.

Την τελευταία εικοσαετία, επικρατεί ο όρος «Ψηφιακή ή Αυτοµατοποιηµένη Χαρτογραφία», ο οποίος δεν αναφέρεται απλώς σε ένα τµήµα της Χαρτογραφίας, αλλά αφορά στην εξέλιξη του συνόλου των χαρτογραφικών διαδικασιών (δηλαδή της συλλογής, επεξεργασίας, αποθήκευσης, ενηµέρωσης, επανατοποθέτησης και απόδοσης δεδοµένων). Έτσι, πέρα από τα αντικείµενα που παραδοσιακά απασχολούν τη Χαρτογραφία, η Αυτοµατοποιηµένη Χαρτογραφία καλύπτει ένα πλήθος δραστηριοτήτων, όπως. η αυτόµατη σχεδίαση µε Η/Υ, οι µεθοδολογίες συµπίεσης δεδοµένων, οι τρόποι και οι µεθοδολογίες αποθήκευσης στοιχείων, οι δοµές βάσεων δεδοµένων, τα Γεωγραφικά Συστήµατα Πληροφοριών κλπ (Παρασχάκης κ.α., 1990). Η Ψηφιακή Χαρτογραφία, η οποία αποτελεί στην ουσία τη σύγχρονη έκφραση της Χαρτογραφίας, τείνει να αντικαταστήσει σχεδόν ολοκληρωτικά τις παραδοσιακές χαρτογραφικές µεθόδους στις διάφορες χαρτογραφικές διαδικασίες.

#### *1.2 ΨΗΦΙΑΚΗ ΧΑΡΤΟΓΡΑΦΙΑ*

#### **1.2.1 ΓΕΝΙΚΑ**

H ραγδαία εξέλιξη της επιστήµης της πληροφορικής δηµιούργησε καινούργιες προοπτικές στις εφαρµοσµένες επιστήµες, ειδικότερα στη χαρτογραφία, στα Γ.Σ.Π. (G.I.S) και την τηλεπισκόπηση, εισάγοντας σε αυτά την έννοια της αυτοµατοποίησης.

Σύµφωνα µε τους Παρασχάκη κ.α. (1990), µε τον όρο Ψηφιακή Χαρτογραφία ή Χαρτογραφία µέσω Η/Υ, εννοούµε το αυτοδύναµο εκείνο κοµµάτι της Χαρτογραφίας, το οποίο συλλέγει, επεξεργάζεται και αποδίδει τα χαρτογραφηµένα δεδοµένα, χρησιµοποιώντας ως εργαλεία τους Η/Υ και τις ειδικές περιφερειακές συσκευές τους. Όλα αυτά γίνονται σε συνδυασµό µε τις δυνατότητες που παρέχονται από διάφορα λογισµικά (όπως λογισµικά για γραφικά, για βάσεις δεδοµένων κ.λ.π.).

Η εισαγωγή του αυτοµατισµού στη Χαρτογραφία βέβαια δηµιούργησε την ανάγκη για αυστηρότερους και ακριβέστερους, από µαθηµατική άποψη, ορισµούς, κυρίως σε θέµατα επεξεργασίας των χαρτογραφικών δεδοµένων, όπως π.χ. προσαρµογές σε µαθηµατικά µοντέλα, παρεµβολές, εξοµαλύνσεις κ.λ.π.. Αφενός µεν συντέλεσε στην απελευθέρωση του ανθρώπινου δυναµικού από επίπονες και χρονοβόρες διαδικασίες, αφετέρου δε µαζικοποίησε και επιτάχυνε την παραγωγή των χαρτών. Η χαρτογράφηση των διαφόρων δυναµικών φαινοµένων και ιδιαίτερα αυτών που µεταβάλλονται πολύ γρήγορα, όπως π.χ. τα µετεωρολογικά φαινόµενα, απέκτησε µε τον αυτοµατισµό καινούργια διάσταση, καθώς αυξήθηκε η ταχύτητα των φάσεων της επεξεργασίας και της απόδοσής τους σε γραφικό αρχείο.

Με την εξέλιξη αυτή δηµιουργήθηκαν πλέον καινούργια χαρτογραφικά προϊόντα, όπως είναι οι οπτικοηλεκτρονικοί (video maps) και οι ψηφιακοί χάρτες (digital maps) οι οποίοι παρέχουν ταυτόχρονα τη δυνατότητα άµεσης επέµβασης, µέσω της οθόνης γραφικών στην οποία απεικονίζονται. Επιπλέον ο αυτοµατισµός επεξέτεινε τα όρια της «κλασσικής» Χαρτογραφίας.

Η παρέµβαση του αυτοµατισµού στη χαρτογραφική διαδικασία από πλευράς Χαρτογραφίας, εξαρτάται βασικά από το είδος του χάρτη, δηλαδή αν αυτός είναι πρωτογενής ή παράγωγος (Πιν.1). Για τους πρωτογενείς χάρτες γεωµετρικού και θεµατικού περιεχοµένου, ο αυτοµατισµός υπεισέρχεται στη φάση της επεξεργασίας για την προσαρµογή των δεδοµένων σε κάποιο γεωµετρικό ή µαθηµατικό µοντέλο, όπως π.χ. στη χάραξη ισοϋψών καµπυλών µε παρεµβολή ή µε προσαρµογή µιας µαθηµατικής επιφάνειας και στη φάση της αρχειοθέτησης, όπως φαίνεται και στο Πίνακα 1. Η συλλογή των δεδοµένων στους πρωτογενείς χάρτες, καθώς και ένα µέρος της επεξεργασίας τους, είναι καθαρά αντικείµενο των αντίστοιχων επιστηµών. Στους παράγωγους χάρτες γεωµετρικού ή

9

θεµατικού περιεχοµένου, ο χαρτογραφικός αυτοµατισµός υπεισέρχεται σε όλες τις φάσεις της χαρτογραφικής διαδικασίας.

Έτσι λοιπόν η Ψηφιακή Χαρτογραφία, η οποία αποτελεί στην ουσία τη σύγχρονη έκφραση της Χαρτογραφίας, τείνει στο εγγύς µέλλον να αντικαταστήσει σχεδόν ολοκληρωτικά τις παραδοσιακές χαρτογραφικές µεθόδους στις διάφορες χαρτογραφικές διαδικασίες.

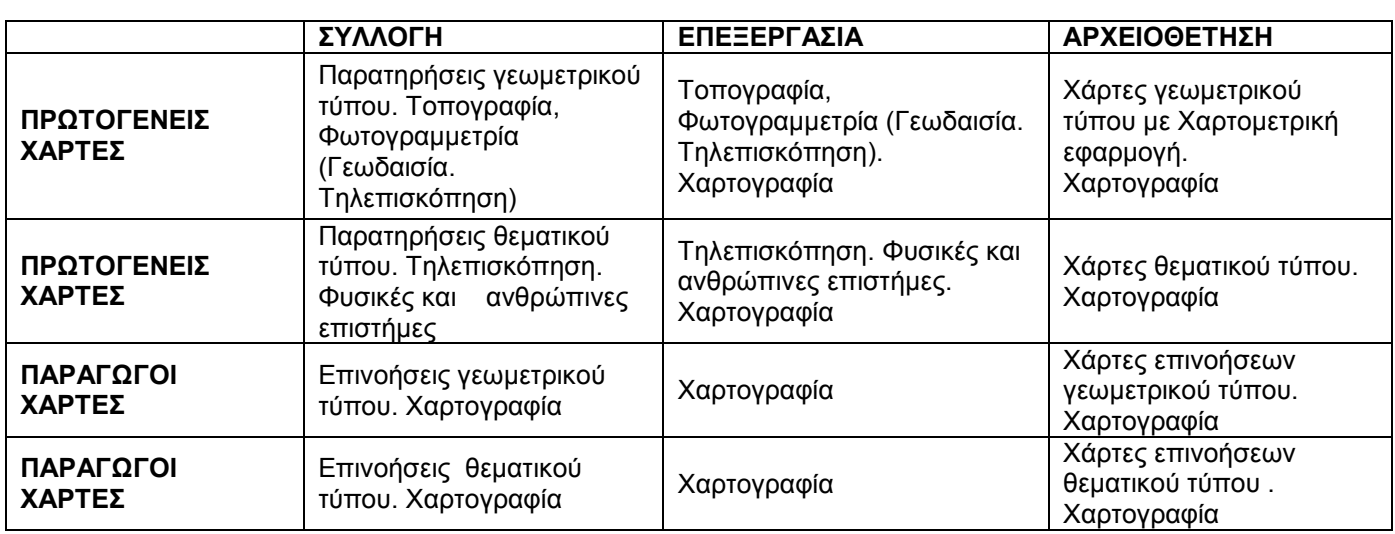

Πίνακας 1: Η χαρτογραφική διαδικασία στους πρωτογενείς και τους παράγωγους χάρτες

#### **1.2.2 ΧΑΡΤΟΓΡΑΦΙΚΑ ∆Ε∆ΟΜΕΝΑ**

Εδώ αρχικά πρέπει να κάνουµε µια διάκριση µεταξύ δεδοµένων και πληροφοριών. Τα δεδοµένα συντίθεται από παρατηρήσεις, µετρήσεις και καταγραφές των ιδιοτήτων των αντικειµένων, οι οποίες πάρθηκαν δίχως να ληφθούν υπόψη πιθανές εφαρµογές και από µόνες τους, µπορούν να έχουν σηµασία. Από αυτά τα δεδοµένα µπορούν να προέλθουν άµεσα ή έµµεσα οι πληροφορίες.

Αντίθετα πληροφορία είναι η γνώση ενός συστήµατος αντικειµένων, το οποίο µπορεί να χρησιµοποιηθεί σε µια πορεία για τη λήψη αποφάσεων ή σε µια χρήση επικοινωνίας (Καρτέρης και Μελιάδης, 1992).

Ως χαρτογραφικά δεδοµένα, θεωρούµε το σύνολο των δεδοµένων, που είναι απαραίτητα για την κατασκευή του χάρτη.

Τα χαρτογραφικά δεδοµένα διακρίνονται σε διάφορες κατηγορίες:

• Ανάλογα µε τον τύπο τους, διακρίνονται σε: γεωµετρικά και θεµατικά (µη γεωµετρικά). Έτσι δεδοµένα που προέρχονται από παρατηρήσεις γεωµετρικού τύπου, συλλέγει η Γεωδαισία, η Τοπογραφία, η Φωτογραµµετρία και η Τηλεπισκόπηση. Αντίστοιχα δεδοµένα που συνιστούν παρατηρήσεις θεµατικού τύπου, συλλέγονται από τη Φωτογραµµετρία, την Τηλεπισκόπηση και τις Φυσικές και Ανθρώπινες Επιστήµες, όπως π.χ. η Μετεωρολογία, η Σεισµολογία, η Κοινωνιολογία, η Οικονοµία.

• Ανάλογα µε την προέλευσή τους, κατατάσσονται σε: παρατηρούµενα (συγκεκριµένα) και επινοήσεις (αφηρηµένα). Οι επινοήσεις γεωµετρικού τύπου, όπως οι ισοϋψείς καµπύλες, ο κάνναβος και αντίστοιχα οι επινοήσεις θεµατικού τύπου, όπως οι αφηρηµένες χαρτογραφικές επιφάνειες, το δυναµικό περιγράφουν αφηρηµένα φαινόµενα. Αντιθέτως, οι παρατηρήσεις γεωµετρικού τύπου, περιγράφουν συγκεκριµένα φαινόµενα, όπως είναι π.χ. η ρυµοτοµία, το οδικό δίκτυο, το υδρογραφικό δίκτυο κ.λ.π.. Στην Εικ.1.2 φαίνεται η κατάταξη των χαρτογραφικών δεδοµένων, όπως περιγράφηκε προηγουµένως .

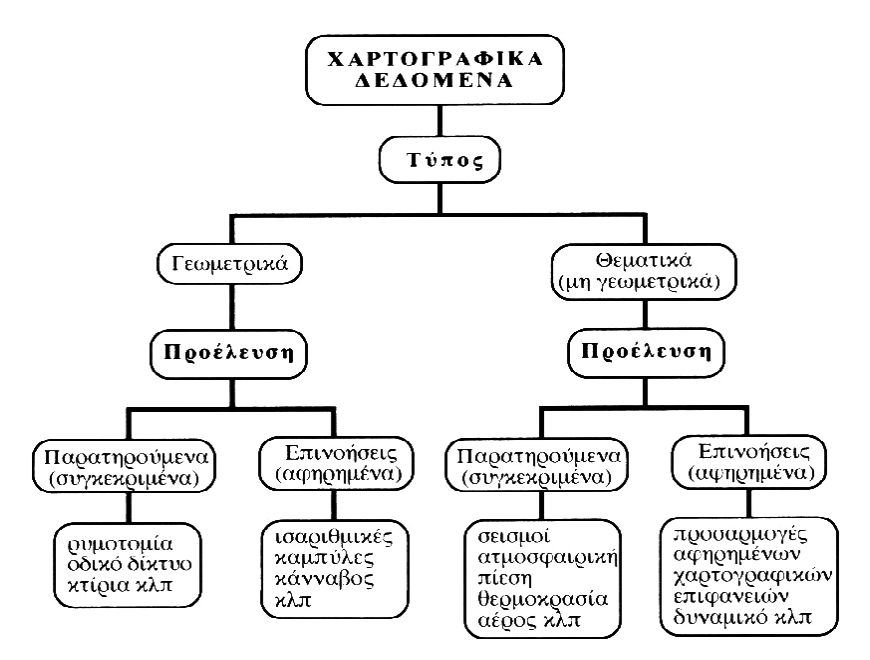

Εικόνα 1.2: Κατάταξη των χαρτογραφικών δεδοµένων, ανάλογα µε τον τύπο και την προέλευσή τους (Παρασχάκης κ.α., 1990)

Με την επεξεργασία παρατηρήσεων γεωµετρικού τύπου (πλευρές, γωνίες κ.λ.π.) έχουµε τη δυνατότητα να ορίσουµε το γεωµετρικό µοντέλο αναφοράς του χάρτη (γεωµετρικό υπόβαθρο). Αποδίδοντας στο γεωµετρικό µοντέλο αναφοράς, φαινόµενα που είναι δυνατό να περιγραφούν από γεωµετρικές παρατηρήσεις, δηµιουργούνται χάρτες µε γεωµετρικές δυνατότητες (όπως π.χ. τεχνικοί χάρτες κλπ).

Οι χάρτες αυτοί παρέχουν µετρητική πληροφορία και καθιστούν δυνατή τη γεωµετρική αναπαραγωγή της πραγµατικότητας, µέσα βέβαια στα ανεκτά λόγω της κλίµακας του χάρτη όρια. Η αναπαραγωγή γίνεται µε µετρήσεις πάνω στο χάρτη και η ακρίβειά της εξαρτάται άµεσα από την κλίµακα, η απόδοση στο γεωµετρικό µοντέλο αναφοράς κάποιων αφηρηµένων φαινοµένων, που είναι όµως δυνατό να περιγραφούν από επινοήσεις γεωµετρικού τύπου, δίνει τη δυνατότητα κατασκευής χαρτών, οι οποίοι είναι προσαρµοσµένοι σε κάποιο µοντέλο γεωµετρικής αναπαράστασης.

Αντίστοιχα οι χάρτες θεµατικής αναπαράστασης, αναφέρονται σε θεµατικές παρατηρήσεις. Αποδίδοντας στο µοντέλο αναφοράς αφηρηµένα φαινόµενα, που περιγράφονται από θεµατικές επινοήσεις, δηµιουργούµε χάρτες προσαρµοσµένους σε

κάποιο µαθηµατικό µοντέλο. Ανεξάρτητα από τον τύπο και την προέλευσή τους, τα χαρτογραφικά δεδοµένα µπορούν να χωριστούν σε τρεις γενικές κατηγορίες:

**Ονοµαστικά:** Τα ονοµαστικά δεδοµένα χαρακτηρίζονται από την ονοµασία τους, όπως π.χ. τα ονόµατα των γεωλογικών σχηµατισµών, ονοµασίες οδών, ονοµασίες µετεωρολογικών ή σεισµολογικών σταθµών.

**Ποιοτικά, ποσοτικά:** Τα ποιοτικά ποσοτικά δεδοµένα αναφέρονται σε κάποιο ποιοτικό ποσοτικό χαρακτηριστικό ή είδος, όπως π.χ. κύρια ή δευτερεύουσα οδική αρτηρία, πρωτεύουσα νοµού, πρωτεύουσα επαρχίας, χωριό, είδος πετρώµατος κλπ. Το ποσοτικό στην προηγούµενη περίπτωση δεν έχει να κάνει µε µια συγκεκριµένη τιµή του δεδοµένου, αλλά περισσότερο µε τον ποιοτικό χαρακτηρισµό, π.χ. οδός µε πολλές λωρίδες κυκλοφορίας, τύπος υδρογραφικού δικτύου, υδρογραφικό δίκτυο µε πολλούς παράλληλους κλάδους κ.λ.π.

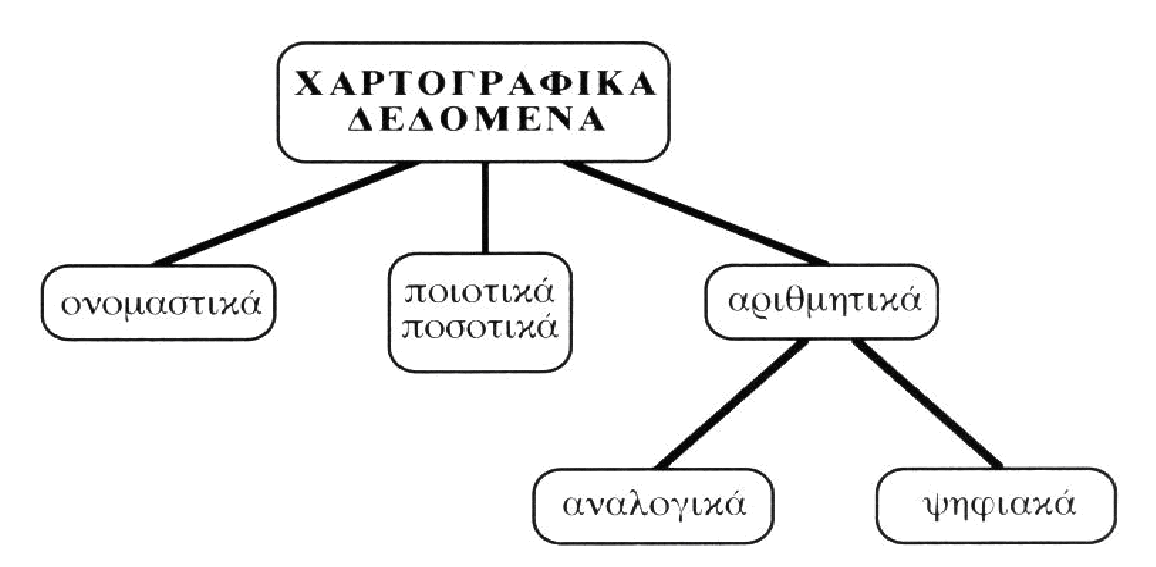

Εικόνα 1.3:Κατάταξη των χαρτογραφικών δεδοµένων, ανεξάρτητα από τον τύπο και την προέλευσή τους (Παρασχάκης κ.α., 1990)

**Αριθµητικά:** Τα αριθµητικά δεδοµένα περιγράφουν φαινόµενα αναλογικά µε συνεχή κατανοµή στο χώρο, όπως είναι οι συντεταγµένες των σηµείων (π.χ. µιας γεώτρησης), το υψόµετρο του εδάφους, η θερµοκρασία του αέρα, η ατµοσφαιρική πίεση, η βαρύτητα κλπ, καθώς και φαινόµενα διακριτά (ψηφιακά), όπως ο πληθυσµός των πόλεων, ο αριθµός των γεωλογικών ενοτήτων (πετρωµάτων) κ.λ.π. Τα αριθµητικά δεδοµένα που αναφέρονται σε διακριτά φαινόµενα, αποδίδονται µε ακέραιους (integer), ενώ αντίστοιχα τα αναλογικά φαινόµενα µε πραγµατικούς αριθµούς (real numbers). Η µετατροπή ενός αναλογικού µεγέθους σε ψηφιακό γενικά, ονοµάζεται ψηφιοποίηση (digitizing).

Η παράσταση των ονοµαστικών όπως και των ποιοτικών, ποσοτικών δεδοµένων, γίνεται µε σύµβολα ή µε λέξεις. Τα αριθµητικά δεδοµένα αντιπροσωπεύονται από αριθµούς που εκφράζουν το φαινόµενο και οι οποίοι είναι ακέραιοι (διακριτοί) ή πραγµατικοί (αναλογικοί). ∆ηλαδή, οι πραγµατικοί και οι ακέραιοι αριθµοί είναι αντίστοιχα αναλογικά και ψηφιακά µεγέθη.

Θεωρητικά, ένα µέγεθος µετριέται ακριβέστερα µε αναλογικό τρόπο, γιατί έτσι δεν έχουµε απώλεια µέρους της πληροφορίας. Στην πράξη όµως υπάρχουν τεχνολογικές αδυναµίες και τα διάφορα όργανα δεν µπορούν να µας δώσουν απεριόριστη ακρίβεια του µετρούµενου µεγέθους (αναλογικά ρολόγια, µανόµετρα, θερµόµετρα, χιλιοµετρητές). Έτσι, ένα µέγεθος µετριέται, πρακτικά, ακριβέστερα µε ψηφιακό τρόπο, γιατί οι ψηφιακοί αριθµοί είναι ακριβείς και όχι κατά προσέγγιση και ποσοτικοποιούνται πάντοτε σε µικρά βήµατα, το εύρος των οποίων, τελικά, καθορίζει και την ακρίβεια της µέτρησης.

Τα ψηφιακά µεγέθη (πληροφορίες) µπορούν να συγκριθούν, να αντιγραφούν ή και να µεταβιβαστούν χωρίς λάθη. Έτσι, έναν αριθµό τηλεφώνου, που είναι µια ψηφιακή ποσότητα, µπορούµε να τον αντιγράψουµε ακριβώς, αλλά την εικόνα και τον ήχο, π.χ. ενός τηλεφώνου, που είναι αναλογικές ποσότητες, µπορούµε να τα αντιγράψουµε µονάχα κατά προσέγγιση, µε µηχανή λήψης και µαγνητόφωνο, αντίστοιχα.

Παραδείγµατα της τέλειας διατήρησης των ψηφιακών πληροφοριών υπάρχουν πολλά. Εµείς θα αναφέρουµε ένα παράδειγµα µε τα γράµµατα της αλφαβήτου, τα οποία είναι ψηφιακές και όχι αναλογικές παραστάσεις. Είναι διακριτά σύµβολα. ∆εν υπάρχουν άλλα γράµµατα ανάµεσα στο Α και το Β ή ανάµεσα στο Β και στο Γ κ.ο.κ.. Κατά συνέπεια, τα γράµµατα ή οµάδες γραµµάτων, γραπτά κείµενα, κ.λ.π., µπορούν να αντιγράφονται πιστά, χωρίς δηλαδή λάθη και να διατηρούνται αναλλοίωτα για απεριόριστο χρονικό διάστηµα. Αυτό όµως δεν µπορεί να γίνει για τις αναλογικές παραστάσεις, π.χ. η οπτική απεικόνιση ενός ζωγραφικού πίνακα, ύστερα από συνεχείς αντιγραφές θα αλλοιωθεί δραστικά (Βαϊόπουλος, 2000β).

#### *1.3 ∆ΙΑΝΥΣΜΑΤΙΚΗ ΚΑΙ ΨΗΦΙ∆ΩΤΗ ΑΠΕΙΚΟΝΙΣΗ*

Γενικά ένας χάρτης για να είναι συµβατός µε έναν Η/Υ και τις περιφερειακές συσκευές του και κατεπέκταση αναγνώσιµος από αυτές, θα πρέπει να µετατραπεί από τη φυσική του µορφή, σε κάποια άλλη αναγνωρίσιµη από τον Η/Υ. Η διαδικασία αυτή µετατρέπει τη δισδιάστατη αναλογική κατανοµή του χάρτη σε ψηφιακή. Για να επιτευχθεί ο σκοπός αυτός, έχουν αναπτυχθεί δυο διαφορετικές µέθοδοι µορφοποίησης ή µορφής (format) των χαρτογραφικών δεδοµένων, σε κάποιου είδους ψηφιακή µορφή (digital format). Οι µέθοδοι ξεχωρίζουν ανάλογα µε την τεχνική που χρησιµοποιούν. Η πρώτη από αυτές µετατρέπει τη µορφή του χάρτη σε µορφή διανύσµατος(vector format) ή διανυσµατική µορφή ή πολυγώνου, χρησιµοποιώντας την τεχνική του διανύσµατος και η δεύτερη σε µορφή ψηφιδωτού ή κανάβου (raster format) ή ψηφιδωτή µορφή, χρησιµοποιώντας την τεχνική του ψηφιδωτού.

Οι µέθοδοι ονοµάζονται αντίστοιχα µέθοδος του διανύσµατος και µέθοδος κανάβου. Και οι δυο µέθοδοι, συγχρόνως µε τη µετατροπή αυτή καθ΄αυτή του χάρτη σε ψηφιακή µορφή, παρέχουν και τοπολογική ποιοτική πληροφορία για τον ακριβή τρόπο επανασύστασής του.

Παίρνοντας σαν παράδειγµα το χάρτη της εικόνας 1.4, η µετατροπή της αναλογικής µορφής του σε διανυσµατική, γίνεται µέσω µιας ακολουθίας σχεδιαστικών εντολών.

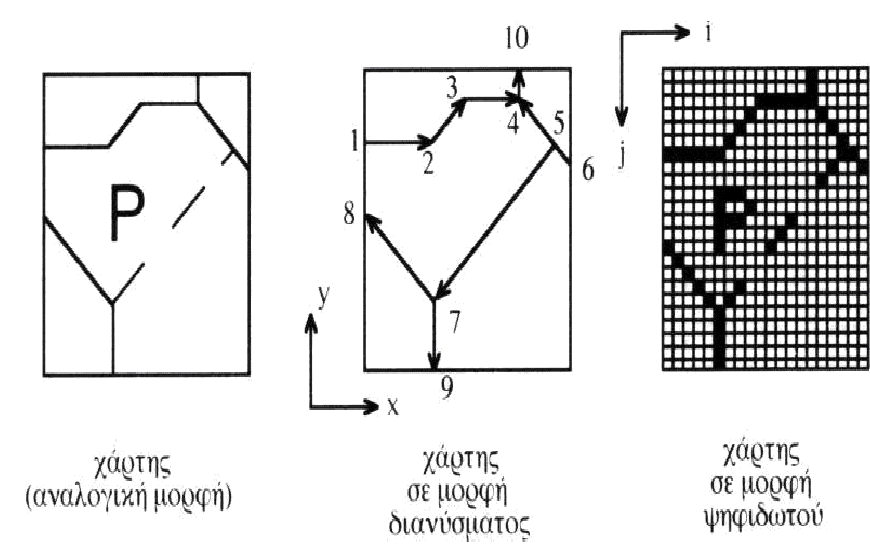

Εικόνα 1.4: Μετασχηµατισµός χάρτη σε µορφή διανύσµατος και σε µορφή ψηφιδωτού (Παρασχάκης κ.α., 1990)

Οι εντολές αυτές, εκφράζουν τη µετατροπή της αναλογικής µορφής του χάρτη σε διανυσµατική. Τα επιµέρους διανύσµατα που συνιστούν το χάρτη (σε µορφή διανύσµατος), είναι τα : 1> 2, 2 > 3, 3 > 4, 6 > 4, 5 > 7, 7 > 8, 7 > 9 και 4 > 10 (Εικ. 1.4).Οι συντεταγµένες xi, yi µε i = 1,...,10, των αντίστοιχων σηµείων της αρχής και του τέλους των επιµέρους διανυσµάτων, αναφέρονται σε ένα τοπικό σύστηµα αναφοράς (x, y) και αποτελούν την ψηφιακή έκφραση του χάρτη. Επιπλέον οι εντολές 1 ως 8, µε τη σύνταξή τους δίνουν την τοπολογική πληροφορία για τον τρόπο συναρµογής των διανυσµάτων. Η ακρίβεια της ψηφιοποίησης του χάρτη µε τη διανυσµατική µέθοδο, εξαρτάται αποκλειστικά και µόνον από την ακρίβεια προσδιορισµού των συντεταγµένων των σηµείων (xi, yi) των επιµέρους διανυσµάτων, καθώς και από τον καλύτερο δυνατό προσδιορισµό των διανυσµάτων.

Η ψηφιδωτή µέθοδος αντιµετωπίζει την ψηφιοποίηση του χάρτη από µια τελείως διαφορετική σκοπιά. Θεωρεί το χάρτη ως ένα ενιαίο σύνολο, που µπορεί να ονοµαστεί ψηφιδωτό ή κάνναβος. Ο κάνναβος αποτελείται από επιµέρους στοιχειώδη τµήµατα που ονοµάζονται ψηφίδες ή εικονοψηφίδες ( Picture ELementS, pixels). Η µέθοδος αφού αναλύσει τον χάρτη σε ψηφίδες, περιγράφει στη συνέχεια τη θέση και το περιεχόµενο (χρώµα) της κάθε ψηφίδας. Με αυτό τον τρόπο ψηφιοποιείται ο χάρτης στο σύνολό του. Παράλληλα εκτός από τη γεωµετρική πληροφορία ψηφιοποιείται και η θεµατική πληροφορία του χάρτη (όπως π.χ., ονοµατολογία, σύµβολα, χρώµατα κ.λ.π.), καθώς και η επεξήγηση της πληροφορίας (όπως π.χ., υπόµνηµα, πλαισίωση κ.λ.π.). Ο συνδυασµός των ψηφίδων στο σύνολό τους, αποδίδει το χάρτη σε µορφή ψηφιδωτού (Εικ.1.4).

Η ακρίβεια παράστασης του χάρτη µε τη ψηφιδωτή µέθοδο, εξαρτάται από το µέγεθος της ψηφίδας, το οποίο είναι άµεσα συνδεδεµένο, µε τον αριθµό των γραµµών και στηλών που υποδιαιρείται το ορθογωνικό πλαίσιο του χάρτη και υποδηλώνει τη διακριτική ικανότητα (resolution) της µεθόδου (Παρασχάκης κ.α., 1990).

## **ΚΕΦΑΛΑΙΟ 2 ΓΕΩΓΡΑΦΙΚΑ ΣΥΣΤΗΜΑΤΑ ΠΛΗΡΟΦΟΡΙΩΝ**

 Η τεχνολογία των ΓΣΠ έχει καταστεί σήµερα αναντικατάστατο µέρος της καθηµερινότητας εκατοµµυρίων ανθρώπων σε Αµερική και Ευρώπη, αν και πολύ από εµάς δεν το αντιλαµβανόµαστε. Πυροσβεστικά οχήµατα και γενικά οχήµατα παροχής βοήθειας οδηγούνται στον προορισµό τους από τον ταχύτερο διαθέσιµο δροµολόγιο, δίκτυα ύδρευσης, αποχέτευσης, ηλεκτρισµού και τηλεπικοινωνιών παρακολουθούνται και γίνεται ευκολότερη η διαχείριση τους από σύγχρονα κέντρα διοίκησης, στρατιωτικές επιχειρήσεις διεξάγονται, µολυσµατικές ασθένειες µελετώνται και αναγνωρίζονται patterns εξάπλωσης σε συγκεκριµένες περιοχές, ενώ όλο και περισσότεροι οργανισµοί δηµόσιοι και ιδιωτικοί βασίζουν τις αποφάσεις τους σε εξελιγµένα ΓΣΠ.

 Τα ΓΣΠ ολοκληρώνουν συστήµατα από διαφορετικούς τοµείς και περιοχές των επιστηµών όπως της των υπολογιστών, του remote sensing, της γεωγραφίας και της επιστήµης των αποφάσεων.

 Από τα παραπάνω προκύπτει ότι οι εν δυνάµει χρήστες των ΓΣΠ µπορούν να προέρχονται από οποιονδήποτε τοµέα, γεγονός που αναπόφευκτα σηµαίνει ότι υπάρχουν πολλές διαφορετικές προσεγγίσεις και ιδέες σχετικά µε την φύση και τον σκοπό τους ακόµα και για τον ορισµό τους.

### *2.1 ΟΡΙΣΜΟΣ ΓΣΠ*

Παρά το µεγάλο ενδιαφέρον και την τροµερή εξέλιξη που παρατηρήθηκε τα τελευταία 30 χρόνια στην χρήση και στην εφαρµογή των Γεωγραφικών Συστηµάτων Πληροφοριών, εντούτοις οι προσπάθειες για ένα σαφή και κοινά αποδεκτό ορισµό για το τι είναι ΓΣΠ και κυρίως ποιές είναι οι εφαρµογές τους, δεν έχουν ευοδωθεί.

Οι διαφορετικές, όµως, προσεγγίσεις που έχουν κατά καιρούς εκφρασθεί για τα ΓΣΠ και τις εφαρµογές τους, µπορούν να συµπτυχθούν σε τρεις ξεχωριστές αλλά συνάµα αλληλένδετες µεταξύ τους οµάδες (Κουτσόπουλος, 2002).

Η πρώτη οµάδα είναι η ∆ιαχειριστική Προσέγγιση που στοχεύει στην δηµιουργία και στην διαχείριση χωρικών στοιχείων, χωρίζεται δε στη Χαρτογραφική προσέγγιση και τη Πληροφορική προσέγγιση. Η δεύτερη οµάδα αναφέρεται ως Προσέγγιση Χωρικής Ανάλυσης και υποστηρίζει τη σπουδαιότητα της Χωρικής Ανάλυσης. Τέλος, η τρίτη οµάδα αναφέρεται στην Σχεδιαστική Προσέγγιση, που εστιάζεται στην δυνατότητα των ΓΣΠ να βοηθούν στην επίλυση χωρικών προβληµάτων, να συµµετέχουν δηλαδή ενεργά στο χωρικό σχεδιασµό.

Οι θεωρήσεις αυτές των ΓΣΠ (διαχείριση, ανάλυση, σχεδιασµός) µπορούν να ιδωθούν σαν επιστηµονικά πεδία που έχουν κοινό τόπο την χωρική διάσταση και αποτελούν τµήµατα µιας Ολοκληρωµένης Χωρικής Προσέγγισης (Κουτσόπουλος,2002). Τα στάδια και οι διαδικασίες σ' ένα ΓΣΠ φαίνονται στην εικόνα 2.1 και οι σχέσεις ανάδρασης διέπουν όχι µόνο τις διαδικασίες µέσα στο ΓΣΠ αλλά και τη σχέση του ιδίου µε τον χώρο.

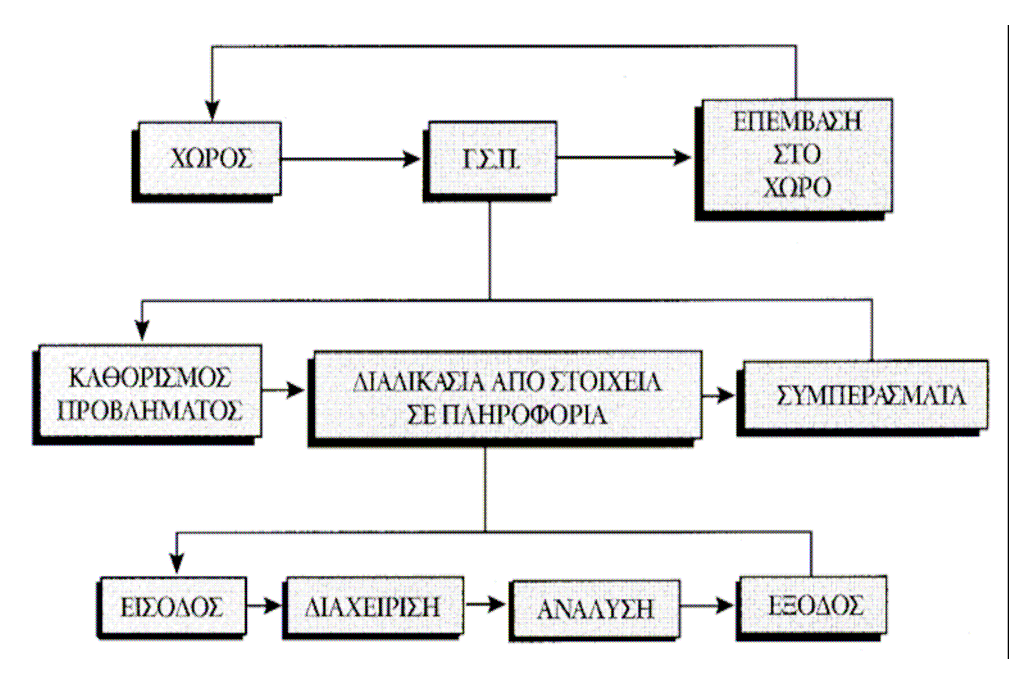

Εικόνα 2.1: Στάδια και ∆ιαδικασίες σε ένα ΓΣΠ (Κουτσόπουλος, 2002).

 Γενικά ένα Γεωγραφικό Σύστηµα Πληροφοριών/ΓΣΠ (Geographical Information Systems/G.I.S.), είναι ένα «δυναµικό εργαλείο» συλλογής, αποθήκευσης, διαχείρισης, ανάκτησης, µετασχηµατισµού και απεικόνισης χωρικών δεδοµένων από τον πραγµατικό κόσµο (Burrough 1992, Burrough and McDonnell 2000).

Είναι δηλαδή πληροφοριακά συστήµατα (Information Systems) που παρέχουν την δυνατότητα:

- συλλογής
- διαχείρισης
- αποθήκευσης
- επεξεργασίας
- ανάλυσης και
- οπτικοποίησης

σε ψηφιακό περιβάλλον των δεδοµένων που σχετίζονται µε τον χώρο. Τα δεδοµένα αυτά συνήθως λέγονται γεωγραφικά ή χαρτογραφικά ή και χωρικά και µπορεί να συσχετίζονται µε µια σειρά από περιγραφικά δεδοµένα τα οποία και τα χαρακτηρίζουν µοναδικά. Η χαρακτηριστική δυνατότητα που παρέχουν τα GIS είναι αυτή της σύνδεσης της χωρικής µε την περιγραφική πληροφορία (η οποία δεν έχει από µόνη της χωρική υπόσταση).

Η τεχνολογία που χρησιµοποιείται για την λειτουργία αυτή βασίζεται είτε στο σχεσιακό µοντέλο δεδοµένων (relational), όπου τα περιγραφικά δεδοµένα πινακοποιούνται χωριστά και αργότερα συσχετίζονται µε τα χωρικά δεδοµένα µέσω κάποιων µοναδικών τιµών που είναι κοινές και στα δύο είδη δεδοµένων, είτε στο αντικειµενοστραφές µοντέλο δεδοµένων (object-oriented), όπου τόσο τα χωρικά όσο και τα περιγραφικά δεδοµένα συγχωνεύονται σε αντικείµενα, τα οποία µπορεί να µοντελοποιούν κάποια αντικείµενα µε φυσική υπόσταση (π.χ. κατηγορία = "γεωλογία", όνοµα = "ασβεστόλιθος", γεωµετρία = "[Χ1,Υ1],[Χ2,Υ2]...", περίµετρος = "20µέτρα").

Το αντικειµενοστραφές µοντέλο τείνει να χρησιµοποιείται όλο και περισσότερο σε εφαρµογές GIS εξαιτίας:

• των αυξηµένων δυνατοτήτων του σε σχέση µε το σχεσιακό µοντέλο

• της δυνατότητας που παρέχει για την εύκολη και απλοποιηµένη µοντελοποίηση σύνθετων φυσικών φαινοµένων και αντικειµένων µε χωρική διάσταση.

 Πολλές φορές η ολοκληρωµένη έννοια των GIS (integrated GIS concept) επεκτείνεται για να συµπεριλάβει τόσο τα δεδοµένα (που αποτελούν ουσιαστικά τον πυρήνα τους), το λογισµικό και τον µηχανικό εξοπλισµό όσο και τις διαδικασίες και το ανθρώπινο δυναµικό που αποτελούν αναπόσπαστα τµήµατα ενός οργανισµού, ο οποίος έχει σαν πρωταρχική του δραστηριότητα την διαχείριση πληροφορίας µε την βοήθεια GIS.

## *2.2 ΑΡΧΗ ΛΕΙΤΟΥΡΓΙΑΣ ΕΝΟΣ ΓΕΩΓΡΑΦΙΚΟΥ ΣΥΣΤΗΜΑΤΟΣ ΠΛΗΡΟΦΟΡΙΩΝ*

Η λειτουργία των ΓΣΠ στηρίζεται σε µια βάση δεδοµένων η οποία µπορεί να χρησιµοποιηθεί από διάφορους χρήστες για την κάλυψη πληροφοριακών επιπέδων, τα οποία αφορούν την ίδια γεωγραφική περιοχή. Το καθένα από τα επίπεδα αυτά, περιλαµβάνει είτε µη επεξεργασµένα δεδοµένα, όπως τοπογραφικά, δορυφορικά κλπ., είτε θεµατικές πληροφορίες όπως είδη βλάστησης, τύποι εδαφών, κλίση και έκθεση του αναγλύφου, αποτελέσµατα ταξινόµησης δορυφορικών δεδοµένων κλπ.

Συνίσταται από δύο αναπόσπαστα τµήµατα, σε πλήρη αλληλεξάρτηση µεταξύ τους Ένα είναι αυτό που αφορά στα χωρικά δεδοµένα (µορφή, θέση κτλ) και το άλλο είναι αυτό που περιέχει τα αντίστοιχα ποιοτικά χαρακτηριστικά και ιδιότητες.

Η κεντρική βάση περιστοιχίζεται και υποστηρίζεται από µια σειρά συστηµάτων λογισµικού που είναι τα απαραίτητα συστατικά (components) στη λειτουργία του GIS και έτσι ως σύνολο πλέον, όλα µαζί συνιστούν ένα ισχυρό εργαλείο για χειρισµό και ανάλυση δεδοµένων καθώς για δηµιουργία µοντέλων και προσφορά εναλλακτικών λύσεων. Τα συστατικά αυτά είναι:

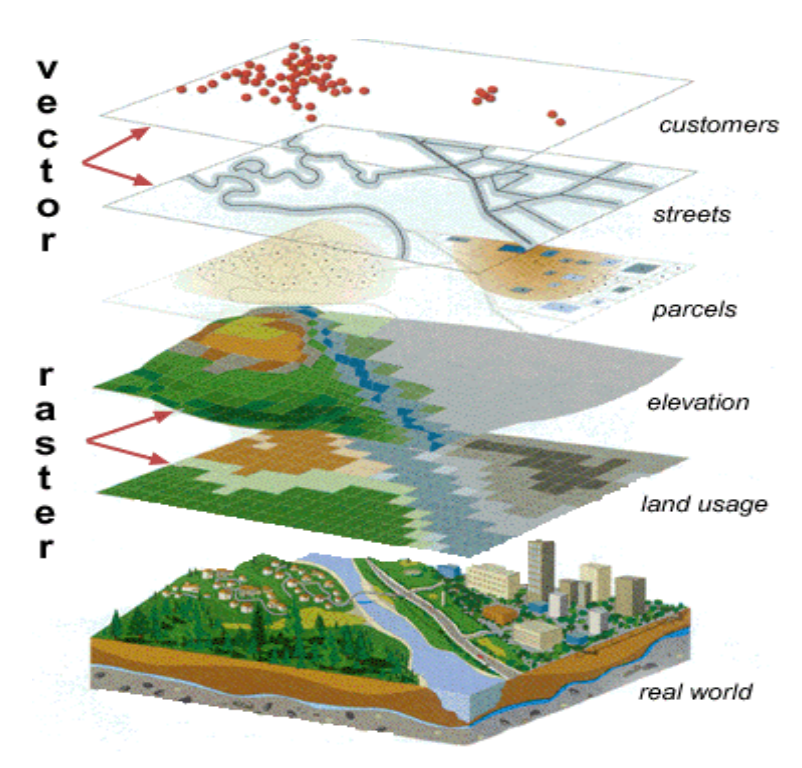

Εικόνα 2.2:Η αρχή των αλληλεπικαλυπτόµενων Πληροφοριακών Επιπέδων στα ΓΣΠ. (Τα στοιχεία του πραγµατικού κόσµου αναπαρίστανται σε διαφορετικούς αλληλεπικαλυπτόµενους θεµατικούς χάρτες )

1. Συστήµατα Γεωγραφικής Ανάλυσης (Geographic Analysis Systems GAS). Είναι ίσως το βασικότερο συστατικό ενός GIS. Με τον όρο αυτό περιγράφεται η ικανότητα ανάλυσης δεδοµένων σε σχέση µε τη γεωγραφική τους θέση, ανάλυση δηλαδή που βασίζεται στη θέση των στοιχείων πάνω στην επιφάνεια της γης, κάτι το οποίο πραγµατοποιείται µε τη σύγκριση διαφορετικών θεµατικών χαρτών µιας συγκεκριµένης περιοχής. Τούτο επιτυγχάνεται µε τη µέθοδο των αλληλεπικαλυπτόµενων επιπέδων (overlay layers) (εικ.2.2), δηλαδή µε χάρτες σε ψηφιακή µορφή µιας περιοχής της ίδιας κλίµακας και µε διαφορετική θεµατική αναφορά (τοπογραφικός, γεωφυσικός, υδρολογικός, οδικός, κλιµατολογικός, οικονοµικός, δηµογραφικός κτλ) σε κοινό υπόβαθρο (ground unit). Ακριβώς αυτή η δυνατότητα επεξεργασίας χωρικών δεδοµένων, είναι που χαρακτηρίζει τα Γεωγραφικά Πληροφοριακά Συστήµατα και τα κάνει να ξεχωρίζουν από κάθε άλλο είδος λογισµικού που διαχειρίζεται δεδοµένα µέσα από διάφορες µορφές βάσεων δεδοµένων. Είναι η ειδοποιός διαφορά των GIS.

2. Σύστηµα ∆ιαχείρισης Βάσης ∆εδοµένων (Data Base Management System DBMS). Αυτή βρίσκεται σε πλήρη συνεργασία µε την προηγούµενη βάση δεδοµένων και ουσιαστικά δίνει τη δυνατότητα ανάλυσης και διαχείρισης των χωρικών δεδοµένων και ιδιοτήτων τους. Η βάση αυτή µπορεί να χρησιµοποιηθεί για είσοδο και έξοδο δεδοµένων από και προς τις αντίστοιχες συσκευές. Τα συστήµατα λογισµικού που περιγράφονται παρακάτω είναι µεν αναγκαία για την υποστήριξη ενός ολοκληρωµένου συστήµατος, αν και πολλές φορές δε συναντιούνται, απαραίτητα, όλα µαζί σε ένα GIS.

3. Σύστηµα Ψηφιοποίησης Χαρτών (Map Digitising System MDS). Είναι το σύστηµα, που µετατρέπει σε ψηφιακή µορφή τα στοιχεία του χάρτη.

4. Σύστηµα Επεξεργασίας Εικόνας (Image Processing System IPS). Το σύστηµα αυτό µπορεί να παίρνει τηλεσκοπικά δεδοµένα (remote sensing data) από αποµακρυσµένους σταθµούς, πχ από δορυφόρους ή εργαστηριακές συσκευές και να τις µετατρέπει σε ψηφιακά στοιχεία χαρτών.

5. Σύστηµα Εµφάνισης Χαρτών (Cartographic Display System CDS). Αυτό δεσµεύει επιλεγµένα τµήµατα της βάσης δεδοµένων και παράγει χάρτες στην οθόνη ή στον εκτυπωτή, σχεδιαστή κτλ.

6. Σύστηµα Στατιστικής Ανάλυσης (Statistical Analysis System SAS). Είναι το λογισµικό για τις απαραίτητες γεωγραφικές και χωροταξικές αναλύσεις.

## *2.3 ΣΥΣΤΑΤΙΚΑ (COMPONENTS) ΕΝΟΣ ΓΕΩΓΡΑΦΙΚΟΥ ΣΥΣΤΗΜΑΤΟΣ ΠΛΗΡΟΦΟΡΙΩΝ*

Για να λειτουργήσει ένα γεωγραφικό σύστηµα πληροφοριών είναι απαραίτητα τα εξής συστατικά:

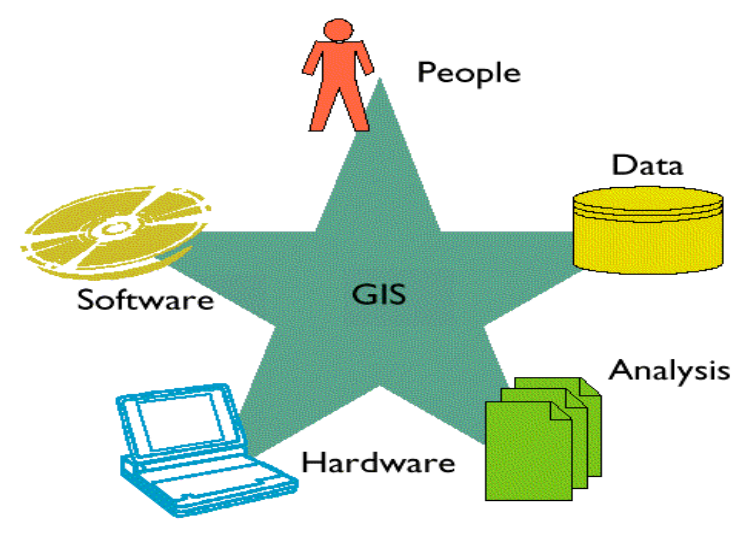

Εικόνα 2.3:Συστατικά ενός ΓΣΠ

### **2.3.1 ΥΠΟΛΟΓΙΣΤΙΚΟ ΣΥΣΤΗΜΑ ΚΑΙ ΤΑ ΠΕΡΙΦΕΡΕΙΑΚΑ ΤΟΥ (HARDWARE)**

 Περιλαµβάνει το σύστηµα του Η/Υ στο οποίο τρέχει το ΓΣΠ software. Η επιλογή του µπορεί να γίνει ανάµεσα σε ένα οικιακό pc έως ένα super computer. Επίσης µπορεί να περιλαµβάνει scanners, digitizer boards, handheld pc's, gps ως data entry devices και οθόνες υψηλής ανάλυσης, δίσκους µε µεγάλη αποθηκευτική ικανότητα καθώς και plotters ως συσκευές εξόδου. Αναλυτικά:

 Ένα προσωπικό υπολογιστή (PC), είτε ένα σταθµό εργασίας (workstation) είτε ένα ακόµη ισχυρότερο σύστηµα (π.χ. ένα main frame σύστηµα)

Σύστηµα απεικόνισης που να επιτρέπει έγχρωµες γραφικές απεικονίσεις υψηλής ανάλυσης και απεικονίσεις κειµένου.

 Σύστηµα αποθήκευσης µε πολύ µεγάλη χωρητικότητα (µόνιµοι ή κινητοί σκληροί δίσκοι, οπτικοί δίσκοι).

Σύστηµα εισαγωγής δεδοµένων. Μπορούν να χρησιµοποιηθούν ψηφιοποιητές (digitizers) και σαρωτές (scanners) για τα χωρικά δεδοµένα και το πληκτρολόγιο για τα µη χωρικά. Εισαγωγή δεδοµένων µπορεί να γίνει και µε άλλους τρόπους, π.χ. µπορούν να εισαχθούν δεδοµένα από παγκόσµια συστήµατα πλοήγησης και εντοπισµού θέσης (GPS/Global Positioning System) από δορυφορικές εικόνες σε ψηφιακή µορφή κ.α.

 Σύστηµα παρουσίασης των αποτελεσµάτων σε έντυπη µορφή, π.χ. εκτυπωτές (printers) και αυτόµατοι σχεδιαστές (plotters).

#### **2.3.2 ΛΟΓΙΣΜΙΚΟ (SOFTWARE)**

Είναι ειδικά στοιχεία λογισµικού τα οποία επιτρέπουν την διαχείριση δεδοµένων σε οποιαδήποτε µορφή και από οποιαδήποτε πηγή, την αποθήκευση και ανάκτηση τους καθώς και την επεξεργασία και χωρική τους ανάλυση µε σκοπό την παραγωγή προϊόντων έτοιµων

για παρουσίαση σε οθόνη, χαρτί ή άλλο αποθηκευτικό µέσο. Περισσότερο γνωστά προϊόντα λογισµικού είναι το MAPINFO, ARC/info, και το AUTOCAD Map, ακόµα υπάρχουν και freeware προγράµµατα τα οποία αναπτύσσονται υπό την αιγίδα του OPENGIS Consortium.

Ένα λογισµικό ΓΣΠ πρέπει να παρέχει τις εξής δυνατότητες: I)Την ψηφιοποίηση δεδοµένων: εισαγωγή σηµείων, γραµµών πολυγώνων, χαρακτηριστικών ιδιοτήτων και στατιστικών.

II)Την αποθήκευση δεδοµένων: αποθήκευση πολλαπλών χαρακτηριστικών ανά πολύγωνο, συσχετισµό αριθµητικών και γραφικών δεδοµένων.

III)Tην επεξεργασία δεδοµένων: εντοπισµό σφαλµάτων, συνδυασµό και τακτοποίηση των δεδοµένων µέσα στην αντίστοιχη βάση, συντήρηση και ενηµέρωση µε νέα δεδοµένα, µετατροπή των x,y συντεταγµένων της ψηφιοποίησης σε πραγµατικές (ανάλογα µε την προβολή) συντεταγµένες, ένωση δύο ή περισσοτέρων χαρτών, επιλογή τµήµατος µιας περιοχής και καταχώρηση σε ξεχωριστό αρχείο.

IV)Την ανάλυση δεδοµένων: δηµιουργία νέων πολυγώνων (π.χ. buffer zones) γύρω από σηµεία ή γραµµές, εκτέλεση εντολών Boolean δηλαδή ΚΑΙ, Ή και ΟΧΙ (AND, OR και NOT) πάνω στα διάφορα επίπεδα δεδοµένων, µέτρηση µηκών και εκτάσεων, δυνατότητα εφαρµογής µοντέλων, στατιστική επεξεργασία κλπ.

V)Την εξαγωγή δεδοµένων: στην οθόνη σε εκτυπωτές, σε αυτόµατους σχεδιαστές, σε ψηφιακή µορφή, δυνατότητα έκθεσης διαγραµµάτων, πολυγώνων κλπ.

VI)Εκτός των παραπάνω απαραίτητων δυνατοτήτων χειρισµού γεωγραφικά προσανατολισµένων δεδοµένων, τα ΓΣΠ πρέπει να περιλαµβάνουν ρουτίνες οι οποίες επιτρέπουν την επεξεργασία και ανάλυση δορυφορικών δεδοµένων

#### **2.3.3 ∆Ε∆ΟΜΕΝΑ (DATA)**

Τα δεδοµένα είναι ο πυρήνας σε κάθε GIS. Πρόκειται για το σύνολο της πληροφορίας για την περιοχή ενδιαφέροντος. Η συλλογή των δεδοµένων γίνεται µε ποικίλους τρόπους. Κατά κύριο λόγο χρησιµοποιούνται χάρτες της υπηρεσίας στρατού, του ΙΓΜΕ αλλά και του υπουργείου περιβάλλοντος, επίσης χρησιµοποιούνται αεροφωτογραφίες, δορυφορικές φωτογραφίες και συστήµατα εντοπισµού GPS.

Τα δεδοµένα που εισάγονται µέσω της διαδικασίας της ψηφιοποίησης και αφού υποστούν τις απαραίτητες διορθώσεις-χρησιµοποιούνται στα Γεωγραφικά Συστήµατα Πληροφοριών, ανάλογα µε την φύση και το περιεχόµενό τους και διακρίνονται σε δυο µεγάλες κατηγορίες: Τα χωρικά δεδοµένα τα οποία χαρακτηρίζονται αποκλειστικά από τη θέση τους στο χώρο σε σχέση µε κάποιο σύστηµα συντεταγµένων. Τα µη χωρικά ή περιγραφικά δεδοµένα, τα οποία σχετίζονται ή περιγράφουν τα χαρακτηριστικά ή τις ιδιότητες της υπόψη χωρικής θέσης.

#### **ΧΩΡΙΚΑ ∆Ε∆ΟΜΕΝΑ**

Απεικόνιση του πραγµατικού κόσµου σε ένα ΓΣΠ είναι ουσιαστική απλοποίηση απόψεων της πραγµατικότητας. Οι οντότητες (entities) του πραγµατικού κόσµου στο ΓΣΠ αντιπροσωπεύονται από χωρικά αντικείµενα (objects) τα οποία σχετίζονται µε χαρακτηριστικά (attributes) τα οποία περιγράφουν τις ιδιότητες της οντότητας. Τα κύρια χωρικά αντικείµενα ή στοιχεία ενός ΓΣΠ είναι τα σηµεία (όπως, τα επίκεντρα σεισµών, οι πόλεις, τα ηφαίστεια, οι γεωτρήσεις κ.α.), οι γραµµές (όπως δρόµοι, υδρογραφικό δίκτυο, ρήγµατα κ.α.) και τα πολύγωνα (όπως υδρογραφικές λεκάνες, γεωλογικές ενότητες κ.α.).

Επίσης υπάρχουν και τα τρισδιάστατα δεδοµένα ανάγλυφου, τα οποία καταλαµβάνουν όχι µόνο µια συγκεκριµένη επιφάνεια, αλλά εκτείνονται και στο χώρο. Περιλαµβάνουν δηλαδή επιφάνειες καθώς και κατακόρυφες ή τρίτης διάστασης (Ζ) συντεταγµένες. Έχουν δηλαδή µήκος, έκταση και ύψος. Τέτοια περίπτωση είναι η τρισδιάστατη εµφάνιση ενός χάρτη κλίσεων ή γενικότερα η προσοµοιωµένη τρισδιάστατη εµφάνιση του ανάγλυφου.

#### **ΠΕΡΙΓΡΑΦΙΚΑ ∆Ε∆ΟΜΕΝΑ**

 Τα µη χωρικά ή περιγραφικά δεδοµένα σχετίζονται ή περιγράφουν τα χαρακτηριστικά ή τις ιδιότητες της υπόψη χωρικής θέσης. Έτσι π.χ. η θέση µιας ισοϋψούς καµπύλης πάνω στο χάρτη είναι χωρική πληροφορία, ενώ ο χαρακτηρισµός της µε βάση το υψόµετρό της, µη χωρική. Αυτά διαχωρίζονται σε:

**Ονοµαστικά δεδοµένα (nominal):** Είναι ποιοτική, µη αριθµητική, µη γραµµική κλίµακα. Τα χαρακτηριστικά διαχωρίζονται µε βάση τα ουσιαστικά πραγµατικά χαρακτηριστικά τους. Για παράδειγµα, η ιδιότητα "λεκάνη απορροής "µπορεί να πάρει τις τιµές: Κερίτης, Ταυρωνίτης κ.λπ.

**Τακτικά δεδοµένα (ordinal):** Είναι ονοµαστική κλίµακα αλλά µε σειρά. ∆ηλαδή τα χαρακτηριστικά κατηγοριοποιούνται σύµφωνα µε κάποια τακτική διάταξη. Ένα παράδειγµα είναι η ιδιότητα "Μέγεθος" που µπορεί να πάρει τις τιµές: µικρή, µεσαία, µεγάλη κ.λπ.

**Κατά διαστήµατα δεδοµένα (interval):** Είναι µία τακτική κλίµακα αλλά µε αριθµούς. Τα χαρακτηριστικά κατηγοριοποιούνται σύµφωνα µε την απόκλισή τους από ένα αυθαίρετο µέγεθος µέτρησης. Ένα παράδειγµα είναι το " Εµβαδόν" το οποίο παίρνει τιµές που µετριούνται σε τετραγωνικά µέτρα.

**Αναλογικά δεδοµένα(ratio)**:Είναι µία κλίµακα µε ένα απόλυτο µηδενικό σηµείο έναρξης. Ένα παράδειγµα είναι το "Υψόµετρο" το οποίο µετριέται σε µέτρα και η µέτρηση αρχίζει από την επιφάνεια της θάλασσας.

Ένας ακόµα διαχωρισµός των περιγραφικών δεδοµένων γίνεται ανάλογα µε τη φύση τους, όπου διακρίνονται σε:

• διακριτά (όπως ο πληθυσµός, η χρήση γης κ.α.) και

• συνεχή (όπως το υψόµετρο, η ατµοσφαιρική ρύπανση κ.α.).

 Η πρώτη από αυτές µετατρέπει τη µορφή του χάρτη σε µορφή διανύσµατος (vector format) ή διανυσµατική µορφή πολυγώνου, χρησιµοποιώντας την τεχνική του διανύσµατος και η δεύτερη σε µορφή ψηφιδωτού ή κανάβου (raster format), χρησιµοποιώντας την τεχνική του ψηφιδωτού. Και οι δυο µέθοδοι, συγχρόνως µε τη µετατροπή αυτή κάθε αυτή του χάρτη σε ψηφιακή µορφή, παρέχουν τοπολογική και ποιοτική πληροφορία για τον ακριβή τρόπο επανασύστασής του.

#### **2.3.4 ΑΝΘΡΩΠΙΝΟ ∆ΥΝΑΜΙΚΟ**

Το σύνολο των λογισµικών ενός GIS καθορίζει πως τα γεωγραφικά στοιχεία µετατρέπονται σε πληροφορία, αλλά σαφώς δεν µπορεί να εγγυηθεί ότι η όλη διαδικασία είναι η πιο κατάλληλη ή η πλέον αποδοτική. Για την επίτευξη των παραπάνω καθοριστικό ρόλο παίζουν τα διαθέσιµα µε την εφαρµογή των στοιχείων, των ανθρώπων και της οργανωτικής υποδοµής. Η αγορά ενός υπολογιστικού συστήµατος µε το αναγκαίο λογισµικό δεν εξασφαλίζει καµία επιτυχία σε οποιαδήποτε προσπάθεια αν δεν υπάρχουν τα κατάλληλα στοιχεία, οι εξειδικευµένοι χειριστές και αναλυτές χώρου και βέβαια ένας οργανισµός που να υποστηρίζει το σύνολο των διαδικασιών που απαιτεί η χρήση ενός GIS.

Υπάρχουν τρεις τουλάχιστον κατηγορίες χρηστών: Οι τεχνικοί οι οποίοι σχεδιάζουν και συντηρούν το σύστηµα, οι κοινοί χρήστες οι οποίοι χρησιµοποιούν το σύστηµα στην καθηµερινή εργασία τους και οι GIS engineers/ managers οι οποίοι χρησιµοποιούν τα ΓΣΠ στην διαδικασία λήψης αποφάσεων.

#### **2.3.5 ΜΕΘΟ∆ΟΣ**

Πάνω από όλα όµως για να είναι επιτυχηµένο ένα ΓΣΠ, στα πλαίσια ενός οργανισµού, πρέπει να λειτουργεί σε συµφωνία µε το σχέδιο λειτουργίας και τους business rules που διέπουν την λειτουργία του οργανισµού. Η ανάλυση µέσω των ΓΣΠ γίνεται µε τέσσερις τρόπους. ∆ηλαδή υπάρχουν τέσσερα είδη αρχιτεκτονικών για τις υλοποιήσιµες εφαρµογές ΓΣΠ.

Project ΓΣΠ: Όλα τα δεδομένα βρίσκονται σε ένα Η/Υ, στον οποίο είναι εγκατεστημένο το λογισµικό. Τοπικά γίνεται η χαρτογράφηση αλλά και οι αναλύσεις. Οι δυνατότητες είναι περιορισµένες όσον αφορά στην αντιµετώπιση πολύπλοκων προβληµάτων που απαιτούν πολλά είδη δεδοµένων και αυξηµένη υπολογιστική ισχύ.

**Υπηρεσιακά ΓΣΠ:** Όλα τα δεδοµένα είναι διαθέσιµα σε πολλούς χρήστες µε πρόσβαση από διαφορετικούς Η/Υ στην κλίµακα του τµήµατος της επιχείρησης. Υφίσταται ολοκλήρωση και ενοποίηση των δεδοµένων από τα διαφορετικά τµήµατα. Οι οµάδες δεδοµένων διατηρούνται και διαχειρίζονται κεντρικά. Τέλος, πολλά είδη εφαρµογών χρησιµοποιούνται για τις επιµέρους ανάγκες των τµηµάτων.

**Επιχειρησιακά ΓΣΠ:** Όλα τα σύνολα δεδοµένων διαχειρίζονται ως η βασική πηγή για παραγωγή πληροφορίας στην κλίµακα της επιχείρησης. Αποθηκεύονται σε µια κεντρική βάση δεδοµένων µε τα οποία είναι προσπελάσιµα µέσω ενός κεντρικού συστήµατος διαχείρισης. Εφαρµογές ΓΣΠ παίζουν το ρόλο του πελάτη και λαµβάνουν τα δεδοµένα από την κεντρική βάση δεδοµένων (που βρίσκεται στον εξυπηρετητή) για τις αναλύσεις. Το τελικό αποτέλεσµα είναι η δηµιουργία ενός ΓΣΠ αρχιτεκτονικής πελάτη/εξυπηρετητή.

**∆ιαδικτυακά ΓΣΠ:** Τα δεδοµένα υφίστανται σε κεντρικό εξυπηρετητή όπου υπάρχει κατάλληλο λογισµικό που επιτρέπει την πρόσβαση µέσω του Παγκόσµιου Ιστού. Οι ύπαρξη Java applets κάνει εφικτή, την πρόσβαση στα δεδοµένα, από µακρινές αποστάσεις και για συγκεκριµένα είδη.

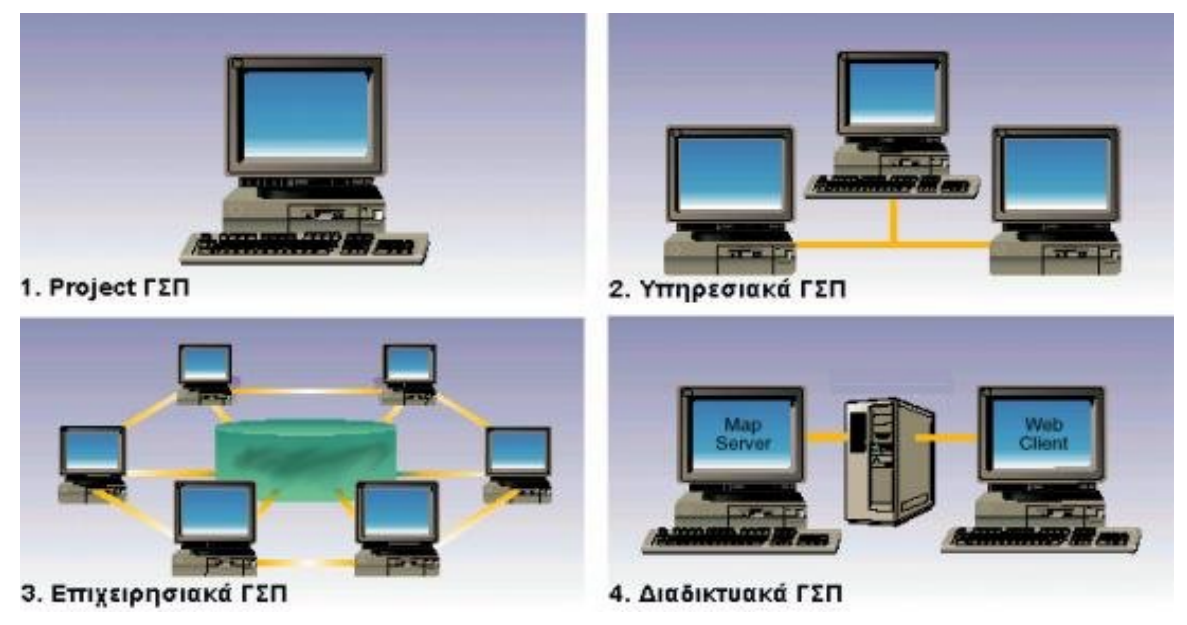

Εικόνα 2.4:Είδη αρχιτεκτονικών εφαρµογών του GIS

## *2.4 ∆ΟΜΗ ∆Ε∆ΟΜΕΝΩΝ*

 Τα χωρικά δεδοµένα πρέπει να µετατραπούν σε ψηφιακή µορφή κατάλληλη για χρήση από τα GIS. Η διαδικασία αυτή καλείται ψηφιοποίηση, γιατί κατά την ψηφιοποίηση διατηρούνται τα τοπολογικά χαρακτηριστικά των δεδοµένων. Τα ψηφιακά δεδοµένα καταχωρούνται είτε σε µορφή κανάβου (raster) είτε σε µορφή διανύσµατος ή πολυγώνου (vector). Τα Γεωγραφικά Συστήµατα Πληροφοριών ταξινοµούνται κατ' επέκταση σε µια από τις δυο κατηγορίες ανάλογα µε το ποια µορφή δεδοµένων σχεδιάστηκαν για να επεξεργάζονται. Στη συνέχεια αναλύουµε τους δύο αυτούς τύπους δεδοµένων.

#### **2.4.1. ∆ΟΜΗ ΚΑΝΑΒΟΥ (RASTER)**

Στη δοµή αυτή ο χώρος υποδιαιρείται σε όµοια τετράγωνα (µονάδες κανάβου) όπως στην περίπτωση των δορυφορικών δεδοµένων. Η θέση ενός σηµείου ορίζεται από τη γραµµή και τη στήλη του κανάβου στην οποία εµπίπτει. Το µέγεθος των τετραγώνων ορίζει και τη

χωρική διακριτική ικανότητα εµφάνισης των δεδοµένων (εικ.2.5). Η γενική αρχή των µοντέλων αυτών είναι η δυνατότητα απεριόριστης επέκτασής τους στο χώρο και το αντίστροφο, δηλαδή η δυνατότητα της συνεχούς υποδιαίρεσης του ίδιου σχήµατος σε µικρότερες ενότητες που έχουν τις ίδιες ιδιότητες µε το αρχικό σχήµα. Υπάρχουν τα ψηφιδωτά µοντέλα κανονικής και µη κανονικής µορφής. Το µοντέλο που χρησιµοποιείται περισσότερο από όλα είναι το τετράγωνο-ψηφίδα, λόγω της δυνατότητάς του να υποδιαιρείται σε απεριόριστο αριθµό υπό περιοχών που έχουν το ίδιο σχήµα, ιδιότητες και λειτουργία. Η τιµή της κάθε ψηφίδας (pixel-cell) θεωρείται κατά σύµβαση ότι αντιστοιχεί σε όλη την περιοχή την οποία αυτό καλύπτει. Το µέγεθος των τετραγώνων ορίζει την ακρίβεια της αναπαράστασης. Στο ψηφιδωτό µοντέλο είναι δυνατό να γίνει η απεικόνιση µε τους κωδικούς αλυσίδων, µηκών και κωδικούς τετραγώνων.

**Κωδικοί αλυσίδων (Chain codes):** Θεωρείται ένα σηµείο έναρξης, όπως για παράδειγµα η ψηφίδα µε συντεταγµένες σειρά 10 και στήλη 1, καθώς και οι τέσσερις κατευθύνσεις (ανατολικά = 0, βόρεια = 1, δυτικά = 2 και νότια = 3). Η περιγραφή των ορίων µιας περιοχής, είναι δυνατό να πραγµατοποιηθεί καθορίζοντας τα όρια σύµφωνα µε τη φορά των δεικτών του ρολογιού. Το µοντέλο αυτό πλεονεκτεί στην απλότητα και το συµβατικό τρόπο οργάνωσης, χαρακτηριστικά που διευκολύνουν λειτουργίες, όπως η µέτρηση εµβαδών και περιµέτρων. Το µειονέκτηµα του µοντέλου αυτού είναι η δυσκολία στην εκτέλεση υπερθέσεων.

**Κωδικοί µηκών (Run-length codes):** Σε αυτόν τον τύπο λειτουργίας, για κάθε σειρά δηµιουργούνται διαστήµατα ψηφίδων της µορφής "από-έως". Πρόκειται για τεχνική συµπίεσης. Εάν το αρχείο περιέχει οµάδες εικονοστοιχείων µε ίδιες τιµές γίνεται συµπίεση. Έτσι, αντί να αποθηκεύεται κάθε εικονοστοιχείο, αποθηκεύεται µια τιµή και το πλήθος των εικονοστοιχείων που έχουν αυτή την τιµή. Είναι χρήσιµη τεχνική κυρίως για µονοχρωµατικές και δυαδικές εικόνες (Chrisman, 1997).

**Κωδικοί τετραγώνων (Block codes):** Σε αυτό το µοντέλο παρουσιάζεται η περιοχή µε τη µορφή τετραγώνων άνισων µεγεθών. Κάθε ένας από τους προαναφερθέντες τύπους έχει τα πλεονεκτήµατά του και τα µειονεκτήµατά του. Έτσι, η χρησιµοποίηση ενός εκ των δύο µοντέλων καθορίζεται αποκλειστικά και µόνο από την εφαρµογή που πρόκειται να εκτελεστεί.

25

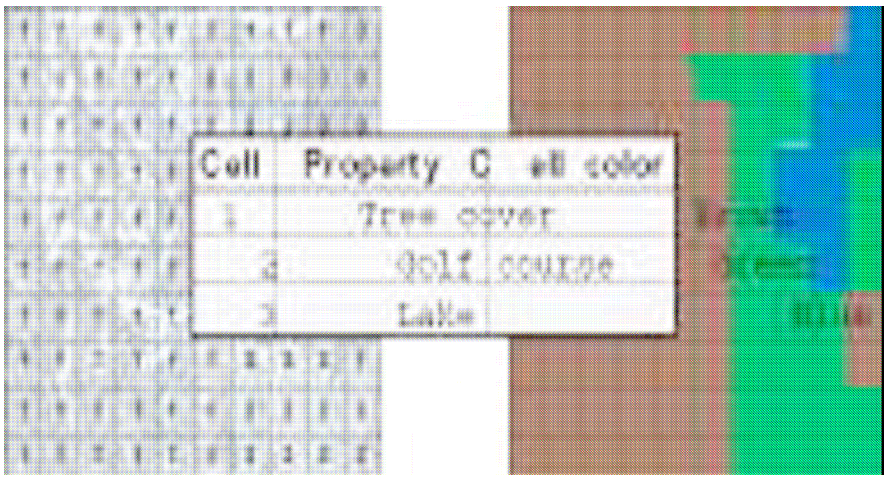

Εικόνα 2.5: Μορφή Κανάβου (Raster)

|  |  | Πίνακας 2: Πλεονεκτήματα και μειονεκτήματα μοντέλων κανάβου (raster)                                                           |  |  |  |  |
|--|--|----------------------------------------------------------------------------------------------------|--|--|--|--|
|  |  | $\mathbf{u}$ , and $\mathbf{u}$ , and $\mathbf{u}$ , and $\mathbf{u}$ , and $\mathbf{u}$ , and $\mathbf{u}$ , and $\mathbf{u}$ |  |  |  |  |

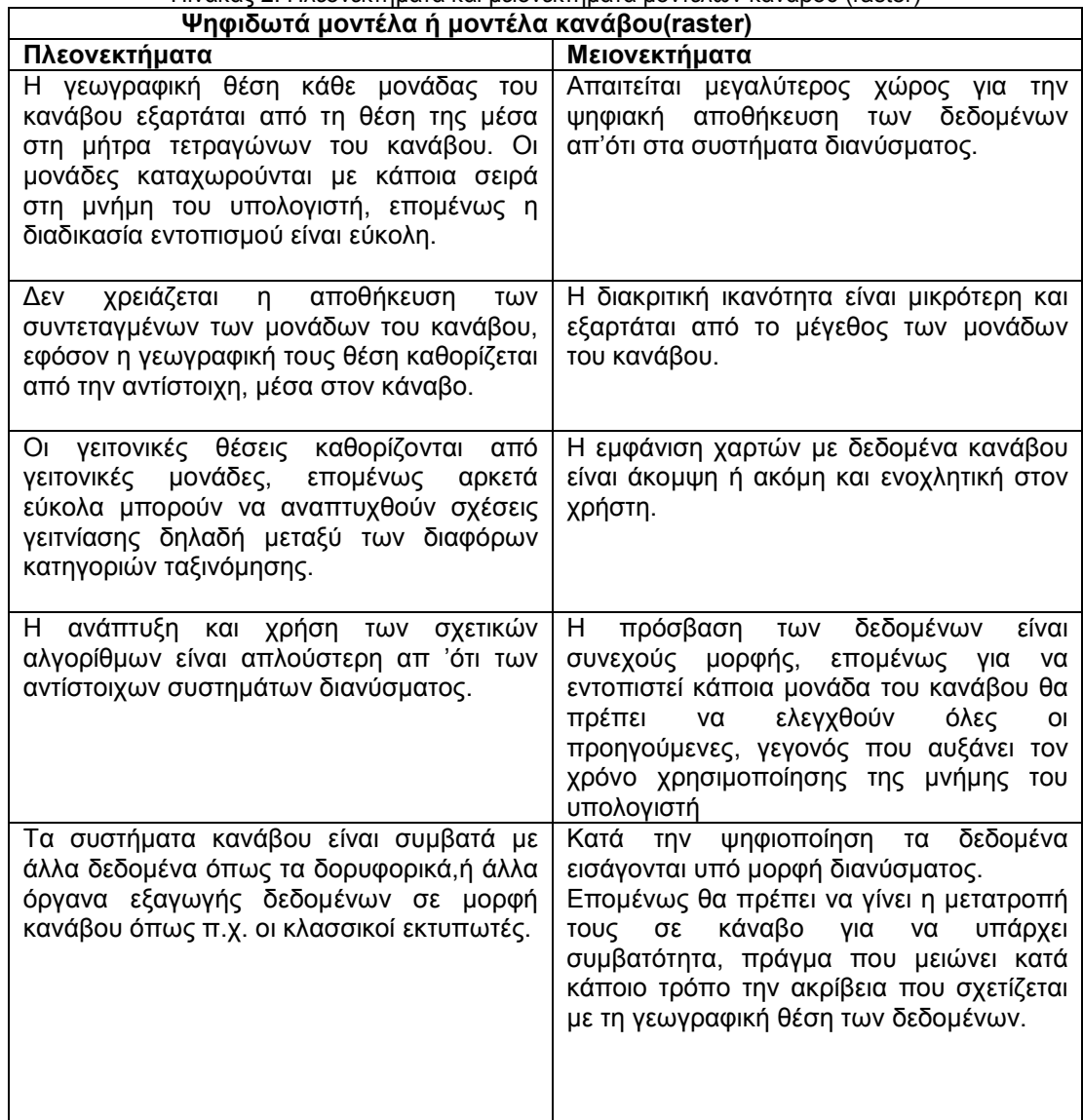

٦

Γενικά, τα συστήµατα κανάβου προτιµούνται από τους γεωεπιστήµονες όπως και από αυτούς που ασχολούνται µε την τηλεπισκόπιση, γιατί είναι πιο απλά, επιτρέπουν την ευκολότερη και ταχύτερη επεξεργασία επιφανειακών δεδοµένων, διευκολύνουν τη συσχέτιση µε άλλα δεδοµένα µορφής κανάβου ή ακόµα και διανύσµατος (αφού µετατραπούν σε κάναβο) και δεν ενοχλεί σηµαντικά η τυχόν µείωση κατά ένα µικρό ποσοστό της γεωγραφικής ακρίβειας.

### Επεξεργασίες στα μοντέλα ψηφιδωτής διαμέρισης Σε δύο ή περισσότερα επίπεδα εφαρμόζονται αριθμητικοί ή λογικοί τελεστές.

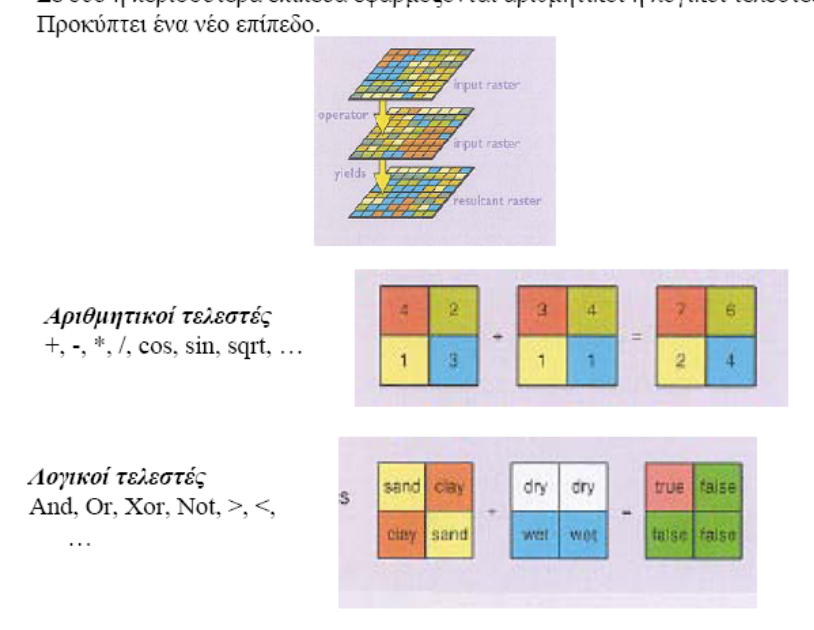

Εικόνα 5: Είδη επεξεργασίας σε µοντέλα κανάβου

## **2.4.2 ∆ΟΜΗ ∆ΙΑΝΥΣΜΑΤΟΣ (VECTOR)**

Η δοµή αυτή έχει ως βασική µονάδα το διάνυσµα (εικ.2.7) δηλαδή είναι κατάλληλη στις περιπτώσεις όπου µπορούµε να χρησιµοποιήσουµε:

**ΓΡΑΜΜΕΣ:** Κατά χώρο δεδοµένα ή χαρακτηριστικά είναι δυνατόν να οριστούν ακριβώς µε τη χρησιµοποίηση γραµµών. Η χρήση γραµµών χρησιµοποιείται ευρέως, αφού µε αυτόν τον τρόπο είναι δυνατή η απεικόνιση πολλών µορφών, όπως ρήγµατα, δρόµοι, ποτάµια, γραµµές κίνησης τεµαχίων ή ακόµη και λιθοσφαιρικών πλακών, δίκτυα ποικίλων µορφών κ.α. Συνήθως, οι γραµµές που εισάγονται σε ένα γεωγραφικό σύστηµα πληροφοριών ενώνονται µεταξύ τους και τα σηµεία σύνδεσής λέγονται κόµβοι (nodes). Υπάρχουν δύο κύριες δυνατότητες για τη µορφή της κωδικοποίησης. Η επιλογή εξαρτάται από το αν ενδιαφέρουν περισσότερο οι κόµβοι ή οι σύνδεσµοι. Εάν ενδιαφέρουν, κυρίως, οι κόµβοι, τότε µπορεί να δηµιουργηθεί ένα αρχείο στο οποίο να καταγράφεται η αρίθµηση των κόµβων, οι συντεταγµένες τους (x,y) και οι αριθµοί των συνδέσµων µε τους οποίος καθένας σχετίζεται. Αυτό συµβαίνει σε περιπτώσεις όπου υπάρχει ενδιαφέρον για την κατεύθυνσή τους, τότε καταγράφεται ο αριθµός της γραµµής, του αρχικού και του τελικού της σηµείου. Τα δίκτυα στα οποία δύο κόµβοι ενώνονται µε µία ευθεία γραµµή, µπορεί να βρεθούν στη βιβλιογραφία και ως "Πλήρως Συνδεδεµένα δίκτυα". Υπάρχει, βέβαια, και η περίπτωση του συνδυασµού των δύο παραπάνω περιπτώσεων, έτσι ώστε το γεωγραφικό µοντέλο να αποτελείται από δύο αρχεία: ένα αρχείο συνδέσµων και ένα αρχείο κόµβων.

**ΣΗΜΕΙΑ:** Επιδιώκεται ο ακριβής εντοπισµός του αντικειµένου στο χώρο. Το σηµείο είναι η απλούστερη µέθοδος απεικόνισης αντικειµένων και χρησιµοποιείται για την απεικόνιση των αντικειµένων που δεν έχουν καµία διάσταση στο χώρο (σε συγκεκριµένη κλίµακα). Η θέση τους στο χώρο προσδιορίζεται µε τη χρήση είτε απόλυτων είτε σχετικών συντεταγµένων.

**ΕΠΙΦΑΝΕΙΕΣ**: Απαιτείται η κατά το δυνατόν ακριβής παρουσίαση του σχήµατος ενός αντικειµένου. Υπάρχουν πολλοί τρόποι απεικόνισης επιφανειών: το µοντέλο Spaghetti, το µοντέλο κωδικών αλυσίδων (Chain code), το τοπολογικό µοντέλο (Topological), το µοντέλο Dime και το µοντέλο Polyvrt.

**Μοντέλο Spaghetti:** Πρόκειται για τον απλούστερο τρόπο απεικόνισης µιας επιφάνειας, έτσι χρησιµοποιείται στις πιο απλές µορφές αυτοµατοποιηµένης χαρτογράφησης. Σύµφωνα µε το µοντέλο αυτό για κάθε πολύγωνο της περιοχής ενδιαφέροντος δηµιουργείται ένα αρχείο, όπου καταχωρούνται µε τη σειρά οι συντεταγµένες κάθε σηµείου που έχει περαστεί για να καθοριστεί η πολυγωνική επιφάνεια. Με αυτόν τον τρόπο, το δισδιάστατο µοντέλο ενός χάρτη µετατρέπεται σε µονοδιάστατο. Το βασικό µειονέκτηµα αυτού του µοντέλου είναι η καταγραφή παραπάνω από µία φορές των συντεταγµένων των σηµείων που ανήκουν σε γραµµές, οι οποίες µε τη σειρά τους ανήκουν σε γειτονικά πολύγωνα.

**Μοντέλο κωδικών αλυσίδων (Chain code):**Εδώ καταγράφεται η θέση ενός αρχικού σηµείου, κατόπιν οι θέσεις των επόµενων σηµείων καταγράφονται σε σχέση µε την απόστασή τους από το αρχικό. Με τον τρόπο αυτόν, κωδικοποιούνται τα γραµµικά στοιχεία µε τη χρησιµοποίηση µόνο των συντεταγµένων του αρχικού σηµείου της γραµµής. Το µοντέλο αυτό χρησιµοποιείται ευρέως για την απεικόνιση οδικού δικτύου, δικτύου απορροής, κ.λπ. Εξάλλου, το βασικό πλεονέκτηµά του είναι η ευκολία µετατροπής των ήδη εισαγόµενων δεδοµένων του, στη µορφή που απαιτούν τα άλλα µοντέλα.

**Tοπολογικό µοντέλο (Topological):** Αποτελεί το συνηθέστερο τρόπο οργάνωσης των γεωγραφικών στοιχείων και διατηρεί τις χωρικές σχέσεις ανάµεσα στα διαφορετικά αντικείµενα και φαινόµενα που καταχωρούνται στο σύστηµα. Η οργάνωση γίνεται µε την χρήση κόµβων και περιλαµβάνονται οι συντεταγµένες τους. Κατασκευάζεται ένα αρχείο πολυγώνων, όπου µε µονάδα τη γραµµή καταχωρίζεται η αρχή και το τέλος της, καθώς και τα πολύγωνα που βρίσκονται εκατέρωθεν αυτής.

**Μοντέλο GBF/Dime (Geographic Base File/Dual IndependentMap):**Αποτελεί το γνωστότερο µοντέλο τοπολογικής χρήσης. Η βασική µονάδα του είναι το τµήµα µιας

28

επιφάνειας που περιλαµβάνεται ανάµεσα σε δύο τοµές της. Το χαρακτηριστικό του είναι η χρήση τόσο των διευθύνσεων των γραµµών, όσο και των συντεταγµένων του, ενώ για την εύρεση ενός τµήµατος γραµµής, το πρόγραµµα ψάχνει σειριακά σε όλο το αρχείο. Το µοντέλο αυτό χρησιµοποιήθηκε τη δεκαετία του '70 στις ΗΠΑ για την κατασκευή των αστικών χαρακτηριστικών στις διάφορες ανεπτυγµένες περιοχές.

**Μοντέλο Polyvrt (POLYgon conVERTer):**Το µοντέλο αυτό έχει οργανωµένα τα στοιχεία του µε ιεραρχική δοµή. Η βασική γραµµική µονάδα είναι µία αλυσίδα, δηλαδή µία σειρά από ευθύγραµµα τµήµατα που αρχίζουν και τελειώνουν σε έναν κόµβο. Το µοντέλο αυτό χρησιµοποιήθηκε και αυτό µέσα στη δεκαετία του '70 από το Harvard Laboratory for Computer Graphics και είναι καλύτερο στο θέµα της ανάκτησης των στοιχείων του µοντέλου.

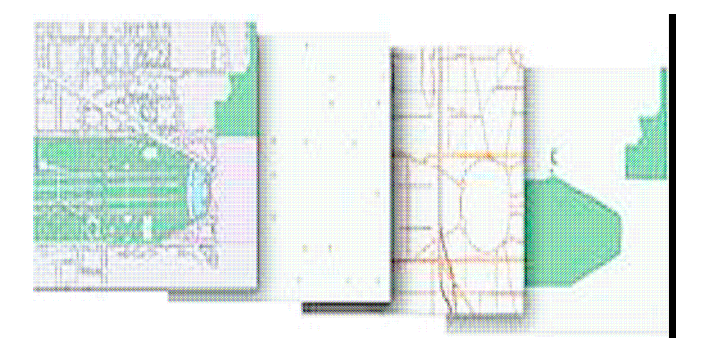

Εικόνα 2.7: ∆οµή ∆ιανύσµατος (Vector)

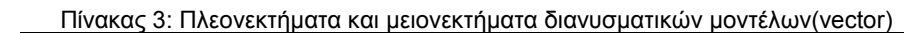

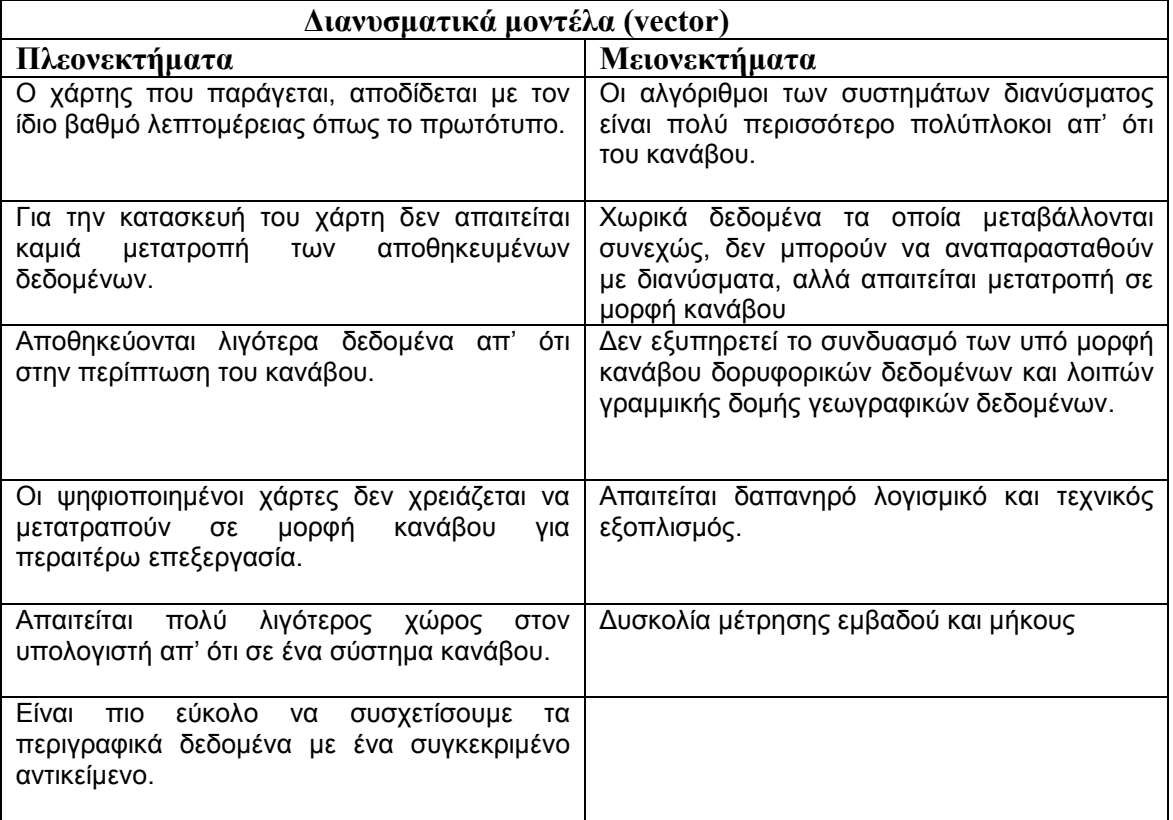

#### Επεξεργασίες στα διανυσματικά μοντέλα δεδομένων

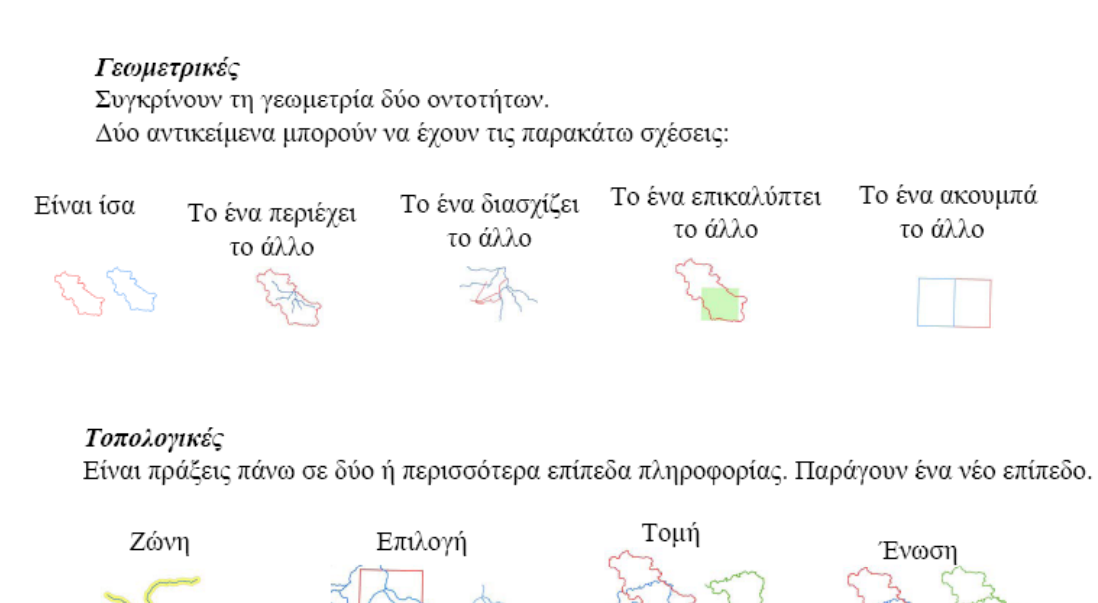

Εικόνα 2.8: Είδη επεξεργασίας σε διανυσµατικά µοντέλα

#### *2.5 ΨΗΦΙΑΚΑ ΜΟΝΤΕΛΑ Ε∆ΑΦΟΥΣ*

Τα ψηφιακά µοντέλα εδάφους είναι µια ψηφιακή αναπαράσταση της µεταβλητότητας του ανάγλυφου στο χώρο, οπότε χρησιµοποιούνται για την ανάλυση της τοπογραφίας µιας περιοχής. Παρότι έχουν χρησιµοποιηθεί ήδη από τη δεκαετία του 50 (Miller and Lafllamme, 1958), η ανάπτυξη της επιστήµης της Πληροφορικής αναβάθµισε το ρόλο τους στις µέρες µας και τα κατέστησε αξιόπιστα έτσι ώστε να θεωρούνται απαραίτητο στοιχείο στη διαδικασία της γεωγραφικής ανάλυσης.

Παράγονται µε την ψηφιοποίηση τοπογραφικών χαρτών, τη φωτογραµµετρική ανάλυση αεροφωτογραφιών και τέλος µε την ανάλυση στερεοζευγών δορυφορικών δεδοµένων όταν είναι επιθυµητή η χονδρική (µη λεπτοµερής) αναπαράσταση του αναγλύφου. Σε αντίθεση µε τους τοπογραφικούς χάρτες στο Ψηφιακό Μοντέλο Εδάφους η πληροφορία αποθηκεύεται σε µορφή κανάβου (raster), δηλαδή ο χάρτης διαιρείται κανονικά σε ορθογώνια εικονοστοιχεία και αποθηκεύει την ανύψωση κάθε εικονοστοιχείου. Τα ψηφιακά µοντέλα εδάφους είναι γκρίζες εικόνες κλίµακας όπου οι τιµές του κάθε εικονοστοιχείου (pixel) είναι πραγµατικοί αριθµοί υψοµέτρου, ξεφεύγουν από τη λογική της απεικόνισης θεµατικών επιπέδων πληροφορίας σε δύο διαστάσεις, αφού αποτελούνται από έναν κατάλογο Χ,Υ,Ζ συντεταγµένων και ένα σύνολο καταλλήλων κανόνων παρεµβολής (π.χ να βρεθεί το Ζ για ένα οποιοδήποτε άλλο ζεύγος Χ,Υ). Τα εικονοστοιχεία συντονίζονται επίσης στο παγκόσµιο σύστηµα συντεταγµένων ή σε άλλα συστήµατα συντεταγµένων, όπως αυτό που χρησιµοποιούµε στην Ελλάδα το Ελληνικό Γεωδαιτικό Σύστηµα Αναφοράς 1987, (ΕΓΣΑ '87).

Παρόλα αυτά οι δυνατότητες που έχουν στην παρουσίαση, επεξεργασία και ανάλυση των δεδοµένων για το ανάγλυφο τα καθιστούν απαραίτητο συστατικό ενός ενοποιηµένου Γεωγραφικού Συστήµατος Πληροφοριών. Στη διεθνή βιβλιογραφία τα ψηφιακά µοντέλα εδάφους αναφέρονται µε διάφορους όρους, όπως DTM (Digital Terrain Model), DEM (Digital Elevation Model), DTD (Digital Terrain Data) και DTED (Digital Terrain Elevation Data). Στον πίνακα που ακολουθεί παρουσιάζονται οι περισσότερο χρησιµοποιούµενοι τύποι δεδοµένων από GIS.

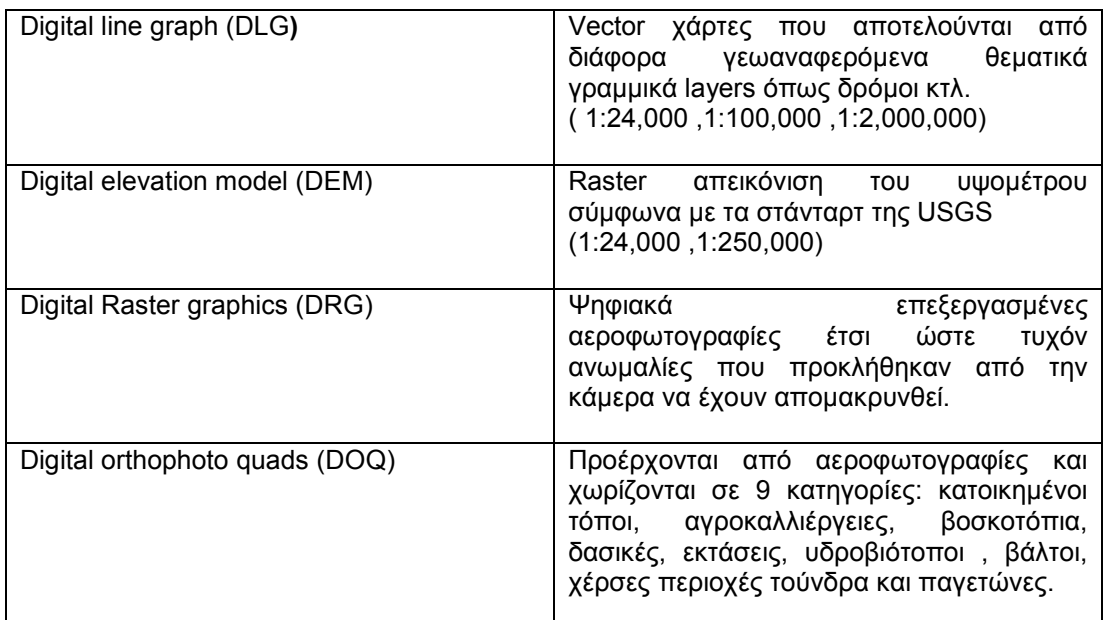

#### Πίνακας 4:Είδη ψηφιακών µοντέλων εδάφους

Γενικά τα ψηφιακά µοντέλα εδάφους χρησιµοποιούνται ως:

- Μέσο αποτύπωσης της υψοµετρικής πληροφορίας
- Υπόβαθρο των GIS/LIS/CAC-επεξεργασία δεδοµένων (κλίση, προσανατολισµός, φωτοσκίαση κ.α)
- Πληροφορία για την κατασκευή ορθοφωτοχαρτών
- Αυτοµατοποίηση φωτογραµµετρικών διαδικασιών
- Στοιχείο για το σχεδιασµό και την µελέτη τεχνικών έργων (δρόµοι, φράγµατα, αεροδρόµια)

#### **2.5.1 ΕΦΑΡΜΟΓΕΣ Ψ.Μ.Ε.**

- Υπολογισµός ιδιοτήτων της επιφανείας του εδάφους (υψόµετρο, κλίση, προσανατολισµός, φωτοσκίαση)
- Εντοπισµός στοιχείων (λεκάνες απορροής, κορυφογραµµές, δίκτυα επικοινωνιών και υδροδότησης)

• Μοντελοποίηση υδρολογικών λειτουργιών (ενεργειακή ροή, δασικές πυρκαγιές, µετακίνηση πληθυσµού)

Μετά τη δηµιουργία του ψηφιακού µοντέλου εδάφους µπορεί να εξαχθεί από αυτό πληθώρα πληροφοριών, τις οποίες δεν θα ήταν δυνατό να τις εξάγουµε από την ανάλυση των παραδοσιακών αναλογικών χαρτών:

o Υπολογισµός τιµών υψοµέτρου

o Χάραξη ισοϋψών καµπυλών

- o Υπολογισµός κλίσεων και προσανατολισµού
- o Υπολογισµός εµβαδών και αποστάσεων στη περιοχή µελέτης
- o Υπολογισµός όγκων
- o Καθορισµός συνθηκών ορατότητας από ένα ή περισσότερα σηµεία
- o Τοµές κατά µήκος επιφανειών
- o Προσδιορισµός ιδιαίτερων µορφών του αναγλύφου (υδροκρίτες, λεκάνες απορροής, ρέµατα κλπ)

o Σκίαση του αναγλύφου µε καθορισµό της θέσης της φωτεινής πηγής

#### **2.5.2 ΕΙ∆Η ΨΗΦΙΑΚΩΝ ΜΟΝΤΕΛΩΝ Ε∆ΑΦΟΥΣ**

Σε ένα ψηφιακό µοντέλο εδάφους τα βασικά δεδοµένα εισαγωγής είναι οι καταγραφές του συνεχούς φαινοµένου που περιγράφει αυτό το µοντέλο. Οι καταγραφές αυτές συνήθως αφορούν στο υψόµετρο και προέρχονται είτε από ψηφιακά δεδοµένα (θεµατικά Γ.Σ.Π, αρχεία ASCII κλπ), είτε από δεδομένα Τηλεανίχνευσης – φωτογραμμετρικές αποδόσεις του αναγλύφου (Makarovic 1976), δεδοµένα radar, αλτιµέτρων κλπ – είτε από µετρήσεις πεδίου. Τα ιδιαίτερα χαρακτηριστικά αυτών των στοιχείων, όπως είναι η χωρική ακρίβεια απόδοσης, η ισοδιάσταση των υψοµετρικών καµπυλών κλπ, συναρτώνται άµεσα µε τις απαιτήσεις για τη πιστότητα του µοντέλου, το είδος της εφαρµογής, καθώς και τους περιορισµούς του διαθέσιµου υλικού και λογισµικού.

Εκτός από τα υψοµετρικά δεδοµένα, ο ακριβής υπολογισµός ψηφιακού µοντέλου εδάφους απαιτεί ακόµη και τις περιγραφές πρόσθετων δεδοµένων τα οποία επηρεάζουν το σχήµα του αναγλύφου. Αυτά έχουν να κάνουν µε δοµικά στοιχεία που συνιστούν ανωµαλίες της συνεχούς επιφάνειας και είναι συνήθως το υδρογραφικό δίκτυο, τα ρήγµατα κλπ.

Στις µέρες µας χρησιµοποιούνται κυρίως δύο δοµές δεδοµένων για τα ψηφιακά µοντέλα εδάφους: τα δίκτυα Τριγώνων (Triangulated Irregular Network) και τα σηµειακά µοντέλα (πίνακες υψοµέτρων, rectangular grid, elevation matrices, lattices).

#### **∆ΙΚΤΥΑ ΤΡΙΓΩΝΩΝ (TIN)**

Τα µοντέλα TIN παριστούν τη συνεχή επιφάνεια σαν ένα σύνολο από τρίγωνα τα οποία έχουν για κορυφές σηµεία µε καθορισµένη τιµή της µεταβλητής Ζ (συνήθως υψόµετρο) και συντεταγµένες χ,ψ. Η δηµιουργία των τριγώνων αυτών πρέπει να ικανοποιεί το κριτήριο Delaunay σύµφωνα µε το οποίο ο κύκλος που διέρχεται από τις τρεις κορυφές του τριγώνου δεν θα πρέπει να περιέχει άλλο σηµείο. Με αυτόν τον τρόπο όλοι οι κόµβοι συνδέονται µε τους δύο πλησιέστερους. Επίσης η ικανοποίηση του κριτηρίου αυτού εξασφαλίζει τη µονοσήµαντη δηµιουργία των τριγώνων, η οποία επιπλέον δεν εξαρτάται από τη σειρά επεξεργασίας των δεδοµένων.

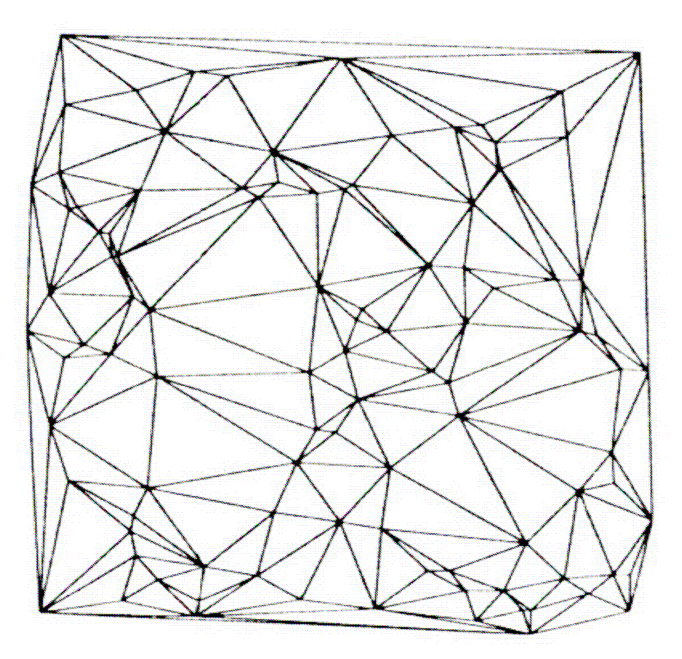

Εικόνα 2.9:∆οµή τριγώνου ΤΙΝ

Τα στοιχεία ενός µοντέλου TIN περιγράφονται παρακάτω:

1. Κόµβοι(Nodes):Είναι το βασικό στοιχείο του µοντέλου TIN. Οι κόµβοι δηµιουργούνται από τα δεδοµένα εισαγωγής. Κάθε κόµβος είναι κορυφή τριγώνου και έχει µια τιµή Ζ της συνεχούς µεταβλητής, καθώς και συντεταγµένες Χ, Ψ.

2. Πλευρές Τριγώνων(edges):Κάθε κόµβος συνδέεται µε τους δύο πλησιέστερους του σύµφωνα µε το κριτήριο Delaunay. Κάθε πλευρά έχει δύο κόµβους, αλλά κάθε κόµβος µπορεί να ανήκει σε περισσότερες από δύο πλευρές.

3. Τρίγωνα(triangles):Κάθε τρίγωνο του µοντέλου περιγράφει ένα τµήµα της επιφάνειας. Είναι η στοιχειώδης δοµική µονάδα και µπορεί να δώσει ποσοτικά στοιχεία σχετικά µε τη κλίση, τον προσανατολισµό, την επιφάνεια κλπ. Επίσης ο συνδυασµός τριγώνων µπορεί να δώσει πληροφορίες σχετικές µε όγκους, τοµές επιφανειών, συνθήκες ορατότητας κλπ.

4. Όρια του TIN :Καθορίζει την περιοχή δόµησης του µοντέλου.

5. Τοπολογία: Η τοπολογική πληροφορία ενός µοντέλου TIN περιλαµβάνει στοιχεία για κάθε τρίγωνό του. Συγκεκριµένα για κάθε τρίγωνο καταγράφονται:

- Ο αριθµός αναγνώρισης του
- Οι αριθµοί αναγνώρισης των γειτονικών του τριγώνων
- Οι τρεις κόµβοι του
- Οι συντεταγµένες χ, ψ των κόµβων
- Οι τιµές της µεταβλητής Ζ για κάθε κόµβο
- Ο τύπος της κάθε πλευράς του

6. Γενικές πληροφορίες: Αυτές αφορούν στις µονάδες µέτρησης, στο είδος της προβολής κλπ.

#### **ΣΗΜΕΙΑΚΑ ΜΟΝΤΕΛΑ (LATTICE, GRID)**

Στα σηµειακά µοντέλα υψοµετρικών πινάκων η συνεχής επιφάνεια παρίσταται σαν ένας κάνναβος σηµείων τα οποία ισαπέχουν και στα οποία αντιστοιχεί κάποια τιµή της µεταβλητής Ζ. Υπάρχει η δυνατότητα αντιστοίχησης µιας τιµής Ζ σε ένα σηµείο του µοντέλου (µοντέλο lattice) ή σε µια στοιχειώδη επιφάνεια (µοντέλο grid).

| $\ddot{\phantom{1}}$ | $\frac{1}{2}$        | $\frac{1}{2}$                                                 | $\mathcal{A}$                   | and the state of the          | $\frac{1}{2}$                   | $\frac{1}{2}$   | $\frac{1}{2}$ | $\frac{1}{2}$        |
|----------------------|----------------------|---------------------------------------------------------------|---------------------------------|-------------------------------|---------------------------------|-----------------|---------------|----------------------|
| $\rightarrow$        | $\ddot{\mathbf{r}}$  | $\rightarrow$                                                 | $\frac{1}{2}$                   | $\color{red}+$                | $\rightarrow$                   | $\frac{1}{2}$   | ÷             | $\frac{1}{2}$        |
| $\ddot{\phantom{1}}$ | $\ddot{\phantom{1}}$ | $\rightarrow$                                                 | $\ddotmark$                     | $\rightarrow$                 | $\frac{1}{2}$                   | $\frac{1}{2}$   | ÷             | $\frac{1}{2}$        |
| $\frac{1}{2}$        | ÷                    | ÷                                                             | $+$ $-$                         | $\frac{1}{2}$ , $\frac{1}{2}$ | $\frac{1}{2}$                   | ÷               | ÷             | $\frac{1}{2}$        |
| $\frac{1}{2}$        | $\frac{1}{2}$        | $\frac{1}{2}$                                                 |                                 |                               | <b>September</b>                | $\frac{1}{2}$   | $\frac{1}{2}$ | $\mathcal{A}$        |
| $+$ $\,$             | $\frac{4}{3}$        | $\frac{1}{2}$                                                 | $\rightarrow$                   | of a                          | $\frac{1}{2}$                   | ÷               | ÷             | $\frac{1}{2}$        |
| $\blacklozenge$      | ÷                    | $\frac{1}{2}$                                                 | $\frac{1}{2}$ and $\frac{1}{2}$ | $\frac{1}{2}$ , $\frac{1}{2}$ | $\frac{1}{2}$                   | of the          | ÷             | $\frac{1}{2}$        |
| $\frac{1}{2}$        | $\frac{1}{2}$        | $\frac{1}{2}$                                                 | $\rightarrow$                   | $\frac{4}{3}$                 | $\frac{1}{2}$                   | 4               | $\frac{1}{2}$ | $\frac{1}{2}$        |
| $\frac{1}{2}$        | ÷                    | ÷                                                             | andere i ver                    | ordina and                    | $\frac{1}{2}$                   | ÷               | ÷             | ÷                    |
| $\frac{1}{2}$        | 4                    | $-\frac{2}{3}$                                                | $\frac{1}{2}$                   | $\frac{1}{2}$                 | $\rightarrow$                   | $\frac{1}{2}$ . | $\frac{1}{2}$ | $\mathcal{A}$        |
| of the               | de la                | $\frac{1}{2}$ , $\frac{1}{2}$ , $\frac{1}{2}$ , $\frac{1}{2}$ | optimization                    | $\frac{1}{2}$                 | $\frac{1}{2}$ and $\frac{1}{2}$ | option of       | 40.000        | $\frac{1}{\sqrt{2}}$ |
|                      |                      |                                                               |                                 |                               |                                 |                 |               |                      |

Εικόνα 2.10:∆οµή πίνακα πλέγµα

Γενικά, στα σηµειακά µοντέλα πινάκων έχουµε τα παρακάτω στοιχεία:

- Κωδικούς αναγνώρισης των σηµείων
- Συντεταγµένες χ, ψ αρχικού σηµείου αναφοράς σε πραγµατικές µονάδες
- απόσταση µεταξύ των σηµείων σε πραγµατικές µονάδες
- Αριθµός σηµείων

• Πίνακας µε τις τιµές της µεταβλητής Ζ για κάθε σηµείο. Σηµειώνεται ότι οι συντεταγµένες χ,ψ αποθηκεύονται µόνο για το σηµείο αναφοράς.

Πρέπει να τονιστεί ότι η αύξηση της ανάλυσης (διακριτική ικανότητα, resolution) του µοντέλου αυξάνει και την ακρίβεια αναπαράστασης της φυσικής πραγµατικότητας, µεγαλώνοντας όµως και τις απαιτήσεις για αποθήκευση των ψηφιακών δεδοµένων.

Η δοµή των δεδοµένων µε τη µορφή πινάκων έχει αναλογίες µε τις δοµές αποθήκευσης των ηλεκτρονικών υπολογιστών. Για παράδειγµα, κάθε σηµείο ενός καννάβου υψοµέτρων µπορεί να αποθηκευτεί στον ηλεκτρονικό υπολογιστή µε τη χρήση τριών αριθµών, τις καρτεσιανές συντεταγµένες χ, ψ, και την τιµή του υψοµέτρου Ζ.

Έτσι, η διαχείριση των πινάκων υψοµέτρων µε τους ηλεκτρονικούς υπολογιστές είναι εύκολη και γρήγορη. Επίσης, η εφαρµογή ειδικών αλγορίθµων ανάλυσης και επεξεργασίας της πληροφορίας είναι πολύ εύκολη στα σηµειακά ψηφιακά µοντέλα εδάφους. Παρόλα αυτά για την όσο το δυνατό πιο ακριβή προσαρµογή των µοντέλων αυτών στις πραγµατικές συνθήκες απαιτείται πυκνό δίκτυο σηµείων.

Από την άλλη πλευρά στα µοντέλα TIN, συνδυάζονται καλύτερα οι δοµές της επιφάνειας µε τις τριγωνικές µορφές του µοντέλου. Επίσης, παρέχεται πιστή απεικόνιση της τραχύτητας του αναγλύφου. Όµως είναι πιο πολύπλοκα, απαιτούν ακριβή καταγραφή πολλών τοπολογικών σχέσεων και παρουσιάζουν αρκετές δυσκολίες στη διαχείριση. Άξιο αναφοράς είναι επίσης, ότι υπάρχουν αλγόριθµοι ανάλυσης οι οποίοι, ενώ εφαρµόζονται στα σηµειακά µοντέλα, παρουσιάζουν τεχνικές δυσκολίες στα µοντέλα TIN (Burrough, 1986).

∆εν υπάρχει καθολική υπεροχή κάποιου είδους ψηφιακού µοντέλου εδάφους. Ο βαθµός καταλληλότητας κάθε δοµής δεδοµένων εξαρτάται από αρκετούς παράγοντες (την εφαρµογή, την επιθυµητή ακρίβεια κλπ). Έτσι, αποκτούν ιδιαίτερη σηµασία η δυνατότητα µετατροπών από τη µια δοµή στην άλλη και η ευελιξία του όλου υπολογιστικού συστήµατος δόµησης των ψηφιακών µοντέλων εδάφους.

#### *2.6 ΕΦΑΡΜΟΓΕΣ ΤΩΝ ΓΣΠ*

 H απαίτηση για βελτιστοποίηση των διαδικασιών λήψης απόφασης σε προβλήµατα οποία σχετίζονται µε γεωγραφικά δεδοµένα οδήγησε στην ανάπτυξη εφαρµογών ΓΣΠ για ένα ευρύτατο φάσµα παραγωγικών τοµέων. Έτσι συστήµατα ΓΣΠ χρησιµοποιούνται σε τοµείς όπως η δηµοσιά διοίκηση, η βιοµηχανία, η έρευνα ενώ όπως φαίνεται από την παράγραφο όπου παρουσιάζονται εφαρµογές ανά τοµέα δραστηριότητας είναι δυνατόν να αναγνωρίσουµε την ύπαρξη και αναγκαιότητα τους σχεδόν σε κάθε δραστηριότητα η οποία περιλαµβάνει γεωγραφικό περιεχόµενο. Αναλυτικότερα, τα ΓΣΠ χρησιµοποιούνται στις παρακάτω εφαρµογές:

- Τράπεζες και Ασφάλειες
- ΜΜΕ
- Real Estate
- Επιχειρήσεις
- Retail Business
- Υπηρεσίες προσδιορισµού Θέσης
- Επικοινωνίες
- Σχεδίαση και ανάλυση δικτύων
- Βελτιστοποίηση Επιχειρήσεων
- Προγραµµατισµός Προµηθειών
- Στρατός- Άµυνα
- Συστήµατα διοίκησης & Ελέγχου (C4ISR)
- Κυβερνητικές υπηρεσίες( ΥΠΕΧΩ∆Ε, Υπ. Υγείας για να αναφέρουµε δύο υπουργεία που χρησιµοποιούν sdss εφαρµογές στην Ελλάδα) ∆ηµόσια ∆ιοίκηση
- Πολιτική Προστασία (διαχείριση Πυρκαγιών, σχέδια εκκενώσεως περιοχών, άµεση επέµβαση και βοήθεια κτλ)
- Επιχειρήσεις Κοινής Ωφελείας
- διαχείριση δικτύων νερού, ηλεκτρικού, φυσικού αερίου και τηλεφώνου
- Ανάλυση µολυσµένων χώρων
- Ανάλυση περιβαντολογικού κινδύνου
- ∆ιαχείριση δασών, αγροτικών περιοχών, υδροβιότοπων
- ∆ιαχείριση Φυσικών Πόρων
- ∆ιαχείριση ορυχείων ,µεταλλείων
- Κτηµατολόγιο Χρήση Γης
# **ΚΕΦΑΛΑΙΟ 3 ΕΛΛΗΝΙΚΟΙ ΧΑΡΤΕΣ ΚΑΙ ΠΡΟΒΟΛΙΚΑ ΣΥΣΤΗΜΑΤΑ**

## *3.1 ΓΕΩΓΡΑΦΙΚΑ ΥΠΟΒΑΘΡΑ , Η ΑΝΑΓΚΑΙΟΤΗΤΑ ΤΩΝ ΓΣΑ ΚΑΙ ΟΡΙΣΜΟΣ*

Σε κάθε εργασία συλλογής, διαχείρισης και παρουσίασης Γεωγραφικών ∆εδοµένων συµµετέχει το υπόβαθρο. Το υπόβαθρο είναι ο καµβάς, πάνω στον οποίο αναπτύσσεται όλη η πληροφορία. Συχνά επίσης, το υπόβαθρο περιέχει από µόνο του σηµαντική πληροφορία, σχετιζόµενη µε το θέµα των γεωγραφικών δεδοµένων.

 Για να είναι δυνατόν να συσχετίζονται οι πληροφορίες που µας αφορούν και να αξιοποιούνται διαχρονικά µε την ανθρώπινη αντίληψη του χρόνου, χρησιµοποιούµε πρότυπα. Τα πρότυπα για την συγκεκριµένη αυτή χρήση τα λέµε: Γεωδαιτικά Συστήµατα Αναφοράς. Τι είναι όµως ένα Γ.Σ.Α.; (ΒΕΗΣ, 1987):

Ένα Γεωδαιτικό Σύστηµα Αναφοράς (ΓΣΑ) στην κλασσική γεωδαισία:

• Ορίζεται µε την επιλογή ενός (γεωδαιτικού) Datum, που δίνει αρχικές συντεταγµένες σε ένα σηµείο και τις διαστάσεις ενός ελλειψοειδούς αναφοράς. Ο προσανατολισµός επιτυγχάνεται µε αστρονοµικές µµεθόδους.

• Υλοποιείται με τις μετρήσεις ενός γεωδαιτικού δικτύου, την συνόρθωσή του και τον υπολογισµό των συντεταγµένων (φ, λ) των κορυφών του στο νέο Datum.

• Εφαρµόζεται µε την απεικόνιση (ή προβολή) του ελλειψοειδούς σε ένα επίπεδο που δίνει τις επίπεδες συντεταγµένες του δικτύου.

• Χρησιµοποιείται µε την εξάρτηση (και εντοπισµό) των γεωδαιτικών, τοπογραφικών και χαρτογραφικών εργασιών στο δίκτυο και την χρήση των συντεταγµένων των κορυφών του.

## *3.2 ΦΥΣΙΚΗ ΓΗΙΝΗ ΕΠΙΦΑΝΕΙΑ ΚΑΙ ΕΛΛΕΙΨΟΕΙ∆ΕΣ*

Ο όρος Φυσική Γήινη Επιφάνεια χρησιµοποιείται για να περιγράψει την επιφάνεια του γήινου πλανήτη. Το σχήµα της επιφάνειας αυτής έχει κατά ιστορικούς καιρούς περιγραφεί γεωµετρικά ως επίπεδο, σφαίρα, σφαιροειδές και ελλειψοειδές. Η πιο σύγχρονη θεώρηση για το σχήµα της γης χρησιµοποιεί την έννοια του γεωειδούς, το οποίο είναι µια σύνθετη επιφάνεια που περιγράφεται µόνον µε αναλυτικούς/µαθηµατικούς τύπους. Στην πράξη, για την αποφυγή πολύπλοκων πράξεων (και των σφαλµάτων που απορρέουν από αυτές) το πλέον συχνά χρησιµοποιούµενο σχήµα είναι το ελλειψοειδές εκ περιστροφής. Ένα σηµείο πάνω στο ελλειψοειδές µπορεί να ορισθεί από τις γεωγραφικές συντεταγµένες, γνωστές ως γεωγραφικό µήκος (λ) και γεωγραφικό πλάτος (φ), τα οποία είναι γωνιακά µεγέθη και αναφέρονται στο νοητό κέντρο του ελλειψοειδούς. Το γεωγραφικό µήκος και πλάτος µετριούνται σε µοίρες.

## **3.2.1 ΣΦΑΙΡΟΕΙ∆ΗΣ ΕΛΛΕΙΨΟΕΙ∆ΗΣ ΑΝΑΦΟΡΑ**

Ήδη από τον 19ο αιώνα είχε καθιερωθεί η χρήση σαν επιφάνεια αναφοράς των γεωδαιτικών µετρήσεων σχήµατος ελλειψοειδούς εκ περιστροφής. Το σχήµα αυτό µας δίδει ικανοποιητικές προσεγγίσεις της γήινης επιφάνειας, χωρίς οι αναγκαίοι υπολογισµοί να γίνονται απαγορευτικά πολύπλοκοι. Τόσο οι επιστηµονικές διαφορές και η καλύτερη τοπική προσαρµογή, όσο και πολιτικοί λόγοι, οδήγησαν στην χρήση διαφορετικών ελλειψοειδών από διαφορετικές χώρες. Στα ελλειψοειδή ορίζουµε σαν παραλλήλους την τοµή επιπέδων καθέτων στον άξονα συµµετρίας και της επιφάνειας του σφαιροειδούς. Οι παράλληλοι είναι κύκλοι.

Ο µέγιστος από τους κύκλους αυτούς, µε ακτίνα τον µεγάλο από τους ηµιάξονες του ελλειψοειδούς λέγεται ισηµερινός. Ορίζουµε σαν µεσηµβρινούς, την τοµή των επιπέδων που διέρχονται από τον άξονα συµµετρίας και της επιφάνειας του σφαιροειδούς. Οι µεσηµβρινοί είναι ελλείψεις. Ένας εκ των µεσηµβρινών ορίζεται σαν πρώτος µεσηµβρινός, ώστε να χρησιµοποιείται σαν αφετηρία µέτρησης των λοιπών.

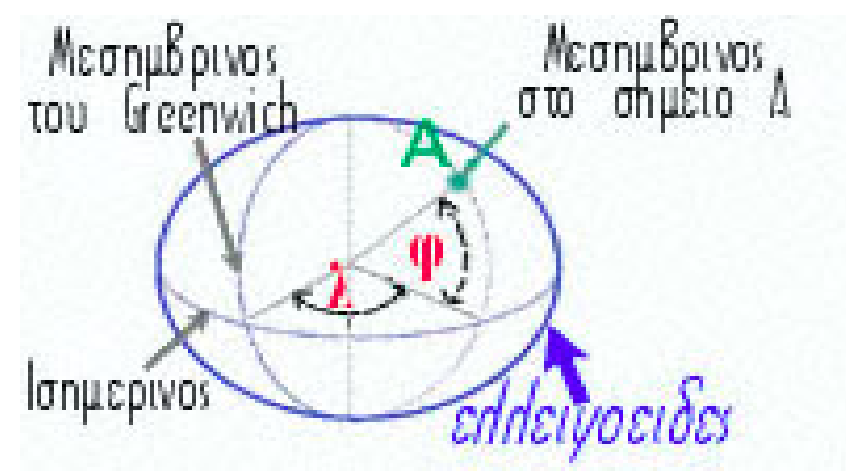

Εικόνα 3.1:Ελλειψοειδές

#### **3.2.2 ΧΑΡΤΗΣ ΚΑΙ ΕΠΙΠΕ∆Ο**

Ένας χάρτης στην γνωστή και συµβατική του µορφή είναι επίπεδος (δισδιάστατη επιφάνεια). Όποιος χρησιµοποιεί υπόβαθρα (εφόσον αυτά αναφέρονται σε ένα Γ.Σ.Α. ή αλλιώς όπως λέµε έχουν γεωαναφορά), χρησιµοποιεί και συντεταγµένες. Αυτές προσδιορίζουν µονοσήµαντα την θέση ενός σηµείου στο υπόβαθρο. Χρησιµοποιούµε δύο ειδών συντεταγµένες ή συνδυασµό τους - για τον προσδιορισµό κάθε σηµείου: γραµµικές (απόσταση από κάποια αφετηρία µέτρησης) και γωνιακές (το µέτρο της περιεχόµενης γωνίας µεταξύ κάποιας διεύθυνσης -αφετηρίας µέτρησης του γωνιακού µεγέθους - και της διεύθυνσης προς το σηµείο ενδιαφέροντος).

Τις γραµµικές συντεταγµένες σε ορθοκανονικό σύστηµα αξόνων τις λέµε συχνά **Καρτεσιανές** δηλ. την απόσταση από την τοµή των αξόνων Χ,Υ (ή σε ορισµένες περιπτώσεις Ε,Ν από τις αγγλικές λέξεις East,North). Συνήθως, σαν άξονας τετµηµένων (Υ)

θεωρείται η διεύθυνση του Βορρά (η οποία ταυτίζεται µε την διεύθυνση του µεσηµβρινού). Οι καρτεσιανές συντεταγµένες συνήθως µετριούνται σε µέτρα. **Γεωδαιτικές συντεταγµένες**  λέγονται οι δύο γωνίες, που ορίζουν την θέση ενός σηµείου στην επιφάνεια του ελλειψοειδούς αναφοράς. Το γεωδαιτικό πλάτος **φ** είναι η γωνία µεταξύ της καθέτου στην επιφάνεια του ελλειψοειδούς και του επιπέδου του ισηµερινού του ελλειψοειδούς. Το γεωδαιτικό πλάτος **λ** είναι η γωνία µεταξύ του επιπέδου του πρώτου µεσηµβρινού και του µεσηµβρινού, που διέρχεται από το σηµείο ενδιαφέροντος. Είναι σηµαντικό να µη ξεχνάµε ότι, η γνώση συντεταγµένων δεν ορίζει την απόλυτη (ότι και αν σηµαίνει αυτό) θέση ενός σηµείου, αλλά την θέση του σε συσχετισµό µε την αφετηρία µετρήσεων, δηλαδή την θέση του σε συγκεκριµένο Γ.Σ.Α.

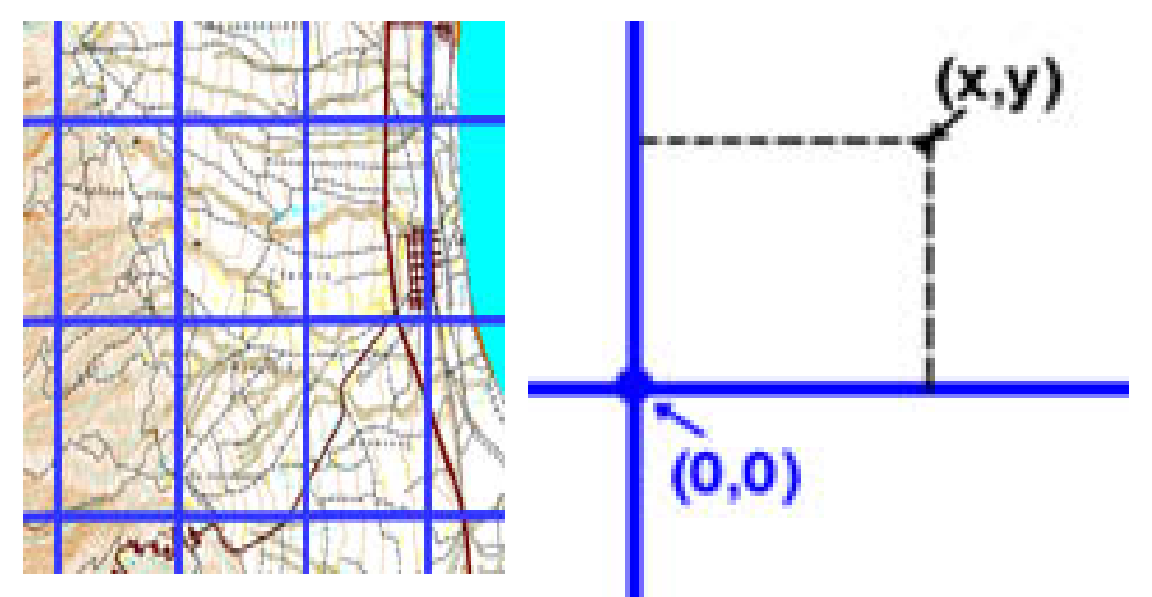

Εικόνα 3.2:Ο χαρτογραφικός κάνναβος και οι καρτεσιανές συντεταγµένες x,y ενός σηµείου στο χάρτη

Εποµένως, η γνώση και αναφορά της θέσης σηµείου σηµαίνει: γνώση συντεταγµένων και γνώση Γ.Σ.Α. των συντεταγµένων. Μετά από αυτά είναι πλέον κατανοητό, πως είναι δυνατόν να έχουµε σηµεία µε ταυτόσηµες συντεταγµένες, χωρίς τα σηµεία να καταλαµβάνουν την ίδια θέση στον χώρο, όπως και πολλαπλά ζεύγη διαφορετικών κατά την τιµή µεταξύ τους συντεταγµένων, που αναφέρονται στο ίδιο σηµείο.

#### **3.2.3 Η ΑΠΕΙΚΟΝΙΣΗ ΚΑΙ Η ΠΑΡΑΜΟΡΦΩΣΗ**

Το γεωµετρικό-µαθηµατικό πρόβληµα που συναντάται είναι η απεικόνιση της γης (όλης ή µέρους της) σε ένα χάρτη ή µε άλλα λόγια η απεικόνιση του ελλειψοειδούς σε ένα επίπεδο. Έχουµε σαν δεδοµένο ότι η επιφάνεια των ελλειψοειδών είναι καµπύλη επιφάνεια, ενώ οι ανάγκες µας απεικόνισης των σηµείων αυτής της επιφανείας γίνεται συνήθως στο επίπεδο. Εποµένως, προκύπτει το πρόβληµα του τρόπου µετάβασης από την καµπύλη σε επίπεδη επιφάνεια. Η απάντηση στο πρόβληµα αυτό δόθηκε καταρχήν µε την προβολή, κεντρική ή παράλληλη, της καµπύλης επιφάνειας σε επίπεδη ή αναπτυκτή σε επίπεδη, καµπύλη επιφάνεια (παράπλευρες επιφάνειες κώνων ή κυλίνδρων). Στην συνέχεια και στην προσπάθεια να διατηρηθούν αµετάβλητα συγκεκριµένα χαρακτηριστικά της αρχικής επιφανείας (εµβαδόν, µήκη, γωνίες) στην απεικόνιση, δηµιουργήθηκαν µαθηµατικές προβολές, δηλαδή συναρτήσεις µετασχηµατισµού των (γωνιακών) γεωδαιτικών συντεταγµένων, σε συνδυασµό µε τα στοιχεία του σφαιροειδούς αναφοράς, σε επίπεδες, ήτοι σε γραµµικά µεγέθη.

Οι προβολές, µε την χρήση κλίµακας στην απεικόνιση κάνουν δυνατόν τελικά να απεικονίζονται (προβάλλονται) οι καµπύλες επιφάνειες σε ένα κοµµάτι χαρτί. Καταχρηστικά και σε αναλογία µε τις προβολές, συγγραφείς ή εφαρµογές αναφέρονται σε απεικονίσεις των αρχικών γεωδαιτικών συντεταγµένων σαν να επρόκειτο για προβολές.

# *3.3 ΠΡΟΒΟΛΙΚΟ ΣΥΣΤΗΜΑ*

Προβολικό σύστηµα ή και απλά προβολή ονοµάζεται ένα σύστηµα που επιτρέπει την απεικόνιση του ελλειψοειδούς σε ένα επίπεδο. Το σύστηµα αυτό ορίζεται από µια σειρά συναρτήσεων, που µεταξύ άλλων πληροφοριών, παρέχουν και το βαθµό παραµόρφωσης των σχηµάτων όταν απεικονίζονται στο ελλειψοειδές. Έτσι, κάθε σηµείο του ελλειψοειδούς αντιστοιχεί σε ένα σηµείο του επιπέδου και αντίστροφα (αµφιµονοσήµαντη αντιστοιχία). Η µαθηµατική σχέση που συνδέει τα σηµεία στο ελλειψοειδές µε τα σηµεία στο επίπεδο του χάρτη, χρησιµοποιείται για την µετατροπή από γεωγραφικές σε καρτεσιανές συντεταγµένες και αντίστροφα. Για να ορισθεί και να χρησιµοποιηθεί αποτελεσµατικά ένα προβολικό σύστηµα χρειάζονται :

- µαθηµατικές σχέσεις που να συνδέουν αµφιµονοσήµαντα τις θέσεις σηµείων στο ελλειψοειδές µε αυτές που τους αντιστοιχούν στο επίπεδο.
- µαθηµατικές σχέσεις που να παρέχουν τον βαθµό παραµόρφωσης των µεγεθών επί του ελλειψοειδούς.

Μια προβολή µπορεί να παραµορφώνει όλες ή µερικές από τις ιδιότητες ενός σχήµατος του ελλειψοειδούς (διαστάσεις, µορφή και εµβαδά). Το σίγουρο είναι ότι τουλάχιστον ένα από τα παραπάνω µεγέθη θα παραµορφωθεί κατά την εφαρµογή της προβολής. Οι προβολές που διατηρούν κάποια από τα παραπάνω µεγέθη (δηλ. δεν τα παραµορφώνουν) έχουν και ιδιαίτερο όνοµα ανάλογα µε το ποιά χαρακτηριστικά διατηρούν. Πιο συγκεκριµένα:

- Μια ισαπέχουσα προβολή διατηρεί ανέπαφες τις διαστάσεις, και πιο συγκεκριµένα τις αποστάσεις από κάποια σηµεία.
- Μια σύµµορφη προβολή διατηρεί την µορφή (δηλ. τις γωνίες) των σχηµάτων.
- Μια ισοδύναµη προβολή διατηρεί το εµβαδό των σχηµάτων.

Μια προβολή χρησιµοποιεί µια γεωµετρική επιφάνεια, η οποία οφείλει να είναι αναπτυκτή. Αναλόγως του είδους της επιφάνειας που χρησιµοποιείται, µια προβολή µπορεί να χαρακτηρισθεί ως:

• Κυλινδρική, όταν η επιφάνεια προβολής είναι ένας κύλινδρος

- Αζιµουθιακή ή επίπεδη, όταν η επιφάνεια προβολής είναι ένα επίπεδο
- Κωνική, όταν η επιφάνεια προβολής είναι ένας κώνος.

## *3.4 ΤΟ ΠΡΟΒΟΛΙΚΟ ΣΥΣΤΗΜΑ ΣΤΗΝ ΕΛΛΑ∆Α*

Το σύνολο των τριγωνοµετρικών σηµείων της χώρας µε τις γεωδαιτικές τους συντεταγµένες (φ,λ) και το υψόµετρό τους (Η) ορίζουν το Γεωδαιτικό Σύστηµα Αναφοράς (ΓΣΑ ή datum) στο οποίο γίνεται εξάρτηση των γεωδαιτικών τοπογραφικών και χαρτογραφικών εργασιών.

Οι σχέσεις που συνδέουν τις γωνίες και τις αποστάσεις στο ελλειψοειδές µε τις καµπυλόγραµµες συντεταγµένες (φ,λ) είναι πολύπλοκες και δύσχρηστες. Γι'αυτό γίνεται αντικατάσταση των (φ,λ) των τριγωνοµετρικών σηµείων µε ορθογώνιες επίπεδες συντεταγµένες (χ,ψ). Οι σχέσεις που συνδέουν τις (χ,ψ) µε τις γωνίες και τις αποστάσεις πάνω στο επίπεδο είναι της επίπεδης αναλυτικής γεωµετρίας και είναι πολύ απλές και εύχρηστες. Η αντικατάσταση των συντεταγµένων (φ,λ) µε (χ,ψ) γίνεται µε απεικόνιση του ελλειψοειδούς αναφοράς σε ένα επίπεδο (χάρτη) µε τις εξισώσεις απεικόνισης χ=f(φ,λ) και ψ=g(φ,λ). Η απεικόνιση του ελλειψοειδούς σε ένα επίπεδο µπορεί να γίνει µε πολλούς τρόπους και δεν υπάρχει απεικόνιση που να απεικονίζει τα σχήµατα του ελλειψοειδούς στο επίπεδο χωρίς παραµορφώσεις. Είναι δυνατόν σε µία απεικόνιση να διατηρούνται τα εµβαδά των σχηµάτων (ισοδύναµη απεικόνιση) είτε οι µορφές των στοιχειωδών σχηµάτων (σύµµορφη απεικόνιση) είτε οι αποστάσεις και γωνίες διεύθυνσης από κάποιο σηµείο (ισαπέχουσα αζιµουθιακή απεικόνιση). Κάθε φορά επιλέγεται το κατάλληλο σύστηµα απεικόνισης (προβολής) ώστε να εξυπηρετεί το σκοπό για τον οποίο γίνεται η απεικόνιση (Τάκος, 1994).

Τα προβολικά συστήµατα που χρησιµοποιούνται σήµερα στην Ελλάδα είναι η αζιµουθιακή ισαπέχουσα προβολή του ΗΑΤΤ, τα δύο συστήµατα Εγκάρσιας Μερκατορικής Προβολής (ΤΜ3 και UTM) και το τρίτο και πλέον πρόσφατο σύστηµα Εγκάρσιας Μερκατορικής Προβολής (ΕΓΣΑ'87).

#### **3.4.1 ΠΡΟΒΟΛΙΚΟ ΣΥΣΤΗΜΑ E.M.Π. (U.T.M.)**

Μέχρι και τον 19ο αιώνα, τα συστήµατα των περισσοτέρων ευρωπαϊκών χωρών ήσαν, λόγω επιστηµονικών αλλά και πολιτικών διαφορών, τοπικά. Η εξέλιξη της επιστήµης, των οργάνων, αλλά και κυρίως οι ανάγκες πριν, κατά και µετά από τους δύο Παγκόσµιους Πολέµους οδήγησαν στην διάρκεια του 20ου αιώνα σε προσπάθειες δηµιουργίας ενιαίου Ευρωπαϊκού Συστήµατος Αναφοράς.

Αµέσως µετά τον 2ο Παγκόσµιο Πόλεµο, η ∆υτική Ευρώπη συµφώνησε σε ένα πρότυπο Γ.Σ.Α., το European Datum του 1950 (ED50). Στο ED50 όπως και σε άλλα Γ.Σ.Α., αποφασίστηκε να χρησιµοποιείται σαν Προβολικό Σύστηµα το Παγκόσµιο Σύστηµα

Εγκάρσιας Μερκατορικής Προβολής (UTM), που εξυπηρέτησε τις ανάγκες των ∆υτικών κατά τη διάρκεια του πολέµου.

Η Ελλάδα ακολούθησε και χρησιµοποιεί το ED50 σε κάποιες εφαρµογές έως σήµερα. ∆εν ακολούθησε όµως για πρακτικούς λόγους στις ενηµερώσεις και βελτιώσεις του συστήµατος (ED79 κ.α.) που έγιναν στην συνέχεια. Τα ED50 και UTM χρησιµοποιούν µέχρι το γεωγραφικό πλάτος των 84º βορείως την εγκάρσια µερκατορική προβολή, σε ζώνες πλάτους 6º.Η Ελλάδα περιλαµβάνεται εν µέρει στην ζώνη 34 Βόρεια µε κεντρικό µεσηµβρινό λ=21º και κατά το υπόλοιπο στην ζώνη 35 Βόρεια µε κεντρικό µεσηµβρινό λ=27º.

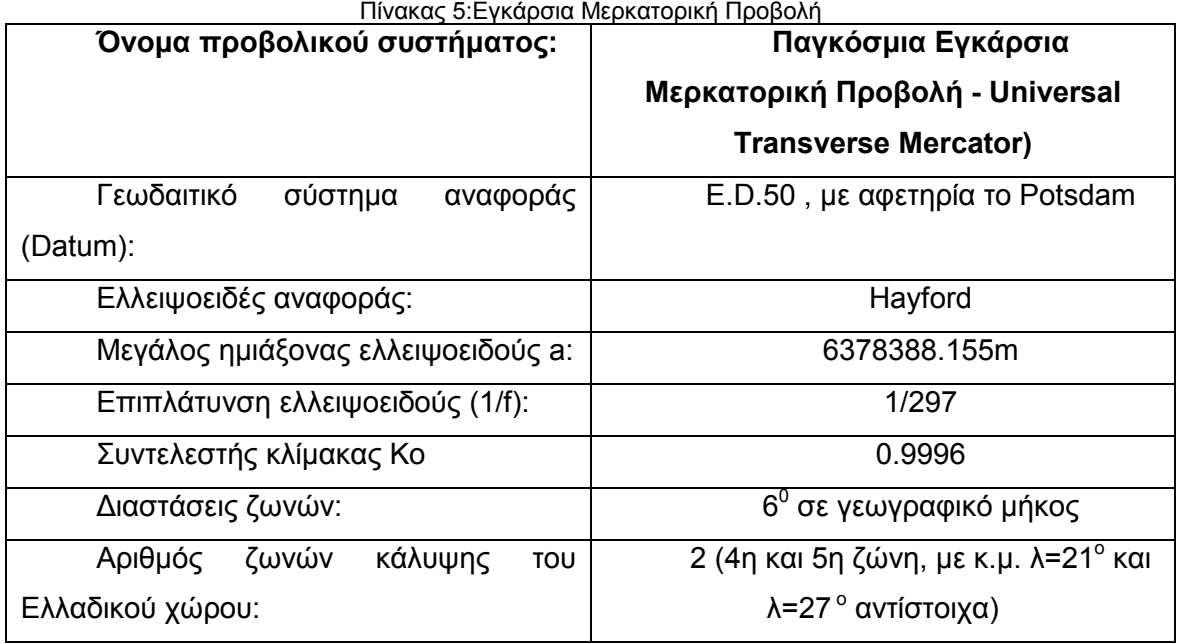

Η γη χωρίζεται σε 60 ζώνες, γεωγραφικού µήκους 6ο. Η µέγιστη διαφορά µέσα στην ίδια ζώνη δεν υπερβαίνει τις 3ο. Η πρώτη ζώνη ξεκινά από τον µεσηµβρινό του Greenwich. Η Ελλάδα καταλαµβάνει τις ζώνες 4 και 5 αφού τα γεωγραφικά µήκη των άκρων της Ελλάδας είναι λ= 19 ο έως λ =28 ο (περίπου). Το σύστηµα χρησιµοποιεί συντελεστή κλίµακας 0.9996 οπότε οι παραµορφώσεις µέσα σε κάθε ζώνη δεν υπερβαίνουν το 1:2500. Για να αποφευχθούν αρνητικές συντεταγµένες η τιµή των τετµηµένων των κεντρικών µεσηµβρινών είναι 500000µ. Η αρχή των τεταγµένων είναι η τοµή του κεντρικού µεσηµβρινού µε τον ισηµερινό. Το σύστηµα χρησιµοποιεί το ∆ιεθνές ελλειψοειδές του Hayford. Η προβολή είναι σύµµορφη,και σχηµατικά αντιστοιχεί στην απεικόνιση του ελλειψοειδούς µε την βοήθεια ενός κυλίνδρου (ελλειπτικής διατοµής) που εφάπτεται στον µεσηµβρινό της ζώνης.

Το σύστηµα αυτό χρησιµοποιείται παγκοσµίως και έχει υιοθετηθεί κυρίως από τις στρατιωτικές υπηρεσίες των χωρών. Από την Γ.Υ.Σ. στην προβολή UTM του ED50 έχουµε µεγάλο µέρος από την Χαρτογραφική εργασία (περιοχές κεντρικής και Νότιας Ελλάδας) στις κλίµακες 1:50000 και 1:5000. Την ίδια επιλογή έχει µέχρι σήµερα και η Υδρογραφική Υπηρεσία Πολεμικού Ναυτικού.

## **3.4.2 ΠΡΟΒΟΛΙΚΟ ΣΥΣΤΗΜΑ ΕΓΣΑ'87**

Τον ∆εκέµβριο του 1987, µετά από εισήγηση (ΒΕΗΣ, 1986) του καθηγητή Γεωργίου Βέη προς την 'Γεωδαιτική και Γεωφυσική Επιτροπή του Κράτους (Γ.Γ.Ε.Π.) εγκρίθηκε προς χρήση το ΕΓΣΑ. Το ΕΓΣΑ χρησιµοποιεί σαν ελλειψοειδές αναφοράς το GRS80, εξ ορισµού προσανατολισµένο παράλληλα (ΒΕΗΣ, 1994) µε το ITRF89 (International Terestrial Reference Frame -1989). Γεωκεντρικές συντεταγµένες στο δίκτυο δόθηκαν από την υπολογισµένη στο ITRF89 θέση του κεντρικού βάθρου του σταθµού του ∆ιονύσου. Ο προσανατολισµός και η κλίµακα δόθηκαν (ΒΕΗΣ, 1987) από δίκτυο 6 σταθµών laser,οι οποίοι συνδέθηκαν µε το υπόλοιπο δίκτυο µε δορυφορικές µετρήσεις. Η θέση του µετατεθειµένου (ως προς το ITRF89) γεώκεντρου έχει υπολογισθεί ώστε η επιφάνεια του ελλειψοειδούς να είναι η βέλτιστη για την Ελλάδα. Σαν προβολικό σύστηµα χρησιµοποιεί την Ε.Μ.Π. σε µία µόνο ζώνη, µε κεντρικό µεσηµβρινό στις 24º - δηλαδή ακριβώς στην γραµµή διαχωρισµού των ζωνών 34 και 35 του UTM και λοιπές παραµέτρους όπως το UTM.

Στην πράξη το ΕΓΣΑ χρησιµοποιείται σταδιακά από το 1989. Έχουν συνταχθεί σε αυτό τα υπόβαθρα της πλειονότητας των εργασιών της τελευταίας δωδεκαετίας, όπως διαγράµµατα Τοπογραφικά και Κτηµατολογικά για τα την κατασκευή των µεγάλων και µικρών τεχνικών έργων, το κτηµατολόγιο, αναδασµούς, αιγιαλούς κλπ, όπως και οι ορθοφωτοχάρτες του Υπουργείου Γεωργίας, που καλύπτουν το µέγιστο µέρος της Ελλάδας. Επίσης πλήθος σχεδίων για την Χωροταξική και Πολεοδοµική οργάνωση της χώρας.

| Όνομα προβολικού συστήματος:       | Ελληνικό<br>Γεωδαιτικό<br>Σύστημα                  |
|------------------------------------|----------------------------------------------------|
|                                    | Αναφοράς 87                                        |
| Γεωδαιτικό<br>αναφοράς<br>σύστημα  | $E.\Gamma.\Sigma.A.$<br>87<br>αφετηρία<br>με<br>TO |
| (Datum):                           | μετατεθημένο γεώκεντρο, βάθρο Διονύσου             |
| Ελλειψοειδές αναφοράς:             | <b>GRS'80</b>                                      |
| Μεγάλος ημιάξονας ελλειψοειδούς a: | 6378137.000m                                       |
| Επιπλάτυνση ελλειψοειδούς (1/f):   | 1/298.25722101                                     |
| Συντελεστής κλίμακας Κο            | 0.9996                                             |

Πίνακας 6:Ελληνικό Γεωδαιτικό Σύστηµα Αναφοράς

Είναι το πλέον πρόσφατο προβολικό σύστηµα που χρησιµοποιείται στην Ελλάδα, και είναι προϊόν συνεργασίας του Εργαστηρίου Ανώτερης Γεωδαισίας του Τµήµατος Αγρονόµων-Τοπογράφων Μηχανικών - Ε.Μ.Π., της Γεωγραφικής Υπηρεσίας Στρατού και του ΟΚΧΕ. Θεωρείται µια ενιαία ζώνη για όλη την χώρα µε κεντρικό µεσηµβρινό λο=24ο και χρησιµοποιείται ενιαίος συντελεστής κλίµακας 0.9996. Οι παραµορφώσεις µε αυτόν τον τρόπο µπορούν να φτάσουν µέχρι και 1:1.000 στα άκρα της χώρας (δηλ. 1 µέτρο σε απόσταση 1χλµ.). Για να αποφευχθούν αρνητικές τιµές ο κεντρικός µεσηµβρινός έχει ως τετµηµένη 500000µ. Αρχή των τεταγµένων θεωρείται ο ισηµερινός (φ=0ο). Το σύστηµα

χρησιµοποιείται για την σύνταξη του Εθνικού Κτηµατολογίου καθώς έχει υιοθετηθεί από τον ΟΚΧΕ. Γενικά, τείνει να γίνει το επίσηµο προβολικό σύστηµα για την Ελλάδα καθώς προσφέρει ενιαία αναφορά για το σύνολο της χώρας. Έχει ήδη υιοθετηθεί από τις περισσότερες δηµόσιες υπηρεσίες και οργανισµούς καθώς και ιδιωτικές εταιρείες.

## *3.5 ΜΕΤΑΣΧΗΜΑΤΙΣΜΟΙ ΨΗΦΙΑΚΩΝ ΓΕΩΓΡΑΦΙΚΩΝ ∆Ε∆ΟΜΕΝΩΝ*

Στην παραγωγή Γεωγραφικών Συστηµάτων Πληροφοριών µας είναι ανεκτίµητες οι πληροφορίες, που περιέχουν τα παλαιότερα, αναλογικά ή διανυσµατικά διαγράµµατα, χάρτες, αεροφωτογραφίες κλπ. Για να γίνει δυνατόν να χρησιµοποιηθούν στο ισχύον πρότυπο (ΕΓΣΑ),όπως έχουν ή µετά από διανυσµατοποίηση, είναι αναγκαίο να παρεµβληθεί η διαδικασία του µετασχηµατισµού των συντεταγµένων τους. Κάποιες φορές πάλι, ίσως να χρειαστεί η αντίστροφη διαδικασία. Να µετασχηµατιστούν δηλαδή σύγχρονα δεδοµένα (σε ΕΓΣΑ), ώστε να συσχετίζονται µε αυτά κάποιου άλλου Γ.Σ.Α. . Ο ενδιαφερόµενος, πριν µπει στην διαδικασία προµήθειας των πρωτογενών υποβάθρων, θα πρέπει να απαντήσει στο ερώτηµα: Μήπως τα δεδοµένα υπάρχουν ήδη έτοιµα; Με την ανάπτυξη των εργασιών σε διανυσµατικά ή ψηφιοποιηµένα υπόβαθρα τα τελευταία χρόνια, υπάρχει η πιθανότητα να υπάρχουν έτοιµα, ψηφιοποιηµένα και µετασχηµατισµένα τα υπόβαθρα της περιοχής που ενδιαφέρει τον σχεδιαστή του Γ.Σ.Π.. Σαν παράδειγµα, πρέπει να υπάρχει στο ΕΓΣΑ το σύνολο των υποβάθρων κλίµακας 1:50000 της Γ.Υ.Σ., πολλά ή και όλα από αυτά της κλίµακας 1:5000 (ψηφιδωτά) κ.α. Η έρευνα µπορεί να γίνει στον ∆ηµόσιο Τοµέα (ΓΥΣ, ΥΠΕΧΩ∆Ε κλπ) ή τον ιδιωτικό. Περισσότερα για τον ∆ηµόσιο Τοµέα υπάρχουν σε κείµενα σχετικά µε την ΕΥΓεΠ.

## **3.5.2 ΠΡΟΒΛΗΜΑΤΑ ΠΟΥ ΠΡΟΚΥΠΤΟΥΝ ΑΠΟ ΤΗΝ ΑΛΛΑΓΗ ΤΗΣ ΠΡΟΒΟΛΗΣ**

Ίσως δεν είναι άµεσα ορατά στον χρήστη, αλλά η αλλαγή προβολικού συστήµατος περιέχει εγγενή προβλήµατα. Περιληπτικά, αυτά σχετίζονται µε την πιθανή αλλαγή σχηµάτων, µηκών, γωνιών και εµβαδών. Σαν παράδειγµα, παρότι στο αρχικό προβολικό σύστηµα τα άκρα ενός ευθύγραµµου τµήµατος και το µέσον του βρίσκονται απευθείας, στο τελικό ίσως ορίζουν τόξο. Επίσης, µε την αλλαγή κλίµακας, τα αναλυτικώς υπολογιζόµενα µήκη πλευρών και εµβαδά χωρίων θα αλλάξουν τιµές. Οι αλλαγές ίσως δεν φαίνονται ή είναι αριθµητικώς αµελητέες σε µετασχηµατισµό µικρών εκτάσεων, αλλά πρέπει να λαµβάνονται υπόψη, όταν οι εκτάσεις είναι ευρύτερες.

## *3.6 ΠΗΓΕΣ ΕΛΛΗΝΙΚΩΝ ΧΑΡΤΩΝ*

Οι κυριότεροι δηµόσιοι οργανισµοί παροχής χαρτογραφικών, γεωδαιτικών και τοπογραφικών δεδοµένων στην Ελλάδα είναι οι ακόλουθοι:

#### **3.6.1 ΓΕΩΓΡΑΦΙΚΗ ΥΠΗΡΕΣΙΑ ΣΤΡΑΤΟΥ (Γ.Υ.Σ.)**

Η Γεωγραφική Υπηρεσία Στρατού είναι στενά συνδεδεµένη µε τη χαρτογραφία στην Ελλάδα, αφού συγκροτήθηκε µε βασική αποστολή τη σύνταξη του «τοπογραφικού και κτηµατικού χάρτη της χώρας», προκειµένου να χρησιµοποιηθεί για στρατιωτικούς και γενικότερους αναπτυξιακούς σκοπούς. Αρχικά η αποστολή της προσανατολίστηκε στην εκτέλεση των αναγκαίων, γεωδαιτικών, τοπογραφικών, φωτογραµµετρικών και χαρτογραφικών εργασιών για την κάλυψη των επιτακτικών αναγκών των Ενόπλων ∆υνάµεων σε χαρτογραφικά προϊόντα και λοιπά τεχνικά στοιχεία και δεδοµένα.

H Γεωγραφική Υπηρεσία Στρατού (ΓΥΣ) διαθέτει σε δηµόσιες υπηρεσίες και ιδιώτες χάρτες, διαγράµµατα, αεροφωτογραφίες, συντεταγµένες τριγωνοµετρικών, βαρυτοµετρικά, γεωµαγνητικά στοιχεία, τα οποία αποτελούν το βασικό υπόβαθρο της µελέτης και της κατασκευής όλων των µεγάλων τεχνικών έργων της χώρας. Επίσης, εκτελεί γεωδαιτικές, τοπογραφικές, κτηµατολογικές και αεροφωτογραφικές εργασίες για λογαριασµό υπηρεσιών του ευρύτερου δηµόσιου τοµέα. Τα χαρτογραφικά υπόβαθρα που διαθέτει καλύπτουν το σύνολο σχεδόν του Ελληνικού χώρου στις ακόλουθες κλίµακες: Ειδικότερα οι χάρτες κλίµακας 1:50.000 κατασκευάστηκαν στο Προβολικό σύστηµα E.M.Π. (U.T.M.)

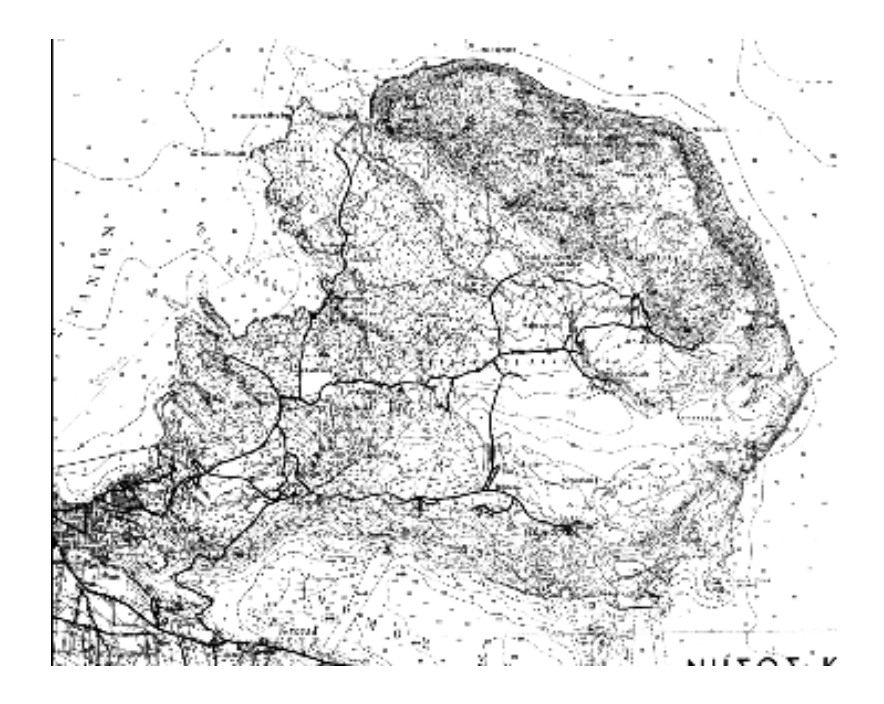

Εικόνα 3.3:Χάρτης κλίµακας 1:50000m

#### **3.6.2 ΕΘΝΙΚΗ ΣΤΑΤΙΣΤΙΚΗ ΥΠΗΡΕΣΙΑ ΤΗΣ ΕΛΛΑ∆ΟΣ (Ε.Σ.Υ.Ε.)**

Η Εθνική Στατιστική Υπηρεσία της Ελλάδος (ΕΣΥΕ) είναι Γενική Γραµµατεία, που υπάγεται στο Υπουργείο Εθνικής Οικονοµίας. Σκοπός της είναι η συλλογή, ταξινόµηση, επεξεργασία και επιστηµονική ανάλυση όλων των εθνικών στατιστικών δεδοµένων, που είναι απαραίτητα στις δηµόσιες και κρατικές υπηρεσίες για τον καθορισµό κυβερνητικών κατευθύνσεων και προγραµµατισµό.

Η ΕΣΥΕ, εκτός των ποικίλων στατιστικών στοιχείων για τον Ελληνικό χώρο, διαθέτει επίσης διάφορα χαρτογραφικά προϊόντα όπως:

•Χάρτης της Ελλάδος, διαστάσεων 0,50x0,70, κλίµακας 1:2.000.000

•Χάρτης της Ελλάδος, διαστάσεων 0,70x100, κλίµακας 1:1.000.000.

•Χάρτες διαστάσεων 0,50x0,70 σε κλίµακα 1: 200.000 για κάθε νοµό της Ελλάδος.

•Χάρτης Περιφέρειας Πρωτευούσης, διαστάσεων 0,50χ0,70, κλίµακας 1:100.000

•∆ιαγράµµατα κλίµακας 1:5.000 & 1:2.000 µε τα απογραφικά τετράγωνα.

## **3.6.3 ΥΠΗΡΕΣΙΑ ΚΤΗΜΑΤΟΓΡΑΦΗΣΕΩΝ ΚΑΙ ΧΑΡΤΟΓΡΑΦΗΣΕΩΝ ΕΛΛΑ∆ΟΣ (Υ.Κ.Χ.Ε.)**

Η Υ.Κ.Χ.Ε. ανήκει στο Υπουργείο Περιβάλλοντος και ∆ηµοσίων Έργων.

Τα χαρτογραφικά προϊόντα που παρέχει είναι:

•Αεροφωτογραφίες

•∆ιαγράµµατα κλίµακας 1:1000 στο προβολικό σύστηµα TM3

•∆ιαγράµµατα κλίµακας 1:5000 στο προβολικό σύστηµα TM3

•Χάρτες κάλυψης γης από το πρόγραµµα CORINE, κλίµακας 1:100.000 στο προβολικό σύστηµα ΕΓΣΑ'87

## **3.6.4 ΙΝΣΤΙΤΟΥΤΟ ΓΕΩΛΟΓΙΚΩΝ ΚΑΙ ΜΕΤΑΛΛΕΥΤΙΚΩΝ ΕΡΕΥΝΩΝ (Ι.Γ.Μ.Ε.)**

Το ΙΓΜΕ ιδρύθηκε το 1976 και είναι ο θεσµοθετηµένος τεχνικός σύµβουλος της πολιτείας, σε θέµατα γεωεπιστηµών. Βασικός σκοπός του, είναι η γεωλογική µελέτη της χώρας, η έρευνα και η αξιολόγηση των ορυκτών πρώτων υλών (πλην υδρογονανθράκων) και υπογείων νερών. Είναι σήµερα ο µοναδικός φορέας στη χώρα που επιµελείται την έκδοση γεωλογικών και άλλων θεµατικών χαρτών και είναι σε θέση να αναλάβει παρόµοιες εργασίες και για λογαριασµό τρίτων.

Το ΙΓΜΕ µεταξύ άλλων προϊόντων διαθέτει Γεωλογικούς χάρτες κλίµακας 1:1.000.000 και 1:50.000. Οι χάρτες 1:50.000 χρησιµοποιούν ως τοπογραφικό υπόβαθρο αυτό των χαρτών της Γ.Υ.Σ. µε ισοδιάσταση 40 m αντί για 20 m.

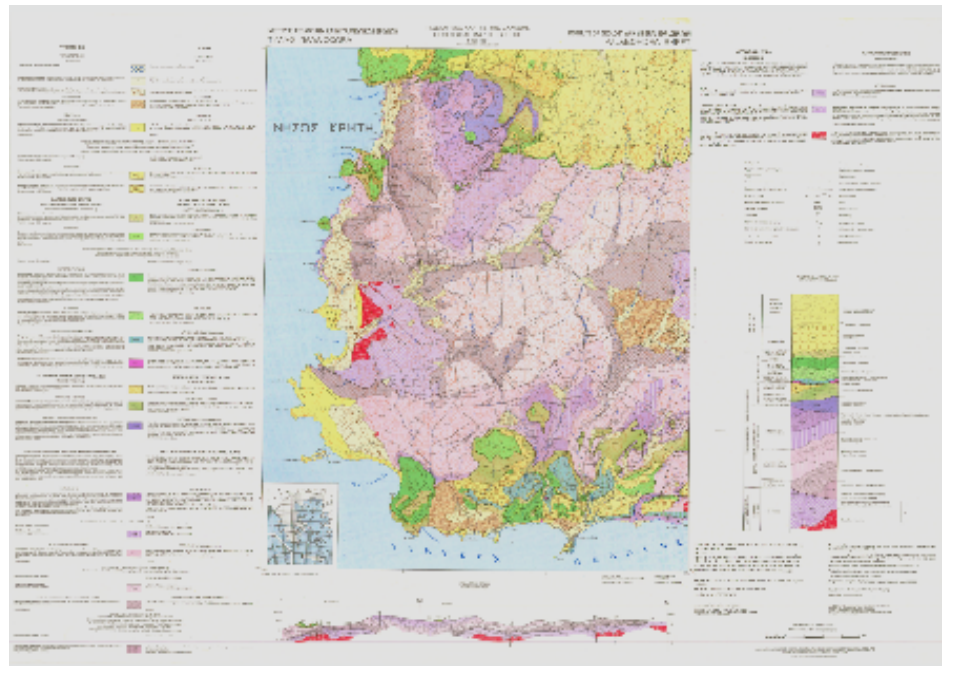

Εικόνα 3.4:Γεωλογικός χάρτης κλίµακας 1:50000m (ΙΓΜΕ)

# **3.6.5 ΥΠΟΥΡΓΕΙΟ ΓΕΩΡΓΙΑΣ (ΥΠΓΕ)**

Τα χαρτογραφικά προϊόντα του Υπουργείου Γεωργίας διατίθενται µέσω της ∆ιεύθυνσης Τοπογραφικής και του Ινστιτούτου ∆ασικών Ερευνών.

Η ∆ιεύθυνση Τοπογραφικής του Υπουργείου Γεωργίας διαθέτει:

- Χάρτες διανοµών κλίµακας 1:5.000 (σε τοπικά συστήµατα συντεταγµένων αζιµουθιακής προβολής)
- Χάρτες αναδασµών κλίµακας 1:2.000 (σε τοπικά συστήµατα συντεταγµένων αζιµουθιακής προβολής)
- Αεροφωτογραφίες κλίµακας 1:20.000 (από το 1990 και µετέπειτα) & 1:40.000 (από το 1997 και αργότερα)
- Ορθοφωτοχάρτες κλίµακας 1:5.000
- ∆ιαγράµµατα οικισµών κλίµακας 1:2.000

Το Ινστιτούτο ∆ασικών Ερευνών του Υπουργείου Γεωργίας διαθέτει επίσης: ∆ασικούς χάρτες κλίµακας 1:20.000 στο προβολικό σύστηµα HATT

## **3.6.6 ΚΤΗΜΑΤΙΚΗ ΥΠΗΡΕΣΙΑ**

Η Κτηµατική Υπηρεσία ανήκει στο Υπουργείο Οικονοµικών.

Το χαρτογραφικό υλικό που διαθέτει είναι:

- ∆ιαγράµµατα αιγιαλού και παραλίας.
- ∆ιαγράµµατα διανοµών στεγαστικών προγραµµάτων και προσφυγικών αποκαταστάσεων

#### **3.6.7 ΥΠΟΥΡΓΕΙΟ ΕΜΠΟΡΙΚΗΣ ΝΑΥΤΙΛΙΑΣ (ΥΕΝ)**

Το Υπουργείο Εµπορικής Ναυτιλίας διαθέτει:

• Ναυτικούς χάρτες διαφόρων κλιµάκων παραθαλάσσιων περιοχών.

# **ΚΕΦΑΛΑΙΟ 4 ΓΕΩΛΟΓΙΚΗ ΕΠΙΣΚΟΠΗΣΗ ΤΗΣ ΥΠΟ ΜΕΛΕΤΗ ΠΕΡΙΟΧΗΣ**

#### *4.1 ΓΕΝΙΚΑ ΓΕΩΓΡΑΦΙΚΑ ΣΤΟΙΧΕΙΑ ΚΡΗΤΗΣ*

Η Κρήτη αποτελεί, σύµφωνα µε τον Ν.1739/87 περί διαχείρισης υδατικών πόρων ένα αυτόνοµο υδατικό διαµέρισµα που περιλαµβάνει την οµώνυµη µεγαλόνησο µαζί µε τα µικρά νησιά (Γαύδος, ∆ία, Κουφονήσι κλπ). Έχει συνολική έκταση 8.335 km2 και καλύπτει το 6,3% της συνολικής έκτασης της χώρας.

Η µορφολογία της χαρακτηρίζεται από την ύπαρξη τριών βασικών ζωνών: την ζώνη µε υψόµετρο 400µ και άνω (υψηλή ή ορεινή),τη ζώνη από 200-400µ (µέση) και την χαµηλή ζώνη που αφορά τις περιοχές που εκτείνονται από την επιφάνεια της θάλασσας έως τα 200µ. Τα βασικά ορεινά συγκροτήµατα είναι προς τα δυτικά τα Λευκά όρη (2.454µ.) στο κεντρικό τµήµα ο Ψηλορείτης (ή Ιδη,2.456µ.) και προς τα ανατολικά το όρος ∆ίκτη (2.147µ.) και τα όρη Σητείας (1.476µ.). Προς τα δυτικά και νότια οι υπώρειες των ορέων είναι απότοµες και φθάνουν µε µεγάλη κλίση προς τη θάλασσα ενώ προς τα βόρεια το ανάγλυφο είναι πιο ήπιο και λοφώδες (πεδιάδες Χανίων, Ρεθύµνου). Η µεγαλύτερη πεδιάδα βρίσκεται στο νότιοκεντρικό τµήµα του νησιού (πεδιάδα Μεσσαράς) ενώ στα νοτιοανατολικά αναπτύσσεται η πεδιάδα της Ιεράπετρας. Υπάρχουν επίσης αρκετά οροπέδια τα κυριότερα των οποίων είναι του Λασιθίου και του Οµαλού. Ο συνολικός πληθυσµός του διαµερίσµατος ανέρχεται σε 601.159 κατοίκους (ΕΣΥΕ, 2001) ή το 5,3% του συνολικού πληθυσµού της χώρας.

#### **4.1.1 ΓΕΩΛΟΓΙΚΗ ∆ΟΜΗ ΚΡΗΤΗΣ**

Η γεωλογική δοµή της Κρήτης συνδέεται άµεσα µε την συνολική γεωλογική δοµή της Ελλάδας, η οποία χωρίζεται σε διάφορες γεωτεκτονικές ζώνες µε γενική διεύθυνση στον ηπειρωτικό χώρο της Β∆-ΝΑ.

Κάθε ζώνη, χαρακτηρίζεται από ορισµένη και χαρτογραφίσιµη στρωµατογραφική /λιθολογική διαδοχή των πετρωµάτων της όπως αυτά προέκυψαν από την επαλληλία των τεκτονικών γεγονότων που οδήγησαν στην δηµιουργία του ορογενούς. Στον ευρύτερο ελλαδικό χώρο, οι κύριες γεωτεκτονικές ζώνες των οροσειρών µε διεύθυνση από Β∆ προς ΝΑ είναι (εικ.4.1):

Η µάζα της Ροδόπης εµφανίζεται στην Ανατολική Μακεδονία, Θράκη και στη Θάσο. Αποτελείται κυρίως από κρυσταλλοσχιστώδη και πυριγενή πετρώµατα.

Η Σερβοµακεδονική µάζα εµφανίζεται δυτικά του Στρυµώνα από τα σύνορα µέχρι και την Χαλκιδική. Αποτελείται κυρίως από κρυσταλλοσχιστώδη πετρώµατα.

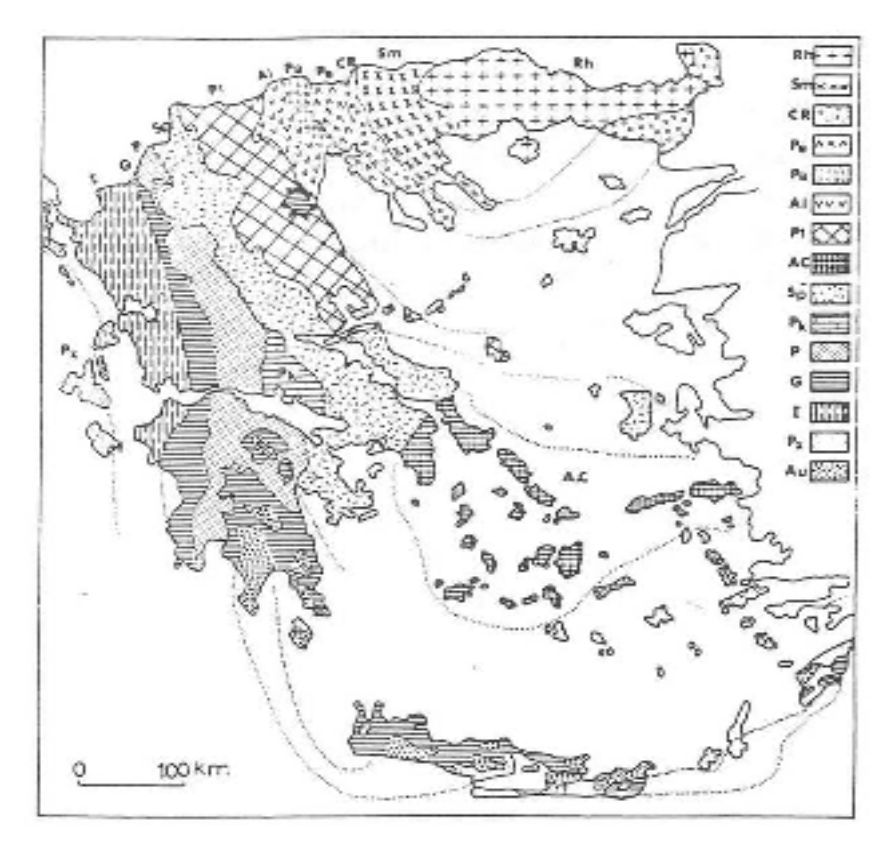

Εικόνα 4.1:Γεωτεκτονικό σχήµα των Ελληνίδων ζωνών. Rh: Μάζα Ροδόπης, SM: Σερβοµακεδονική µάζα, CR: Περιροδοπική ζώνη, (Pe: Ζώνη Παιονίας, Pa: Ζώνη Παϊκου, Al: Ζώνη Αλµωπίας) = Ζώνη Αξίου, Pl: Πελαγονική ζώνη, Ac: Αττικό-Κυκλαδική ζώνη, Sp: Υποπελαγονική ζώνη, Pk: Ζώνη Παρνασσού - Γκιώνας, P: Ζώνη Πίνδου, G: Ζώνη Γαβρόβου-Τρίπολης, I: Ιόνιος ζώνη, Px: Ζώνη Παξών ή Προαπούλια, Au: Ενότητα «Ταλέα όρη πλακώδεις ασβεστόλιθοι» πιθανόν της Ιονίου ζώνης (Μουντράκης, 1985)

Η Περιροδοπική ζώνη εκτείνεται στη δυτική πλευρά της Σερβοµακεδονικής µάζας µε διεύθυνση Β∆-ΝΑ.

Η ζώνη του Αξιού εµφανίζεται στην Κεντρική Μακεδονία, χαρακτηρίζεται από τις µεγάλες οφειολιθικές µάζες που απαντώνται σε αυτήν.

Η Πελαγονική ζώνη εµφανίζεται σε όλη την Ελλάδα. Αποτελείται από κρυσταλλοσχιστώδες υπόβαθρο, γνευσιωµένους γρανίτες και ανθρακικά καλύµµατα.

Η Αττικό-Κυκλαδική ζώνη εµφανίζεται κυρίως στα νησιά των Κυκλάδων και σε ένα τµήµα της Αττικής και της Νότιας Εύβοιας.

Η Υποπελαγονική ζώνη ή ζώνη «Ανατολικής Ελλάδας» εµφανίζεται στη ∆υτική πλευρά της Πελαγονικής ζώνης. Χαρακτηρίζεται από τις µεγάλες οφειολιθικές µάζες που απαντώνται σε αυτήν.

Η ζώνη Παρνασσού-Γκιώνας εµφανίζεται στην κεντρική Στερεά Ελλάδα, και αποτελείται από ασβεστόλιθους και δολοµίτες.

Η ζώνη Ωλονού-Πίνδου ή ζώνη Γαβρόβου-Τρίπολης εµφανίζεται στην Ήπειρο, στην κεντρική Ελλάδα, στη δυτική και βορειανατολική Ελλάδα

Η ζώνη Γαβρόβου-Τρίπολης.

Η Αδριατικοϊόνιος ζώνη.

Η ζώνη Παξών ή Προαπουλία.

Από τις γεωτεκτονικές ζώνες της Ελλάδας οι µάζες Ροδόπης και Σερβοµακεδονικής θεωρούνται ότι αποτελούν την "Ελληνική Ενδοχώρα", οι ζώνες Περιροδοπική, Παιονίας, Πάικου, Αλµωπίας, Πελαγονική, Αττικοκυκλαδική και Υποπελαγονική ονοµάζονται "Εσωτερικές Ελληνίδες" και οι ζώνες Παρνασσού-Γκιώνας, Ωλονού-Πίνδου, Γαβρόβου-Τρίπολης, Αδριατικοϊόνιος και Παξών ονοµάζονται "Εξωτερικές Ελληνίδες". Εκτός από τις κύριες γεωτεκτονικές ζώνες αναφέρονται σαν ξεχωριστές ενότητες, η ενότητα «Ταλέα όρη-Πλακώδεις ασβεστόλιθοι» που πιθανόν ανήκει στην Αδριατικοϊόνιο ζώνη, και η ενότητα της Βοιωτίας που µάλλον ανήκει στην Υποπελαγονική ζώνη. Η Κρήτη έχει µια πολύπλοκη γεωλογική δοµή (εικ.4.2) και έχουν διατυπωθεί διάφορες απόψεις σχετικά µε τη δοµή της, αυτό οφείλεται στην γεωτεκτονική θέση που κατέχει σε σχέση µε τις δύο συγκλίνουσες λιθοσφαιρικές πλάκες, της Αφρικανικής και της Ευρασιατικής (εικ.4.3).

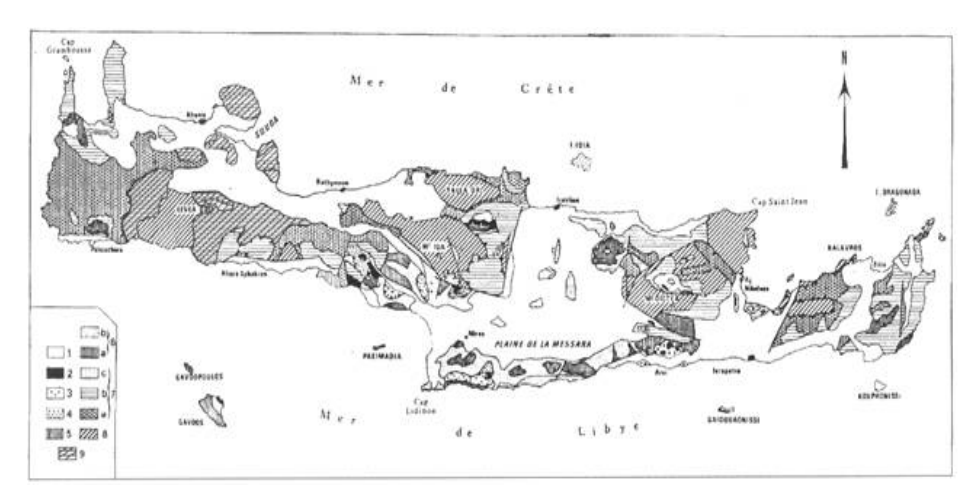

Εικόνα 4.2:Γεωλογικός χάρτης της Κρήτης (τροποποιηµένος από Boneau, 1973 ). Στο υπόµνηµα: 1. Νεογενή και Τεταρτογενή ιζήµατα, 2. Οφιόλιθοι, 3. κάλυµµα Αστερουσιών, 4. καλ. Βάτου, 5. καλ. Σπηλίου και Πρέβελη, 6. καλ. Πίνδου (ασβεστόλιθοι, ραδιολαρίτες και φλύσχης), 7. καλ. Τρίπολης (ασβεστόλιθοι, φλύσχης), 7α. Καλ. Φυλλιτών-Χαλαζιτών, 8. καλ. Πλακωδών ασβεστόλιθων και 9. καλ. Τρυπαλίου.

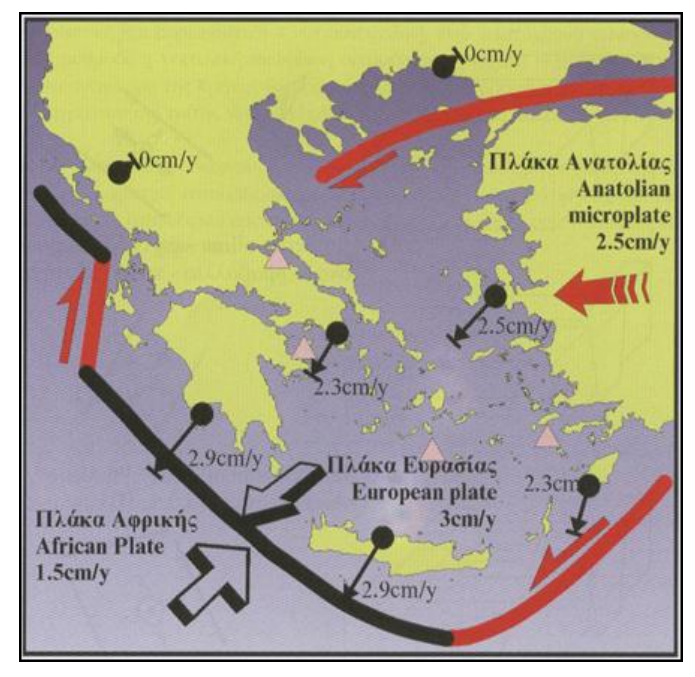

Εικόνα 4.3:Η σηµερινή κινηµατική κατάσταση του Αιγαίου (τροποποιηµένη από τον Gilbert et al. 1994, Noomen et al. 1996 και Reilinger et al. 1997). Τα βέλη αντιστοιχούν σε οριζόντιες µετατοπίσεις σε σχέση µε τη σταθερή Ευρώπη. Η παχιά μαύρη γραμμή δείχνει τη ζώνη υποβύθισης και οι κόκκινες γραμμές πλάγιες κινήσεις.

Χαρακτηριστικό στοιχείο της δοµής της είναι τα αλλεπάλληλα τεκτονικά καλύµµατα των διαφόρων ζωνών (εικ.4.4), τα οποία αναπτύσσονται πάνω στην ενότητα Ταλέα όρη- των πλακωδών ασβεστόλιθων.

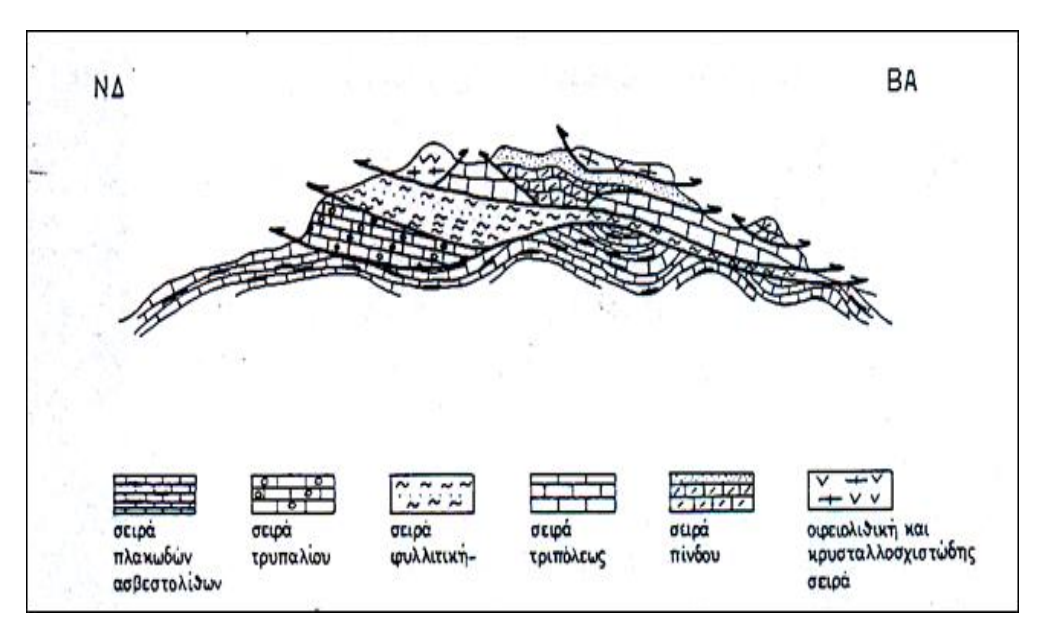

Εικόνα 4.4: Σχηματική απεικόνιση της γεωλογικής δομής της Κρήτης με τα αλλεπάλληλα τεκτονικά καλύμματα.

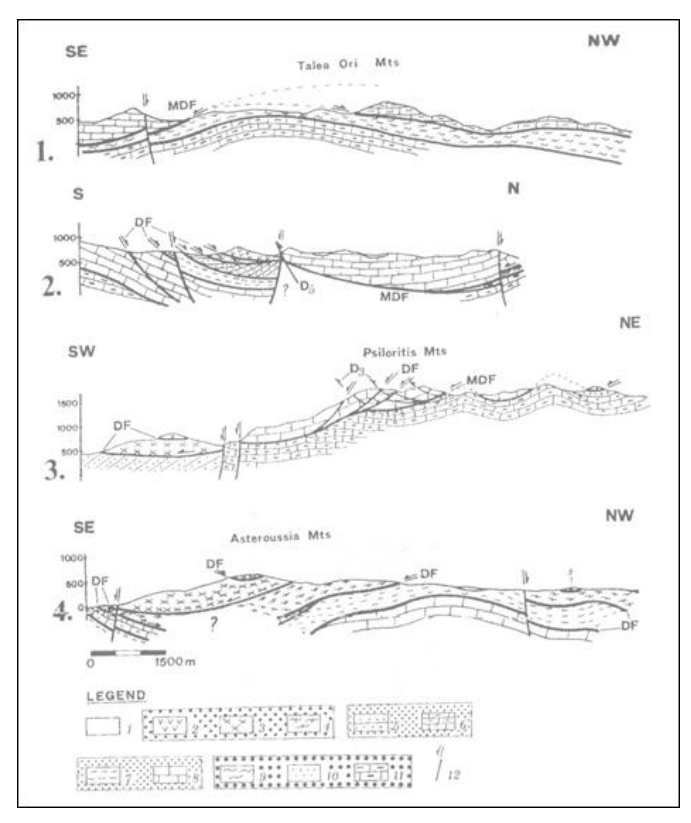

Εικόνα 4.5:Γεωλογικές τοµές στην περιοχή της κεντρικής Κρήτης (Φασσουλάς 1995). Τα νούµερα υποδηλώνουν: 1. Νεογενή ιζήµατα, 2. Οφιολίθους, 3. καλ. Αστερουσίων, 4. καλ. Τεκτονικού melange, 5 και 6. καλ. Πίνδου (φλύσχης και ανθρακικά), 7 και 8. καλ. Τρίπολης (φλύσχης και ανθρακικά), 9. καλ. Φυλλιτών - χαλαζιτών, 10 και 11. καλ. Πλακωδών ασβεστολίθων (µεταφλύσχης και ανθρακικά), DF ρήγµα απόσπασης, MDF κύριο ρήγµα απόσπασης.

Το αυτόχθονο ή σχετικά αυτόχθονο σύστηµα της Κρήτης αποτελεί η ακολουθία Ταλέα Όρη-Πλακώδεις Ασβεστόλιθοι (εικ.4.6).Η ενότητα αυτή έχει ηλικία από το Πέρµιο µέχρι το Ηώκαινο και είναι ηµιµεταµορφωµένη και πιθανώς ανήκει στην ζώνη της Αδριατικοϊονίου, αποτελείται κυρίως από κλαστικά ιζήµατα χωρίς ηφαιστειακά πετρώµατα στη βάση που εξελίσσονται σε τυπικούς «πλακώδεις ασβεστόλιθους» (µάρµαρα) που περιέχουν σε σηµαντικό βαθµό κερατολιθικούς κονδύλους και πυριτικές ενστρώσεις. Εµφανίζονται επίσης µεγάλες µάζες άστρωτων (µετα)-ασβεστόλιθων, δολοµιτών, ασβεστολιθικών κροκαλοπαγών και φυλλιτικών-χαλαζιακών πετρωµάτων. Αποκαλύπτεται σε πολλές περιοχές της Κρήτης υπό µορφή τεκτονικού παραθύρου.

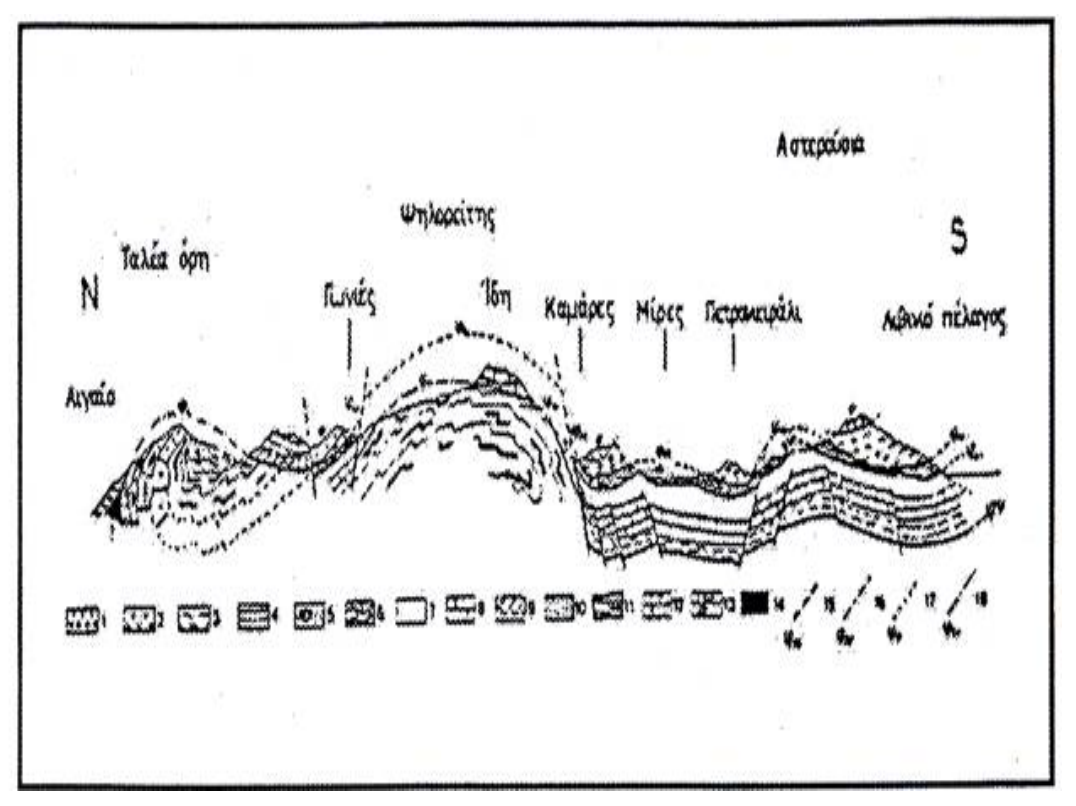

Εικόνα 4.6:Σχηµατική γεωλογική τoµή εγκάρσια στην Κεντρική Κρήτη. Απεικονίζεται η δοµή των βουνών Ταλέα όρη, Ίδη (Ψηλορείτης) και Αστερούσια. 1: Νεογενείς αποθέσεις, 2: Οφεόλιθοι, 3: µεταµορφωµένα πετρώµατα των αστερουσιών, 4: πρώτος φλύσχης της Πίνδου (Κάτω Κρητιδικό), 5: ενότητα Άρβης, 6: τεκτονικό κάλυµµα της Πίνδου, 7: φλύσχης ζώνης Γαβρόβου - Τρίπολης, 8: ασβεστόλιθοι Γαβρόβου - Τρίπολης, 9: φυλλίτης, 10-14: σειρά των πλακωδών ασβεστόλιθων (Plattenkalk), 15-18: επωθήσεις των διαφόρων τεκτονικών καλυµµάτων.

Τεκτονικά επωθηµένη στην ενότητα Ταλέα Όρη- Πλακωδών Ασβεστόλιθων βρίσκεται η ενότητα του Τρυπαλίου, που αποτελείται από µεταµορφωµένους δολοµίτες, δολοµιτικούς ασβεστόλιθους, λατυποπαγείς ασβεστόλιθους έως γραουβάκες, σκούρους κυψελώδεις δολοµίτες, άσπρα ζαχαρόκοκκα µάρµαρα και εµφανίσεις γύψου στη βάση. Η ηλικία τους καθορίστηκε µε την βοήθεια απολιθωµάτων µεταξύ Άνω Τριαδικού-Κάτω Ιουρασικού.

 Πάνω από την ενότητα του Τρυπαλίου βρίσκεται η ενότητα των Φυλλιτών-Χαλαζιτών, η οποία περιλαµβάνει φυλλίτες, χαλαζίτες, µετα-ψαµµίτες, µετα-κροκαλοπαγή, φακοειδείς ανακρυσταλλωµένους ασβεστόλιθους, µετα-ανδεσίτες, µεταβασίτες. Η ηλικία της είναι µεταξύ Περµίου - Τριαδικού. Στην ενότητα αυτή συµπεριλαµβάνεται από τους περισσότερους ερευνητές και το ηµιµεταµορφωµένο σύστηµα των Ραβδούχων που αποτελεί και το υπόβαθρο της ανθρακικής ακολουθίας της ζώνης της Τρίπολης που ακολουθεί επίσης µε τεκτονική επίσης επαφή και αποτελείται από στο υποκείµενο και τους µεγάλου πάχους νηριτικούς ασβεστόλιθους. Σε ανώτερη τεκτονική θέση βρίσκεται απωθηµένο το τεκτονικό κάλυµµα της Πίνδου (εικ.4.7).

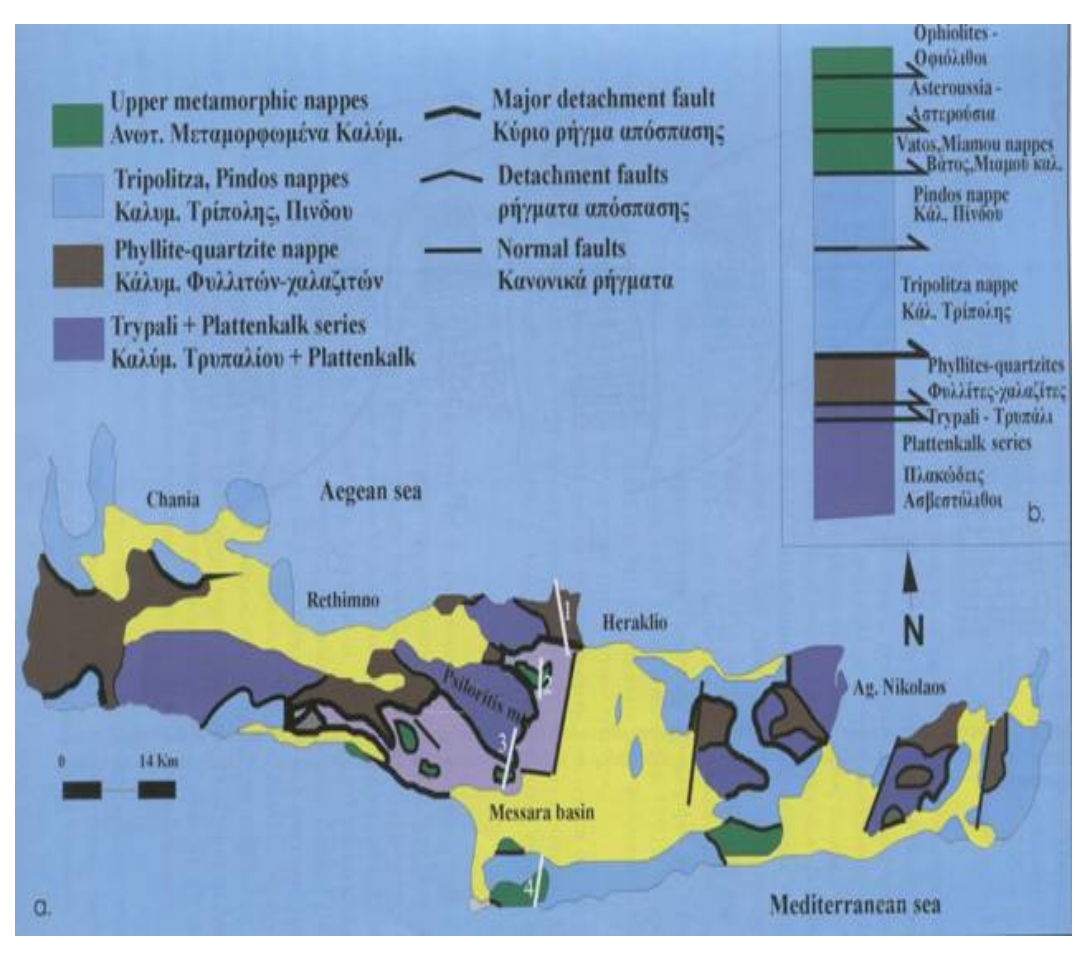

Εικόνα 4.7:Το οικοδόµηµα των καλυµµάτων της Κρήτης.

Πάνω από τις παραπάνω αναφερόµενες εξωτερικές ζώνες υπάρχουν σε ανώτερη τεκτονική θέση αλλόχθονα τεκτονικά λέπια των εσωτερικών ζωνών, όπως είναι η ενότητα της Άρβης. Πάνω από την ενότητα του Τρυπαλίου βρίσκεται η ενότητα των Φυλλιτών-Χαλαζιτών, η οποία περιλαµβάνει φυλλίτες, χαλαζίτες, µετα-ψαµµίτες, µετα-κροκαλοπαγή, φακοειδείς ανακρυσταλλωµένους ασβεστόλιθους, µετα-ανδεσίτες, µεταβασίτες. Η ηλικία της είναι µεταξύ Περµίου-Τριαδικού. Στην ενότητα αυτή συµπεριλαµβάνεται από τους περισσότερους ερευνητές και το ηµιµεταµορφωµένο σύστηµα των Ραβδούχων που αποτελεί και το υπόβαθρο της ανθρακικής ακολουθίας της ζώνης της Τρίπολης που ακολουθεί επίσης µε τεκτονική επαφή και αποτελείται από στο υποκείµενο και τους µεγάλου πάχους νηριτικούς ασβεστόλιθους. Σε ανώτερη τεκτονική θέση βρίσκεται απωθηµένο το τεκτονικό κάλυµµα της Πίνδου.

Πάνω από τις παραπάνω αναφερόµενες εξωτερικές ζώνες υπάρχουν σε ανώτερη τεκτονική θέση αλλόχθονα τεκτονικά λέπια των εσωτερικών ζωνών, όπως είναι η ενότητα της Άρβης που περιλαµβάνει τµήµατα οφιολιθικού συµπλέγµατος, η ενότητα των Αστερουσίων που περιέχει γνεύσιους, σχιστόλιθους και αµφιβολίτες.

Τέλος, πάνω από τους αλπικούς σχηµατισµούς βρίσκονται ιζήµατα του Νεογενούς (κυρίως κλαστικά θαλάσσια ιζήµατα) και Τεταρτογενούς (κυρίως ηπειρωτικής φάσης) τα οποία συνήθως έχουν κυµαινόµενο πάχος και εξάπλωση στις διάφορες περιοχές της Κρήτης (εικ.4.8).

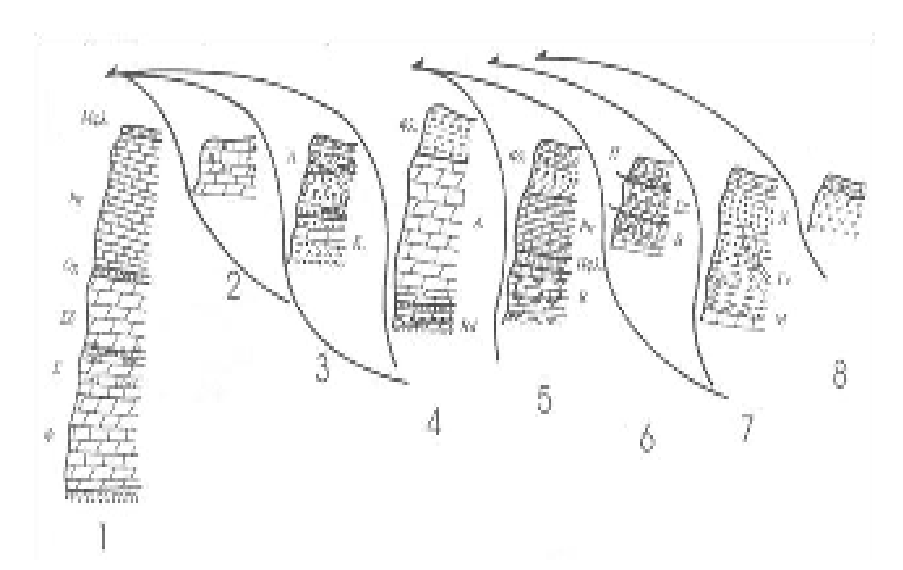

Εικόνα 4.8:Στρωµατογραφικές στήλες των καλυµµάτων της Κρήτης. Τα νούµερα υποδηλώνουν: 1. καλ. Πλακώδων ασβεστολίθων, 2. καλ. Τρυπαλίου, 3. καλ. Φυλλιτών-Χαλαζιτών, 4. καλ. Τρίπολης, 5. καλ. Πίνδου, 6. καλ. Τεκτονικού melange, 7. καλ. Αστερουσίων, 8. Οφιόλιθοι.

## *4.2 ΓΕΩΛΟΓΙΚΗ ΕΞΕΛΙΞΗ ΤΗΣ ΚΡΗΤΗΣ*

#### **Αλπική τεκτονική**

 Για πάρα πολλά χρόνια η τεκτονική εξέλιξη της Κρήτης και του νότιου Αιγαίου γενικότερα, θεωρούνται ως το αποτέλεσµα της τελικής αλπικής, συµπιεστικής τεκτονικής και του µεταγενέστερου νεοτεκτονικού εφελκυσµού (Φυτρολάκης 1980, Angelier et al. 1982, Bonneau 1984, Bonneau et al. 1977 Hall et al. 1984).Το πιο αποδεκτό µοντέλο προτείνει την διαδοχική ανάπτυξη ζωνών υποβάθµισης, οι οποίες συνεχώς µετατοπίζονταν προς τις εξωτερικότερες περιοχές του ελληνικού χώρου. Όµως, η αναγνώριση της διαδικασίας έκτασης ηπειρωτικού φλοιού ως κύριας συνιστώσας κατά την τεκτονική εξέλιξη των Κυκλάδων (Lister et al. 1984, Avigad και Garfunkel 1991),και της Κρήτης (Kilias et al. 1993, Fassoulas et al. 1994, Kilias et al. 1994, Κίλιας και συνεργάτες 1985),τροποποίησε τις µέχρι τότε απόψεις για την γεωλογική εξέλιξη του νότιου Αιγαίου.

Η παλαιότερη παραµόρφωση των πετρωµάτων της Κρήτης παρατηρείται στα ανώτερα καλύµµατα. Τα πετρώµατα του καλύµµατος των Αστερουσίων δέχθηκαν στο Άνω Κρητιδικό την επίδραση µιας µεταµόρφωσης υψηλής θερµοκρασίας που έλαβε χώρα κατά την διάρκεια µιας λέπτυνσης του φλοιού (Hall 1987) καθώς η ίδια µεταµόρφωση εµφανίζεται σε ανάλογα πετρώµατα στην περιοχή των Κυκλάδων και της Μικράς Ασίας (Μάζα του Μεντερέ, Reinecke et al. 1982), το κάλυμμα των Αστερουσιών μπορεί να αποτελεί τμήμα ενός μεγάλου ηπειρωτικού τεµάχους που εκτάθηκε και λεπτύνθηκε κατά το Άνω Κρητιδικό (Φυτρολάκης 1980, Kilias et al. 1993 Fasssoulas 1999). Επιπλέον, η υψηλής πίεσης/χαµηλής

θερµοκρασίας µεταµόρφωση των πετρωµάτων του Πρέβελη θα πρέπει να συνδέεται µε µια διαδικασία υποβύθισης πλακών, που έλαβε χώρα είτε κατά το Άνω Ιουρασικό (Seidel et al. 1977, 1978, Greutzburg και Seidel, 1975), είτε στο Ηώκαινο (Kilias et al. 1993, Fasssoulas 1999).

Στο τέλος Ηωκαίνου µε αρχές Ολιγοκαίνου, ένα κύριο τεκτονικό γεγονός επηρέασε όλα τα ανώτερα καλύµµατα (Fassoulas 1999), προκαλώντας την επώθηση προς τα δυτικά των καλυµµάτων και το σχηµατισµό του Τεκτονικού melange (εικ.4.9). Η τεκτονική αυτή διαδικασία πιθανόν σχετίζεται µε µια απόσπαση και διαφυγή προς τα νοτιοδυτικά, πετρωµάτων υψηλής πίεσης (ενότητα του Πρέβελη;), κρυσταλλοσχιστωδών και οφιολίθων, από το χώρο των Κυκλάδων προς την περιοχή της Κρήτης, καθώς οι δυο περιοχές συνδέονται γεωλογικά και τεκτονικά µεταξύ τους (Fassoulas 1999).

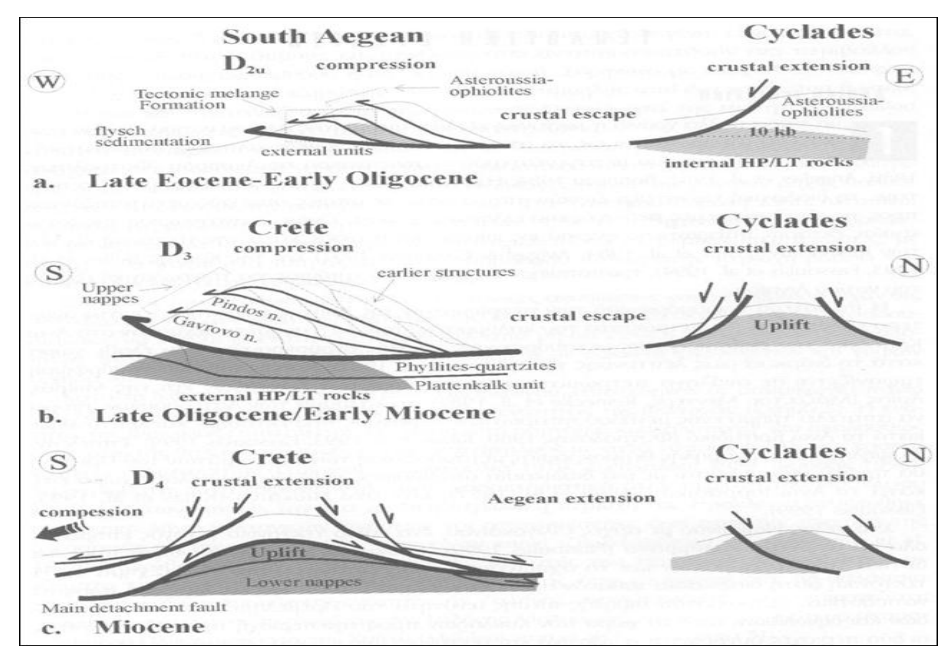

Εικόνα 4.9: Η γεωλογική εξέλιξη της Κρήτης (Fassoulas, 1999).

Στο άνω Ολιγόκαινο, η φορά της τοποθέτησης των καλυµµάτων στράφηκε προς τα νότια (εικ.4.9.β). Οι παρατηρήσεις υπαίθρου έδειξαν ότι η µεταβολή της φοράς τοποθέτησης των καλυµµάτων δεν είναι σταδιακή (Fassoulas 1999), αντιθέτως ήταν απότοµη και πιθανόν σχετίζεται µε την αλλαγή που συνέβη στο Ολιγόκαινο στη σχετική ανάµεσα στην Αφρική και στην Ευρασία (Dercourt et al. 1986). Η καλυµµατική τεκτονική του Ολιγοκαίνου επηρέασε όλα τα καλύµµατα της Κρήτης προκαλώντας την υποβύθιση και µεταµόρφωση των κατωτέρων καλυµµάτων και την επανατοποθέτηση, µε ανάστροφα ρήγµατα, των ανωτέρων καλυµµάτων (εικ.4.9.β).

Στην αρχή του Μειόκαινου, τα πετρώµατα της Κρήτης επηρεάστηκαν από µια βορρά νότου ηπειρωτική έκταση, ως αντιστάθµισµα στην προηγούµενη πάχυνση του φλοιού (Kilias et al. 1993, Fassoulas et al. 1994, Φασσουλάς 1995, εικ.4.9.γ). Η έκταση αυτή δηµιούργησε κανονικά, προς τον βορρά και τον νότο ,ρήγµατα απόσπασης, και προκάλεσε την

κατάρρευση του οικοδοµήµατος των καλυµµάτων της Κρήτης και τον σχηµατισµό των πρώτων συντεκτονικών λεκανών (εικ.4.9.γ). Τα ρήγµατα απόσπασης διευκόλυναν την αποµάκρυνση τουλάχιστον 10km φλοιού που βρισκόταν ανάµεσα στα ανώτερα και κατώτερα καλύµµατα, προκαλώντας ταυτόχρονα την τεκτονική ανύψωση και εκταφή τους.

 Η ανύψωση των κατωτέρων καλυµµάτων στην δυτική Κρήτη ήταν πολύ γρήγορη και ολοκληρώθηκε στο χρονικό διάστηµα 24 µε 15 εκατ. χρόνια από σήµερα (Thompson et al. 1998), ενώ στην κεντρική Κρήτη ήταν πιο αργή, επιτρέποντας έτσι την ανάπτυξη µιας µεταµόρφωσης πολύ χαµηλού βαθµού (Kilias et al. 1994, Fassoulas et al. 1994,Φασσουλάς 1995, Karakitsios, 1979). Η έκταση του Μειόκαινου συνεπώς οδήγησε στην επανατοποθέτηση όλων των καλυµµάτων της Κρήτης και την απολέπτυνση (boudinage) όλων των πετρωµάτων που βρίσκονται πάνω από το κάλυµµα των Πλακωδών ασβεστόλιθων (εικ.4.9.γ).

Τα ανώτερα µεταµορφωµένα καλύµµατα δεν επηρεάστηκαν ουσιαστικά από την πλαστική παραµόρφωση του Ολιγοκαίνου-Μειόκαινου, αφού σύµφωνα µε παρατηρήσεις πυρηνικών σχάσεων σε απατίτη (Thompson et al. 1998) τα πετρώµατα αυτά βρίσκονταν από το Ηώκαινο, σχεδόν σε επιφανειακές συνθήκες.

#### **Μετά-αλπική τεκτονική**

Κατά την διάρκεια του Νεογενούς η Κρήτη επηρεάστηκε κυρίως από εφελκυστικήεκτατική µε πιθανά διαλείµµατα συµπιεστικών φάσεων. Η γεωλογική εξέλιξη της Κρήτης από το Μειόκαινο µέχρι σήµερα από αποτέλεσµα δύο κύριων γεωδυναµικών διεργασιών: της συνεχούς σύγκλισης των πλακών της Αφρικής και Ευρασίας µε την ταυτόχρονη οπισθοχώρηση της ζώνης υποβύθισης και της τεκτονικής διαφυγής προς τα νοτιοδυτικά της µικροπλάκας της Ανατολίας (Σχήµα 4.10).

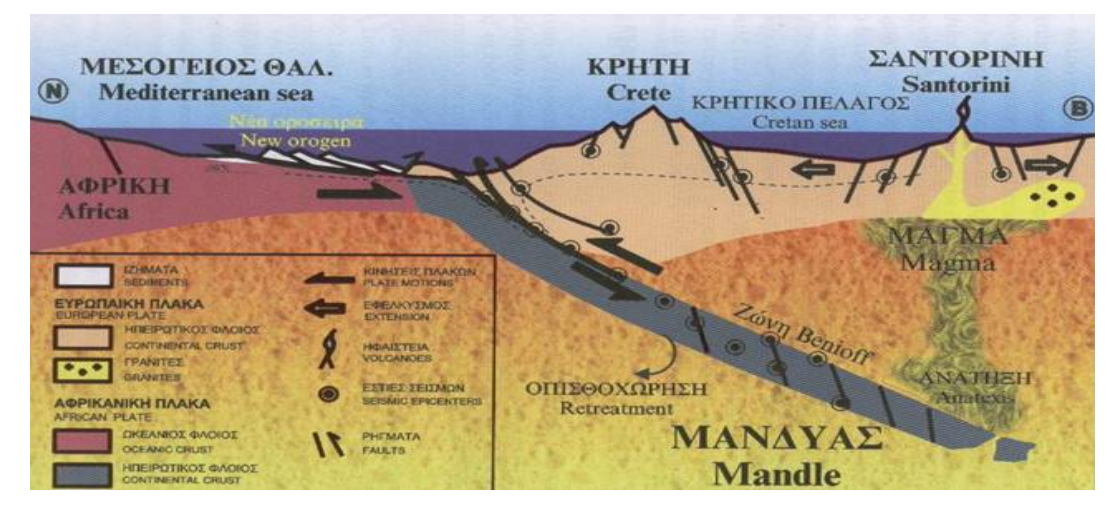

Εικόνα 4.10:Σχηµατική απεικόνιση της Ελληνικής ζώνης υποβύθισης (χωρίς κλίµακα)

Πρόσφατες τεκτονικές µελέτες στην περιοχή της κεντρικής Κρήτης (ten Veen & Meijer,1999 Fassoulas 2000) έδειξαν ότι από το µέσο Μειόκαινο µέχρι σήµερα, η τεκτονική εξέλιξη της Κρήτης ήταν αποτέλεσµα διαδοχικών εφελκυστικών περιόδων που δηµιούργησαν τουλάχιστον τρεις γενεές ρηγµάτων. Η πρώτη γενεά αποτελείται από ρήγµατα µε διεύθυνση ανατολής -δύσης. Η µεγαλύτερη ανάπτυξη των ρηγµάτων αυτών συνέβη κατά την διάρκεια του µέσο/ άνω Μειόκαινου µε αρχές Μεσηνίου, ως αποτέλεσµα της οπισθοχώρησης προς τα νότια της ζώνης υποβύθισης. Αυτό το βορρά-νότου εφελκυστικό πεδίο των τάσεων δηµιούργησε και τις πρώτες λεκάνες της Κρήτης στην διεύθυνση ανατολής- δύσης (εικ.4.11.a).

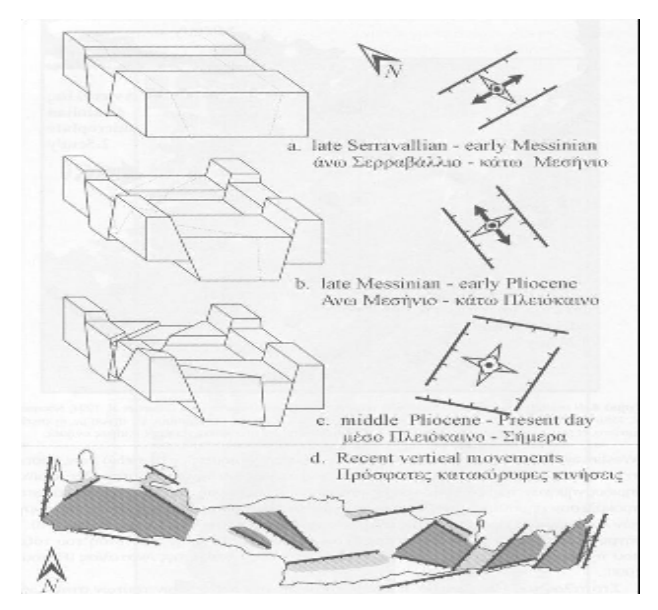

Εικόνα 4.11:Η τεκτονική εξέλιξη της λεκάνης του Ηρακλείου (a. - c.) και οι πρόσφατες τεκτονικές κινήσεις του νησιού (d.). Με ανοικτό γκρι οι καταβυθίσεις και µε σκούρο γκρι οι ανυψώσεις (Fassoulas, 2000).

Στο τέλος του Μεσηνίο, η έναρξη της ολίσθησης κατά µήκος του ρήγµατος της βόρειας Ανατολίας και η απαγοµένη τεκτονική διαφυγή της πλάκας της Ανατολίας (Westaway 1994) προκάλεσαν σηµαντικές διαφοροποιήσεις στο πεδίο των τάσεων στην Κρήτη (εικ.4.3).Κατά την διάρκεια του τέλους Μεσηνίου µε µέσο Πλειόκαινου, δηµιουργήθηκαν τα δεύτερης γενεάς ρήγµατα µε διεύθυνση βορρά-νότου, τα οποία προκάλεσαν σηµαντική ανύψωση ορισµένων περιοχών και ταυτόχρονα την δηµιουργία των λεκανών του Ηρακλείου της Ιεράπετρας και του Καστελίου Χανίων (εικ.4.11.b).

Τα ρήγµατα αυτά είναι αποτέλεσµα της έκτασης παράλληλα στην διεύθυνση του τόξου, που προκάλεσε η διαφυγή προς τα νοτιοδυτικά της πλάκας της Ανατολίας.

 Στο τέλος του Πλειόκαινου, η σταθεροποίηση του πεδίου των τάσεων στην Κρήτη που δηµιούργησε το σηµερινό, ενεργό γεωδυναµικό καθεστώς (δηλαδή η οπισθοχώρηση της ζώνης υποβύθισης και η διαφυγή της Ανατολίας),προκάλεσε τα ρήγµατα της τρίτης γενεάς. Αυτά αναπτύχθηκαν κάθετα µεταξύ τους, λόγω του ότι οι εφελκυστικοί άξονες του πεδίου των τάσεων βρίσκονται οριζόντιοι και µε το ίδιο µέγεθος (εικ.4.11.c). Εξαιτίας των ρηγµάτων

αυτών δηµιουργήθηκαν νέες λεκάνες µε διεύθυνση βορειοανατολική-νοτιοδυτική και βορειοδυτική-νοτιοανατολική, ενώ ταυτόχρονα συνεχίστηκε µε µεγάλους ρυθµούς η τεκτονική ανύψωση ορισµένων περιοχών. Η σηµερινή τοπογραφία και το ανάγλυφο της Κρήτης διαµορφώθηκαν από την δράση πολλών, µεγάλης κλίµακας, ρηγµάτων της τρίτης γενεάς (εικ.4.11.d), µε ορισµένα από αυτά να είναι ακόµα ενεργά.

Από το τέλος του Μειόκαινου, η τεκτονική ανύψωση ολόκληρης σχεδόν της Κρήτης ενίσχυσε την καρστική αποσάθρωση των ανθρακικών πετρωµάτων σχηµατίζοντας πολλά φαράγγια, σπηλιές και οροπέδια, καθώς επίσης και άλλες εντυπωσιακές καρστικές δοµές.

## *4.3 ΠΕΡΙΟΧΗ ΜΕΛΕΤΗΣ*

Για τη δηµιουργία της ψηφιακής βάσης δεδοµένων αποφασίσαµε ότι η περιοχή µελέτης µε την οποία θα ασχοληθούµε θα είναι ο νοµός Χανίων, στον οποίο υπάγεται το τµήµα των Φυσικών Πόρων και Περιβάλλοντος.

Ο νοµός Χανίων καλύπτει το δυτικό τµήµα της Κρήτης κι έχει έκταση 2.376 τ.χ και πληθυσµό 140.000 κατοίκους (απογραφή 1991). Ο νοµός µε πρωτεύουσα την πόλη των Χανίων (52.000 κατ) υποδιαιρείται σε πέντε επαρχίες: Κυδωνίας, Κισάµου, Αποκορώνου, Σελίνου και Σφακίων.

 Από το 1999 ο νοµός χωρίζεται σε 23 ∆ήµους (Καποδιστριακούς) και 2 κοινότητες. Η βόρεια περιοχή του Νοµού καταλήγει σε τρεις χερσονήσους. Όσον αφορά τη νότια πλευρά του νησιού προς την πλευρά του Λιβυκού πελάγους παρουσιάζει τη µεγαλύτερη ηλιοφάνεια στην Ευρώπη. Βόρεια, δυτικά και νότια ο νοµός περιβάλλεται από θάλασσα. Ο νοµός Χανίων βρίσκεται στο δυτικό άκρο του νησιού και καταλαµβάνει την έκταση των 2.375 τετραγωνικών χιλιοµέτρων. Τα 1.476 τ.χλ. από αυτά είναι ορεινές περιοχές. Βόρεια βρέχεται από το Κρητικό πέλαγο, νότια από το Λυβικό πέλαγος ενώ ανατολικά συνορεύει µε τον νοµό Ρεθύµνου.

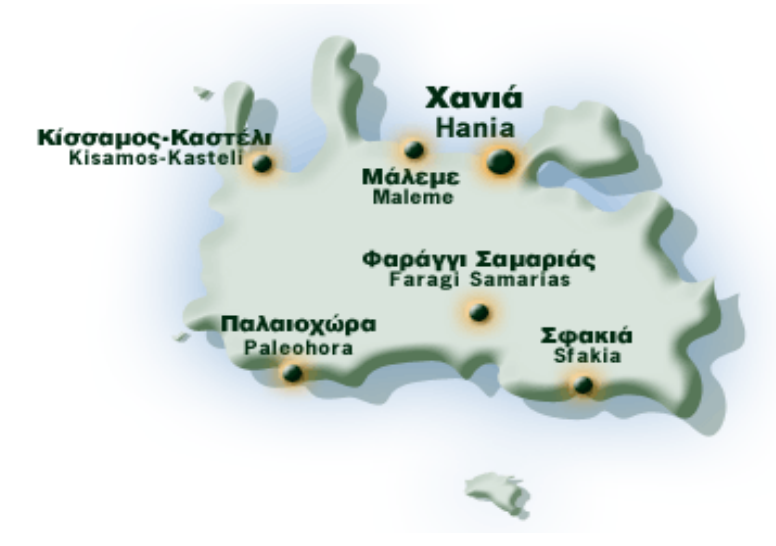

Εικόνα 4.12:Ο νοµός Χανίων

#### **4.3.1 ΣΤΡΩΜΑΤΟΓΡΑΦΙΑ ΠΕΡΙΟΧΗΣ ΜΕΛΕΤΗΣ**

Η στρωµατογραφία της υπό µελέτη περιοχής από τα νεότερα προς τα παλαιότερα γεωλογικά στρώµατα, είναι η εξής

• **Τεταρτογενή:** Αποτελούνται από χαλαρά αργιλοαµµώδη υλικά, πηλούς, ψαµµίτες, κροκάλες-λατύπες ποικίλης σύστασης αναλόγως της προέλευσης τους, ασύνδετες έως συνεκτικά συνδεδεµένες, καθώς και από υλικά του αλλουβιακού µανδύα. Η εµφάνιση τους γίνεται κυρίως σε απολήξεις λεκανών ανοικτών προς τη θάλασσα, στις µείζονες κοίτες των ποταµών, σε µικρές εσωτερικές λεκάνες καθώς και σε µορφή πλευρικών κορηµάτων και αναβαθµίδες χειµάρρων.

• **Νεογενή:** Αποτελούνται από εναλλασσόµενα στρώµατα κίτρινων-κιτρινόλευκων µάργων µε κλαστικούς µαργαϊκούς ασβεστόλιθους, συχνά βιογενείς-υφαλογενείς, οµοιόµορφα στρωµένους, που το πάχος τους κυµαίνεται από µερικά εκατοστά έως ένα-δύο µέτρα. Επίσης, εντός των αποθέσεων αυτών συναντώνται και µαργαϊκοί ψαµµίτες, αµµώδες άργιλοι, λατύπες και κροκαλοπαγή. Τα κροκαλοπαγή-λατυποπαγή εµφανίζονται κυρίως στην περιοχή Χοιροσπηλίου νοτιότερα της Αγιάς και στην περιοχή Τοπολίων. Χαρακτηριστικό τους γνώρισµα η έντονη συνεκτικότητα την οποία παρουσιάζουν, κυρίως ανθρακικής προέλευσης, µε ανθρακικό συνδετικό υλικό. Οι λατύπες και κροκάλες που συνιστούν τις παραπάνω αποθέσεις, έχουν προέλθει από την διάβρωση και απόθεση των προϊόντων, τόσο του τεκτονικού καλύµµατος της ζώνης Τρίπολης όσο σε µικρότερο βαθµό και των άλλων ενοτήτων που αποτελούν υπόβαθρο των νεογενών αποθέσεων. Οι ενότητες που επίσης συµµετέχουν στην παραπάνω διεργασία είναι η Φυλλιτική-Χαλαζιτική, των Πλακωδών ασβεστόλιθων και της Πίνδου.

• **Τεκτονικό κάλυµµα ζώνης Τρίπολης:** Οι σχηµατισµοί της ενότητας αυτής καταλαµβάνουν σχετικά µεγάλη έκταση στον νοµό Χανίων. Είναι συνηθισµένο φαινόµενο να είναι απωθηµένοι είτε στην ενότητα Ταλέα Όρη-Πλακώδεις ασβεστόλιθοι, είτε στην ενότητα των Φυλλιτών-Χαλαζιτών. Αποτέλεσµα είναι να εµφανίζονται οι σχηµατισµοί της ζώνης Τρίπολης στην βάση τους έντονα κατακερµατισµένοι λόγω τεκτονισµού. Οι σχηµατισµοί της ενότητας που βρίσκονται στα χαµηλότερα στρώµατα συνίστανται από δολοµίτεςδολοµιτικούς ασβεστόλιθους παχυστρωµατώδεις µέχρι άστρωτους, έντονα τεκτονισµένους και καρστικοποιηµένους µε σπηλαιώδη υφή. Το χρώµα τους κυµαίνεται από τεφρό έως τεφρόλευκο. Στους σχηµατισµούς της ενότητας των υψηλότερων στρωµάτων εµφανίζονται ασβεστόλιθοι που το χρώµα τους κυµαίνεται από µαύρο έως τεφρόµαυρο. Το πάχος των σχηµατισµών είναι µέσο και συνήθως παρουσιάζουν µικρολατυποπαγή υφή. Χαρακτηριστικό τους γνώρισµα είναι το έντονο ανάγλυφο και το φτωχό υδρογραφικό δίκτυο, που συµπίπτει µε τεκτονικές ασυνέχειες. Εξίσου σηµαντικό χαρακτηριστικό είναι το φαινόµενο καρστικής διάλυσης που εµφανίζεται µε διάφορες µορφές, µεγέθη και σχήµατα. Το πάχος της ζώνης

φθάνει τις λίγες εκατοντάδες µέτρα και η ηλικία της κυµαίνεται από το Άνω Τριαδικό έως και το Άνω Κρητιδικό.

• **Τεκτονικό κάλυµµα Φυλλιτικής-Χαλαζιτικής σειράς:** Η ενότητα αυτή καταλαµβάνει σηµαντική έκταση στο δυτικό τµήµα του νοµού Χανίων. Οι σχηµατισµοί που συναντώνται στο τεκτονικό κάλυµµα είναι κυρίως µαρµαρυγιακοί-ανθρακικοί ασβεστόλιθοι, σερικιτικοί-χλωριτικοί φυλλίτες και χαλαζιακοί µεταψαµµίτες. Στα πετρώµατα αυτά παρεµβάλλονται εµφανίσεις χαλαζία σηµαντικού πάχους υπό µορφή φλεβών, καθώς και ενστρώσεις µαύρων κρυσταλλικών κατακερµατισµένων ασβεστόλιθων µε µικρό πάχος. Η ηλικία της ενότητας εκτείνεται µεταξύ Περµίου και Άνω Τριαδικού, ενώ το πάχος της µπορεί και να ξεπερνάει σε ορισµένες περιπτώσεις τα 1.500 µέτρα στην ευρύτερη περιοχή της δυτικής Κρήτης.

• **Τεκτονικό κάλυµµα ζώνης Οµαλού (Τρυπαλίου):** Οι σχηµατισµοί της ενότητας αυτής βρίσκονται απωθηµένοι στην ενότητα των Πλακωδών ασβεστόλιθων. Το κάλυµµα Τρυπαλίου αποτελεί το πρώτο τεκτονικό κάλυµµα της Κρήτης. Η µεγαλύτερη ανάπτυξη του απαντάται στην περιοχή του Οµαλού. Τα πετρώµατα που εµφανίζονται σε αυτή την σειρά είναι µάρµαρα, κρυσταλλικοί ασβεστόλιθοι, δολοµίτες και δολοµιτικοί ασβεστόλιθοι. Στην βάση του σχηµατισµού εµφανίζεται τεκτονικό λατυποπαγές µε σηµαντικό πάχος. Στα κατώτερα πετρώµατα της ενότητας επικρατούν κυψελώδεις δολοµίτες. Συνήθως, αυτό το κάλυµµα περιέχει λεπτές κερατολιθικές ενστρώσεις ή βολβούς κερατολίθων γεγονός που το καθιστά πετρογραφικά όµοιο µε την ενότητα Ταλέα Όρη-Πλακώδεις ασβεστόλιθοι. Το πάχος του καλύµµατος φθάνει τα 400 µέτρα, ενώ η ηλικία του σχηµατισµού κυµαίνεται µεταξύ Τριαδικού και Κάτω Ιουρασικού.

• **Πλακώδεις ασβεστόλιθοι:** Πρόκειται κυρίως για ανακρυσταλλωµένους ασβεστόλιθους που σε ορισµένες περιπτώσεις έχουν υποστεί µεταµόρφωση και έχουν µετατραπεί σε µάρµαρα. Εµφανίζονται καλοστρωµένοι σε πάγκους, το πάχος των οποίων κυµαίνεται από µερικά εκατοστά έως και ένα µέτρο. Στα κατώτερα µέλη τους εµφανίζονται παχυστρωµατώδεις, ενώ προς τα ανώτερα εξελίσσονται σε µεσοστρωµατώδεις και στη συνέχεια σε λεπτοστρωµατώδεις. Το χρώµα τους µπορεί να είναι από τεφρό έως τεφρόµαυρο. Επίσης σηµαντικό γεγονός αποτελεί η εµφάνιση πυριτικού υλικού είτε µε την µορφή ενστρώσεων, είτε µε την µορφή φακών. Η εµφάνιση του πυριτικού υλικού στα µεσαία µέλη του σχηµατισµού είναι µεγάλη, σε αντιδιαστολή µε τα υπόλοιπα µέλη όπου οι παρεµβολές αυτές περιορίζονται αισθητά. Η καρστικοποίηση του σχηµατισµού είναι περιορισµένη και ανοµοιόµορφη. Στο φαινόµενο αυτό συµβάλλουν οι πυριτικές παρεµβολές. Το πάχος της ενότητας φθάνει τα 1200 µέτρα και η ηλικία της προσδιορίζεται στο Μέσο Ιουρασικό-Ηώκαινο.

• **Μεταµορφωµένο υπόβαθρο Κρυσταλλοσχιστωδούς Κρήτης:** Η ενότητα των οφιολίθων-κρυσταλλοσχιστωδών είναι ένα σύνθετο πολύµεικτο τεκτονικό κάλυµµα µε µεγάλη ποικιλία λιθολογικών σχηµατισµών διαφόρου ηλικίας. Στην ενότητα αυτή συµµετέχουν

οφιόλιθοι (σερπεντινίτες, βασάλτες, περιδοτίτες, γάβροι κ.α.), µεταµορφωµένα πετρώµατα (γνεύσιοι, αµφιβολίτες), ανθρακικά πετρώµατα ηλικίας Α.Τριαδικού έως Α.Κρητιδικού, φλυσχοειδή ιζήµατα, γρανίτες κ.α. Στο σύνολο της ενότητας αυτής καταγράφονται διάφορες υποενότητες µε χαρακτηριστικές ονοµασίες όπως καλύµµατα Αρβης, Μιαµού, Βάτου, Αστερουσίων, Οφιολιθικό κάλυµµα.

• **Ιόνιος ζώνη:** Περιλαµβάνει την ενότητα των πλακωδών ασβεστολίθων που χαρακτηρίζεται από την λεπτοστρωµατώδη ανάπτυξη ισχυρά ανακρυσταλλωµένων ασβεστολίθων - µαρµάρων στους οποίους παρεµβάλλονται πυριτόλιθοι µε µορφή λεπτών στρώσεων, κονδύλων ή φακών, σχιστολίθους κυρίως πυριτικούς που βρίσκονται µε µορφή ένστρωσης στη βάση των πλακωδών κρυσταλλικών ασβεστολίθων, και παχυστρωµατώδεις ασβεστόλιθους έως µάρµαρα και δολοµίτες. Τα ανθρακικά της Ιονίου ζώνης αναπτύσσονται κυρίως στα κεντρικά τµήµατα των ορεινών όγκων (Λευκά όρη, Ψηλορείτης, Ταλαία Όρη, ∆ίκτη, Σελένα και Θριπτή) και σποραδικά σε άλλα τµήµατα ιδιαίτερα στο Ν.Ρεθύµνου.

• **Τεκτονικό κάλλυµα ζώνης Πίνδου (Ωλονού):** Το τεκτονικό κάλυµµα της Πίνδου συναντάται µε µικρές γενικά ανθρακικές εµφανίσεις λεπτοπλωδών ασβεστολίθων µε ενστρώσεις πυριτιολίθων, στρώµατα κερατολίθων και µεγαλύτερα αναπτύγµατα του φλύσχη. Η ενότητα της Πίνδου συναντάται κυρίως επωθηµένη πάνω στην αντίστοιχη της Τρίπολης και τοπικά πάνω στους φυλλίτες.

# **ΚΕΦΑΛΑΙΟ 5 ΠΑΡΟΥΣΙΑΣΗ ΤΟΥ ΛΟΓΙΣΜΙΚΟΥ ArcGIS-ΑΝΑΠΤΥΞΗ ΤΟΥ Γ.Σ.Π.**

Το λογισµικό ARCGIS, το οποίο χρησιµοποιήθηκε στην παρούσα πτυχιακή εργασία αποτελεί το πιο εµπορικό και πιο διαδεδοµένο λογισµικό Γεωγραφικών Συστηµάτων Πληροφοριών στον κόσµο. Είναι αποκλειστικό προϊόν της εταιρείας ESRI Inc.Το ARCGIS, παρέχει ένα πλαίσιο για την ενασχόληση µε τα ΓΣΠ, από έναν απλό χρήστη, από πολλούς χρήστες ταυτόχρονα σε µεµονωµένους προσωπικούς υπολογιστές, σε τοπικά δίκτυα, στο διαδίκτυο αλλά και στο υπαίθριο πεδίο.

Στην πραγµατικότητα πρόκειται για ένα συγκερασµό πολλών λογισµικών µικρότερων εφαρµογών, προκειµένου να οικοδοµηθεί ένα πλήρες λογισµικό πακέτο ΓΣΠ. Αποτελείται από πολλά πλαίσια εφαρµογής:

- o ARCGIS Desktop
- o ARCGIS Engine
- o Server GIS-ArcSDE, ArcIMS, ARCGIS Server
- o Mobile GIS Arc Pad

#### **Προϋποθέσεις εγκατάστασης:**

- Το ArcGIS 9υποστηρίζεται στις πλατφόρµες Windows XP, Server 2003 και 2000. ∆εν είναι δυνατή η εγκατάσταση σε Windows NT, ME, 98 και 95.
- Εγκατεστηµένη έκδοση 6 (ή πιο πρόσφατη) του Internet Explorer.
- Περίπου 800 ΜΒ ελεύθερο χώρο στον τοπικό δίσκο.
- Ελάχιστες απαιτήσεις συστήµατος: Pentium 1 GHz , 512 ΜΒ RAM

#### *5.1 ΤΟ ARCGIS 9 DESKTOP*

Το ARCGIS 9 Desktop είναι το βασικό πλαίσιο, εντός του οποίου οι επαγγελµατίες και οι ερευνητές µπορούν να διαχειριστούν χωρικές και περιγραφικές πληροφορίες. Η εργασία επιτελείται σε µια πρότυπη (standard) επιφάνεια εργασίας η οποία προορίζεται ως χώρος παραγωγής, συγγραφής, διαχείρισης και δηµοσίευσης των παραπάνω δεδοµένων. Είναι από τα πιο διαδεδοµένα προγράµµατα για Γεωγραφικά Συστήµατα Πληροφοριών (GIS). Χρησιµοποιείται σε µια µεγάλη ποικιλία εφαρµογών οι οποίες περιλαµβάνουν σχεδιασµό, ανάλυση, διαχείριση και καταγραφή γεωγραφικών συστηµάτων, environmental management, land records management, land planning, vehicle tracking κ.α. Ο χρήστης επιλέγει ποιο προϊόν από τα ArcView και ArcEditor θα χρησιµοποιούν οι εφαρµογές ArcMap και ArcCatalog. Το ArcToolbox έχει ενσωματωθεί πλέον στις παραπάνω εφαρμογές Η επιλογή αυτή γίνεται κατά την διάρκεια της εγκατάστασης. Αργότερα µπορούµε να την αλλάξουµε από το παράθυρο του Desktop Administrator (Start -> Programs -> ArcGIS -> Desktop Administrator) επιλέγοντας στα αριστερά Software Product και στα δεξιά ArcView ή ArcEditor.

Είναι διαθέσιµο σε δύο εκδόσεις και κάθε µια από αυτές καλύπτει τις ανάγκες πολλών διαφορετικών χρηστών.

Οι εκδόσεις αυτές είναι:

• **Arc View- Arc Info**: επικεντρώνει τη λειτουργία του στην αναλυτική χρήση των δεδοµένων, στην χαρτογράφηση και στην ανάλυση τους, αποτελεί ένα ολοκληρωµένο επαγγελµατικό πακέτο το οποίο συνδυάζει πλήθος εργαλείων χωρικής επεξεργασίας µε λειτουργικότητα του συστήµατος.

 **Arc Editor**: προσφέρει όλες τις δυνατότητες του Arc View. Επιπλέον επιτρέπει τις χωρικές επεξεργασίες και την δηµιουργία δεδοµένων.

Κάθε µια από τις εκδόσεις του ARCGIS Desktop περιλαµβάνει ένα σύνολο περιβαλλόντων εργασίας:

- ArcMap
- Arc Catalog
- **Arc Toolbox**
- Model Builder

Κάθε έκδοση του ARCGIS Desktop εκτός από τα βασικά περιβάλλοντα εργασίας περιλαµβάνει και προαιρετικές επεκτάσεις (extensions) µε τις οποίες εµπλουτίζονται οι δυνατότητες του λογισµικού. Ορισµένες από τις πιο συχνά χρησιµοποιούµενες προεκτάσεις είναι:

- Spatial Analyst
- 3D Analyst
- Geostatistical Analysis
- Survey Analyst,
- Arc Press κλπ.

## **5.1.1 ARC CATALOG**

Το περιβάλλον εργασίας του Arc Catalog µοιάζει µε τον window explorer ,είναι δηλαδή ένα εργαλείο για την πλοήγηση στα δεδοµένα GIS του δίσκου, όπου οργανώνει και διαχειρίζεται. Το ArcCatalog καθιστά την πρόσβαση και την διαχείριση των γεωγραφικών δεδοµένων απλή. Η εύρεση των αρχείων γίνεται εύκολα. Τα απαραίτητα στοιχεία απεικονίζονται και διαβάζονται γρήγορα και µε την ίδια ευκολία δηµιουργούνται τα ζητούµενα µεταδεδοµένα.

Το περιβάλλον του περιλαµβάνει ένα παράθυρο εµφάνισης γεωγραφικών δεδοµένων, ένα παράθυρο όπου ο χρήστης µπορεί να πλοηγηθεί στην δενδρική διαδροµή των αρχείων του συστήµατος του, ένα µενού επιλογών και πολλά εργαλεία πλοήγησης, γεωγραφίας και µεταδεδοµένων. (Εικ.5.1)

|                                                |                                                               | A character for his character of a structure of the state of the ball, the most known part of a | $-50$                      |
|------------------------------------------------|---------------------------------------------------------------|-------------------------------------------------------------------------------------------------|----------------------------|
| a tan sa cikin kuwa sa aki                     |                                                               |                                                                                                 |                            |
| $\ddot{\phantom{a}}$                           |                                                               | 查用 电同别存放器函数 微痛痛 作为物不重 例 五                                                                       |                            |
|                                                |                                                               |                                                                                                 |                            |
| -14                                            | Roberta a careful are into proposal. A because there will now |                                                                                                 |                            |
| Amadeus, This Story                            | 计学业内分                                                         |                                                                                                 |                            |
|                                                | 1 A<br>takeled was factor                                     |                                                                                                 |                            |
| <b>From office</b><br><b>District Control</b>  | ⊟<br>$L \rightarrow \infty$                                   | $\sim$                                                                                          | $\mathcal{E}_{\mathbf{z}}$ |
| de constituciones.                             | M i L                                                         | ٠.                                                                                              |                            |
| 富 けん オンベ                                       | m.                                                            | $\mathcal{L} \times \mathcal{R}$                                                                |                            |
| in chikum                                      | æ.                                                            | <b></b>                                                                                         |                            |
| in watter with the                             | at it                                                         | s se ot                                                                                         |                            |
| <b>Barriott</b>                                | Andrews                                                       | المستحدث                                                                                        |                            |
| <b>Demonstrate</b>                             | Filmourner                                                    | <b>CONTRACTOR</b>                                                                               |                            |
| in <mark>i</mark> ll and a base                | المعالىء                                                      | s se at                                                                                         |                            |
| 7 a                                            | $\mathbf{r}$                                                  | <b>Contract State</b>                                                                           |                            |
| i ili sove                                     | <b>A</b> 1000                                                 | *** #2.500                                                                                      |                            |
| <b>March 200</b>                               | <mark>u. 11 p.h. 1</mark>                                     | s se at                                                                                         |                            |
| T H<br><b>Altabay</b>                          | e anvertid                                                    | financial                                                                                       |                            |
| <b>SELL BY ANN</b>                             | Enconcretion                                                  | 111 W. NEW                                                                                      |                            |
| <b>FOR SALES</b>                               | <b>u</b> to a                                                 | s se ut                                                                                         |                            |
| <b>IT GENTLY STORY IN THE</b>                  | die von velge                                                 | The world of                                                                                    |                            |
| <b>L. Bill Monte</b><br><b>In the American</b> | Envertaur                                                     | the worldwide                                                                                   |                            |
| <b>FIGHT</b>                                   | ٠                                                             | Non Susa                                                                                        |                            |
| <b>LEWY THE</b>                                | l ev S                                                        | face county                                                                                     |                            |
| <b>FOR HOLLS</b>                               | llv⊶                                                          | <b>MAR BASES</b>                                                                                |                            |
| <b>Fig.1 Pitts</b>                             | <u>Intellectual</u>                                           | Non Store                                                                                       |                            |
| <b>L. Supervisor</b>                           | liver stand                                                   | <b>Course Streets</b>                                                                           |                            |
| the film and computers                         | ⊪w÷w~                                                         | <b>MAN BASES</b>                                                                                |                            |
| <b>COL</b>                                     | ∐arthain an                                                   | Non-Store                                                                                       |                            |
| L. Bill in Norman Harb                         | ⊡ata … veter                                                  | <b>CHAPTER</b>                                                                                  |                            |
| <b>HOME</b>                                    | Estimates                                                     | ww.                                                                                             |                            |
| al Station                                     | ماسایی سا <mark>لگا</mark>                                    | South                                                                                           |                            |
| <b>SECTION</b> 1997                            | <b>Device</b> and                                             | <b>CHAPTER</b>                                                                                  |                            |
| <b>Selection</b>                               | 国家经济 化溴化物                                                     | www                                                                                             |                            |
| T all sull'i                                   | ور بر <sub>م</sub> یں سراتنا                                  | South                                                                                           |                            |
| 11 m                                           | ш.,                                                           | <b>CHAPTER</b>                                                                                  |                            |
| <b><i><u>Participate</u></i></b><br>T EL MANNE | s v                                                           | ww.                                                                                             |                            |
| which has made<br>ᄸ                            | 歴史の新                                                          | Sund                                                                                            |                            |
|                                                | Electronic                                                    | <b>CHAPTER</b>                                                                                  | v                          |
| ×<br>o                                         |                                                               |                                                                                                 |                            |

Εικόνα 5.1:Επιφάνεια εργασίας Arc catalog

Οι βασικές λειτουργίες του είναι:

- Πλοήγηση
- ∆ιαχείριση δεδοµένων
- Προεπισκόπηση
- Επισκόπηση των Metadata

Επίσης µπορούν να διαχειριστούν τα χωρικά στοιχεία που αποθηκεύονται στους φακέλους στους τοπικούς δίσκους ή στις σχεσιακές βάσεις δεδοµένων που είναι διαθέσιµες στο δίκτυό µας. Πιο συγκεκριµένα, εδώ δηµιουργούνται τα προς επεξεργασία αρχεία και ορίζονται οι αρχικές τους ιδιότητες βάσει των πραγµατικών τους χαρακτηριστικών. Μπορούµε να δηµιουργήσουµε νέους φακέλους ,χωρικά-περιγραφικά αρχεία και βάσεις δεδοµένων.(Folder, personal geodatabase, layer, shape file). (εικ.5.2).

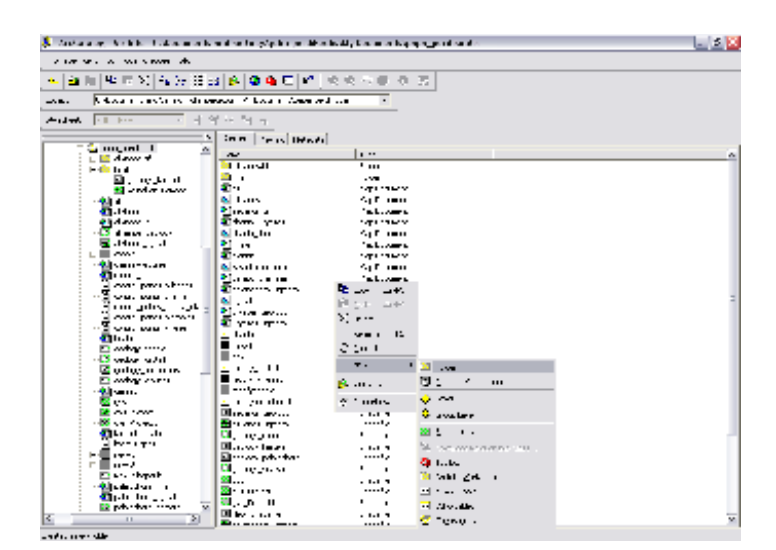

Εικόνα 5.2:∆ηµιουργία νέου αρχείου

∆ηµιουργώντας ένα νέο αρχείο ο ArcCatalog µας δίνει τη δυνατότητα να ορίσουµε το όνοµα, τον τύπο(feature type) και το προβολικό σύστηµα συντεταγµένων στο οποίο θα αναφέρεται (εικ.5.3)

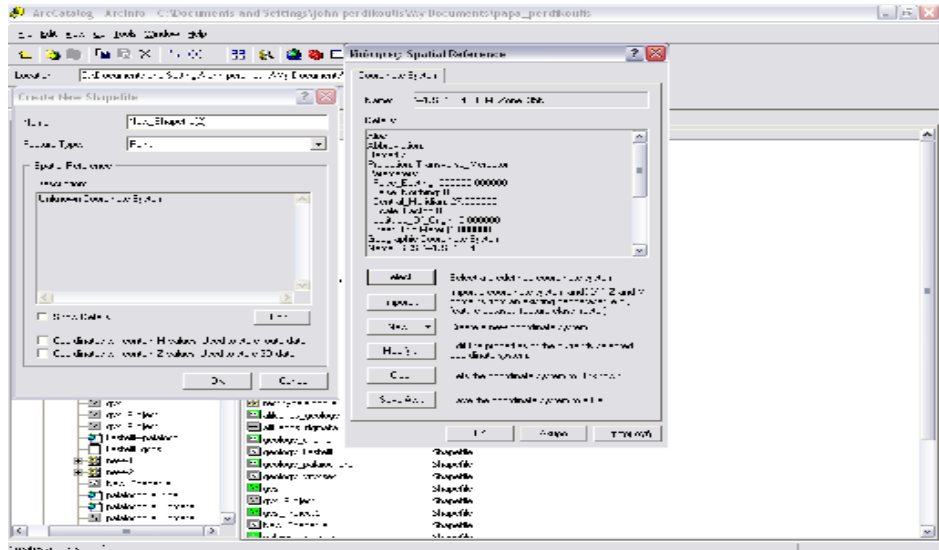

Εικόνα 5.3:Καθορισµός προβολικού συστήµατος

#### **5.1.2 ARCMAP**

Το ArcMap χρησιµοποιείται στην απεικόνιση χαρτών, στην δηµιουργία αντιγράφων προς δηµοσιοποίηση, στην ανάπτυξη συνηθισµένων χαρτογραφικών εφαρµογών και στην εκτέλεση πολλών άλλων έργων βασισµένων σε χάρτες. Επίσης παρέχει µια εύκολη και φυσική µετάβαση από την εξέταση ενός χάρτη στην επεξεργασία της γεωγραφίας του, δίνει την δυνατότητα να δηµιουργηθούν χάρτες από επίπεδα χωρικής πληροφορίας, να αναλυθούν χωρικές σχέσεις και να επιλεγούν µέσα από αναζητήσεις χωρικά και µη χωρικά στοιχεία. Επίσης µπορούν να σχεδιαστούν και να δηµιουργηθούν διαφορετικές απεικονίσεις ενός χάρτη, αλλάζοντας χρώµατα κα συµβολισµούς.

Το περιβάλλον εργασίας του αποτελείται από τον πίνακα περιεχοµένων, την περιοχή εµφάνισης του χάρτη, τη ράβδο µηνυµάτων καθώς και τα διάφορα εργαλεία και το µενού επιλογών. Στον πίνακα περιεχοµένων περιέχονται όλα τα θεµατικά επίπεδα του χάρτη που έχει ανοίξει ο χρήστης (π.χ είδη πετρωµάτων, ρήγµατα). Εάν ο χρήστης προσθέσει ή αφαιρέσει ένα επίπεδο, ο πίνακας περιεχοµένων θα ενηµερωθεί άµεσα και οι αλλαγές θα εµφανισθούν στην περιοχή εµφάνισης του χάρτη.

Τα κυριότερα στοιχεία του περιβάλλοντος εργασίας του ArcMap είναι:

Α)Γραµµή Τίτλου: Είναι στην πάνω µεριά του παραθύρου εργασίας και περιλαµβάνει τον τίτλο του προγράµµατος και το σχέδιο που επεξεργαζόµαστε.

Β)Γραµµή πτυσσόµενου µενού: Είναι κάτω από τη γραµµή τίτλου και αναπτύσσει καταλόγους επιλογών.

Γ)Πίνακας περιεχοµένων: Περιέχει όλα τα θεµατικά επίπεδα καθώς και το χαρτογραφικό υπόβαθρο.

∆)Γραµµές Εργαλείων: Είναι κάτω από το πτυσσόµενο µενού σε οριζόντια διάταξη.

Ε)Γραµµή Κατάστασης: Πρόκειται για µια µπάρα µηνυµάτων στο κάτω δεξιά µέρος του παραθύρου του ARCMAP.Στην γραµµή αυτή εµφανίζονται οι απαραίτητες πληροφορίες, όπως οι συντεταγµένες (χ,y).

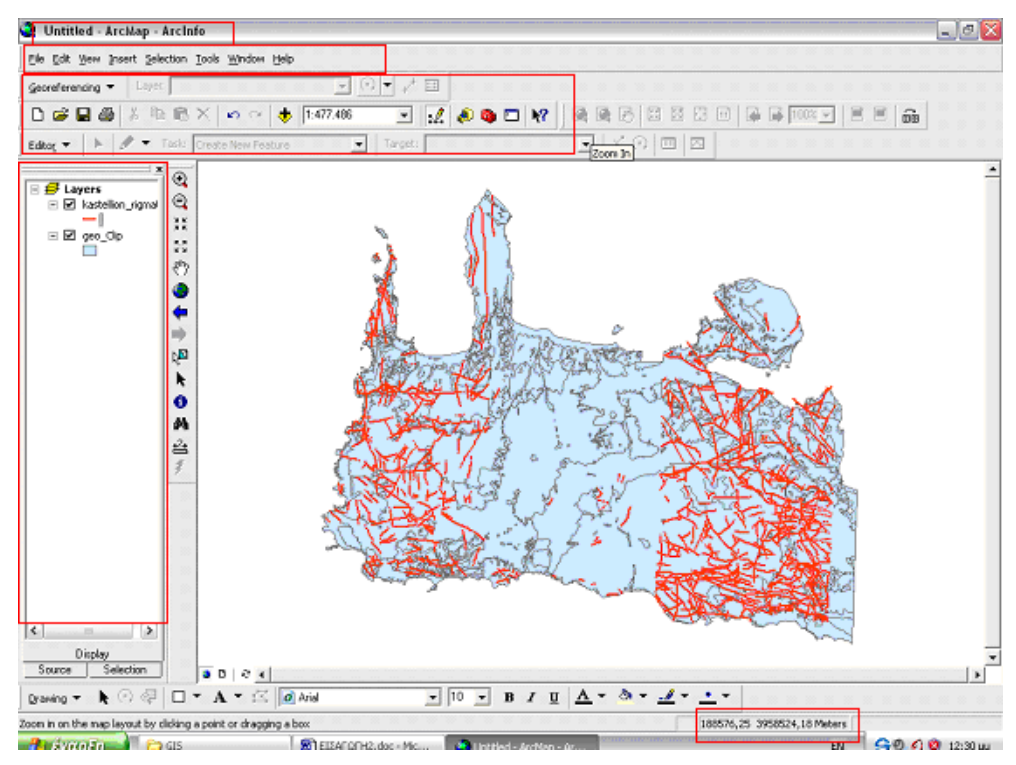

Εικόνα 5.4:Περιβάλλον εργασίας ARCMAP

Ο ARCMAP προσφέρει δύο καταστάσεις εµφάνισης των δεδοµένων:

• Μία χωρική εµφάνιση των δεδοµένων(data view):βρισκόµενος σε αυτή την κατάσταση, ο χρήστης µπορεί να εργαστεί µε τα χωρικά δεδοµένα(layers),να αναλύσει ,να ψηφιοποιήσει, να επεξεργαστεί, να εισάγει και να διαχειριστεί δεδοµένα.

• Μία κατάσταση χαρτογραφικής απόδοσης των δεδοµένων(layout view):

βρισκόµενος σ 'αυτή την κατάσταση, ο χρήστης µπορεί να διαχειριστεί τον υπό εκτύπωση χάρτη, να διαµορφώσει την εµφανισή του, να εισάγει χαρτογραφικά στοιχεία όπως η κλίµακα, το υπόµνηµα, ο προσανατολισµός και ο τίτλος του χάρτη.

## **5.1.3 ARC TOOLBOX**

Το περιβάλλον εργασίας ArcToolbox περιέχει µια µεγάλη συλλογή γεωεπεξεργασιών. ∆ιαχείριση των δεδοµένων, µετατροπή των δεδοµένων, Coverage processing (επεξεργασία αρχείων Coverage), διανυσµατική ανάλυση, γεωκωδικοποίηση , στατιστική.

Πολλές από τις λειτουργίες του ArcToolbox είναι ενσωµατωµένες στον ArcCatalog αλλά και στον ArcMap ενώ είναι διαθέσιµος και στις τρεις εκδόσεις του ArcGIS Desktop. Μόνο όµως στην έκδοση ArcInfo δίνονται οι πλήρεις λειτουργίες του.

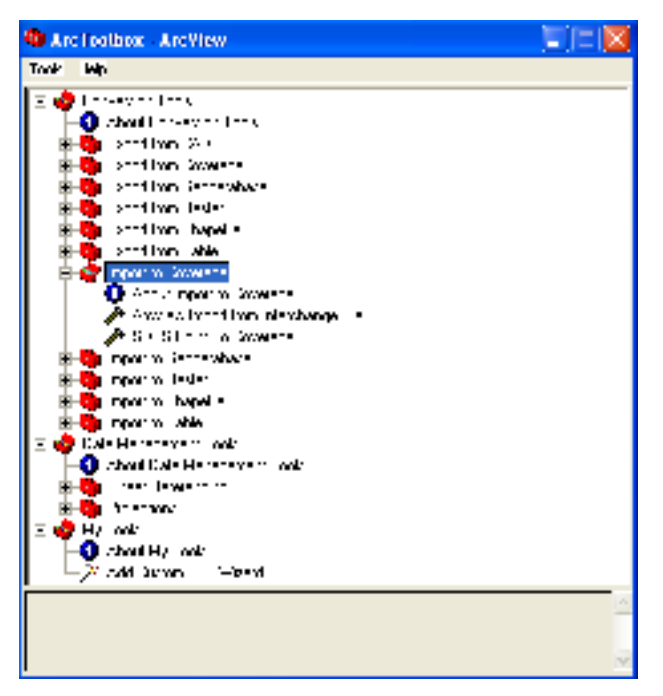

Εικόνα 6:Το περιβάλλον εργασίας του ArcToolbox

# *5.2 ΠΡΟΕΠΕΞΕΡΓΑΣΙΑ ΨΗΦΙ∆ΩΤΩΝ ∆Ε∆ΟΜΕΝΩΝ*

#### **5.2.1 ΣΑΡΩΣΗ – ΓΕΩΑΝΑΦΟΡΑ**

Στο πλαίσιο των GIS, τα δεδοµένα αποτελούν µια συλλογή από χωρικά και µη-χωρικά στοιχεία για συγκεκριµένες οντότητες (αντικείµενα, δραστηριότητες κ.α.), τα χαρακτηριστικά τους και τις σχέσεις µεταξύ τους και εποµένως εκφράζουν το άθροισµα της ερµηνείας των γεωγραφικών φαινοµένων. Ένα GIS αναφέρεται σε κάθε ψήγµα πληροφορίας που σχετίζεται µε τον χώρο και εποµένως αποτελεί ένα σύνολο που περιλαµβάνει δύο ειδών στοιχεία. Πρώτον, στοιχεία εύκολα προσβάσιµα από το GIS, όπως: χαρτογραφικά ψηφιακά προϊόντα, τηλεσκοπικά στοιχεία και πληροφορίες και δεύτερον, στοιχεία µη συµβατά µε τον Η/Υ, όπως: χάρτες και παρατηρήσεις πεδίου που δεν µπορούν άµεσα να αναγνωριστούν από το σύστηµα.

Στην περίπτωση των στοιχείων της δεύτερης κατηγορίας, είναι προφανής η ανάγκη για µετατροπή των στοιχείων αυτών σε µορφή που µπορεί να διαβαστεί άµεσα από τον Η/Υ. Εποµένως, η µετατροπή αποτελεί µια ουσιαστική διαδικασία στην ανάπτυξη ενός GIS. Πιο συγκεκριµένα, η διαδικασία αυτή, δηλαδή η εισαγωγή των δεδοµένων, αφορά την αυτοµατοποίηση των δεδοµένων και την µετατροπή τους σε ψηφιακούς σχηµατισµούς, προσβάσιµους από τον Η/Υ.

Για να εισαχθούν στο GIS τα διατιθέµενα για την περιοχή στοιχεία, σε αναλογική (γεωλογικοί χάρτες) και σε ψηφιακή µορφή (ψηφιοποιηµένοι ή ψηφιακοί χάρτες) υπέστησαν τις κατάλληλες και απαραίτητες κατά περίπτωση ψηφιακές µετατροπές, διαδικασίες και επεξεργασίες των κανναβικών (raster) και διανυσµατικών (vector) δεδοµένων. Η µέθοδος ψηφιοποίησης που χρησιµοποιήθηκε είναι η Heads up Digitizing (απευθείας ψηφιοποίηση µέσα από την οθόνη η οποία περιλαµβάνει την ιχνηλάτηση µε τον κέρσορα των γεωµετρικών χαρακτηριστικών του χάρτη ή της φωτογραφίας κατευθείαν στον υπολογιστή).

Προηγήθηκε η σάρωση υψηλής ανάλυσης (600 dpi) των έξι αναλογικών χαρτών, τους οποίους πήραµε από το ΙΓΜΕ, οι οποίοι χρησιµοποιήθηκαν ως πηγές πληροφοριών:

- Γεωλογικός χάρτης κλίµακας 1:50000-φύλλο Χανιά
- Γεωλογικός χάρτης κλίµακας 1:50000-φύλλο Βρύσες
- Γεωλογικός χάρτης κλίµακας 1:50000-φύλλο Καστέλλι
- Γεωλογικός χάρτης κλίµακας 1:50000-φύλλο Πλατανιάς
- Γεωλογικός χάρτης κλίµακας 1:50000-φύλλο Αλικιανός
- Γεωλογικός χάρτης κλίµακας 1:50000-φύλλο Παλαιόχωρα

Οι χάρτες από το ΙΓΜΕ κλίµακας 1:50000 που χρησιµοποιήθηκαν µετατράπηκαν σε Raster δεδοµένα (σε TIFF (\*.tiff)). Τα δεδοµένα σε Tagged Image File Format (TIFF) χρησιµοποιούνται κυρίως για αρχεία τα οποία προέρχονται από σάρωση αναλογικής µορφής. Για την εφαρµογή παρήχθησαν και χρησιµοποιήθηκαν µονόχρωµες εικόνες µε 256 διαβαθµίσεις του γκρίζου (8 bits).

Για να µετασχηµατιστεί µια ψηφιδωτή εικόνα, θα πρέπει να συνοδεύεται και από µία κατάλληλη πληροφορία γεωαναφοράς. Για να αναγνωρίσει, δηλαδή, το ArcMap το σύστηµα συντεταγµένων του ψηφιδωτού αρχείου µας, θα πρέπει να του δώσουµε την συγκεκριµένη πληροφορία, ορίζοντας το προβολικό του σύστηµα (projection), µε την ίδια διαδικασία που χρησιµοποιείται και για τα σχηµατικά αρχεία (shape files ).

Με δεδοµένο όµως ότι τα ψηφιδωτά δεδοµένα προέρχονται κυρίως από σαρωµένους χάρτες, δορυφορικές εικόνες και αεροφωτογραφίες και επιπλέον δεν περιέχουν συγκεκριµένες πληροφορίες ώστε να θεωρηθούν ως γεωαναφορά, είναι φανερό ότι θα πρέπει να δηµιουργηθεί γεωαναφορά στα ψηφιδωτά δεδοµένα µας, ορίζοντας την αντιστοιχία τους µε τις συντεταγµένες ενός χάρτη.

Ως γεωαναφορά µπορούµε να ορίσουµε την διαδικασία της αντιστοίχησης των συντεταγµένων µιας εικόνας (ενός δηλαδή ψηφιδωτού αρχείου) και ενός χαρτογραφικού συστήµατος. Είναι δηλαδή η αντιστοίχηση στις γραµµές και στήλες µιας εικόνας, των Χ,Υ συντεταγµένων. Η λογική της γεωαναφοράς, είναι η τοποθέτηση του ψηφιδωτού αρχείου (εικόνας) στην ίδια περιοχή µε τα χαρακτηριστικά αυτά σηµεία τα οποία ονοµάζονται σηµεία ελέγχου (control points). Τα σηµεία ελέγχου έχουν γνωστές συντεταγµένες Χ, Υ οι οποίες έχουν ληφθεί είτε διαβάζοντας προσεκτικά τον αναλογικό χάρτη, είτε µετά από επίσκεψη στις θέσεις αυτές και την λήψη των συντεταγµένων τους µε την χρήση ενός GPS (Global Positioning System) χειρός.

Αρχικά ανοίγουµε το ArcMap και εισάγουµε τα αρχεία µας (την εικόνα στην οποία θα προσδώσουµε γεωαναφορά και το αντίστοιχο σχηµατικό αρχείο που έχει το σωστό σύστηµα συντεταγµένων. Στη συνέχεια στο ArcMap από το µενού **View**, επιλέγοντας **Toolbars**, επιλέγεται το πτυσσόµενο µενού **Georeferencing.** (εικ.5.6)

Κάνοντας κλικ στο εργαλείο  $\bullet$  full extent για να εστιάσουμε σε όλη την περιοχή, βλέπουµε µόνο µια µικρή κουκίδα στο χάρτη. Αυτό συµβαίνει γιατί ενώ οι συντεταγµένες του σχηµατικού µας αρχείου είναι σε ΕΓΣΑ '87, το ψηφιδωτό αρχείο δεν έχει συγκεκριµένες συντεταγµένες και για αυτό το λόγο τοποθετείται στο σηµείο Χ:0, Υ:0 στο χάρτη. Για να το επιλύσουµε κάνουµε **Zoom to Layer** στο σχηµατικό µας αρχείο και στη συνέχεια από το µενού του **Georeferencing** επιλέγουµε **Fit to Display.** 

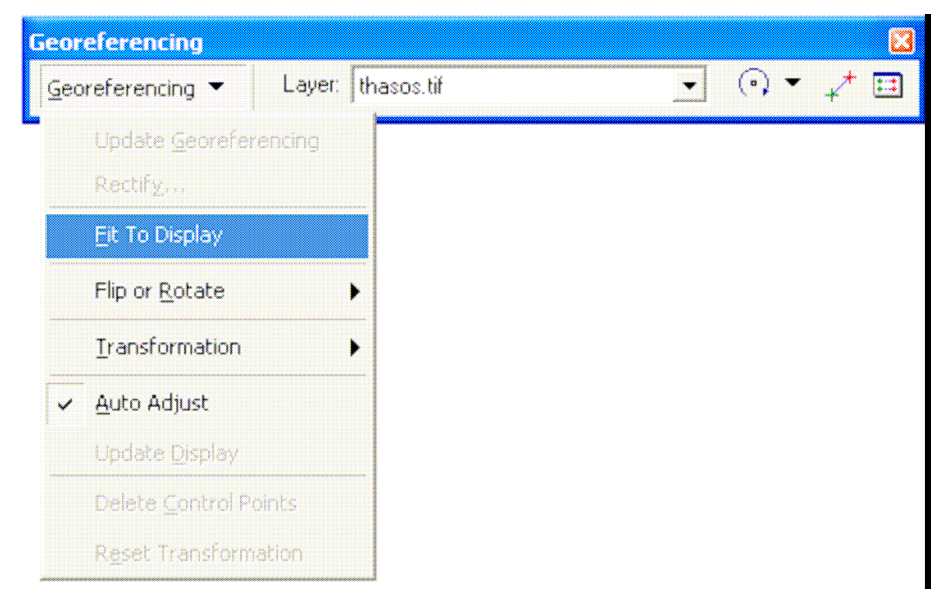

Εικόνα 7:Μενού γεωαναφοράς

Η εικόνα µας µετατοπίζεται και εµφανίζεται στην ίδια περίπου περιοχή µε τα δεδοµένα µας. Για να βελτιώσουµε τη εικόνα µπορούµε από τον πίνακα περιεχοµένων να επιλέξουµε µε διπλό κλικ το σύµβολο του σχηµατικού µας αρχείου και να επιλέξουµε **Νo color** στο πεδίο **Fill Color** και στο **Outline Color** να επιλέξουµε ένα κόκκινο χρώµα. Αυτό θα βοηθήσει στη συνέχεια της διαδικασίας κατά τη διάρκεια της οποίας πρέπει να ταυτοποιήσουµε την εικόνα µε το αρχείο.

Σκοπός της διαδικασίας της γεωαναφοράς είναι να βρεθούν και να ταυτιστούν κοινά σηµεία της εικόνας µε το αρχείο που έχει σωστό προβολικό σύστηµα αναφοράς. Προκειµένου να συνδεθεί ο χάρτης µε τα διανυσµατικά δεδοµένα, πρέπει στον χάρτη να υπάρχουν ορατές χαρακτηριστικές περιοχές των οποίων να είναι γνωστές οι συντεταγµένες. Τέτοιες χαρακτηριστικές περιοχές είναι συνήθως οι διασταυρώσεις των οδικών δικτύων, τα υδρογραφικά δίκτυα, διακριτά σηµεία των ακτογραµµών, εκκλησίες ή µεγάλα κτίρια.

 Πρέπει εποµένως να κάνουµε αρκετά **zoom** και να επιλέγουµε προσεκτικά τα σηµεία που θα ταυτιστούν ώστε να επιτευχθεί το καλύτερο αποτέλεσµα. Στη συνέχεια µεγεθύνουµε σε κάποιο τµήµα του χάρτη και επιλέγουµε από το µενού του **Georeferencing** το εικονίδιο

**Add Control Points** και έπειτα µε κλικ επιλέγουµε ένα σηµείο της εικόνας και στη συνέχεια µε δεύτερο κλικ επιλέγουµε το αντίστοιχο (κοινό σηµείο) στο σχηµατικό αρχείο. Με αντίστοιχη διαδικασία βρίσκουµε και ταυτοποιούµε κοινά σηµεία. Η ταυτοποίηση των σηµείων θα πρέπει να καλύπτει το σύνολο της εικόνας και τα πιο αξιόπιστα πάντα σηµεία είναι εκείνα της ακτογραµµής κάθε εικόνας. Αυτό όµως δεν πρέπει να αποκλείει την επιλογή σηµείων και στο υπόλοιπο της εικόνας, προκειµένου να αποφευχθεί η παραµόρφωση της. Ο βέλτιστος αριθµός των σηµείων ελέγχου συνήθως είναι τέσσερα στα άκρα της εικόνας και δύο σηµεία στο εσωτερικό της. Προκειµένου να επιτευχθεί αυτό, χρησιµοποιείται ένας µαθηµατικός µετασχηµατισµός που έχει ως βάση ένα πολυώνυµο προκειµένου να δοθούν συντεταγµένες όχι µόνο στα σηµεία που επιλέξαµε αλλά σε όλα τα εικονοστοιχεία της ψηφιδωτής εικόνας.

Ο µαθηµατικός µετασχηµατισµός που συνήθως χρησιµοποιείται αφού καλύπτει τις περισσότερες περιπτώσεις είναι ο **αφινικός µετασχηµατισµός**. Περιλαµβάνει πρώτης τάξης πολυώνυµα και µας δίνει την δυνατότητα να µετακινήσουµε, στρέψουµε και αλλάξουµε κλίµακα στην εικόνα µας. Γι' αυτό πρέπει να επιλεγούν σηµεία µε όσο το δυνατόν µικρότερη διακύµανση σφάλµατος.

Μπορούµε να ελέγξουµε το σφάλµα των σηµείων που επιλέγουµε και να σβήσουµε κάποιο ή κάποια µε σκοπό να βελτιώσουµε το τελικό αποτέλεσµα ή ακόµα και να προσθέσουμε νέα. Επιλέγοντας από το μενού του Georeferencing το εικονίδιο **ED** View Link Table µπορούµε να δούµε τον πίνακα µε τα σηµεία που έχουµε επιλέξει και το σφάλµα (**Residual)** που υπάρχει, όπως φαίνεται στο παρακάτω σχήµα.

| Link                         | X Source        | Y Source  | XMap                               | Y Map                        | Residual      |
|------------------------------|-----------------|-----------|------------------------------------|------------------------------|---------------|
|                              | 22.765402       | 1878.458  | 555555555555                       | an bheann an 20              | TI BIN        |
|                              | 13,695080       | 23.766437 | 554675,450472                      | 4516614,771739               | 163,50045     |
|                              | 13.105571       | 2,901436  | 554168,471258                      | 4490722.619049               | 123,98418     |
|                              | 22.171934       | 6.308658  | 565430.652358                      | 4494959.516762               | 124,64000     |
|                              | 5.304541        | 7.380314  | 544644.504604                      | 4496552.880004               | 163,18008     |
|                              | 4.132146        | 9.144538  | 543159,779764                      | 4498508,371256               | 77.53341      |
|                              | 7.542944        | 20,158581 | 547396,677477                      | 4512305,448424               | 136,53265     |
| $\left\langle \right\rangle$ |                 |           | m                                  |                              | $\rightarrow$ |
| IV Auto Adiust               | Transformation: |           | 81st Order Polynomial (Affine) [+] | Total RMS Error:   140,97719 |               |

Εικόνα 8: Link Table

Μπορούμε να σβήσουμε ένα σημείο επιλέγοντας το και πατώντας το κουμπί X Delete. Με τη διαγραφή ενός σημείου τα σφάλματα να αλλάζουν, γι' αυτό επιλέγουμε για διαγραφή εκείνα που έχουν το µεγαλύτερο σφάλµα µε σκοπό να µείνουν τα σηµεία εκείνα που έχουν µικρή διακύµανση σφαλµάτων. Για να είναι πιο αποδεκτό το αποτέλεσµα θα πρέπει να έχει επιλεγεί ένας ικανοποιητικός αριθµός σηµείων ο οποίος θα καλύπτει περιµετρικά την εικόνα. Από τον παραπάνω πίνακα µπορούµε επίσης να δούµε πληροφορίες για τις ακριβείς συντεταγµένες των σηµείων επιλογής.

Εάν επιθυµούµε να δηµιουργήσουµε µια νέα ψηφιδωτή εικόνα µε τις ορθές συντεταγµένες, τότε επιλέγουµε από το κουµπί Georeferencing, Rectify και καθορίζουµε την τεχνική επαναδειγµατοληψίας. H λειτουργία αυτή ονοµάζεται Γεωµετρική ∆ιόρθωση.

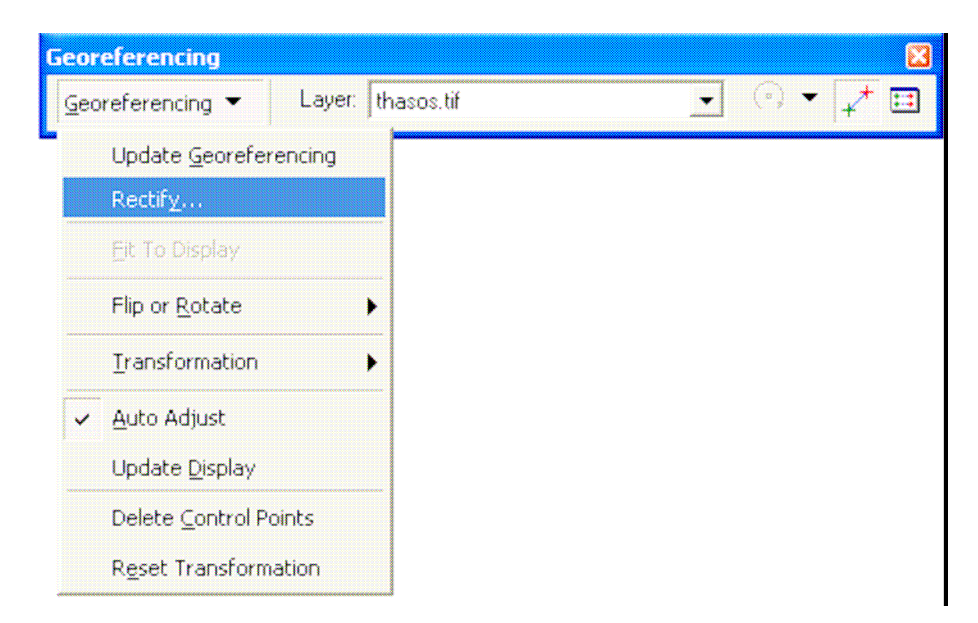

Εικόνα 9:∆ηµιουργία νέας ψηφιδωτής εικόνας µε σωστές συντεταγµένες (Γεωµετρική ∆ιόρθωση)

Στη συνέχεια όπως βλέπουµε και στην παρακάτω εικόνα επιλέγουµε το όνοµα, τον τύπο και το χώρο αποθήκευσης του τελικού αρχείου. Αυτή η διαδικασία επιτρέπει την
διατήρηση της γεωγραφικής θέσης της επιθυµητής εικόνας και µετά τη διαγραφή του αρχικού ψηφιδωτού αρχείου ή κατά την επαναφορά της στο ArcMap.

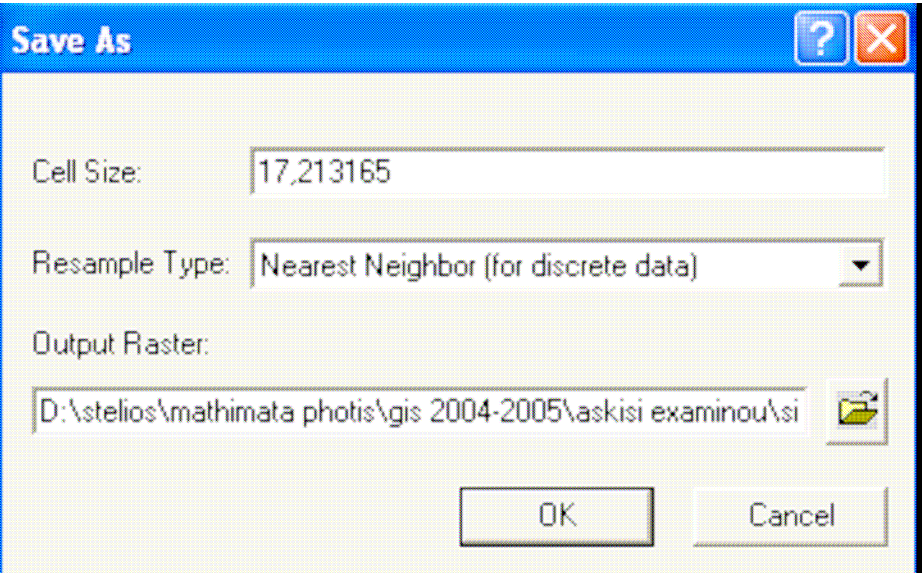

Εικόνα 10:Καθορισµός τεχνικής επαναδειγµατοληψίας

#### **Επαναδειγµατοληψία (Resampling)**

Είναι η διαδικασία κατά την οποία δίνονται τιµές συντεταγµένων σε κάθε εικονοστοιχείο της ψηφιδωτής εικόνας. Η διαδικασία αυτή ονοµάζεται και µέθοδος αναδόµησης.

Υπάρχουν τρεις τεχνικές επαναδειγµατοληψίας:

#### **Α) Nearest Neighbor (Μέθοδος του Εγγύτερου Γείτονα)**

Αποτελεί την πιο συνηθισµένη µέθοδο επαναδειγµατοληψίας. Η τιµή κάθε εικονοστοιχείου υπολογίζεται λαµβάνοντας υπόψη της την τιµή του πιο κοντινού εικονοστοιχείου. Είναι η ταχύτερη των µεθόδων, κατάλληλη για θεµατικά δεδοµένα.

#### **Β) Bilinear Interpolation (Μέθοδος ∆ιγραµµικής Παρεµβολής)**

Η µέθοδος αυτή λαµβάνει υπόψη της τον µέσο όρο των τεσσάρων πιο κοντινών εικονοστοιχείων και αποτελεί το ισοδύναµο της γραµµικής παρεµβολής σε δισδιάστατο χώρο. Είναι κατάλληλη για συνεχή δεδοµένα όπως είναι οι κλίσεις, το ανάγλυφο, ο προσανατολισµός, κ.τ.λ.

#### **Γ) Cubic Convolution (Μέθοδος Κυβικής Συνέλιξης)**

Μια εναλλακτική µέθοδος επαναδειγµατοληψίας κατά την οποία η τιµή που θα δοθεί στο εικονοστοιχείο υπολογίζεται από τις 16 πιο κοντινές τιµές. Είναι και αυτή κατάλληλη για συνεχή δεδοµένα.

 Στην παρούσα εργασία για την γεωαναφορά των χαρτών χρησιµοποιήθηκε η µέθοδος του εγγύτερου γείτονα µε περίπου 15 σηµεία ελέγχου για κάθε χάρτη, ενώ χρησιµοποιήθηκε το Ελληνικό Γεωδαιτικό Σύστηµα Αναφοράς ΄87(EGSA ΄87). Όλοι οι χάρτες διορθώθηκαν µε τη χρήση σηµείων γης και της παγχρωµατικής εικόνας (channel 8) του LANDSAT 7.

Αναλυτικότερα για κάθε γεωλογικό χάρτη που κάναµε γεωµετρική διόρθωση είχαµε:

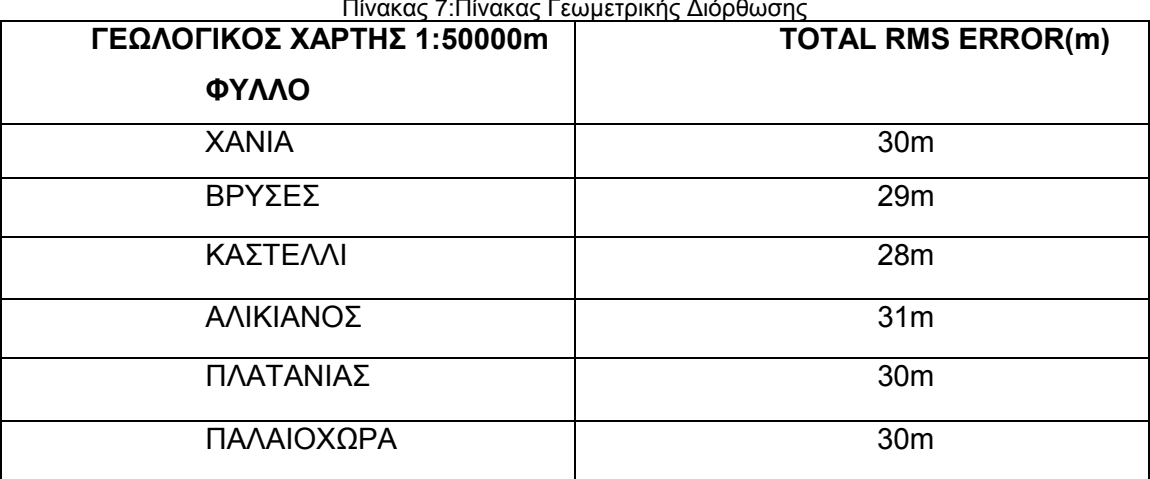

Πίνακας 7:Πίνακας Γεωµετρικής ∆ιόρθωσης

### *5.3 ΕΠΕΞΕΡΓΑΣΙΑ ∆Ε∆ΟΜΕΝΩΝ*

Την διαδικασία της γεωαναφοράς ακολούθησε η ψηφιοποίηση όλων των απαραίτητων πληροφοριών, πηγή των οποίων αποτέλεσαν οι γεωµετρικά διορθωµένοι χάρτες. Με τον όρο «ψηφιοποίηση» εννοούµε την µετατροπή των ψηφιδωτών (raster) δεδοµένων σε διανυσµατικά (vector) δεδοµένα προκειµένου να είναι δυνατή η περαιτέρω χωρική τους ανάλυση και συσχέτιση. Πριν όµως ξεκινήσουµε την ψηφιοποίηση πρέπει να δηµιουργήσουµε σχηµατικά τα αρχεία τα οποία θα δεχθούν τις γραµµές και τα πολύγωνα που θα ψηφιοποιήσουµε. Από το ArcCatalog επιλέγουµε File \_ New\_ Shapefile. Στο πρώτο πεδίο συµπληρώνουµε το όνοµα του αρχείου και στο δεύτερο τον τύπο. Για παράδειγµα εάν δηµιουργηθεί ένα αρχείο (shape file) για να αποθηκευτεί η ψηφιοποίηση των γεωλογικών σχηµατισµών θα επιλεγεί η µορφή polygon. Εάν επιλέξουµε να ψηφιοποιήσουµε τις θέσεις των ρηγµάτων πάνω σε έναν χάρτη θα επιλεγεί η µορφή polyline.

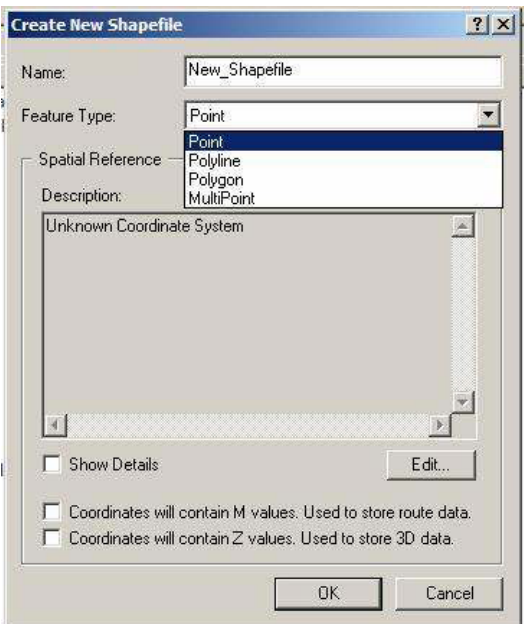

Εικόνα 5.10:Καθορισµός µορφής του νέου σχηµατικού αρχείου(shp.)

Το σχηµατικό αρχείο δεν έχει ορισµένο προβολικό σύστηµα. Για να ορίσουµε το προβολικό σύστηµα κάνουµε κλικ στην επιλογή Edit και µια νέα οθόνη διαλόγου εµφανίζεται. Επιλέγουµε Select για να δώσουµε πληροφορίες για το προβολικό σύστηµα.

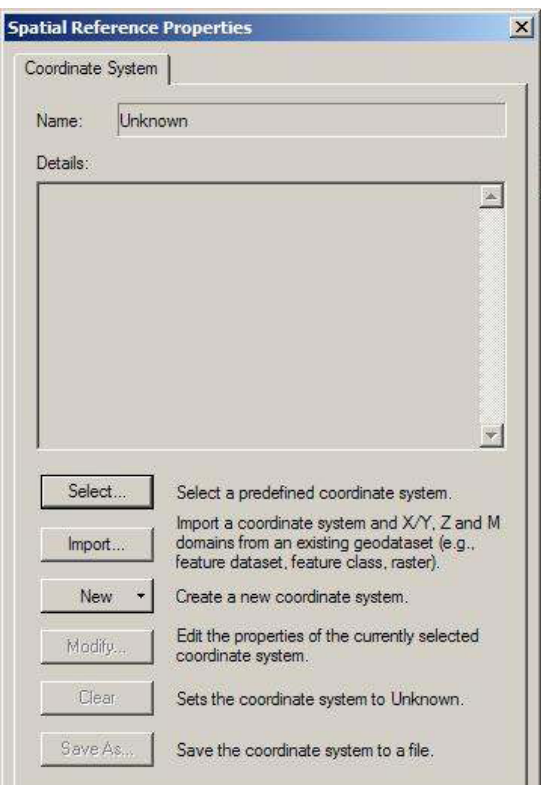

Εικόνα 5.11:Επιλογές τρόπου εισαγωγής του προβολικού συστήµατος

Από την καινούρια οθόνη που εµφανίζεται επιλέγουµε Projected Coordinate και πατάµε το κουµπί Add.

| Look in: | <b>Browse for Coordinate System</b><br>Coordinate Systems     |  | $\mathbf{E}$ 6 3 4 6 $\mathbf{E}$ 188 |     |
|----------|---------------------------------------------------------------|--|---------------------------------------|-----|
|          | Projected Coordinate Systems<br>Geographic Coordinate Systems |  |                                       |     |
|          |                                                               |  |                                       |     |
|          |                                                               |  |                                       |     |
|          |                                                               |  |                                       |     |
|          |                                                               |  |                                       |     |
|          |                                                               |  |                                       |     |
| Name:    | Projected Coordinate Systems                                  |  |                                       | Add |

Εικόνα 5.12:Καθορισµός προβολικού συστήµατος

Από την καινούρια οθόνη που εµφανίζεται επιλέγουµε τη διαδροµή UTM ZONE\_WGS  $94$ <sub>\_</sub>ZONE  $35^\circ$ .

Με τον ίδιο τρόπο δηµιουργούµε όλα τα σχηµατικά αρχεία, καθορισµένα στο προβολικό σύστηµα που αναφέραµε, που θα χρησιµοποιήσουµε κατά τη διάρκεια της ψηφιοποίησης, τα οποία παραθέτουµε στον παρακάτω πίνακα:

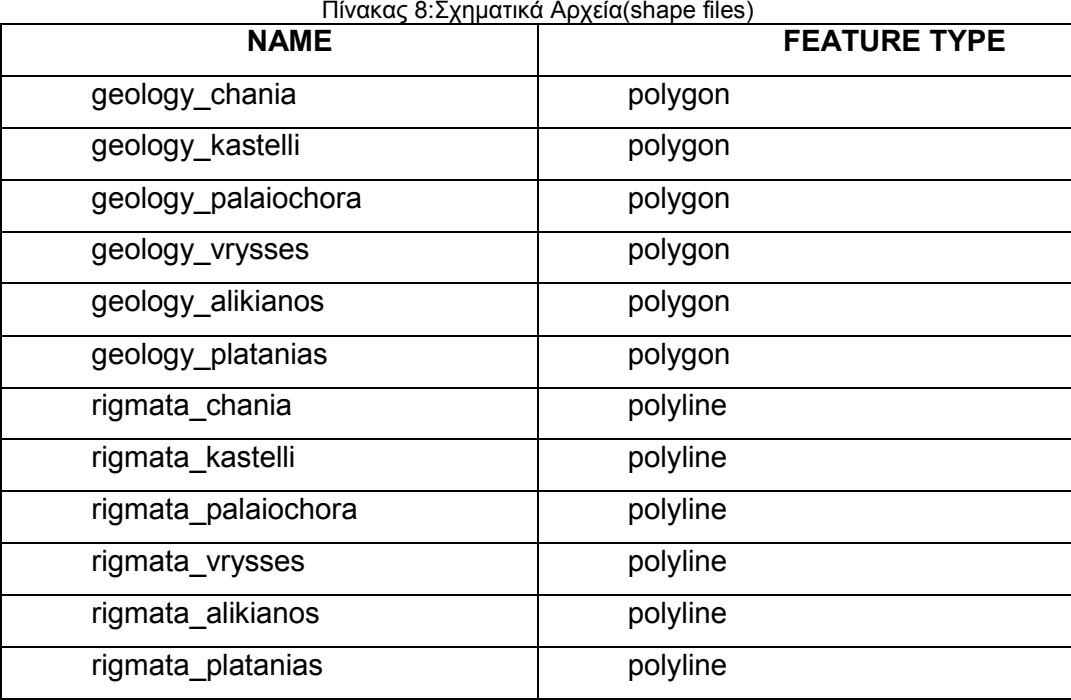

Τη διαδικασία της δηµιουργίας των σχηµατικών αρχείων ακολουθεί η ψηφιοποίηση των γεωλογικών σχηµατισµών και των κύριων τεκτονικών γραµµών. (Για να συµβεί αυτό

εισάγουµε στο ARCMAP ένα ψηφιδωτό αρχείο (.tiff) και τα αντίστοιχα σχηµατικά αρχεία (.shp) που έχουµε δηµιουργήσει).

Εισάγουµε για παράδειγµα το ψηφιδωτό αρχείο chania.tiff και τα σχηµατικά αρχεία geology chania.shp, rigmata chania.shp, στα οποία θα αποθηκεύουμε τους ψηφιοποιηµένους γεωλογικούς σχηµατισµούς και τις κύριες τεκτονικές γραµµές αντίστοιχα.

Η προσθήκη των θεµατικών επιπέδων του χάρτη (layers), γίνεται πατώντας τον µαύρο σταυρό, από το περιβάλλον εργασίας του ARCMAP.

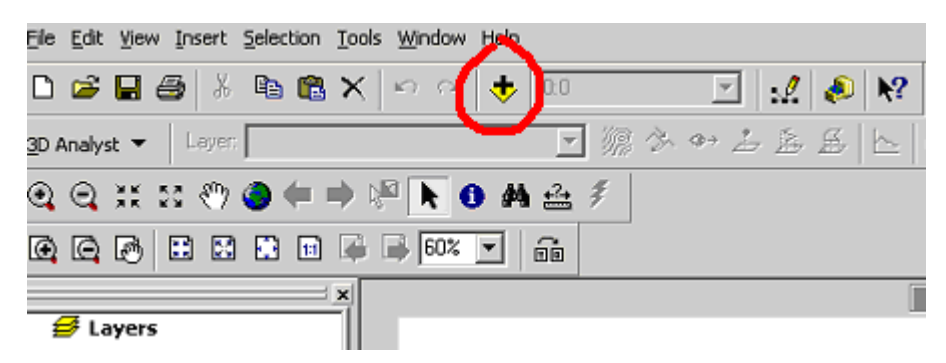

Εικόνα 5.13:Προσθήκη θεµατικών επιπέδων στο περιβάλλον εργασίας του ARCMAP.

Για να διευκολυνθεί η προσθήκη των layers µπορούµε να ορίσουµε µια µόνιµη σύνδεση µε το φάκελο (ή τους φακέλους) που βρίσκονται τα δεδοµένα µας, όπως φαίνεται στην παρακάτω εικόνα.

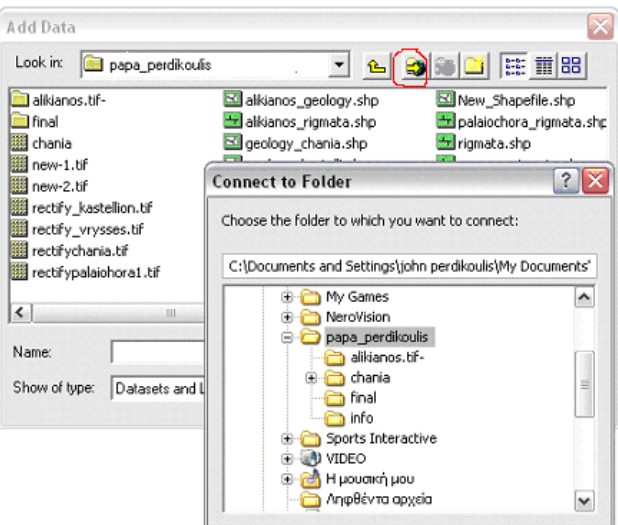

Εικόνα5.14:∆ηµιουργία µόνιµης σύνδεσης µε δεδοµένα

Αφού γίνει η πλοήγηση (navigation) στο φάκελο όπου βρίσκονται τα δεδοµένα, επιλέγουµε το layer που θα προστεθεί. Μπορούµε να προσθέσουµε περισσότερα από ένα layer κρατώντας το ctrl πατημένο και στη συνέχεια πατάμε add. Επίσης παρατηρούμε δίπλα

σε κάθε layer υπάρχει ένα σχέδιο που υποδηλώνει το είδος του αρχείου µας (γραµµικό, πολυγωνικό κτλ.).

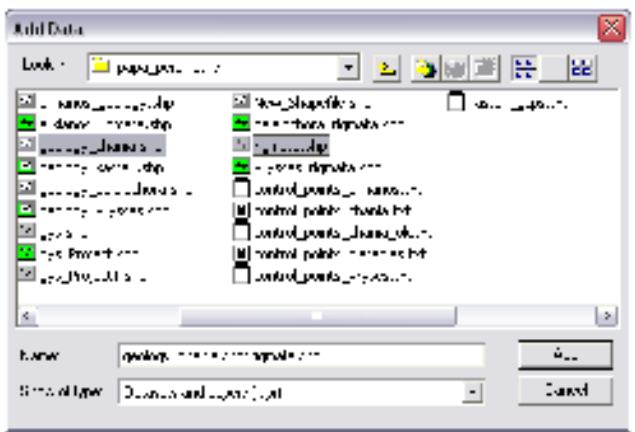

Εικόνα 5.15:Εισαγωγή δεδοµένων

Οι εργασίες δηµιουργίας και διόρθωσης χαρακτηριστικών από τη διαδικασία της σύνταξης, αρχίζει όταν επιλέγουµε Start Editing από το µενού Editor της εργαλειοθήκης Editor και τελειώνει με το Stop Editing. Όταν ξεκινάμε μια διαδικασία εισαγωγής ή διόρθωσης θα πρέπει να προσδιοριστούν απαραίτητα τρεις παράµετροι στην εργαλειοθήκη Editor:

1. Το εργαλείο σχεδίασης που θα χρησιµοποιηθεί,

2. Τη λειτουργία που θα εκτελεστεί (Task),

3. Το στόχο (target) της λειτουργίας. ∆ηλαδή το θεµατικό επίπεδο στο οποίο θα δηµιουργηθούν τα δεδοµένα.

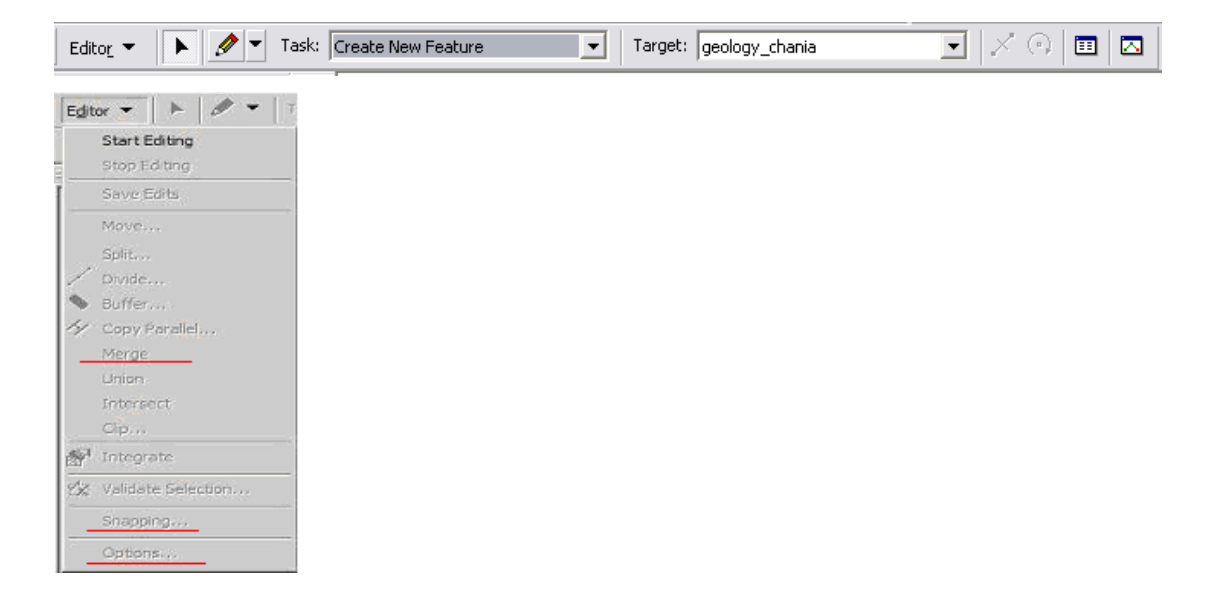

Εικόνα 5.16:Η εργαλειοθήκη και το µενού του editor

Ένα σηµαντικό σηµείο που πρέπει να προσεχθεί για τη σωστή τοπολογική δοµή των γεωγραφικών δεδοµένων που εισάγονται σε ένα GIS, είναι να µην υπάρχουν ασύνδετες γραµµές ή ανοιχτά πολύγωνα. Η σύµπτωση των χωρικών οντοτήτων επιτυγχάνεται µε τον καθορισµό ορισµένων παραµέτρων ως εξής: Στην εργαλειοθήκη Editor επιλέγουµε το εργαλείο Editor και στο επεξηγηµατικό µενού κάνουµε κλικ στην εντολή Snapping. Εµφανίζεται τότε η οθόνη διαλόγου Snapping Environment που χωρίζεται σε δύο παράθυρα. Στο επάνω παράθυρο περιέχονται τετραγωνάκια επιλογών για τις γεωµετρικές οντότητες (κορυφή-vertex, πλευρά-edge και κόµβος-end point) κάθε επιπέδου. Καθώς ψηφιοποιούµε µια νέα οντότητα σε ένα επίπεδο, ο κέρσορας µετακινείται στην αντίστοιχη οντότητα, ανάλογα µε ποιο τετραγωνάκι είναι επιλεγµένο. Μόλις ο κέρσορας φτάσει σε µια προκαθορισµένη απόσταση από την οντότητα τότε αυτόµατα µετακινείται πάνω σε αυτήν.

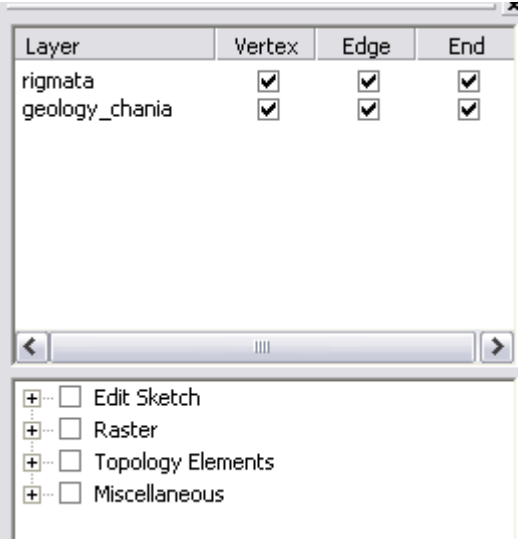

Εικόνα 5.17: Snapping Environment

Το κάτω παράθυρο βάζει τους κανόνες για την διαδικασία σύµπτωσης. Όταν ψηφιοποιούµε ένα πολύγωνο ενεργοποιούµε την επιλογή Edit sketch vertices, ενώ όταν δηµιουργούµε µια κάθετη γραµµή στην προηγούµενη ενεργοποιούµε την επιλογή Perpendicular to sketch.

Σε αυτό το σηµείο θα πρέπει να καθοριστούν τα κριτήρια για τη διαδικασία σύµπτωσης. Από το µενού του Editor επιλέγουµε Snapping και συµπληρώνουµε το οµώνυµο παράθυρο διαλόγου. Ακολούθως, στο ίδιο µενού του Editor στην επιλογή Options και στην οθόνη που εµφανίζεται ορίζουµε το πεδίο Snapping Tolerance (παράµετρος σύµπτωσης) δηλαδή µε πόση ακρίβεια µονάδων του χάρτη θα κολλήσουν οι δύο άκρες της κλειστής γραµµής.

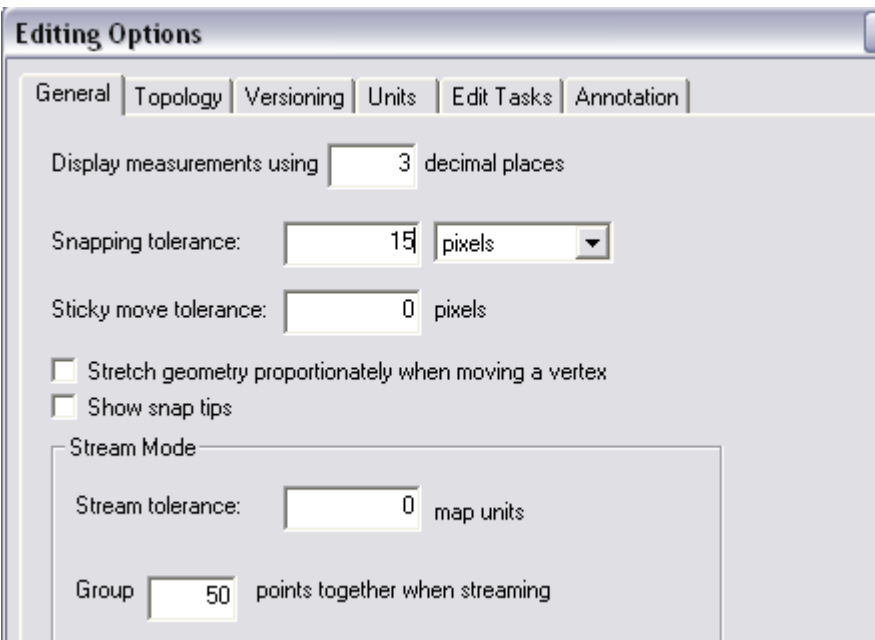

Εικόνα 5.18: Snapping Tolerance(παράµετρος σύµπτωσης)

Αφού έχουν καθοριστεί όλες οι παράµετροι, ξεκινάµε τη ψηφιοποίηση επιλέγοντας το εργαλείο προσθήκης νέων οντοτήτων και µε τον κέρσορα ακολουθούµε το ίχνος της γραµµής του ψηφιδωτού αρχείου, µε διαδοχικά αριστερά κλικ του ποντικιού. Η διαδικασία της ψηφιοποίησης της κάθε γραµµής ολοκληρώνετε µε διπλό κλικ. Αν κατά την διάρκεια της ψηφιοποίησης χρειαστεί να µετακινηθούµε ώστε να ακολουθήσουµε το ίχνος της οντότητας που ψηφιοποιούμε, απλά πατάμε το κουμπί της μετακίνησης και μετακινούμαστε στην

περιοχή που επιθυµούµε. Στην συνέχεια κάνοντας κλικ στο εργαλείο (sketch tool) συνεχίζεται η ψηφιοποίηση από το σηµείο που σταµατήσαµε. Ιδιαίτερη προσοχή πρέπει να δοθεί ώστε τα πολύγωνα να είναι κλειστά µετά το πέρας της ψηφιοποίησης. Άλλωστε ο λόγος που καθορίζονται τα κριτήρια σύµπτωσης είναι ακριβώς για να αποφεύγονται τέτοια λάθη. Επίσης σε αυτό το σηµείο θα πρέπει να τονίσουµε ότι κατά τη διάρκεια της ψηφιοποίησης όταν ένας γεωλογικός σχηµατισµός περιέχει άλλους µικρότερους σχηµατισµούς διαφορετικού είδους προτιµότερο είναι να ψηφιοποιούµε τον µεγαλύτερο σχηµατισµό προσπαθώντας να κυκλώσουµε τους µικρότερους, ώστε να έχουµε όσο το δυνατόν µικρότερο σφάλµα. Βέβαια αυτό προϋποθέτει ότι θα χρειαστεί πολλές φορές να ολοκληρώσουµε κάποιο πολύγωνο χωρίς να έχουµε ψηφιοποιήσει ολόκληρο το σχηµατισµό αλλά ένα µέρος του. Έτσι ο ψηφιοποιηµένος σχηµατισµός µπορεί να αποτελείται από πολλά πολύγωνα, ανάµεσα στα οποία θα βρίσκονται οι µικρότεροι σχηµατισµοί χωρίς να έχουν ψηφιοποιηθεί. Το µενού του Editor µας δίνει την δυνατότητα να ενώσουµε δύο ή και περισσότερα πολύγωνα, ώστε ο γεωλογικός σχηµατισµός να πάρει την κανονική του µορφή. Με το κουµπί (select features) και κρατώντας πατηµένο το κουµπί shift τικάρουµε όλα τα πολύγωνα που θέλουµε να ενώσουµε και από το µενού του Editor πατάµε Merge.

Όταν τελειώσει η διαδικασία της ψηφιοποίησης, επιλέγουμε Save edits Stop Editing από το µενού του Editor και στην ερώτηση αν θέλουµε να αποθηκευτούν οι αλλαγές απαντάµε καταφατικά. Επειδή κάθε γεωγραφική – γεωµετρική οντότητα συνοδεύεται από έναν αριθµό χαρακτηριστικών, αυτά τα χαρακτηριστικά θα πρέπει να εισαχθούν στον πίνακα περιγραφικών χαρακτηριστικών (Attribute Table). Πρώτα όµως πρέπει να διαµορφωθεί κατάλληλα ο πίνακας των περιγραφικών χαρακτηριστικών. Κάνοντας δεξί κλικ πάνω στο όνοµα του αρχείου και στο πτυσσόµενο µενού που εµφανίζεται επιλέγουµε Open Attribute Table.

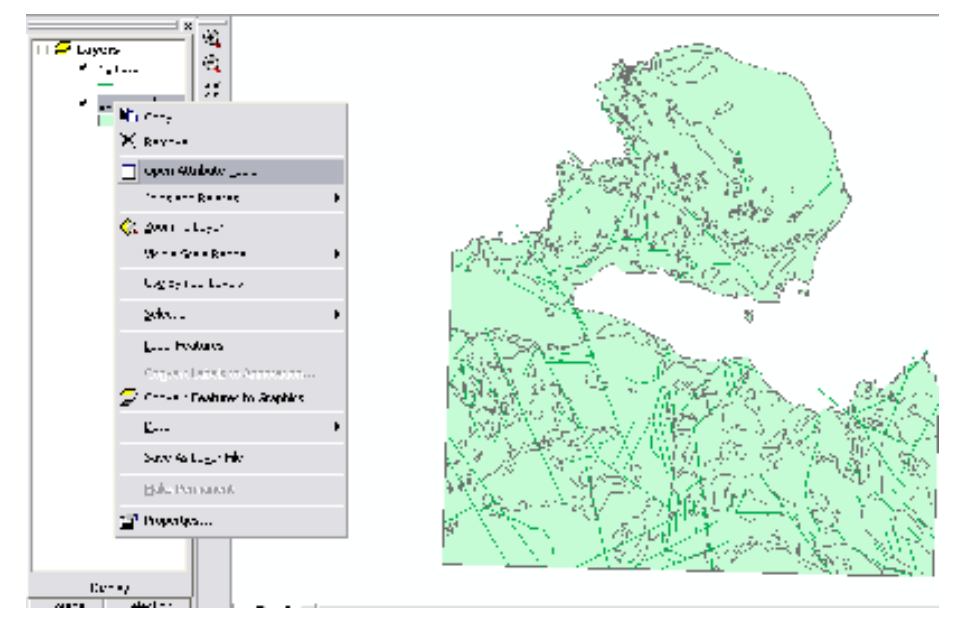

Εικόνα 5.19: Πτυσσόµενο µενού ενός σχηµατικού αρχείου(layer)

Αµέσως εµφανίζεται η παρακάτω οθόνη, που αποτελεί τον πίνακα περιγραφικών χαρακτηριστικών του συγκεκριµένου επιπέδου µε τις αντίστοιχες οντότητες (Records) και τα πεδία (Fields).

|   | Attributes of geology chania |         |                                                     |             | $\blacksquare$ e x     |
|---|------------------------------|---------|-----------------------------------------------------|-------------|------------------------|
|   | Shape:<br>HD                 | м       | geology                                             |             |                        |
| п | - Datapan                    | - 7.    |                                                     |             | Ĥ                      |
|   | 1 Polygon                    |         | ° l∴m                                               |             |                        |
|   | 2 Petapan                    |         | -1883                                               |             |                        |
|   | a Pohygon.                   |         | Tillet vak                                          |             | All the CRATICA        |
|   | 4 Peterson                   | -17 -   |                                                     |             | 農 daudop Automobil     |
|   | G. Polygon.                  | The r   |                                                     |             | ∃ ⊶+a                  |
|   | 6 Petapan                    | -179    |                                                     |             |                        |
|   | <b>E. Polygon</b>            | The r   |                                                     |             | <b>Elliother Teams</b> |
|   | 8 Peterson                   | -179    |                                                     |             | 图 化活性试验                |
|   | S. Polygon,                  | The r   |                                                     |             | 4bl - Lum              |
|   | <b>10 Persona</b>            | -179    |                                                     |             |                        |
|   | 11 Polygon                   | The r   |                                                     |             | colonial colonial<br>٠ |
|   | 12 Petronic<br>13 Polygon    | -17 -   | <b>FIRSTLY</b>                                      |             |                        |
|   |                              |         |                                                     |             | thus were <b>H</b>     |
|   | 14 Petapen<br>15 Polygon     |         | al actas<br>Tillet vak                              |             | GM Tene by Lawell      |
|   | 16 Petapan                   | - 17. 1 |                                                     |             | 2. advaltas 1          |
|   | 17 Polygon                   | The r   |                                                     |             |                        |
|   | 18 Petapan                   | -179    |                                                     |             | $27 - 11 - 11$         |
|   | 19 Polyano                   | The c   |                                                     |             |                        |
|   | Leon H 4<br>1 H H            |         | Simo   All   Sekeru,   Leonard   Indial ONL electro |             | <b>Specialistics</b>   |
|   |                              |         |                                                     | $1 - 1 - 1$ | m                      |

Εικόνα 11: Πίνακας περιγραφικών χαρακτηριστικών. (Attribute Table).

Κάνοντας κλικ στην επιλογή Options και επιλέγοντας, από το πτυσσόµενο µενού που εµφανίζεται, Add Field, εµφανίζεται η παρακάτω οθόνη διαλόγου. Στο παράθυρο Name συµπληρώνουµε το όνοµα του πεδίου, στο παράθυρο Type τον τύπο του πεδίου και στο τελευταίο παράθυρο Field Properties συµπληρώνουµε το µέγεθος του.

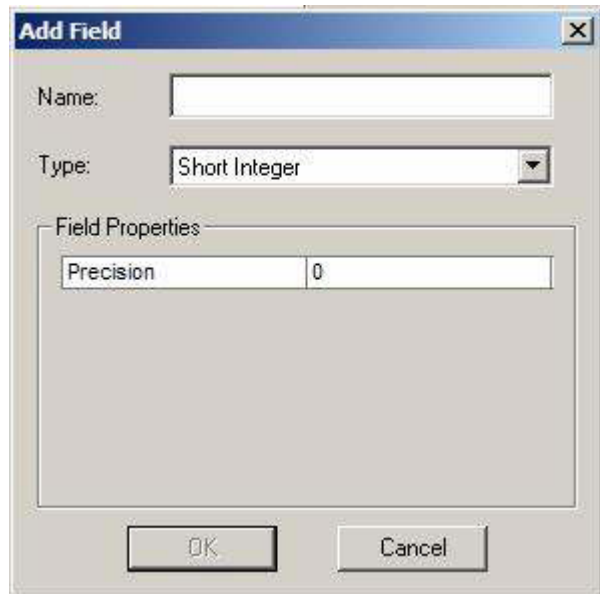

Εικόνα 12:∆ηµιουργία νέου πεδίου στον πίνακα περιγραφικών χαρακτηριστικών

Με τον ίδιο τρόπο µπορούµε να προσθέσουµε όσα πεδία θέλουµε ανάλογα µε το είδος της περιγραφικής πληροφορίας που επιθυµούµε να εισάγουµε. Επίσης πατώντας δεξί κλικ πάνω σε κάποιο πεδίο του περιγραφικού πίνακα µας εµφανίζεται το παρακάτω πτυσσόµενου µενού, δίνοντας µας ορισµένες δυνατότητες:

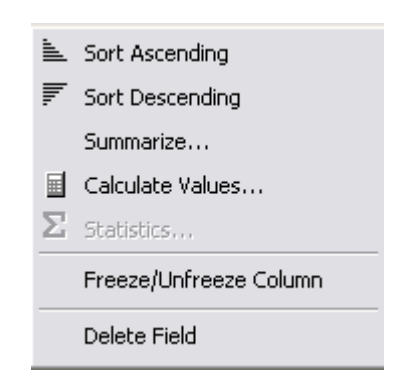

Εικόνα 13:Επιλογές νέου πεδίου

**Calculate values:** Μπορούµε να υπολογίσουµε τις εγγραφές ενός πεδίου, ορίζοντας αριθµητικές φόρµουλες µε προσθαφαιρέσεις, διαιρέσεις, συνδυαστικές πράξεις που περιλαµβάνουν τιµές από άλλα πεδία (πχ το εµβαδόν και την περίµετρο των σχηµατισµών, όπως και το µήκος των ρηγµάτων) και να εµφανιστούν το καθένα σε ένα νέο πεδίο που θα έχουµε δηµιουργήσει.

**Statistics:** Η επιλογή αυτή δίνει τα στατιστικά χαρακτηριστικά των τιµών ενός πεδίου, όπως είναι η ελάχιστη τιµή, η µέγιστη τιµή, η τυπική απόκλιση, η µέση τιµή κ.α.

**Summarise:** Επιτρέπει την επεξεργασία των δεδοµένων και την παρουσίαση των αποτελεσµάτων σε ένα καινούριο πίνακα.

Στο τελικό στάδιο και αφού πρώτα έχουµε ψηφιοποιήσει το σύνολο των ψηφιδωτών αρχείων (και τους έξι ψηφιακούς χάρτες) θα πρέπει να ενώσουµε όλα τα σχηµατικά µας αρχεία (shape files) σ'ένα τελικό σχηµατικό αρχείο, το οποίο θα περιέχει το σύνολο της χωρικής πληροφορίας για την περιοχή την οποία ψηφιοποιήσαµε. Ένα shape file θα περιέχει το σύνολο των γεωλογικών σχηµατισµών, επίπεδο πολυγωνικής πληροφορίας, ενώ ένα άλλο shape file θα χρησιµοποιηθεί για την αποθήκευση του συνόλου των κυρίων τεκτονικών γραµµών (ρηγµάτων), επίπεδο γραµµικής πληροφορίας. Για τη δηµιουργία των δύο τελικών αρχείων χρησιµοποιούµε τον **Arctoolbox**,που µας παρέχει την δυνατότητα ένωσης δυο ή και περισσοτέρων αρχείων shape file σ' ένα.

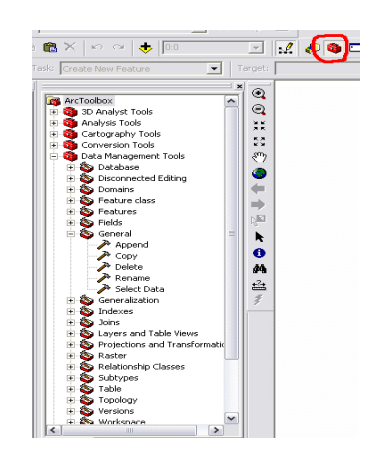

Εικόνα 14: Πτυσσόµενο µενού Arctoolbox

Πατώντας το κόκκινο κουµπί στην επιφάνεια εργασίας του **ΑrcMap** ανοίγει το µενού του arctoolbox και διαδοχικά πατώντας **Data Management Tools/General/Append** εµφανίζεται η παρακάτω οθόνη. Στην επιλογή Input Features πατώντας το φάκελο στα δεξιά, µας ζητάει να ορίσουµε που βρίσκεται το αρχείο που θέλουµε να χρησιµοποιήσουµε. Ακριβώς την ίδια διαδικασία µας ζητάει να κάνουµε και η επιλογή Output Feature ορίζοντας τη διαδροµή που βρίσκεται και το δεύτερο αρχείο, µε τη διαφορά ότι στο αρχείο αυτό θα προστεθεί η χωρική και η περιγραφική πληροφορία του πρώτου αρχείου που ορίσαµε.

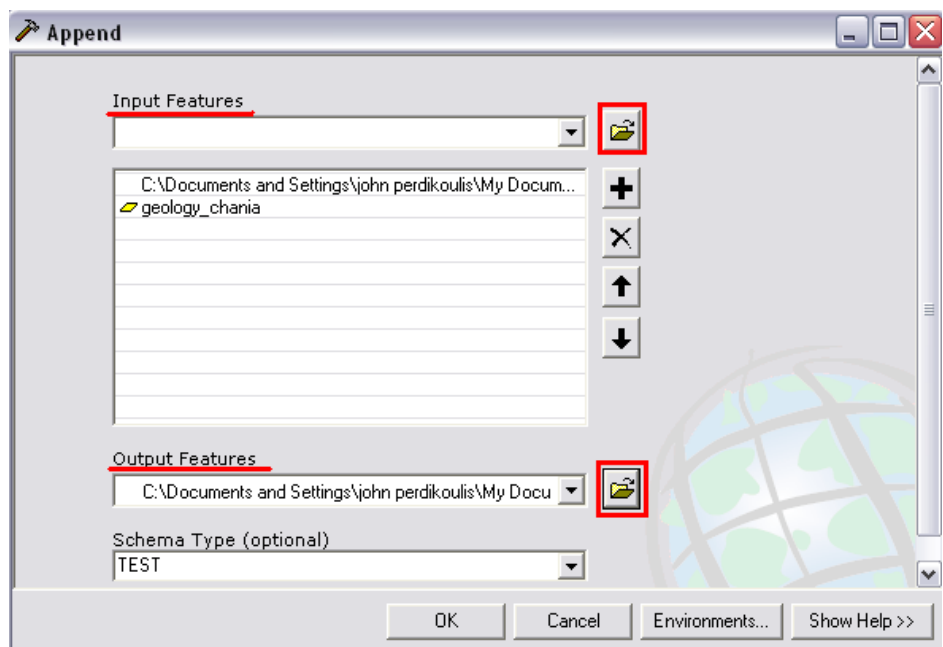

Εικόνα 15:∆ιαδικασία ένωσης σχηµατικών αρχείων

∆ιαδοχικά προσθέτουµε όλα τα shape files σ'ένα αρχείο που περιέχει τους γεωλογικούς σχηµατισµούς και αντίστοιχα προσθέτουµε τα shape files που περιέχουν τα ρήγµατα. Αναλυτικά τα θεµατικά επίπεδα πληροφορίας που δηµιουργήθηκαν είναι τα έξης:

#### **Γεωλογία (Πολυγωνικό επίπεδο πληροφορίας)**

#### **Όνοµα:GEOLOGY.shp**

**Περιγραφή:** Σε αυτό το επίπεδο πληροφορίας καταγράφονται τα είδη των πετρωµάτων που καλύπτουν την υπό µελέτη περιοχή.

**∆εδοµένα του αλφαριθµητικού πίνακα:** geology (είδος σχηµατισµού), zones (ηλικία σχηµατισµού), perimeter (περίµετρος σχηµατισµού), area (εµβαδόν του κάθε σχηµατισµού).

Επίσης από τα παραπάνω δεδοµένα µε βάση το είδος του κάθε σχηµατισµού (geology) δηµιουργήσαµε τα εξής επίπεδα πληροφορίας: Cnt\_geology (το πλήθος των όµοιων σχηµατισµών), Sum\_area (το συνολικό εµβαδόν που καταλαµβάνει το πλήθος ενός όµοιου σχηµατισµού), Sum\_perimeter (η συνολική περίµετρο που έχει το πλήθος ενός όµοιου σχηµατισµού). Αντίστοιχα µε βάση την γεωλογική ζώνη που ανήκει κάθε σχηµατισµός (zones) δηµιουργήσαµε τα εξής επίπεδα πληροφορίας: Cnt\_zones (πλήθος των πολυγώνων που ανήκουν στην ίδια γεωλογική ζώνη), Sum\_area (το συνολικό εµβαδόν που καταλαµβάνει κάθε γεωλογική ζώνη), Sum\_perimeter (η συνολική περίµετρο που έχει κάθε γεωλογική ζώνη).

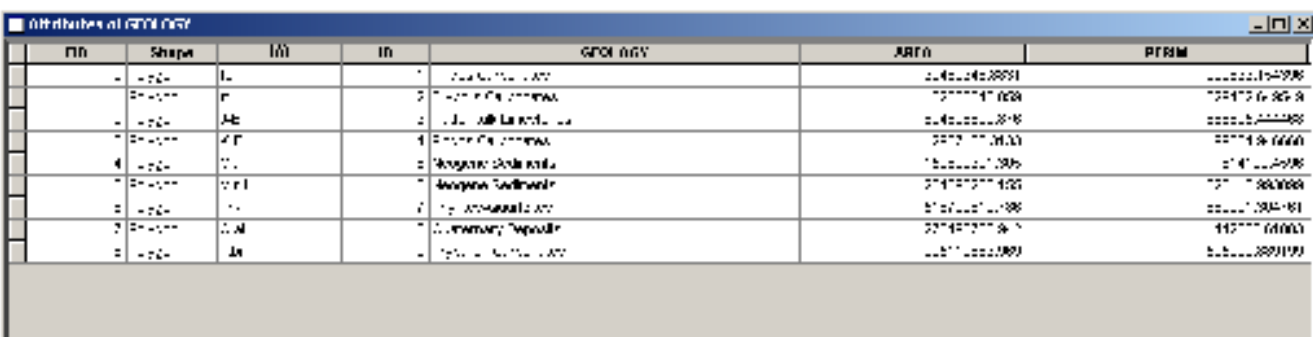

Εικόνα 16: ∆εδοµένα του αλφαριθµητικού πίνακα:

# **Ρήγµατα (Γραµµικό επίπεδο πληροφορίας) Όνοµα: FAULTS.shp**

**Περιγραφή:** Σε αυτό το επίπεδο πληροφορίας αποτυπώνονται τα ρήγµατα στην περιοχή µελέτης.

**∆εδοµένα του αλφαριθµητικού πίνακα:** ορατά ρήγµατα, πιθανά-µη ορατά ρήγµατα και length (µήκος) του κάθε ρήγµατος.

∆ηµιουργήσαµε επίσης µε βάση µας αν τα ρήγµατα είναι ορατά ή όχι τα εξής επίπεδα πληροφορίας:

Cnt\_faults (το πλήθος των ρηγµάτων που είναι ορατά και των ρηγµάτων που είναι µη ορατά-πιθανά), Min\_length (το ελάχιστο µήκος των ρηγµάτων που είναι ορατά και αντίστοιχα των ρηγµάτων που είναι µη ορατά), Max\_length (το µέγιστο µήκος των ρηγµάτων που είναι ορατά και αντίστοιχα), Ave\_length (η µέση τιµή του µήκους των ρηγµάτων που είναι ορατά και αντίστοιχα των ρηγµάτων που είναι µη ορατά), Sum\_length (το συνολικό µήκος όλων των ορατών ρηγµάτων και αντίστοιχα των ρηγµάτων που είναι µη ορατά).

# **ΚΕΦΑΛΑΙΟ 6 ΑΠΟΤΕΛΕΣΜΑΤΑ**

### *6.1 ∆ΗΜΙΟΥΡΓΙΑ ΓΡΑΦΗΜΑΤΩΝ*

Έχοντας ολοκληρώσει τη δηµιουργία των θεµατικών επιπέδων πληροφορίας και χρησιµοποιώντας την επιλογή **Tools>Graphs** από το µενού, µπορούµε να διακρίνουµε το πλήθος των γεωλογικών σχηµατισµών (εικ.6.1, 6.2) που ανήκουν στην ίδια γεωλογική ζώνη και το εµβαδόν που καταλαµβάνουν συναρτήσει του συνολικού εµβαδού. Στη συνέχεια µε δεξί κλίκ στο πεδίο area του αλφαριθµητικού πίνακα εµφανίζεται ο πίνακας κατανοµής συχνότητας, επιλογή η οποία µας δίνει τα στατιστικά χαρακτηριστικά των τιµών του πεδίου, όπως είναι η ελάχιστη τιµή, η µέγιστη τιµή, η τυπική απόκλιση, η µέση τιµή κ.α. (εικ 6.3)

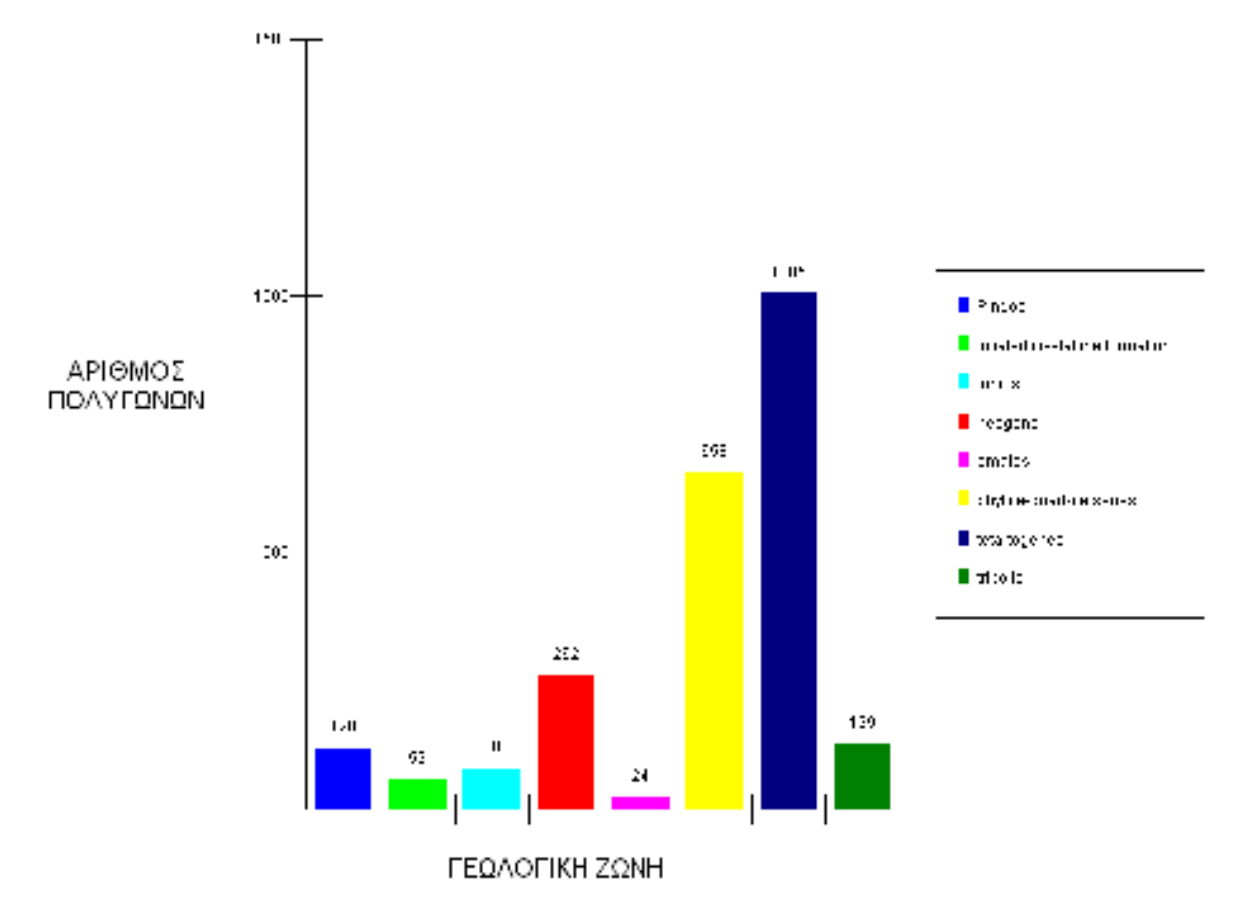

Εικόνα 6.1: Γραφική παράσταση των πολυγώνων που ψηφιοποιήσαµε σε συνάρτηση των γεωλογικών ζωνών που ανήκουν.

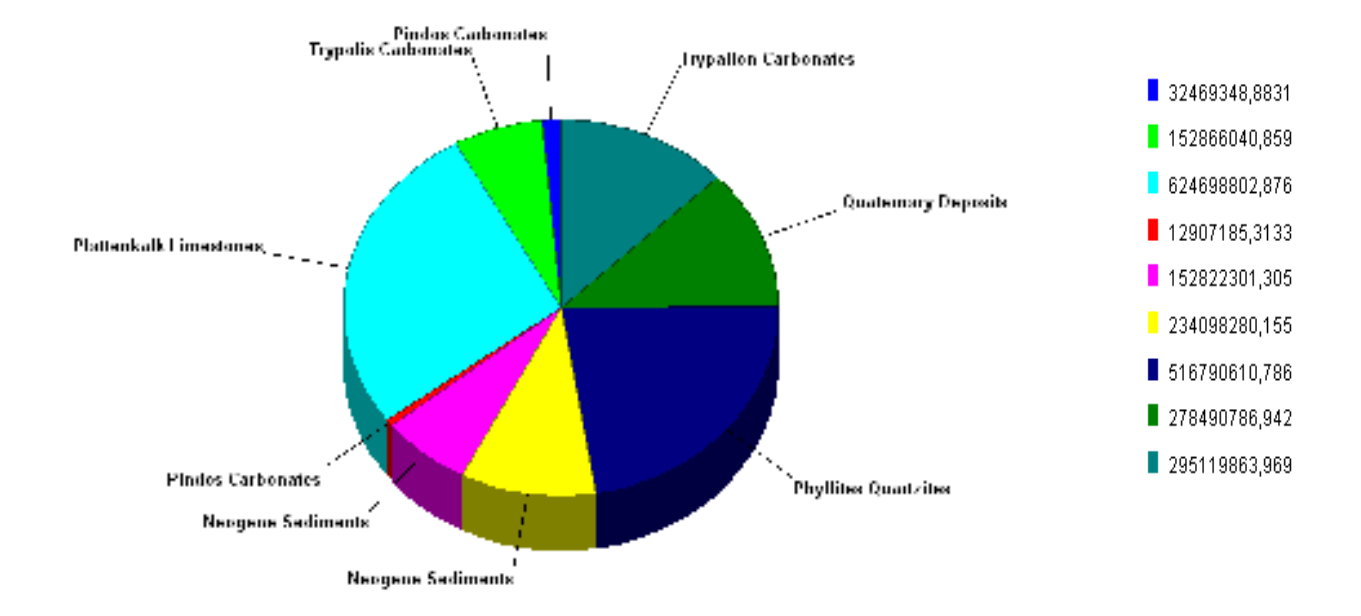

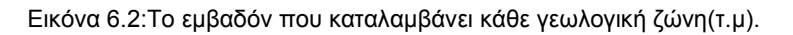

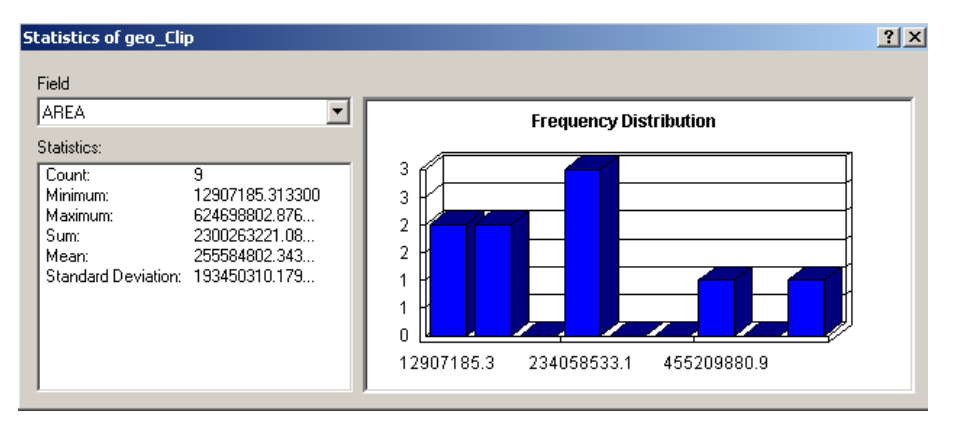

Εικόνα 6.3:Κατανοµή Συχνότητας εµβαδού των γεωλογικών ζωνών

Επίσης, χρησιμοποιώντας τα δεδομένα του αλφαριθμητικού πίνακα από το γραμμικό επίπεδο πληροφορίας µπορούµε να διακρίνουµε το πλήθος των ρηγµάτων που είναι ορατά και µη ορατά, το ελάχιστο και µέγιστο µήκος των ρηγµάτων, τη µέση τιµή αυτών και να δούµε την κατανοµή συχνότητας του µήκους των ρηγµάτων στην περιοχή µελέτης.

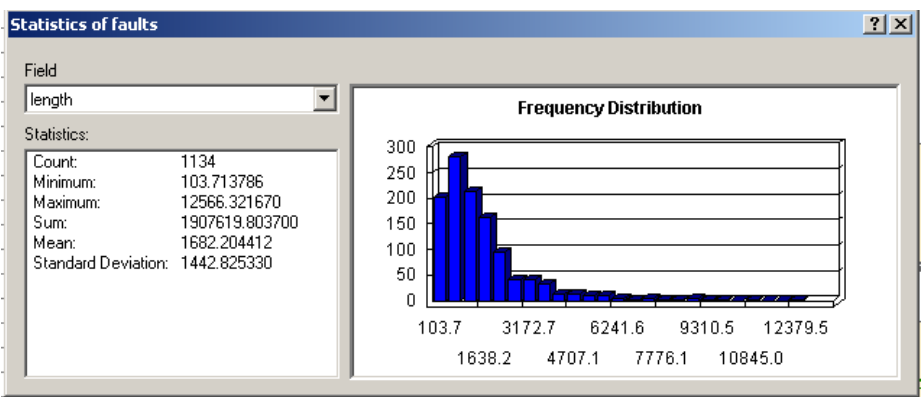

Εικόνα 6.4:Κατανοµή συχνότητας µήκους των ρηγµάτων.

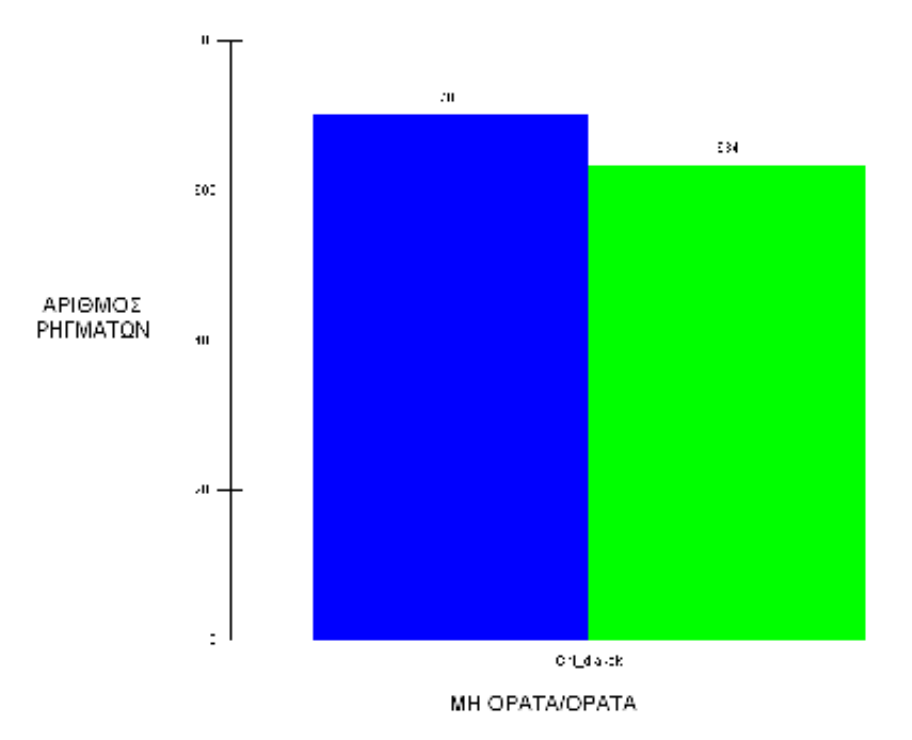

Εικόνα 6.5:Αριθµός ρηγµάτων ανάλογα µε την περιγραφική τους ιδιότητα(ορατά-µη ορατά)

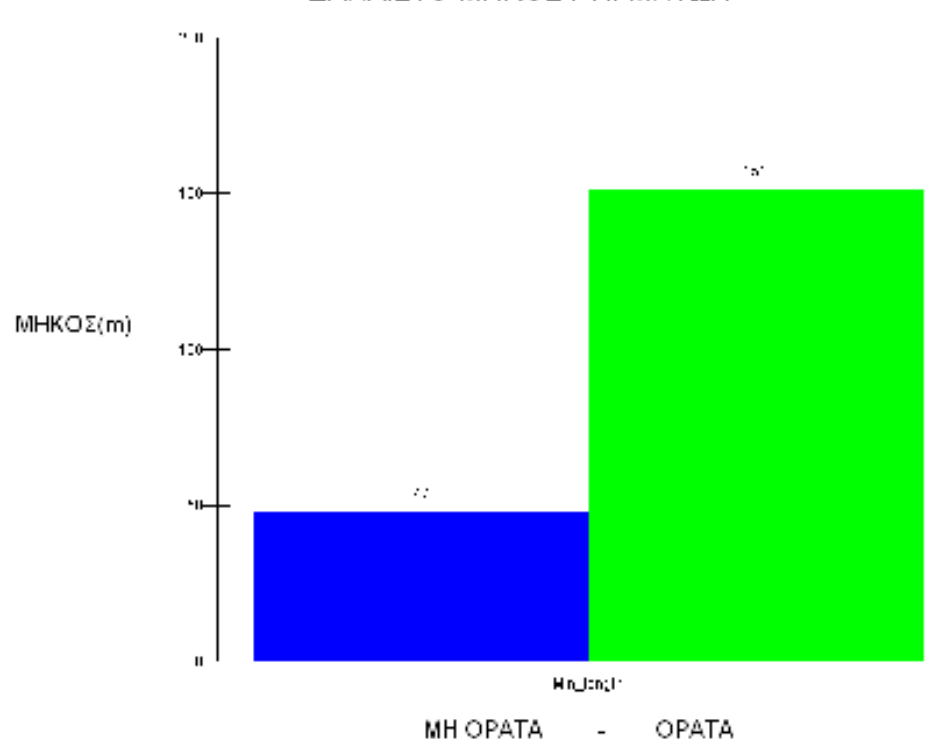

ΕΛΑΧΙΣΤΟ ΜΗΚΟΣ ΡΗΓΜΑΤΩΝ

Εικόνα 6.6:Γραφική παράσταση του ελάχιστου µήκους των ρηγµάτων διαχωρισµένα σε ορατά και µη ορατά(m)

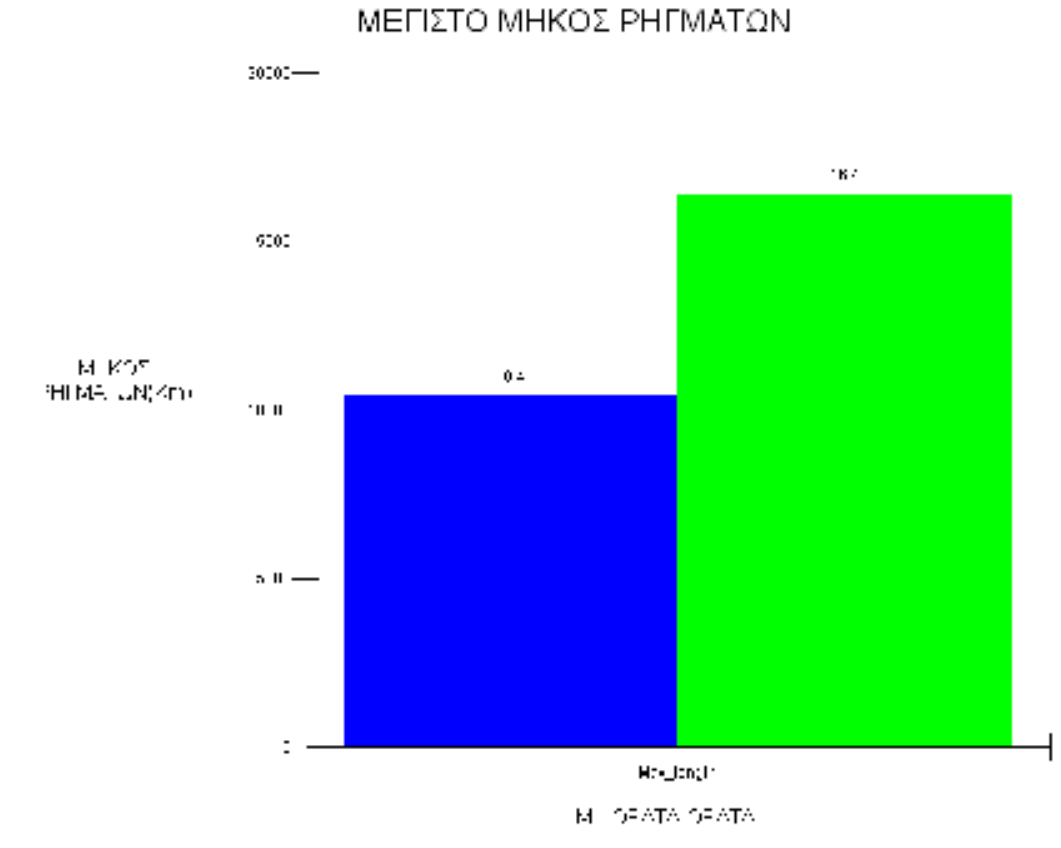

Εικόνα 6.7: Γραφική παράσταση του µέγιστου µήκους των ρηγµάτων διαχωρισµένα σε ορατά και µη ορατά(Km)

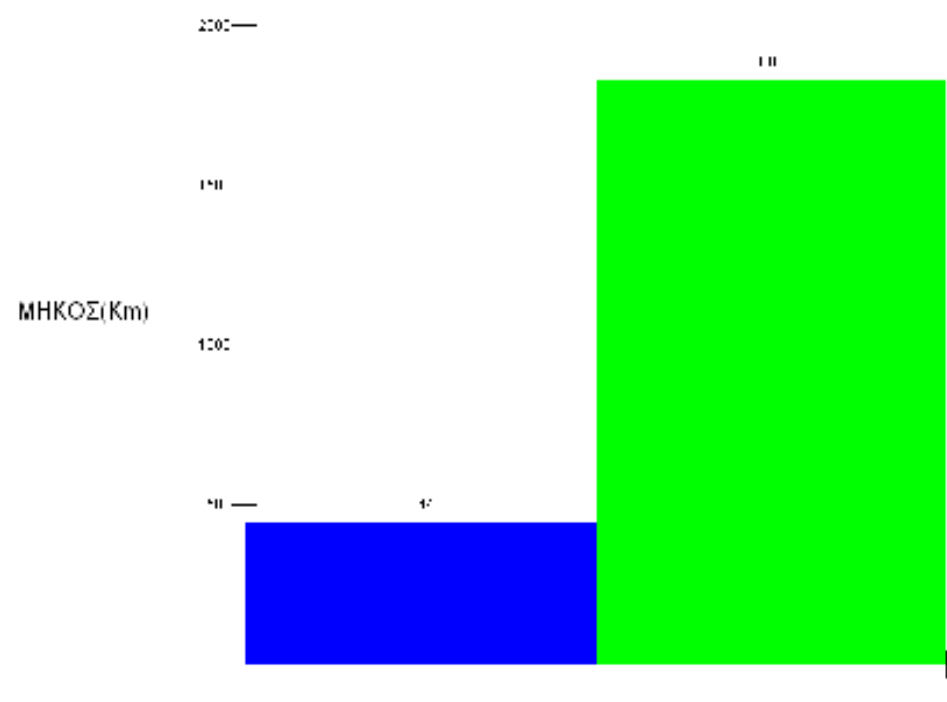

ΜΕΣΗ ΤΙΜΗ ΡΗΓΜΑΤΩΝ

MH OPATA-OPATA

Εικόνα 6.8: Γραφική παράσταση της µέσης τιµής του µήκους των ρηγµάτων διαχωρισµένα σε ορατά και µη ορατά(Km).

## *6.2 ΧΑΡΤΟΓΡΑΦΙΚΗ ΑΠΕΙΚΟΝΙΣΗ*

Από τα χαρτογραφικά στοιχεία ενός χάρτη τα πιο σηµαντικά είναι τα σύµβολα, γιατί µε τη βοήθεια τους µπορούν να γίνουν εύκολα αντιληπτές οι θέσεις των αντικειµένων που απεικονίζουν, οι σχέσεις (ποιοτικές και ποσοτικές) που υπάρχουν µεταξύ αυτών των δεδοµένων, καθώς και άλλες χωρικές και µη πληροφορίες στο χάρτη. Για την επίτευξη του παραπάνω στόχου, τα χαρτογραφικά σύµβολα διαφοροποιούνται ως προς το χρώµα, το σχήµα, το µέγεθος, τον προσανατολισµό και το πρότυπο τους. Επιπλέον, όµως η διαφοροποίηση και η χρήση των συµβόλων εξαρτάται από τη φύση των οντοτήτων που απεικονίζονται.

Μετά το πέρας της ψηφιοποίησης των γεωλογικών σχηµατισµών και των ρηγµάτων στην περιοχή µελέτης καθώς επίσης και τη δηµιουργία των θεµατικών επιπέδων πληροφορίας η ανάλυση των χωρικών δεδοµένων µας γίνεται µε τη βοήθεια του ARCGIS. Από το µενού του πίνακα περιεχοµένων και κάνοντας δεξί κλίκ σε κάποιο layer εµφανίζεται το µενού µε όλες τις δυνατές λειτουργίες για τα θεµατικά επιθέµατα (layers).

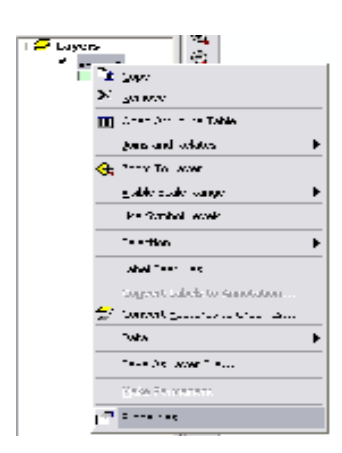

Εικόνα 6.9:Μενού ενός layer

Η επιλογή **Properties** ενεργοποιεί µια οµάδα από επάλληλες καρτέλες λειτουργιών από τις οποίες επιλέγεται η καρτέλα **Symbology** µέσω της οποίας καθορίζονται:

α) το είδος του συµβολισµού (Features, Categories, Quantities, Charts, Multiple, attributes)

β) τα χαρακτηριστικά του συµβόλου (ή των συµβόλων)

Για το συµβολισµό όλων των χαρτογραφικών οντοτήτων ενός layer µε το ίδιο σύµβολο, διατηρείται η προκαθορισµένη επιλογή του συστήµατος **Features/Single symbol.** Η διαδικασία αυτή ισχύει τόσο για τα επιφανειακά σύµβολα όσο και για τα σηµειακά και τα γραµµικά.

Το Αrcmap µας παρέχει τη δυνατότητα ανάλυσης δύο ή περισσοτέρων layer που βρίσκονται στο πίνακα περιεχοµένων, στο ίδιο χαρτογραφικό υπόβαθρο. Ο συµβολισµός των θεµατικών επιπέδων γίνεται από την καρτέλα Symbology, όπως προηγουµένως, ενώ η

σειρά εµφάνισης τους εξαρτάται από την σειρά τοποθέτησης τους στον πίνακα περιεχοµένων. Πρακτικά το πρόγραµµα αυτόµατα τοποθετεί τα θεµατικά επίπεδα στον πίνακα περιεχοµένων µε την ακόλουθη σειρά: σηµειακά, γραµµικά και πολυγωνικά.

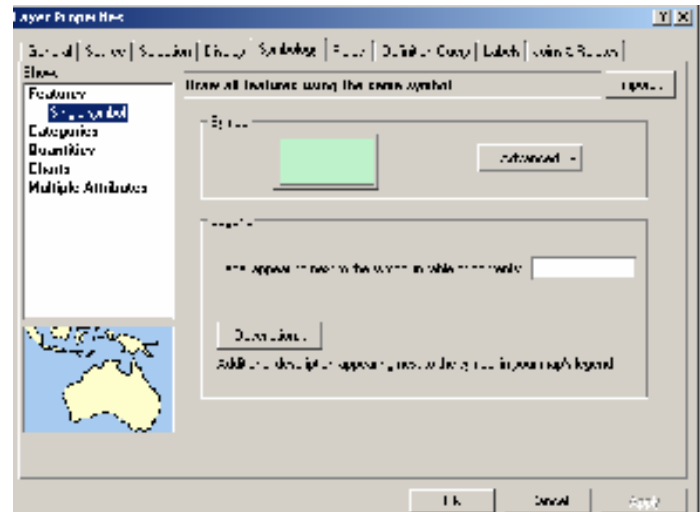

Εικόνα 6.10:Η καρτέλα Symbology από το µενού ιδιοτήτων ενός layer.

Αντίστοιχα από την καρτέλα **Properties>Symbology**, αφού γίνει η προσθήκη του αντιστοίχου layer, ενεργοποιείται η επιλογή **Categories>Unique values** και από τον κατάλογο **Value field** γίνεται ο συµβολισµός των χαρακτηριστικών του layer ανάλογα µε τις µοναδικές τιµές που παίρνουν µε βάση τη βάση δεδοµένων (Attribute Table). Στη συνέχεια µε το κουµπί **Add All Values** προστίθενται όλες οι τιµές του.

| <b>Layer Properties</b><br>General Source Selection                       | Symbology<br>Display<br>Fields                      | Definition Query   Labels   Joins & Relates |               |  |  |
|---------------------------------------------------------------------------|-----------------------------------------------------|---------------------------------------------|---------------|--|--|
| Show:                                                                     | Draw categories using unique values of one field.   |                                             | Import        |  |  |
| <b>Features</b><br>Categories<br>Unique values<br>— Unique values, many f | Value Field <sup>,</sup><br>Color Scheme<br>geology |                                             |               |  |  |
| in Match to symbols in a<br><b>Quantities</b>                             | Value<br>Symbol                                     | Label                                       | Count<br>ㅅ    |  |  |
| <b>Charts</b>                                                             | <all other="" values=""><br/> ✔</all>               | <all other="" values=""></all>              | $\equiv$<br>n |  |  |
| <b>Multiple Attributes</b>                                                | <heading></heading>                                 | geology                                     | 2337          |  |  |
|                                                                           | C-ph-D-k                                            | C-ph-D-k                                    | 10            |  |  |
|                                                                           | Cs-Ti.ph                                            | Cs-Ti.ph                                    | 9             |  |  |
|                                                                           | Cs-Ti.sch                                           | Cs-Ti.sch                                   | 12            |  |  |
|                                                                           | Fe                                                  | Fe                                          | 85            |  |  |
|                                                                           | F٥                                                  | Fo                                          | 8             |  |  |
|                                                                           | Ft                                                  | F۴                                          | 2             |  |  |
|                                                                           | G                                                   | G                                           | 4             |  |  |
|                                                                           | H.I.s                                               | H.I.s                                       | 27            |  |  |
|                                                                           | H.cd.dn                                             | H.cd.dn                                     | 4<br>v        |  |  |
|                                                                           | Add All Values<br>Add Values                        | Remove All<br>Remove                        | Advanced      |  |  |

Εικόνα 6.11:Ανάλυση του layer ανάλογα µε τα είδη των γεωλογικών σχηµατισµών.

Από την επιλογή **Categories>Quantities>Graduated Colours** συµβολίζουµε τα χαρακτηριστικά του layer ανάλογα µε τις τιµές που παίρνουν από τη βάση δεδοµένων ,τις οποίες όµως οµαδοποιούµε σε κλάσεις. Στο πεδίο value καθορίζουµε το πεδίο της βάσης δεδοµένων ,στο οποίο θέλουµε να διαµορφώσουµε το συµβολισµό του.

### **6.2.1 ΘΕΜΑΤΙΚΟΙ ΧΑΡΤΕΣ**

Οι θεµατικοί χάρτες αναπαριστούν τα δεδοµένα µε χρωµατικές αποχρώσεις, πρότυπα ή σύµβολα και κάποιος µπορεί να δηµιουργήσει διαφορετικούς θεµατικούς χάρτες µε αυτά τα αντικείµενα βασιζόµενος στα δεδοµένα του (διάφοροι συνδυασµοί των θεµατικών επιπέδων πληροφορίας) και στα ερωτήµατα τα οποία επιθυµεί να απαντήσει.

Για το πολυγωνικό επίπεδο (geology.shp) επιλέγοντας το πεδίο geology δηµιουργούµε θεµατικό χάρτη µε βάση τα είδη των γεωλογικών σχηµατισµών. Κάθε σχηµατισµός αποδίδεται µε διαφορετική απόχρωση, ενώ παράλληλα µπορούµε να γνωρίζουµε τον ακριβή αριθµό των πολυγώνων που αντιστοιχούν σε κάθε σχηµατισµό και κατ'επέκταση το συνολικό εµβαδόν και την περίµετρο κάθε γεωλογικού σχηµατισµού.

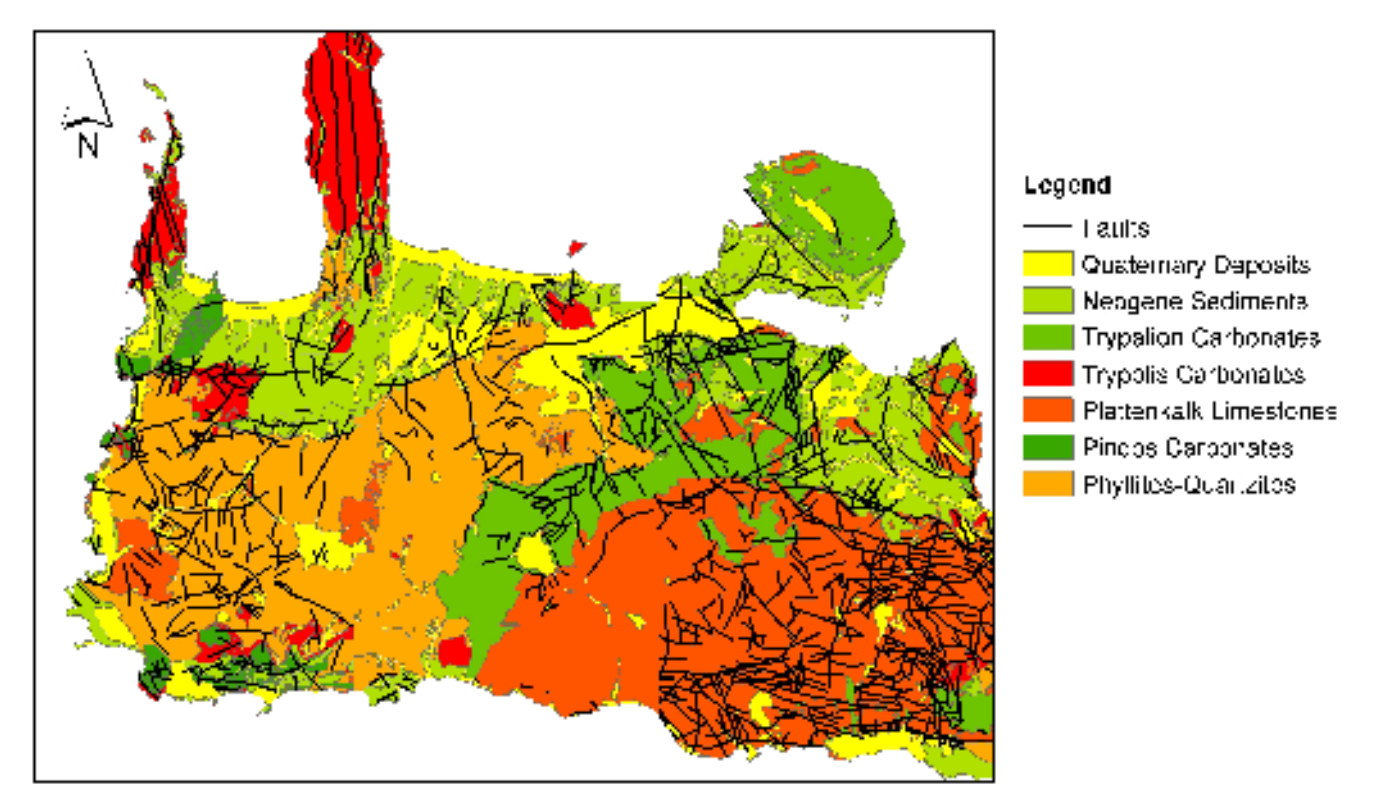

Εικόνα 6.12:Θεµατικός χάρτης γεωλογικών σχηµατισµών και ρηγµάτων

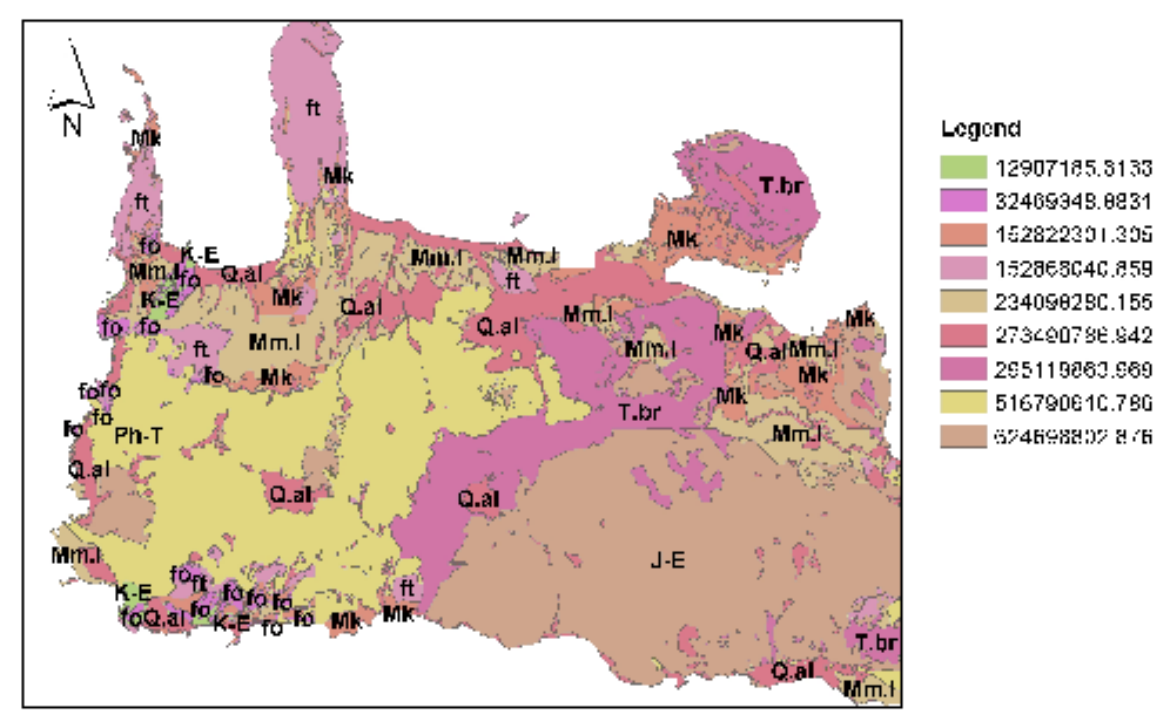

Εικόνα 6.13:Θεµατικός χάρτης εµβαδού των γεωλογικών σχηµατισµών.

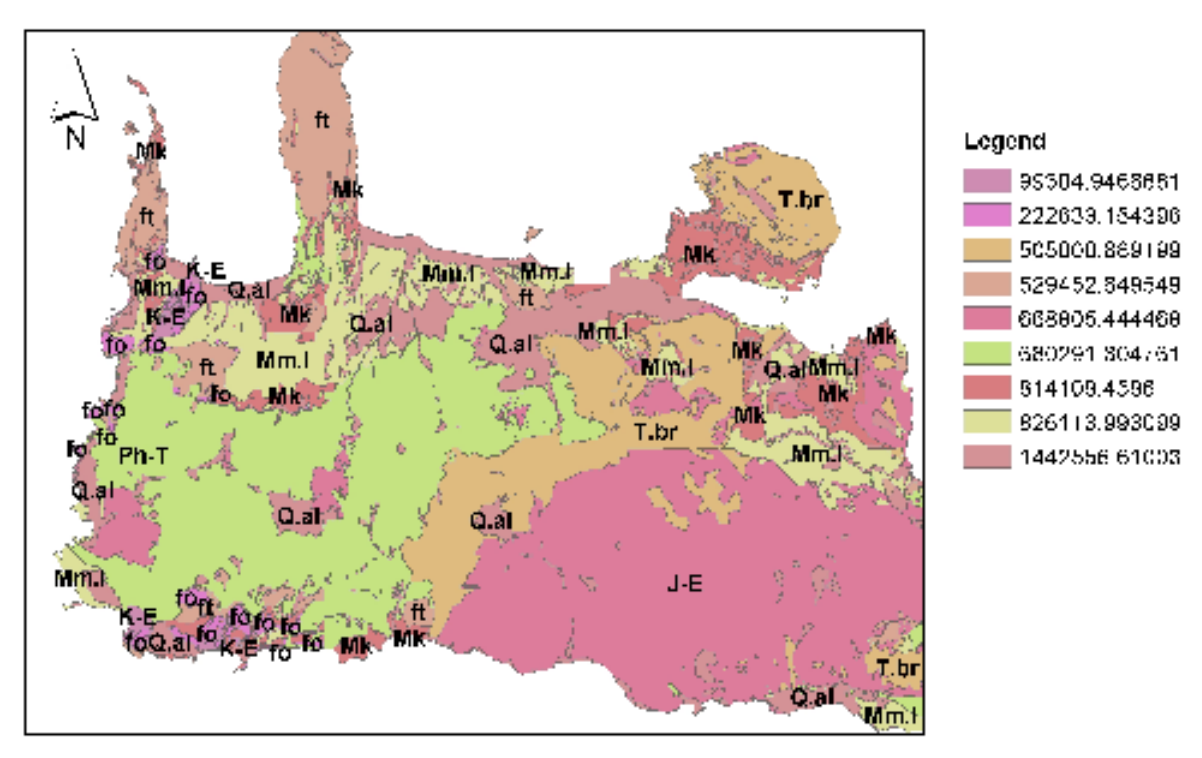

Εικόνα 6.14:Θεµατικός χάρτης περιµέτρου των γεωλογικών σχηµατισµών.

### *6.3 ΧΩΡΙΚΗ ΑΝΑΛΥΣΗ*

Το στάδιο της ανάλυσης αποτελεί την καρδιά κάθε Γ.Σ.Π. και εποµένως µε όλα όσα ασχοληθήκαµε µέχρι τώρα αποτελούν απλώς τα συστατικά υλικά για την επίτευξη του τελικού στόχου ,που είναι η επίλυση συγκεκριµένων προβληµάτων µε τη χρήση Γ.Σ.Π.

Θα προχωρήσουµε στη χωρική ανάλυση των ρηγµάτων ανά γεωλογική ενότητα. Από το µενού **Selection>select by attributes** επιλέγουµε, µε βάση τις τιµές του πεδίου zones, κάθε γεωλογική ζώνη. Οι σχηµατισµοί που ανήκουν στην γεωλογική ζώνη που επιλέξαµε θα χρωµατιστούν.

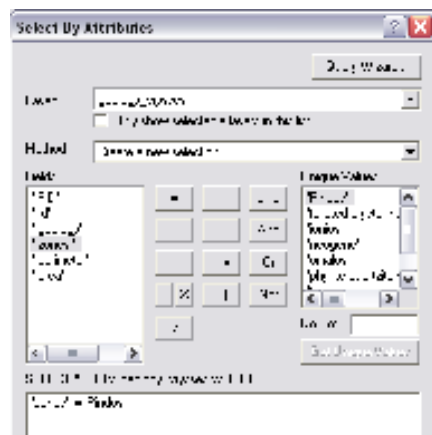

Εικόνα 6.15:Αναζήτηση δεδοµένων-select by attributes

Από το µενού του **Arctoolbox** επιλέγουµε διαδοχικά **analysis tools>extract>clip** και εµφανίζεται το παρακάτω παράθυρο.

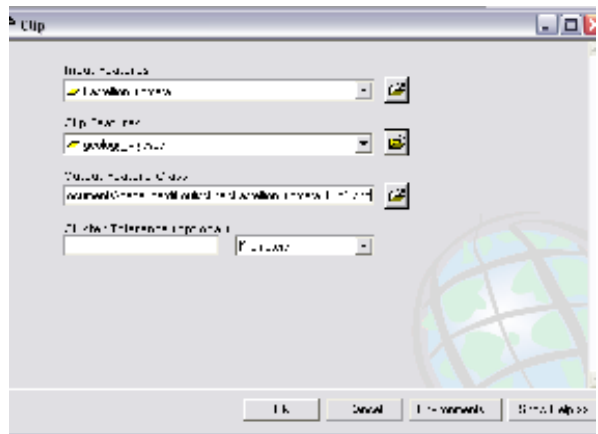

Εικόνα 6.16:Κοπή ενός layer µε βάση τα όρια ενός άλλου πολυγωνικού layer.

Στην επιλογή Input Features πατώντας το φάκελο στα δεξιά, µας ζητάει να ορίσουµε που βρίσκεται το αρχείο που θέλουµε να αναλύσουµε χωρικά (faults.shp), ενώ στην επιλογή Clip Features ορίζουµε το πολυγωνικό αρχείο (geology.shp) µε βάση το οποίο θα γίνει η κοπή του πρώτου αρχείου. Τέλος στην επιλογή Output Features Class ορίζεται η διαδροµή του νέου σχηµατικού αρχείου που δηµιουργήσαµε.

Με βάση τα ρήγµατα που αντιστοιχούν σε κάθε γεωλογική ενότητα δηµιουργήσαµε οχτώ νέα σχηµατικά αρχεία τα οποία διακρίνονται στον παρακάτω θεµατικό χάρτη.

Στη συνέχεια επιλέγοντας µε δεξί κλικ την επιλογή statistics, από τον αλφαριθµητικό πίνακα του κάθε νέου αρχείου, εµφανίζονται τα στατιστικά στοιχεία σχετικά µε τα αντικείµενα τα οποία έχουµε επιλέξει. Εµφανίζεται η κατανοµή συχνότητας που µας δίνει πληροφορίες για τον αριθµό των ρηγµάτων ανά γεωλογική ενότητα, το µέγιστο και ελάχιστο µήκος, τη µέση τιµή, το συνολικό µήκος και την διακύµανση τους. Αναλυτικά για κάθε γεωλογική ενότητα έχουµε τις παρακάτω κατανοµές συχνότητας:

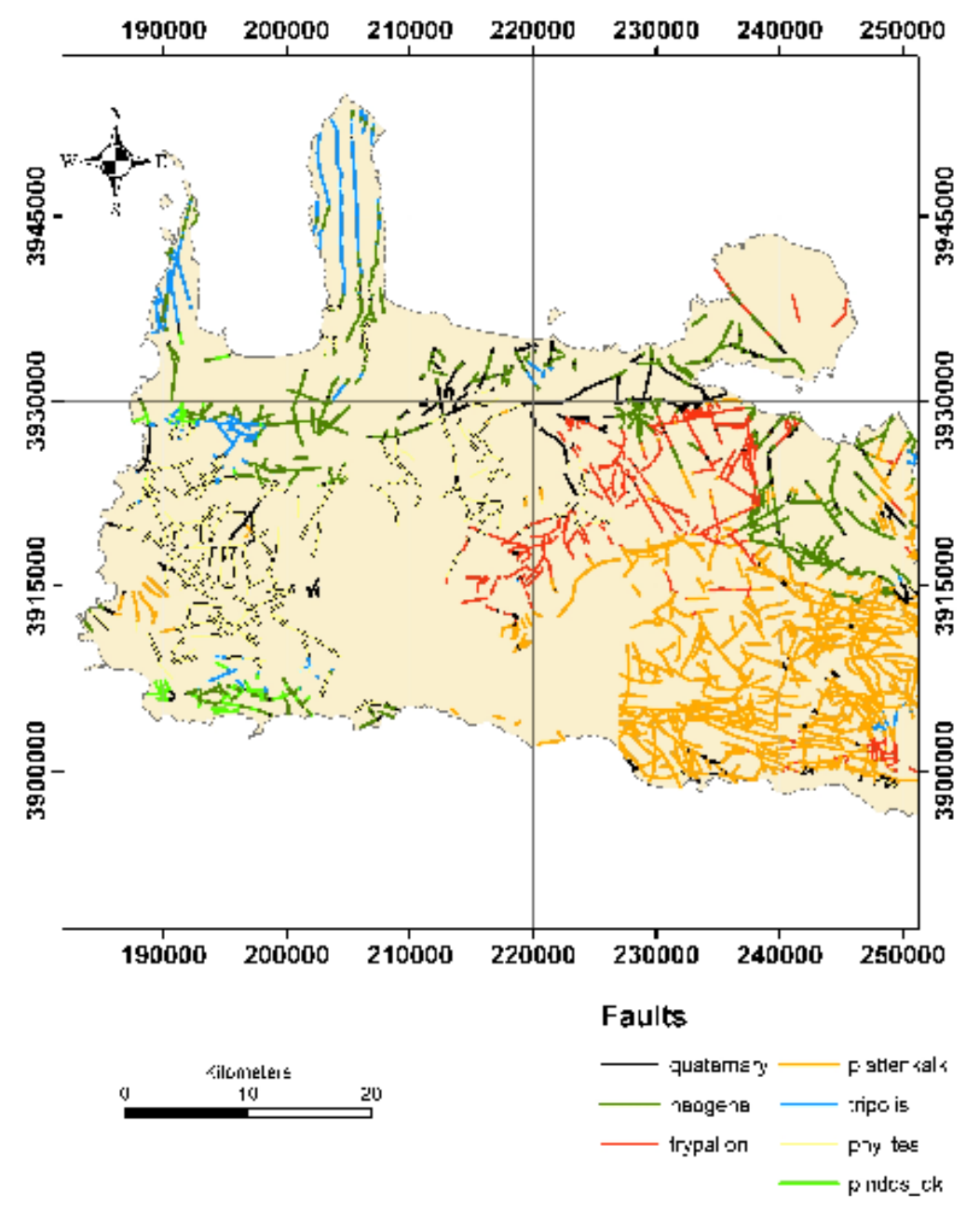

Εικόνα 6.17:Χωρική ανάλυση ρηγµάτων ανά γεωλογική ενότητα. Τα ρήγµατα που ανήκουν στην ίδια γεωλογική ζώνη συµβολίζονται µε το ίδιο χρώµα.

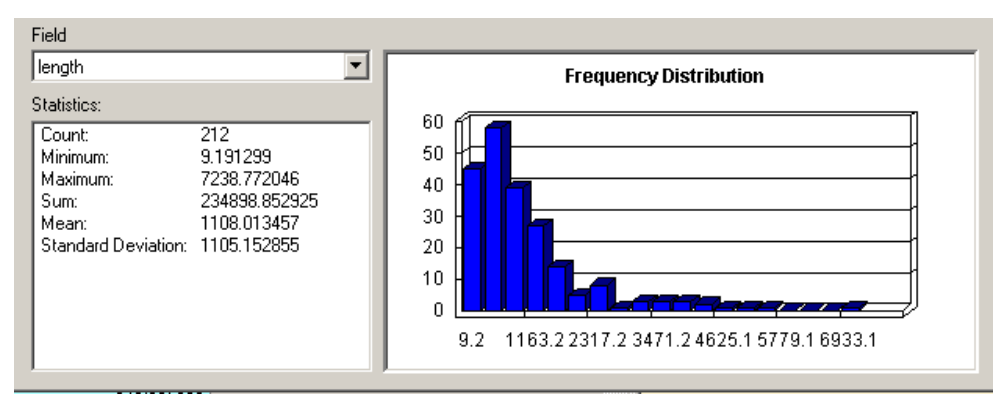

Εικόνα 6.18:Κατανοµή συχνότητας ρηγµάτων στη ζώνη Τρυπαλίου

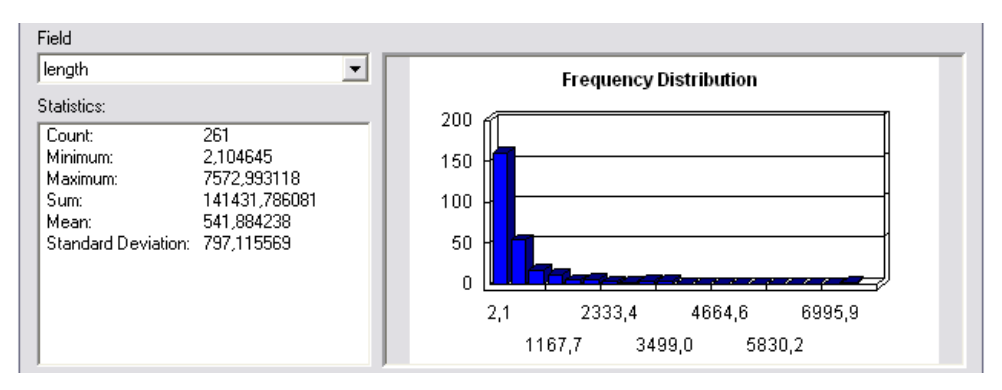

Εικόνα 6.19:Κατανοµή συχνότητας ρηγµάτων στη ζώνη Τεταρτογενούς

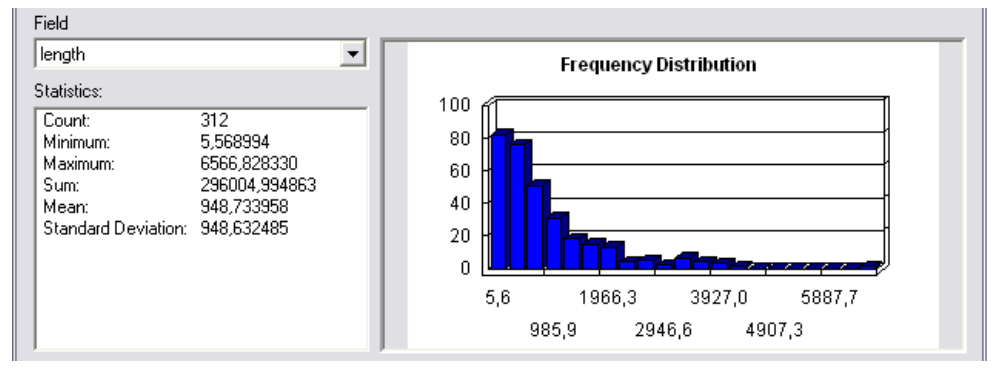

Εικόνα 6.20: Κατανοµή συχνότητας ρηγµάτων στη ζώνη Νεογενούς

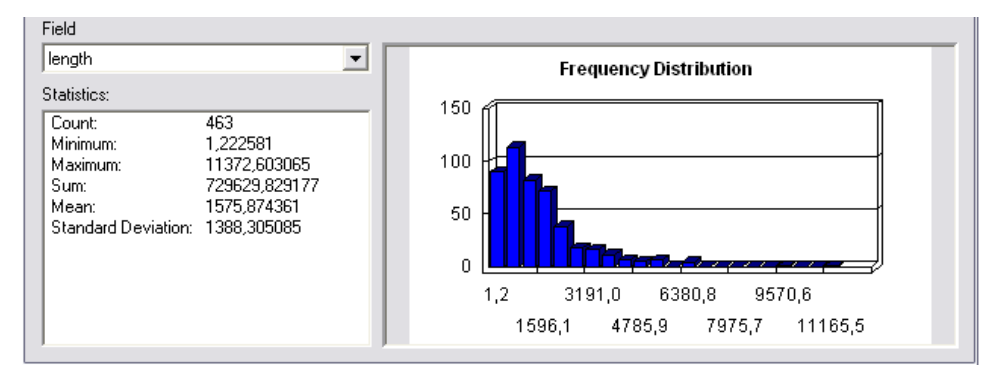

Εικόνα 6.21:Κατανοµή συχνότητας ρηγµάτων στη ζώνη Ασβεστόλιθων

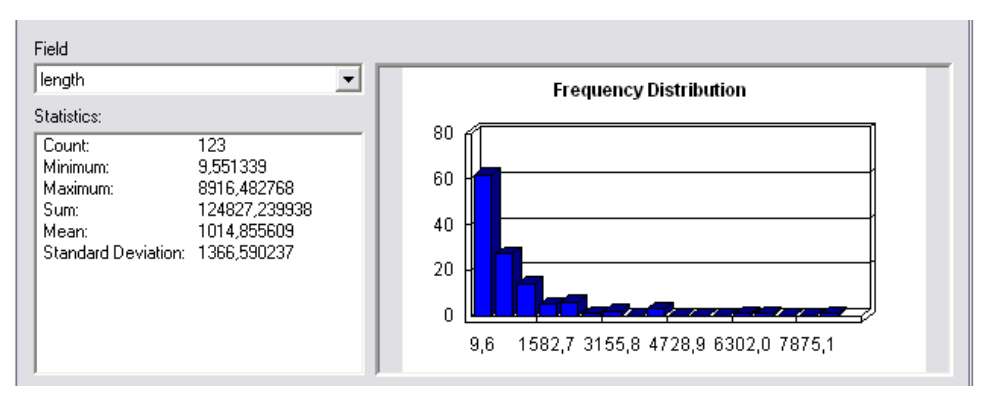

Εικόνα 6.22:Κατανοµή συχνότητας ρηγµάτων στη ζώνη Τρίπολης

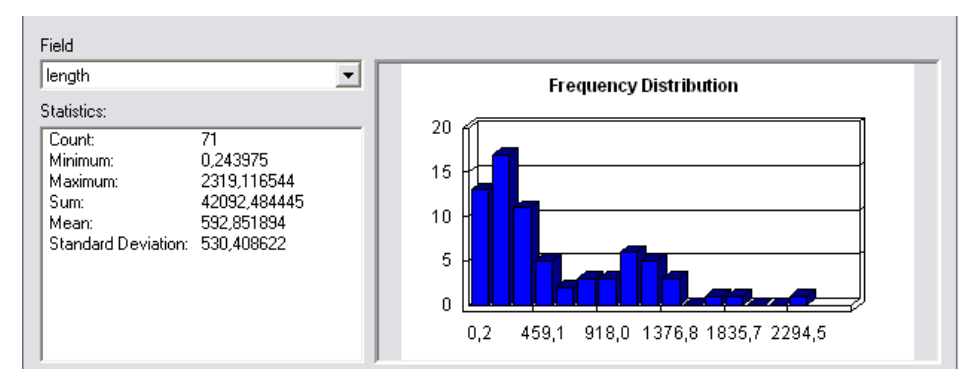

Εικόνα 6.23:Κατανοµή συχνότητας ρηγµάτων στη ζώνη Πίνδος

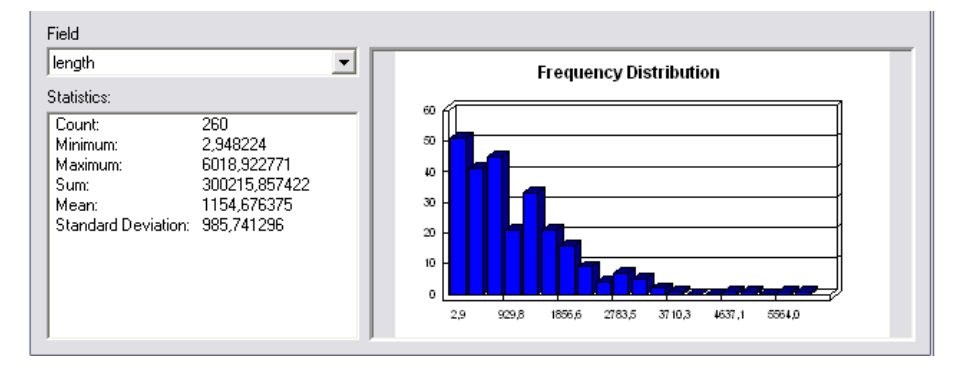

Εικόνα 6.24:Κατανοµή συχνότητας ρηγµάτων στη ζώνη Φυλλιτικής –χαλαζιτικής σειράς

## **ΚΕΦΑΛΑΙΟ 7 ΣΥΜΠΕΡΑΣΜΑΤΑ-ΣΥΖΗΤΗΣΗ**

Τις τελευταίες δεκαετίες η εξέλιξη της τεχνολογίας είναι ραγδαία. Η πληροφορία µεταβάλλεται σε κύριο προϊόν ενώ οι καθηµερινές δραστηριότητες του ανθρώπου, από τις πιο απλές µέχρι τις πλέον σύνθετες, είναι τις περισσότερες φορές συνυφασµένες µε την έννοια του χώρου. Στη σηµερινή κοινωνία των πληροφοριών δηµόσιες υπηρεσίες, οργανισµοί, ιδιωτικές εταιρείες, ακόµη και απλοί πολίτες συλλέγουν διαφόρων ειδών πληροφορίες για τα θέµατα που τους αφορούν και αναφέρονται στις δραστηριότητες άλλων πολιτών. Σχεδόν όλες οι αποφάσεις που λαµβάνονται σε κυβερνητικό ή επιστηµονικό επίπεδο επηρεάζονται, περιορίζονται ή ακόµη και υπαγορεύονται από κάποιο γεωγραφικό χαρακτηριστικό. Οι αποφάσεις λαµβάνονται µετά από εκτίµηση διαφόρων δεδοµένων που χαρακτηρίζονται ως πληροφορίες και είναι συνδεδεµένες µε το χώρο.

Τα ΓΣΠ δέχονται δεδοµένα από πολλαπλές πηγές οι οποίες µπορεί να έχουν πολλές διαφορετικές τυποποιήσεις και δοµές. Στους διαφορετικούς τύπους δεδοµένων συµπεριλαµβάνονται χάρτες, εικόνες, φωτογραφίες, ψηφιακά προϊόντα, σήµατα/µετρήσεις GPS, κείµενα, πίνακες δεδοµένων. Τα ΓΣΠ συνδυάζουν δεδοµένα και συνεργάζονται µε ένα µεγάλο αριθµό άλλων επιστηµονικών κατευθύνσεων, όπως τη Γεωγραφία, τη Χαρτογραφία, τη Φωτογραµµετρία, την Τηλεπισκόπηση, τη Γεωδαισία, την Τοπογραφία, την Επιστήµη του Πολιτικού Μηχανικού, τη Στατιστική, την Πληροφορική, την Επιχειρησιακή έρευνα, την Τεχνητή Νοηµοσύνη, την Γεωλογία κλπ. Αποστολή των ΓΣΠ είναι να εφοδιάσουν τις διαδικασίες λήψης αποφάσεων µε τις απαραίτητες πληροφορίες. Οι πληροφορίες χρησιµοποιούνται, είτε για να αναγνωρίσουν και να επισηµάνουν την ύπαρξη και τη θέση ενός προβλήµατος, είτε για να ανιχνεύσουν και να αναλύσουν τις διάφορες εναλλακτικές λύσεις ή και για να βοηθήσουν στην εκτέλεση µιας απόφασης. Αποτελούν µια τεχνολογία παραγωγής ψηφιακών προϊόντων (χάρτες, πίνακες κλπ.), που παρέχουν δυνατότητες συσχέτισης µεταξύ αναγκών και πληροφοριών για την κάλυψη οργανωτικών και διαχειριστικών λειτουργιών. Παρέχουν τη δυνατότητα δηµιουργίας µοντέλων που ορίζουν τις σχέσεις µεταξύ χωρικών πληροφοριών και περιγραφικών πληροφοριών. Η µετακίνηση µεταξύ των βάσεων χωρικών και περιγραφικών δεδοµένων δίνει τη δυνατότητα όχι µόνον της εύρεσης κάποιου στοιχείου ή κάποιας πληροφορίας, αλλά και της χρησιµοποίησης πολλαπλών δεδοµένων αποθηκευµένων σε µεγάλο αριθµό αρχείων. Τα εργαλεία αναζήτησης και η διαδικασία χωρικής ανάλυσης επιτρέπουν πολλαπλές αναζητήσεις, εύρεση στοιχείων που πληρούν συγκεκριµένες προϋποθέσεις ή διαθέτουν προκαθορισµένα από το χρήστη ιδιαίτερα χαρακτηριστικά. Βασικές πληροφορίες χωρικής ανάλυσης είναι η θέση ενός σηµείου µε τον ακριβή προσδιορισµό των συντεταγµένων του, η απόσταση µεταξύ δύο αντικειµένων, το εµβαδόν και η περίµετρος.

Οι δυνατότητες συνδυασµένης χρησιµοποίησης των χωρικών και των περιγραφικών πληροφοριών καθιστούν τα ΓΣΠ ισχυρότατα βοηθήµατα για το σχεδιασµό ενεργειών και τη

98

λήψη αποφάσεων. Αυτό ισχύει τόσο για αποφάσεις που βασίζονται σε αντικειµενικά στοιχεία, στατιστικές αξιολογήσεις και πραγµατικούς αριθµούς, όσο και για αποφάσεις που βασίζονται σε αρχές πολιτικής.

Ένα ολοκληρωµένο ΓΣΠ επιτρέπει τη σύνταξη θεµατικών χαρτών, όπου µε κατάλληλους συµβολισµούς δείχνονται τα ποσοτικά και ποιοτικά χαρακτηριστικά των περιγραφικών πληροφοριών, την εξαγωγή των αποτελεσµάτων σε ψηφιακή µορφή, σε format αναγνώσιµο από άλλα προγράµµατα, την έξοδο αναλυτικών στατιστικών στοιχείων µε τη µορφή αριθµών και διαγραµµάτων, τη δηµιουργία νέων αρχείων µε δευτερογενή στοιχεία και τη χρησιµοποίηση των αποτελεσµάτων της χωρικής ανάλυσης σε εκθέσεις και αναλύσεις.

Η σωστή οργάνωση της µεθοδολογίας της εργασίας, η εκπαίδευση και η αποτελεσµατική απόδοση του προσωπικού είναι πολύ σηµαντικοί παράγοντες που καθορίζουν την επιτυχή έκβαση κάθε είδους εργασίας εφαρµογής ενός ΓΣΠ.

# **ΒΙΒΛΙΟΓΡΑΦΙΑ**

Johnston, C. Συστήµατα Γεωγραφικών Πληροφοριών στην Οικολογία, επιµέλεια: Ιωάννης Ν.Βογιατζάκης-Αλέξανδρος Μαλούνης εκδόσεις Ίων.

William J. Douglas, Environmental GIS Applications to Industrial Facilities, Lewis Pub.

Αστάρας Θεόδωρος**,** Βουβαλίδης Κωνσταντίνος, Οικονοµίδης ∆ηµήτριος: Ψηφιακές ∆ιδακτικές Σηµειώσεις στη Ψηφιακή χαρτογραφία και Γεωγραφικά Συστήµατα Πληροφοριών (G.I.S.),Α.Π.Θ. Σελ. 83-95, 120-123.

Κούλη Μαρία, Αλεξάκης ∆ηµήτρης, Σηµειώσεις Εργαστηρίου Γεωγραφικών Συστηµάτων Πληροφοριών, Τεχνολογικό Εκπαιδευτικό Ίδρυµα Κρήτης, Τµήµα Φυσικών Πόρων και Περιβάλλοντος, Χανιά 2005.

∆ρ. Ιωάννης Κ. Καπαγερίδης Επίκουρος Καθηγητής Μεταλλευτικής Πληροφορικής, Εισαγωγή Στα Γεωγραφικά Συστήµατα Πληροφοριών, ΤΕΙ Κοζάνης, Τµήµα Γεωτεχνολογίας και Περιβάλλοντος. Κοζάνη 2006. Σελ.30-35.

Κίλιας, Α., Σωτηριάδης, Λ.& Μουντράκης, ∆. (1985). Νέα στοιχεία για την τεκτονική δοµή της ∆υτικής Κρήτης. Η τεκτονική θέση της ανθρακικής µάζας του χοιροσπήλιου. Γεωλογικές και Γεωφυσικές µελέτες, τόµος Γ. Παπασταµατίου ΙΓΜΕ.

Φασσουλάς Χ. 1995. Κινηµατική και Παραµόρφωση των καλυµµάτων της κεντρικής Κρήτης. ∆ιδ. ∆ιατρ., Αριστοτέλειο Παν. Θες/νίκης, 259 σελ.

Fassoulas C. 2000. The tectonic development of a Neogene basin at the leading edge of the active European margin: The Heraklion basin, Crete, Greece. J. Geodynamics, (in press).

Ανάπτυξη ενός Έµπειρου Συστήµατος για την Παρακολούθηση, ∆ιαχείριση & Προστασία του Φυσικού Τοπίου & του Περιβάλλοντος της Κρήτης, Φορέας συντονιστής Ινστιτούτο Μεσογειακών Σπουδών-Ίδρυµα Τεχνολογίας και (ΙΜΣ-ΙΤΕ)Εργαστήριο Γεωφυσικής–– ∆ορυφορικής Τηλεπισκόπησης& Αρχαιοπεριβάλλοντος.

Μετασχηµατισµοί Συντεταγµένων των Γεωγραφικών ∆εδοµένων στον Ελληνικό Χώρο , Συγγρός Ιωάννης, 2002, *Coords\_Gr*, έκδοση 1.60,

ΒΕΗΣ Γ., 1987, *Το χρησιµοποιούµενο πλέον σήµερα Ελληνικό Datum (ΕΓΣΑ87)*, ∆ελτίο ΠΑ.Σ.∆.Α.Τ.Μ., τεύχος 80 Φεβρ.1988, 12-39.

#### **ΠΗΓΕΣ ΑΠ ΤΟ ∆ΙΑ∆ΙΚΤΥΟ**

http://www.msjc.edu/gis/whatisgis.htm http://www.hellasgi.gr/ http://www.sciencedirect.com http://encyclopedia.thefreedictionary.com/gis http://www.geoapikonisis.gr/gis-greek.htm http://www.geoapikonisis.gr/projections-greek.htm http://www.marathondata.gr. http://www.chania.gr http://www.esri.com/ http://users.auth.gr/kvek/coords\_gr.zip

### **ΕΥΡΕΤΗΡΙΟ ΕΙΚΟΝΩΝ**

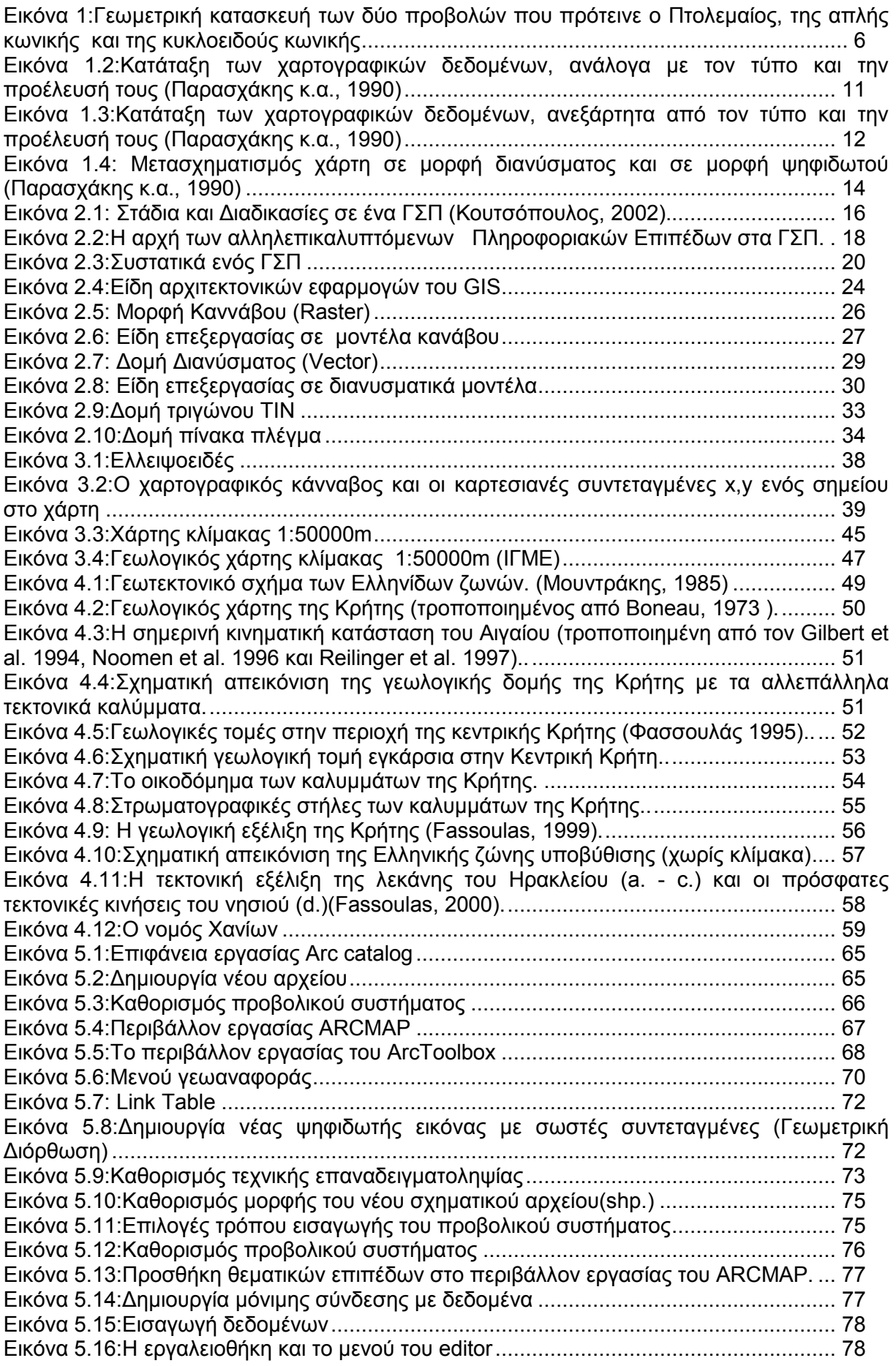

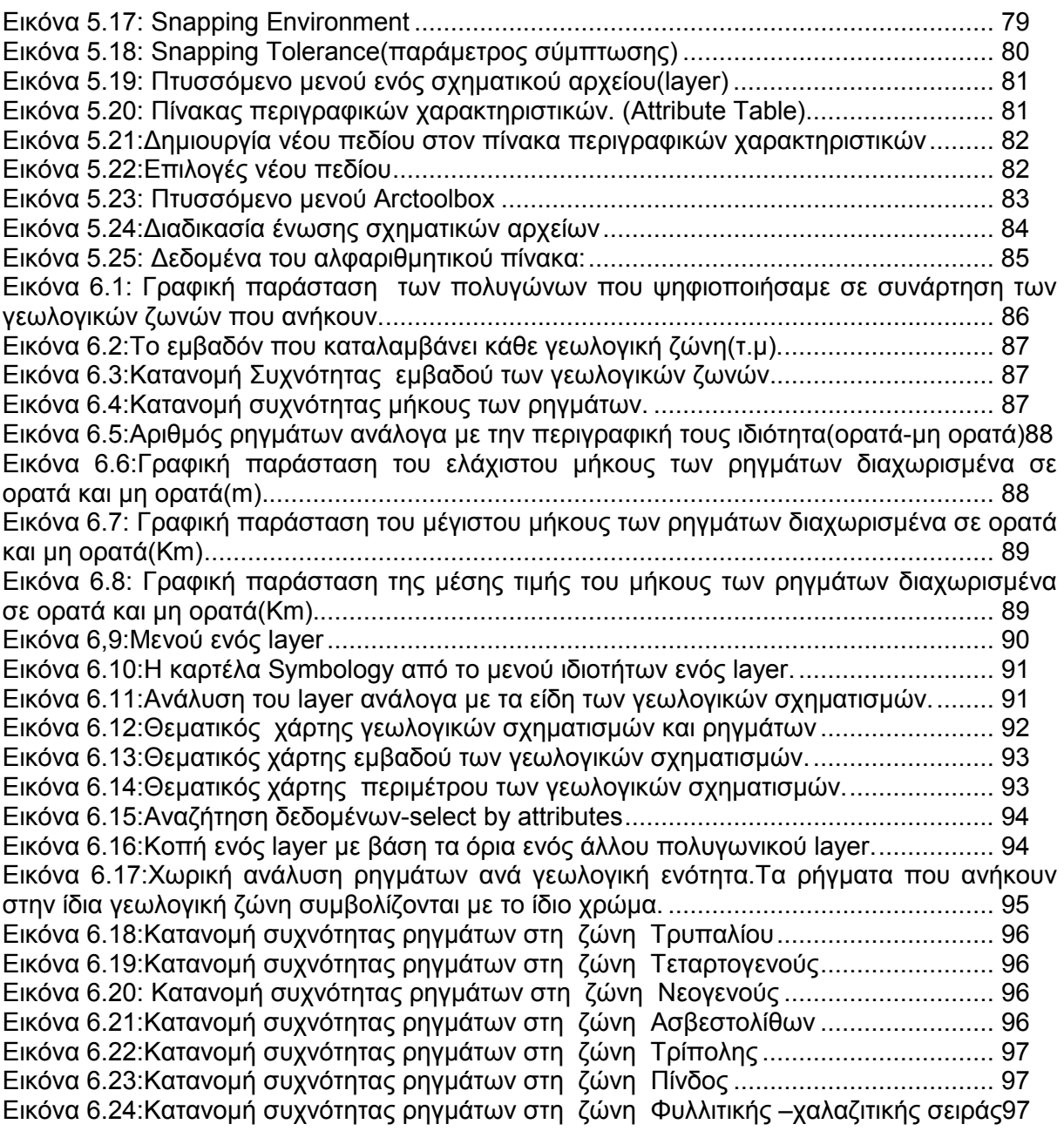